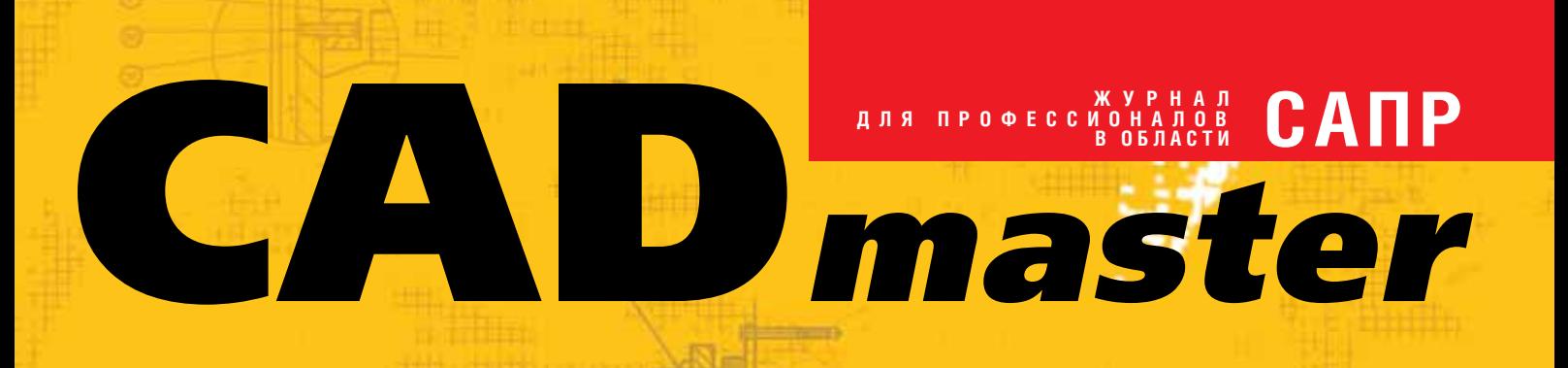

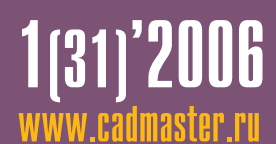

ИНФОРМАЦИОННЫЕ СИСТЕМЫ ОБЕСПЕЧЕНИЯ градостроительной ДЕЯТЕЛЬНОСТИ

Spotlight 7.0 в ГИС

UrbaniCS, ИЛИ ТРУДНЫЙ, НО ВЕРНЫЙ ПУТЬ К градостроительному КАДАСТРУ

ТЕХНОЛОГИЧЕСКАЯ ЛИНЕЙКА ПРОГРАММНОГО ОБЕСПЕЧЕНИЯ: ОТ ИЗЫСКАНИЙ К ПРОЕКТИРОВАНИЮ

ИСПОЛЬЗОВАНИЕ ИНФОРМАЦИОННЫХ ТЕХНОЛОГИЙ В ПРОЕКТНОМ ПРОИЗВОДСТВЕ ОАО "Гипровостокнефть"

**Корпоративное издание**

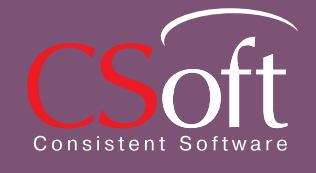

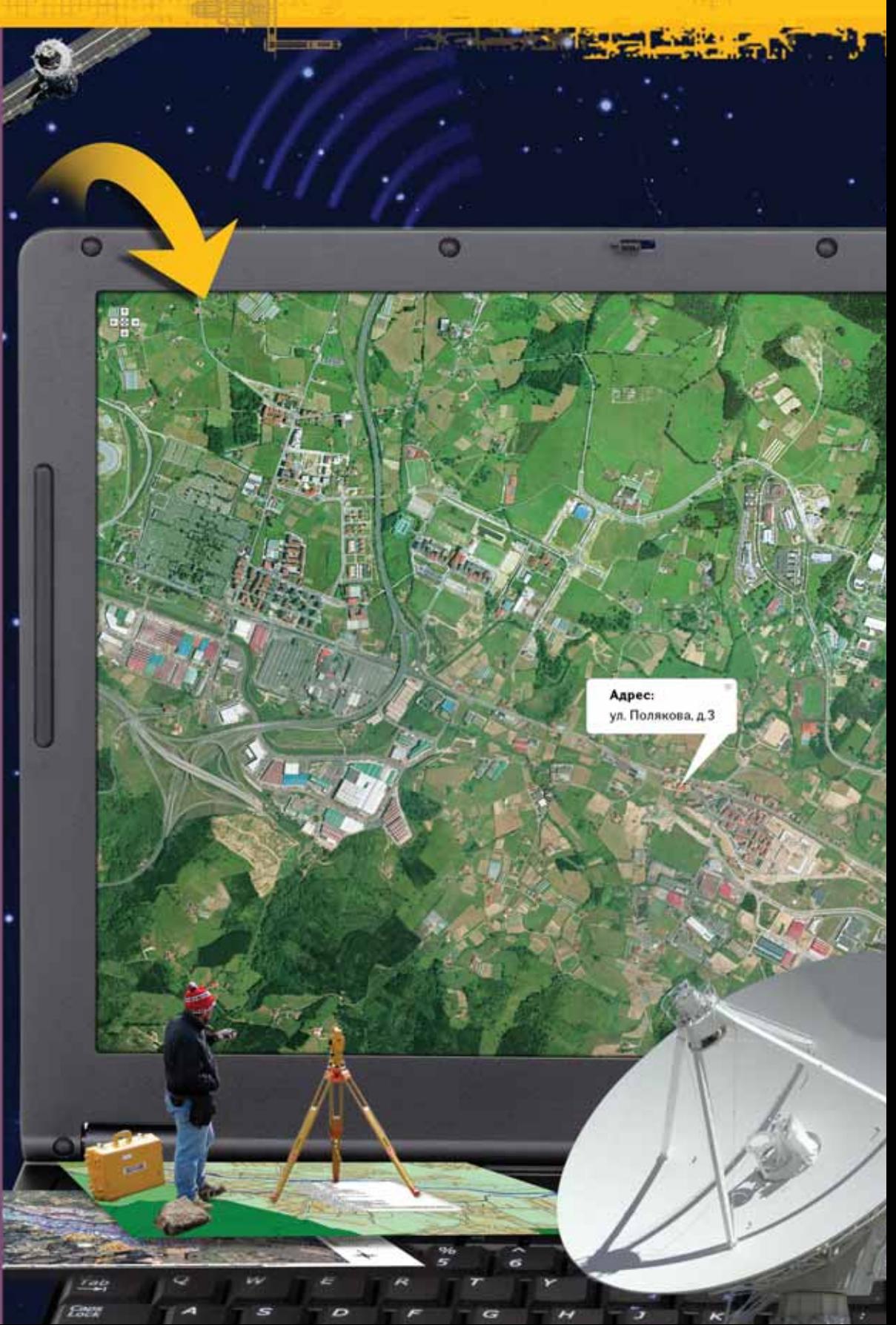

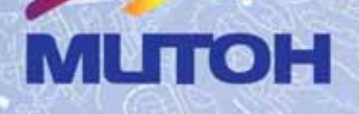

# **MUTOH FALCON -**ВАШ НАДЕЖНЫЙ ПОМОЩНИК НА ДОЛГИЕ ГОДЫ!

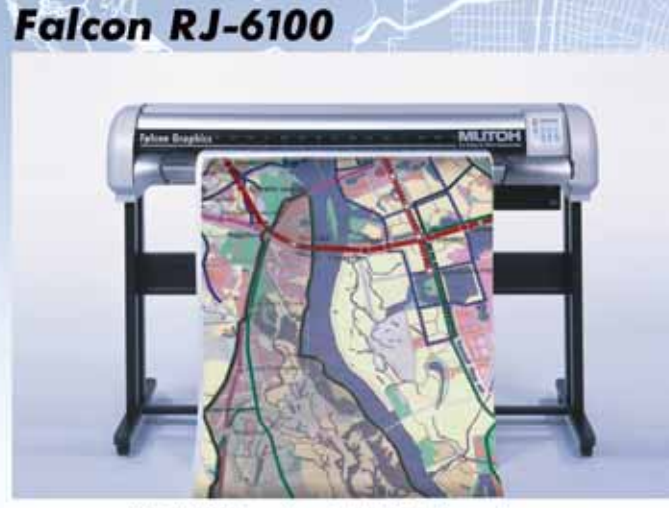

**Falcon II RJ-8000** 

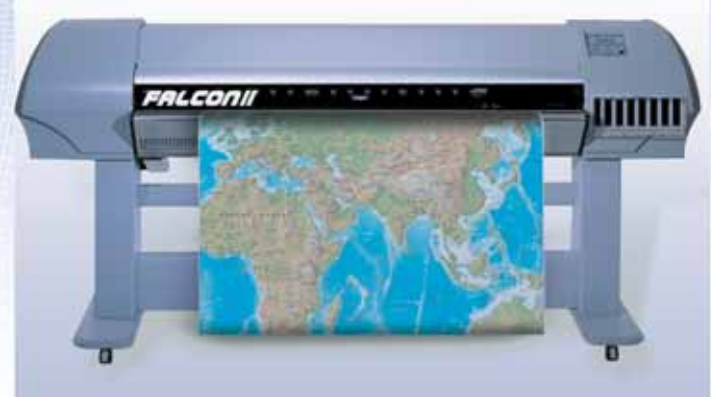

модели: 46" (1089 мм) и 62" (1574 мм)

модели: 50" (1273 мм), 64" (1653 мм), 87" (2240 мм)

- высококачественная печать изображений с разрешением до 1440 dpi
- лучшая система протяжки носителя гарантирует высокую геометрическую точность
- печать на широком спектре носителей со скоростью до 40 м<sup>2</sup>/час
- широкий цветовой охват
- непрерывная система подачи чернил
- простая система управления, автоматическая система подмотки

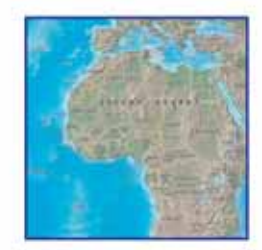

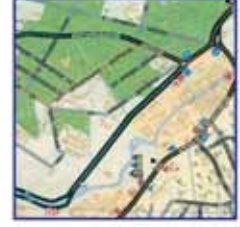

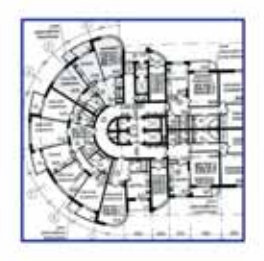

чертежи

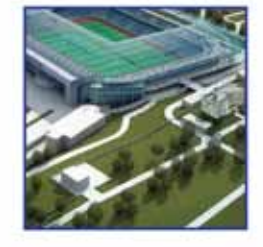

проекты

географические карты

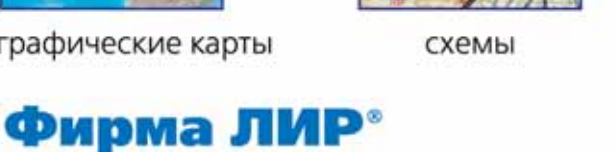

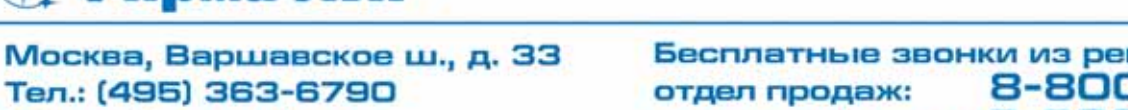

Тел.: (495) 363-6790 Internet: www.ler.ru

Бесплатные звонки из регионов России: 8-800-200-6790 сервисный центр: 8-800-200-3990

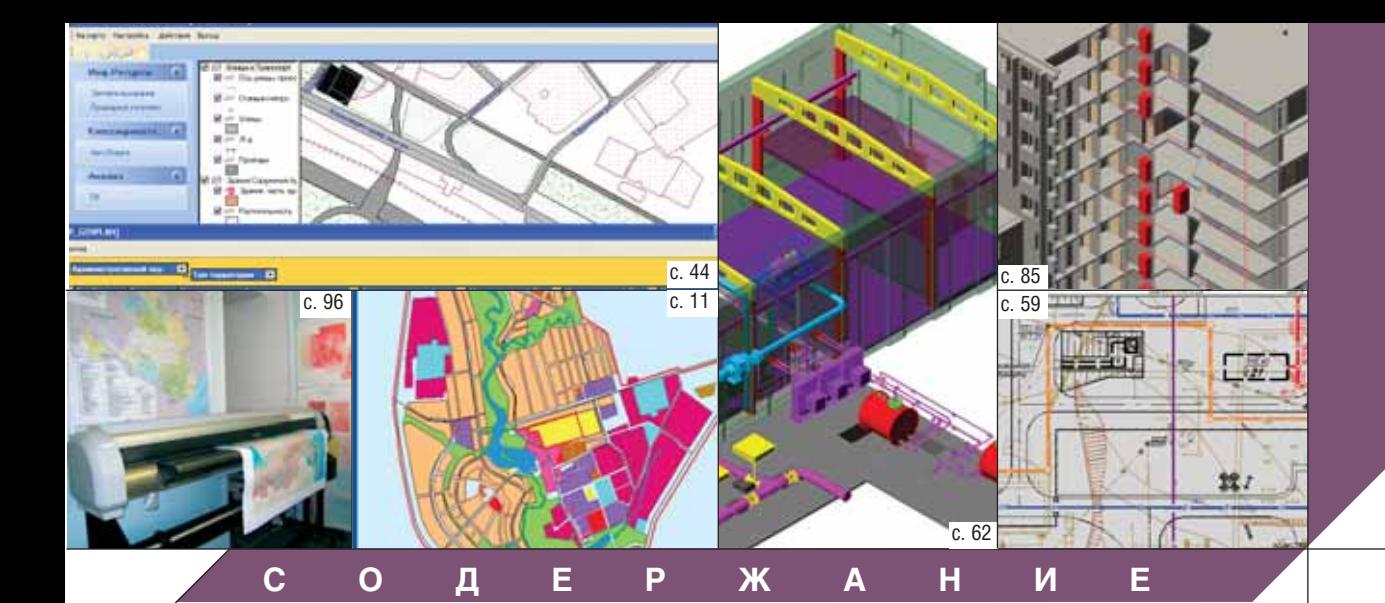

# **Лента новостей 2**

# **Календарь событий 4**

### **Событие 6**

Пользовательская конференция Autodesk глазами участника

# **ПРОГРАММНОЕ ОБЕСПЕЧЕНИЕ**

#### **Комплексная автоматизация**

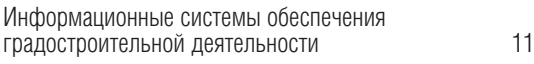

### **Машиностроение**

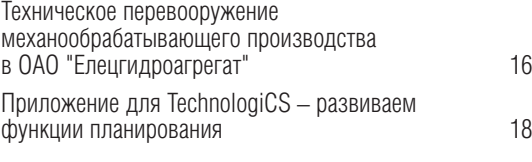

### **Документооборот**

Ступени внедрения ИПИ-технологий 24

### **Гибридное редактирование и векторизация**

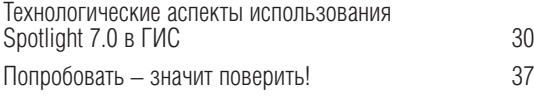

### **ГИС**

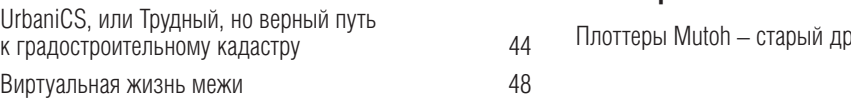

#### **Изыскания, генплан и транспорт**

Технологическая линейка программного обеспечения: от изысканий к проектированию

- Autodesk Civil 3D 2006 52 Инженерная геодезия в программах GeoniCS Изыскания (RGS, RGS\_PL) и GeoniCS Топоплан $\sim$  56 Генплан и транспорт в программе GeoniCS Топоплан-Генплан-Сети-Трассы 59 **Проектирование промышленных объектов** Использование информационных технологий в проектном производстве ОАО "Гипровостокнефть" 62 SchematiCS – новый подход к созданию схем 73 FluidFlow 3 – новый этап в разработке программного обеспечения для расчета гидравлических систем 76 **Архитектура и строительство** Создание пользовательских связей и зависимостей 80
	- Autodesk Architectural Desktop 2006. Работа с палитрами инструментов 85 Опыт применения Project Studio<sup>cs</sup> Конструкции для проектирования монолитных железобетонных конструкций в ОАО "Ярпромстройпроект" 90

# **АППАРАТНОЕ ОБЕСПЕЧЕНИЕ**

### **Копировальные комплексы**

Беларусь выбирает Oce' 94 **Плоттеры** руг лучше новых двух – 96

#### **Главный редактор**

Ольга Казначеева **Литературные редакторы** Сергей Петропавлов Геннадий Прибытко **Корректор** Любовь Хохлова **Дизайн и верстка** Марина Садыкова

#### **Адрес редакции:**

121351, Москва, Молодогвардейская ул., 46, корп. 2 Тел.: (495) 913-2222, факс: (495) 913-2221

#### **www.cadmaster.ru**

# **Журнал**

**зарегистрирован** в Министерстве РФ по делам печати, телерадиовещания и средств массовых коммуникаций

#### **Свидетельство о регистрации:**

ПИ №77-1865 от 10 марта 2000 г.

**Учредитель:** ЗАО "ЛИР консалтинг" 117105, Москва, Варшавское ш., 33

Сдано в набор 13 февраля 2006 г. Подписано в печать 20 февраля 2006 г.

**Отпечатано:** Фабрика Офсетной Печати

Тираж 5000 экз.

# **ЖУРНАЛ ДЛЯ ПРОФЕССИОНАЛОВ В ОБЛАСТИ САПР**

Полное или частичное воспроизведение или размножение каким бы то ни было способом материалов, опубликованных в настоящем издании, допускается только с письменного разрешения редакции.

© ЛИР консалтинг

# Canon объявляет войну параллельному импорту и нарушениям прав на торговую марку

Лондон, 13 января 2006 г. - компания Canon Europe, мировой лидер в области создания инновационных технологий формирования и обработки изображений, занимает твердую позицию в борьбе с импортом продукции Canon. предназначенной для продажи в США и странах Азии, на территорию Европейской экономической зоны (EEA).

Значительный рост параллельного импорта вынудил Canon принять жесткие меры против организаций, участвующих в этих операциях. При этом главной целью компании является защита торговой марки от нарушений прав на объединенный товарный знак и, самое важное, защита прав потребителей, которым может быть неизвестно о последствиях параллельного импорта.

Приобретая товары Canon, экспортированные, например, из США или Китая и не предназначенные для продажи на территории Европейской экономической зоны, пользователи рискуют остаться без соответствующей послепродажной поддержки и гарантий. В частности, было обнаружено, что множество параллельно импортированных продуктов имеют проблемы с совместимостью, поскольку продаются без комплектов программного обеспечения и необходимых кабелей и сопровождаются нелокализованными инструкциями по эксплуатации.

Не так давно Canon добилась наложения временного судебного запрета на реализацию голландской компанией Crown International **BV** фотокамер, параллельно импортированных в Европейскую экономическую зону: такой импорт нарушает права на товарный знак и авторские права Canon. В соответствии с постановлением голландского суда компания Crown International BV должна вернуть все находящиеся на складе товары, продажа которых нарушает права Canon, а также предоставить всю документацию, имеющую отношение к реализации указанных товаров, и выплатить значительные штрафы. Кроме того компания Canon добилась наложения судебного запрета на деятельность компании Priskrig AB, шведского Internet-дилера, нарушавшего права Canon на торговую марку, нелегально импортируя продукцию Canon из США и стран Азии для продажи в Европейской экономической зоне.

Решения суда в Нидерландах и Швеции были одобрены Canon, которая также инициировала преследование нарушителей прав компании в Испании, Португалии, Франции, Великобритании, Германии и Австрии.

Canon планирует тщательно отслеживать параллельный импорт в Европе, Африке и на Ближнем Востоке (регион ЕМЕА), включая страны, недавно вступившие в Европейский союз, и активно пресекать нарушения прав на торговую марку в отношении любой своей продукции, защищая тем самым интересы потребителей в Европе.

### Применение штрих-кодов для учета выполнения работ в производстве. Новые возможности **CHCTEMBI TECHNOLOGICS**

На сайте www.technologics.ru опубликован пример организации учета выполненных работ в производстве с помощью маршрутных листов со штрих-кодами технологических операций. Эта публикация продолжает начатую тему применения технологии штрих-кодирования при решении задач подготовки и управления производством. Приведенный пример включен в ознакомительную версию TechnologiCS.

#### НИиПИ Генплана Москвы приступил к внедрению геоинформационных технологий от CSoft

Январь 2006 - ГУП Научно-исследовательский и проектный институт Генплана Москвы начал опытную эксплуатацию геоинформационной системы, разработанной компанией CSoft (группа компаний Consistent) и реализующей комплекс задач Intranet-публикации данных о проектных решениях развития территорий.

Внедряемая специалистами CSoft геоинформационная технология основывается на принципе единого хранения картографических и описательных данных в СУБД Oracle для создания, редактирования и анализа картографической информации в режиме многопользовательского доступа к хранилищу в реальном масштабе времени.

Началу разработки ГИС предшествовало предпроектное обследование технологических процессов НИиПИ и формализация результатов обследования с использованием CASEсредств. Данные, накопленные в традиционных файловых форматах, были приведены к формату единого хранилища в стандарте Oracle Spatial. Кроме того, разработан набор специализированных пользовательских приложений на основе Autodesk MapGuide, обеспечивающих публикацию утвержденных проектных решений в Intranet-сети института - для экспресс-анализа информации при помощи атрибутивных и пространственных запросов и автоматического формирования набора аналитических и отчетных документов.

На первом этапе внедрения геоинформационной системы доступ персонала института к градостроительной документации осуществлен в части инженерной и транспортной инфраструктур - оперативный доступ к актуальной исходной информации способствует принятию обоснованных проектных решений, касающихся развития территорий. В дальнейшем этот подход планируется распространить и на другие информационные ресурсы НИиПИ Генплана Москвы.

Внедрение ГИС-технологий позволит обеспечить максимальную совместимость с системами обеспечения градостроительной деятельности (ИСОГД), внедряемыми компанией CSoft в Московской области.

#### Постоянный вклад в развитие инновационных технологий обеспечил Canon второе место в десятке компаний-лидеров по числу патентов

Лондон, 13 января 2006 г. - корпорация Сапоп в очередной раз подтвердила репутацию признанного лидера в области разработки инновационных технологий формирования и обработки изображений, заняв второе место среди компаний, зарегистрировавших самое большое число патентов в США по итогам 2005 г., и пропустив вперед только компанию IBM. В 2004 г. корпорация занимала третье место.

Canon, зарегистрировавшая в 2005 г. 1828 патентов, вернулась на второе место в опубликованном Патентной палатой США списке 10 компаний, зарегистрировавших наибольшее число патентов.

Постоянный вклад в развитие технологий позволяет Canon на протяжении почти 20 лет неизменно присутствовать в списке компаний, регистрирующих патенты в США: с 1984 г. Сапоп входит в десятку, а начиная с 1992-го - в пятерку лидеров. С 1995 г. компания Canon зарегистрировала в США более 17 000 патентов.

Джеймс Ляйпник (James Leipnik), глава Департамента коммуникаций и связей с общественностью компании Canon Europe, заявил: "Canon патентует свои технологии уже долгое время, и то, что компания заняла второе место в этом списке, является для нас большим достижением. Значительные инвестиции в научные исследования и опытные разработки и, как следствие, постоянное расширение ассортимента продукции и решений позволяют нам занять и удерживать лидирующие позиции во всех ключевых для компании сегментах рынка".

В 2005 г. инвестиции компании на эти цели составили 8% прибыли от продаж по всему миру.

### Стратегический альянс двух компаний - Microsoft и Autodesk нарашивает усилия, направленные на повышение производительности труда в машиностроении и строительстве

В декабре 2005 года компании Autodesk, Inc. и Microsoft Corp. объявили о результатах совместных усилий их стратегического альянса, направленных на то, чтобы упростить пользователям задачи создания проектных данных, управления ими, обмена информацией на всех стадиях проектирования и эксплуатации изделий. Компании заявили о завершении первой фазы совместной работы, результатом которой стало расширение возможностей применения формата Autodesk DWF (Design Web Format). Пользователи приложений Autodesk смогут легко интегрировать проектную информацию из приложений Microsoft Office и Microsoft Business Solutions - Great Plains и Microsoft Business Solutions - Axapta, которые входят теперь в состав Microsoft Dynamics.

В рамках расширения сотрудничества компании также договорились о дальнейшей взаимной поддержке технологий. В частности, Microsoft будет расширять поддержку DWF-формата компании Autodesk, а Autodesk - поддерживать разработанный Microsoft язык XAML (Extensible Application Markup Language).

Еще одним результатом взаимодействия Autodesk и Microsoft станет возможность находить в Internet и загружать информацию в DWF-формате (например, карты земельных участков или каталоги машиностроительных изделий), используя поисковую систему MSN. Таким образом поиск инженерной информации, размещенной в Internet, становится намного более простым делом.

При помощи новой версии программы Autodesk DWF Writer пользователи смогут без труда публиковать документы непосредственно из Microsoft Office, что, несомненно, повысит удобство и безопасность обмена дву- и трехмерными проектными данными через Internet. Кроме того, появится возможность вставлять чертежи, карты и модели в приложения Microsoft Office простым перетаскиванием DWF-файла в окно программы, а также искать DWF-файлы, просматривать их, печатать и передавать их по электронной почте напрямую из Windows Explorer.

"Наш альянс с Microsoft служит гарантией того, что пользователи будут получать нужные данные в нужное время. Исследования показывают, что в обмене инженерными данными обычно бывают задействованы десять и более проектировщиков, а сам этот обмен чаще всего происходит через приложения Microsoft, - говорит Кэрол Бартц (Carol Bartz), председатель совета директоров, генеральный директор и президент компании Autodesk. - Когда мы реализуем в DWF поддержку XAML, пользователи программ Microsoft, располагающие Windows Presentation Foundation, смогут в любой момент просматривать относящиеся к проекту данные, а также обмениваться сложными трехмерными моделями даже с теми пользователями, на чьих компьютерах отсутствуют САПР".

Специалисты в области машиностроения, архитектуры и строительства, как правило, используют комбинацию проектных, офисных и вспомогательных программных средств. Конструкторы и инженеры регулярно обмениваются проектной информацией с субподрядчиками, заказчиками, снабженцами, сбытовиками. Имеющиеся на сегодняшний день технологии обмена зачастую приводят к потере точности или информационной насыщенности данных при передаче от одного приложения к другому, что может повлечь за собой срыв запланированных сроков сдачи проектов. Основное направление решения этих проблем Autodesk и Microsoft видят в развитии технологий, основанных на формате Design Web Format (DWF) компании Autodesk и языке Extensible Application Markup Language (XAML) корпорации Microsoft.

#### Применение на практике

Компания Skidmore, Owings & Merrill LLP (SOM), разработавшая проект нью-йоркской Башни Свободы, использует приложения Autodesk и Microsoft (включая Office, MSN Search и Autodesk DWF Composer) для внедрения процессов цифровой проверки и утверждения проектов. Технологии Autodesk и Microsoft обеспечивают коллективную работу сотен архитекторов и инженеров компании SOM, работающих в региональных офисах по всей Америке. С помощью программы DWF Composer, работающей на платформе Windows, специалисты компании могут просматривать чертежи, делать в них электронные пометки, а затем оперативно вносить исправления в проекты.

Подробнее о том, какие технологии Microsoft и Autodesk использовались компанией Skidmore, Owings & Merrill LLP при проектировании Башни Свободы, можно узнать на странице www.autodesk.com/microsoftvideo.

#### Сроки выпуска продуктов

Совместное использование Autodesk DWF Writer и Viewer с Microsoft Office, Microsoft Great Plains и Microsoft Ахарtа доступно уже сейчас. Программы DWF Writer и Viewer можно загрузить на странице www.autodesk.com/dwf. Возможность поиска и загрузки DWF-информации будет добавлена в поисковую систему MSN Search в начале 2006 года, а реализация поддержки компанией Autodesk языка XAML запланирована на начало 2007 года.

#### По данным независимого исследования. AutoCAD 2006 значительно повышает зффективность работы **ПРОЕКТИРОВЩИКОВ** И КОНСТРУКТОРОВ

Архитекторы и другие профессиональные проектировщики могут выполнять проекты еще быстрее, используя новые средства программного обеспечения AutoCAD 2006 от компании Autodesk. Об этом говорят результаты недавнего исследования, проведенного ведущей независимой консалтинговой компанией. Участники исследования, применявшие новые средства AutoCAD 2006, выполняли типовые задачи проектирования и документирования на 29% быстрее тех, кто использовал AutoCAD 2002. Этот показатель еще раз доказывает, что AutoCAD 2006 существенно расширяет возможности пользователей в воплощении их проектных замыслов.

"В ходе исследования проверялось то, что мы уже не раз слышали от заказчиков: AutoCAD 2006 помогает им сократить время на выполнение повседневных задач проектирования и сконцентрироваться на инновациях, - считает Джон Сандерс (John Sanders), вицепрезидент Autodesk Platform Technology Division. - Как и раньше, переход на новейшую версию AutoCAD помогает пользователям работать эффективнее и повышает экономическую эффективность процесса, что обеспечивает им конкурентные преимущества".

AutoCAD 2006 - новейшая версия лидирующего в мире программного обеспечения САПР для подготовки эскизов, проектирования, выпуска детальных чертежей. Администрации аэропорта Сакраменто это ПО дало возможность существенно сэкономить время. Рассказывает Дон Уилсон (Don Wilson), менеджер по САПР администрации аэропорта: "За последний год программное обеспечение AutoCAD позволило быстрее выполнить план по аренде помещений и сэкономить примерно неделю работы".

В материалах исследования "Auto-CAD 2006 Productivity Study", проведенного компанией Cambashi Limited, указывается, что группа британских экспертов по ИТ пришла к заключению о существенных преимуществах, которые обеспечивает пользователям применение таких новых средств, как динамические блоки (Dynamic Blocks), улучшенная штриховка и усовершенствованные таблицы. В тестовых упражнениях использовались задания по детализации и созданию планов этажей ТИПОВЫХ гражданских зданий, причем предусматривалось использование как наиболее распространенных функций AutoCAD, так и новых средств AutoCAD 2006.

КАЛЕНДАРЬ СОБЫТИЙ

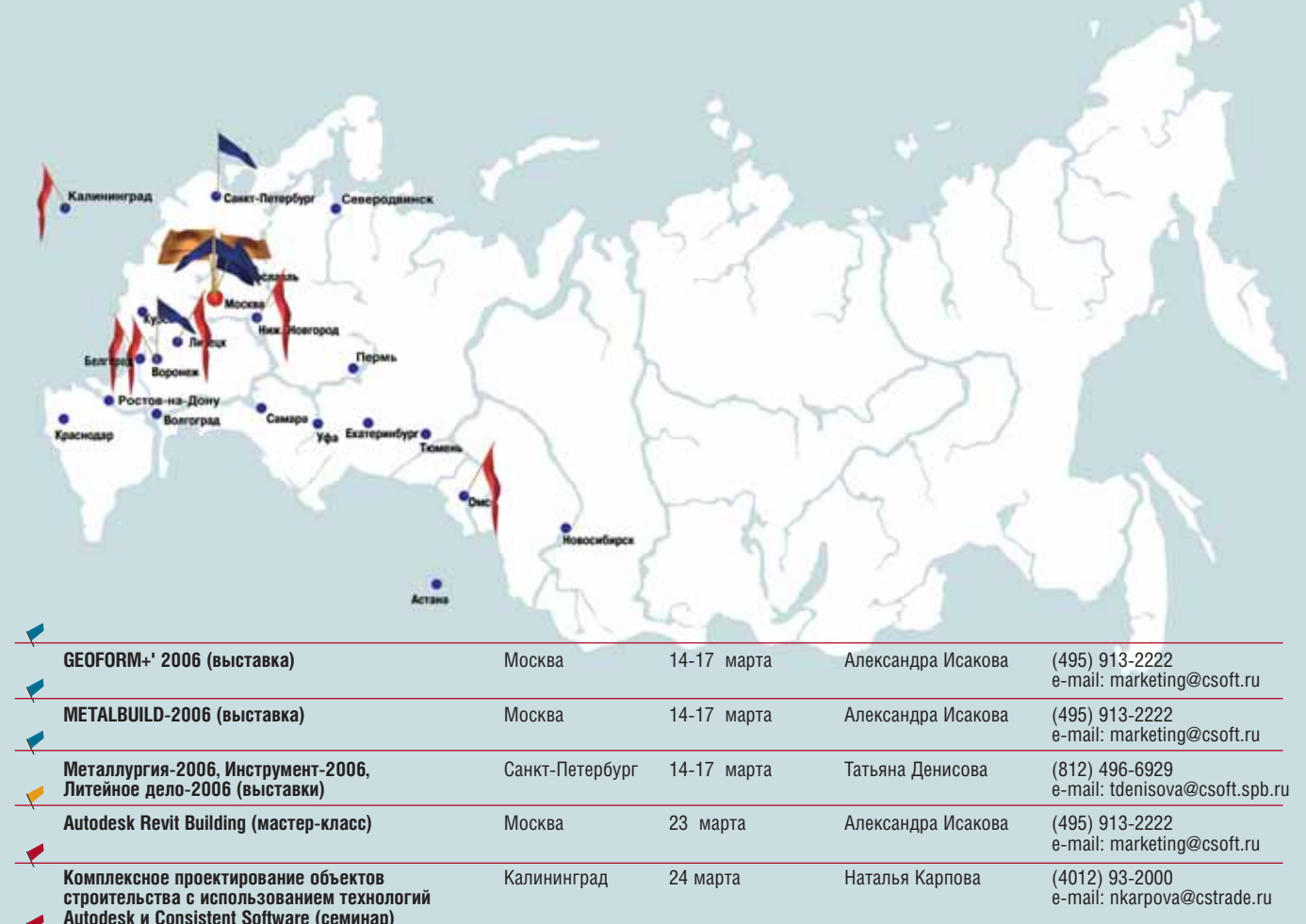

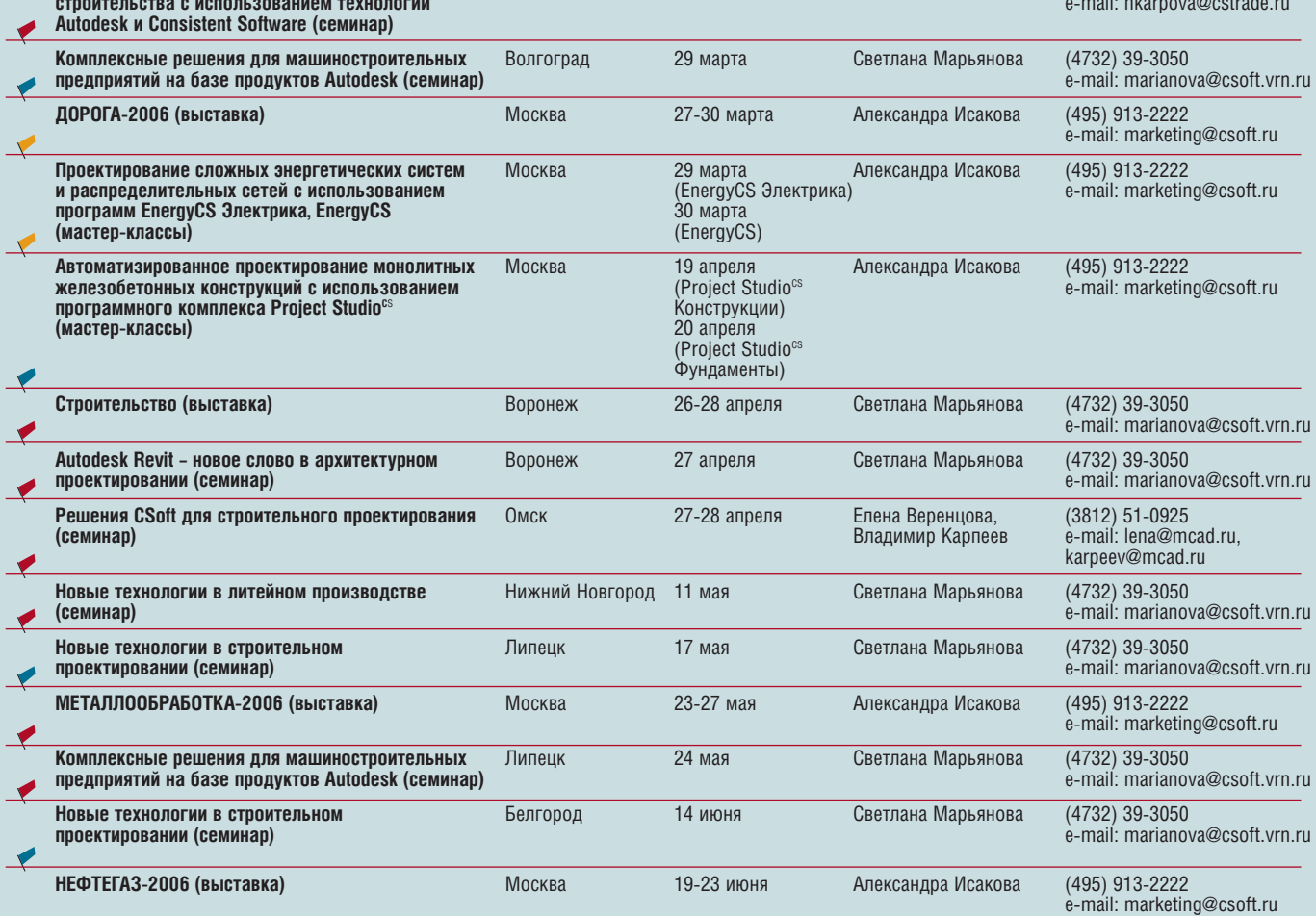

# Неделя машиностроителя 2006

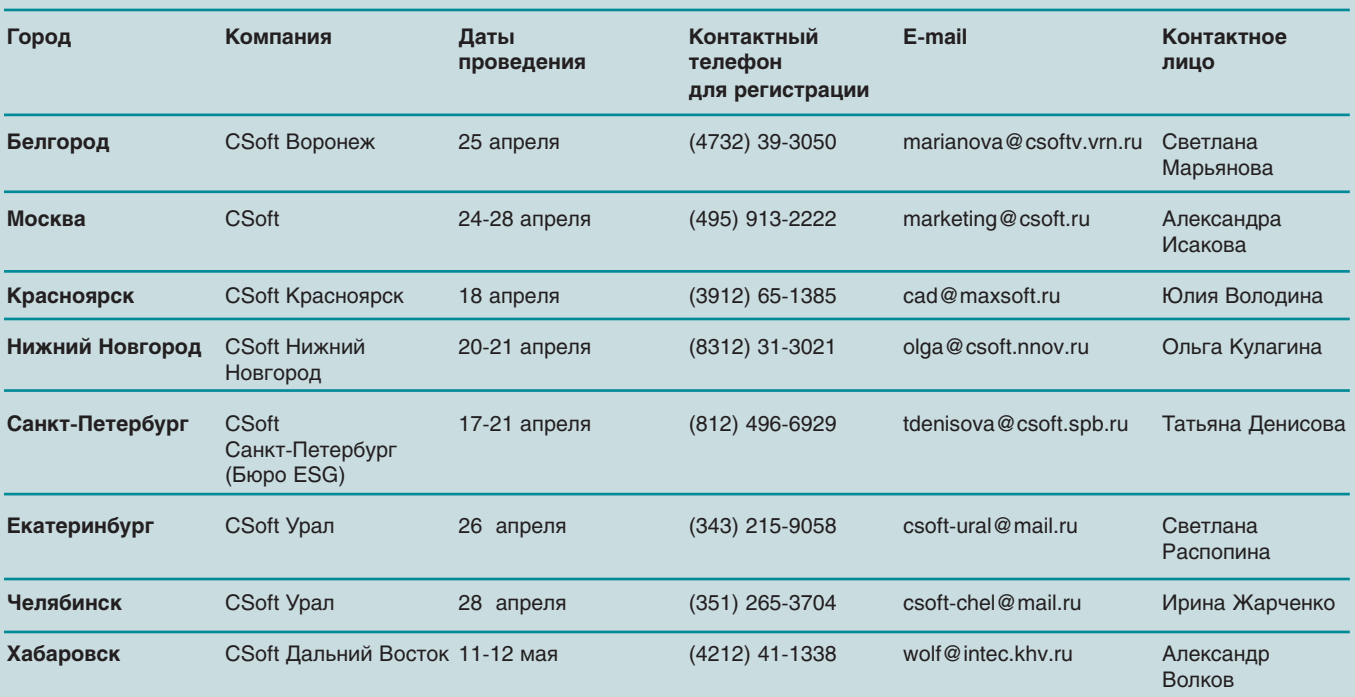

# Москва

#### Программа семинаров

#### **Понедельник, 24 апреля (день новинок)**

#### О компании CSoft

**AutoCAD** – мировой лидер в области САПР. Особенности новейшей версии, новые технологии проектирования **Autodesk Inventor Series** – как повысить производительность? Приемы работы, возможности новой версии, выбор аппаратного обеспечения

**Autodesk Inventor Professional** – шаг в будущее

**SolidCAM для Autodesk Inventor** – единственная в мире русскоязычная САПР ЧПУ, работающая в среде Autodesk Inventor ассоциативно с моделью. Преимущества и особенности

**MechaniCS** – тенденции развития, особенности использования при проектировании по ГОСТ и оформлении чертежей по ЕСКД

**Mold Factory** – проектирование прессформ для литья пластмасс

#### **Вторник, 25 апреля (единое информационное пространство)**

**Система TechnologiCS**, обзор возможностей

**Организация групповой работы на предприятии** – с использованием AutoCAD, Autodesk Inventor, MechaniCS, SolidCAM, **TechnologiCS** 

Организация групповой работы в среде Autodesk Inventor Series (**Autodesk Vault/Productstream**)

**Программные продукты серии Raster Arts** – обработка сканированной документации и использование бумажных документов в электронном проектировании

**Инженерное оборудование САПР**

#### **Cреда, 26 апреля (инженерные расчеты)**

**АПМ WinMachine** – российский комплекс CAE. Возможности, решаемые задачи, опыт использования

**MSC.Visual Nastran Desktop 4D**. Работа совместно с конструкторским САПР

**LVMFlow** – моделирование литейных процессов

**Регистрация:** тел.: (495) 913 2222 E mail: marketing@csoft.ru **Контактное лицо:** Александра Исакова

**27 и 28 апреля** в рамках "Недели машиностроителя 2006" будут проведены мастер классы по системам проектирования AutoCAD, Autodesk Inventor, MechaniCS и САПР ЧПУ SolidCAM.

# ПОЛЬЗОВАТЕЛЬСКАЯ КОНФЕРЕНЦИЯ **Autodesk** ГЛАЗАМИ УЧАСТНИКА

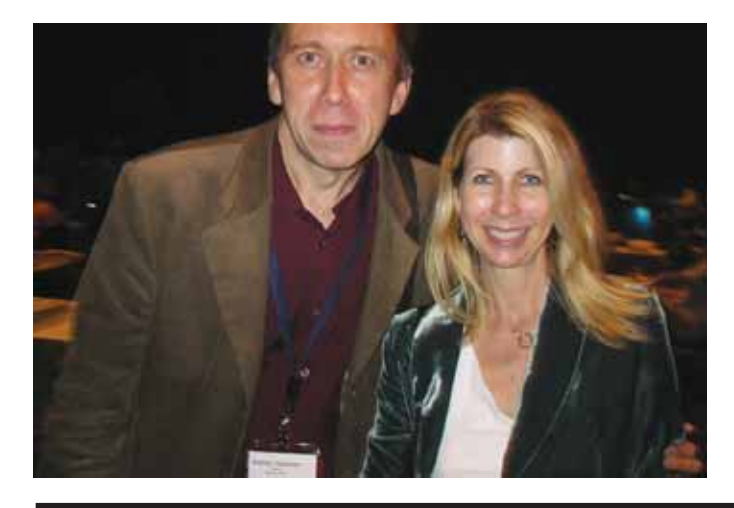

**COGGITNE** 

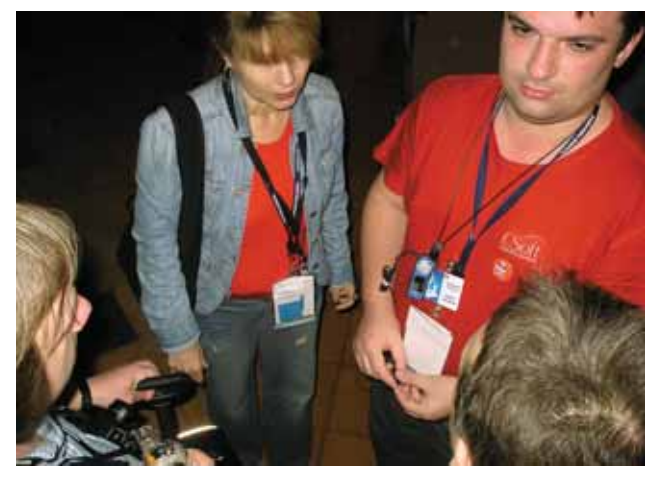

В конце ноября 2005 года компания Autodesk провела в г. Орландо (США) традиционную XIII пользовательскую конференцию, в работе которой приняли участие более 5000 человек, в том числе - шесть специалистов ведущих российских организаций -Дмитрий Кудасов (ОАО "ВНИПИгаздобыча", Саратов), Андрей Помыткин (ООО "Ойл-Телеком", Ижевск), Кирилл Прибышин (ОАО Гипротрубопровод, Москва), Андрей Серавкин и Игорь Орельяна (Consistent Software, Москва). Автор этих строк представлял одного из крупнейших пользователей продуктов Autodesk в России - ФГУП ЦКБ МТ "Рубин".

Конференция под названием Autodesk University традиционно предоставляет пользователям возможность встретиться с экспертами и менеджерами Autodesk, узнать о перспективах развития программных продуктов компании, наладить деловые контакты с коллегами из других стран и континентов. Благодаря спонсорам, которыми в 2005 году стали Hewlett-Packard, Microsoft, Dell, IBM, Intel и AUGI, этот форум стал событием, пропустить которое было нельзя.

#### Как всё это было

Предложение принять участие в конференции я получил в июле, а уже в середине октября Алексей Харламов, директор по работе с корпоративными заказчиками российскопредставительства Autodesk, **TO** предложил мне зарегистрироваться http://www.autodeskсайте на events.com/au2005 и выбрать по желанию тематические курсы и гостиницу в Орландо (кстати, этот город впервые был выбран местом проведения Autodesk University, обычно

ежегодные конференции Autodesk проходили в Лас-Вегасе). Я отдал предпочтение Disney Swan and Dolphin Resort - комплексу из двух стоящих друг напротив друга гостиниц, разделяемых двумя прудами и окруженных выставочным комплексом, тремя бассейнами и полудюжиной кафе и ресторанов. Однако даже этот диснеевский гостиничный "монстр" не смог принять всех 5000 участников конференции - они разместились еще и в Port Orleans, и в Coronado Springs, и в WaltDisney-World Hilton and Wyndham Palace.

После вселения началась регистрация, каждому участнику выдали бейдж, толстую программу с блокнотом для записей. И уже во время регистрации я встретил первого земляка - Кирилла Прибышина из Москвы. Хотя, надо отметить, русскую речь приходилось слышать на конференции довольно часто: от американцев, болгар, поляков, израильтян... Даже один из лекторов был русским - Михаил Белиловский. Хотя лекции он читал на английском, но в остальное время мы с ним общались по-русски.

В первый день состоялась встреча с руководителями Building Solutions Division (отделение решений по строительству компании Autodesk) Джимом Линчем (Jim Lynch) и Вой цехом Енджейчаком (Wojciech Jеdrzejczak). Кроме того, в этот же день проходила 15-я ежегодная встреча организации AUGI (Auto desk User Group International), объе диняющей пользователей Autodesk.

Каждый рабочий день конферен ции начинался в 6:30 с завтрака, ко торый у опоздавших плавно перете кал в лекцию, начинавшуюся в 8:00. Всего же ежедневно проходили 4 по луторачасовые лекции с двумя полу часовыми перерывами на кофе и большим перерывом на обед.

Лекции и практикумы, число ко торых достигало 375, были разделе ны на 14 тематических групп:

- проектирование и строительство зданий (Building Design and Construction);
- управление автоматизированным проектированием и информаци онные технологии (CAD Mana gement and IT);
- гражданское строительство (Civil Engineering);
- управление параллельными рабо тами и данными (Collaboration and Data Management);
- настройка и программирование (Customization and Programming);
- визуализация проекта (Design Visualization);
- обучение и подготовка (Education and Training);
- управление комплектующими (Facilities Management);
- общее проектирование и черче ние (General Design and Drafting);
- геодезия (Geospatial);
- производство (Manufacturing), проектирование и строительство инженерных систем (MEP Design and Engineering);
- промышленное проектирование (Plant Design);
- проектирование и строительство балочных конструкций (Structural Design and Engineering).

Кроме того, участникам предо ставлялась возможность сдать экза мен и получить сертификат по двум программам – Autodesk Inventor и Autodesk Architectural Desktop. Спе циалисты московского Consistent Software получили такие сертифи каты по Autodesk Inventor (правда, были несколько раздосадованы ре гулярным подвисанием компьюте ров).

На конференции несколько раз прозвучало, что Autodesk University ориентирован на страны Америки, Европы и Азии, и это невольно вы звало вопрос: почему от участия от странены Африка и Австралия. Ско рее всего, барьер, отгораживающий эти континенты, – не языковой, а временной, поскольку даже многие европейцы, с которыми приходилось разговаривать, жаловались на дли тельность перелета из Европы. Су ществовали ли для русских участни ков трудности в общении? Думаю, что нет, ведь с большим или мень шим успехом на английском языке могли объясниться все, а кроме того, перед лекциями и практикумами всегда раздавались конспекты вместе с оценочным листом.

Конспект помогал слушателю по нять, о чем будет лекция, и освежить свой словарный запас. Оценочный лист позволял организаторам конфе ренции получить информацию о вос приятии слушателями материала и самих лекторов. Этот оценочный лист в половину формата A4 был обрамлен оранжевой рамочкой и декорирован по краю черными рисками, что под разумевало последующую машинную статистическую обработку (я прихва тил один такой листок на память, и теперь он лежит у меня как закладка в папке с конспектами лекций).

Мне удалось посетить следующие лекции и практические семинары по конкретным продуктам компании Autodesk:

 "Справочник руководителя: рене гат-конструктор и как с ним бороться";

 "Налево пойдешь – смерть най дешь, направо пойдешь – к стан дарту придешь";

СОБЫТИЕ

- "Искусство жонглирования не сколькими CAD-системами";
- "Увеличим доступ к критическим данным с помощью DWF!";
- "Организованный хаос: гибкое следование стандартам";
- "Партизанские приемы для кон сультантов по CAD-системам";
- "Безбумажный тигр: эффектив ное использование DWF Composer и AutoCAD";
- "Управление проектами в Autodesk Buzzsaw".

Лекции кончались в половине седьмого вечера, и сразу же начина лась неформальная часть конферен ции. Скучать не пришлось. В первый вечер проходил митинг организации пользователей Autodesk – AUGI, за которым следовала пивная вечерин ка (Beer Bust).

Параллельно с работой конфе ренции в выставочном зале была ор ганизована выставка компаний производителей программного и аппаратного обеспечения. Она ра ботала все три дня, и туда в любой момент можно было заглянуть, если возникал непредвиденный перерыв в лекциях. Хотелось бы отметить следующие компании и продукты, представленные на выставке:

- ANSYS (прочностные расчеты);
- Autodesk, Inc.;
- COADE (программа расчета тру бопроводов CAESAR II);
- $\bullet$  GTCO-CalComp (графопостроители);
- RoboBAT (программа для проч

CADmaster 1'2006 **7**

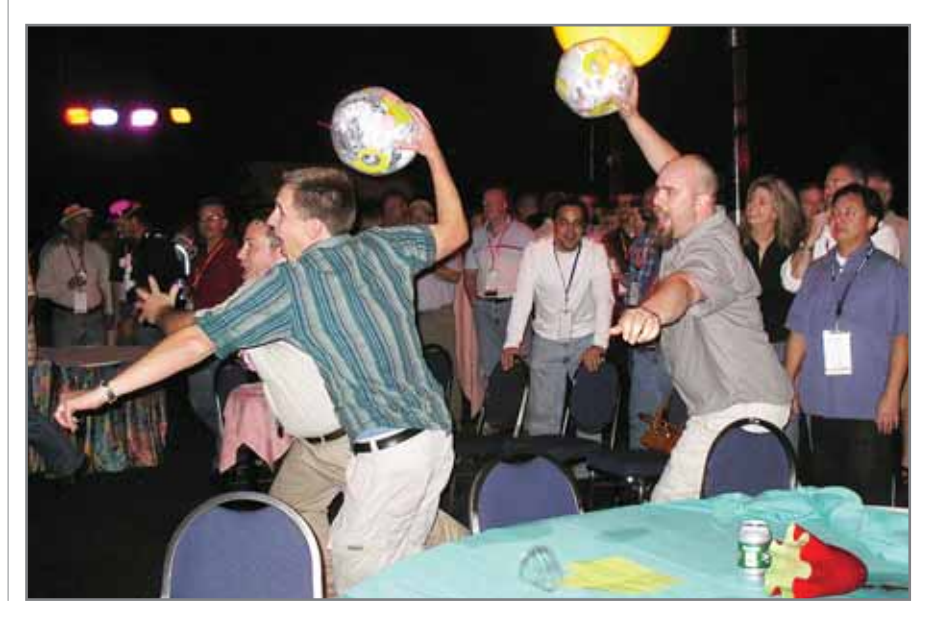

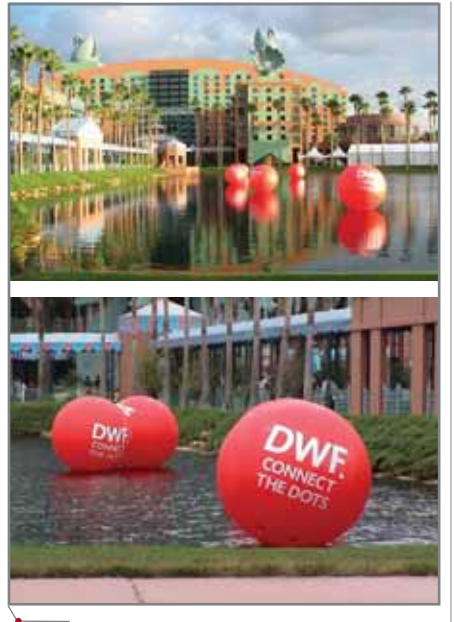

Реклама формата DWF на конференции (с официального сайта Autodesk)

ностных расчетов зданий и сооружений ROBOT Millenium);

- Cyco Software (программы Cyco AutoManager Meridian и Сусо AutoManager TeamWork);
- Elysium, Inc. (программы-трансляторы данных между CAD-системами):
- TransMagic, Inc. (трансляторы трехмерных данных между CADсистемами);
- ATI Technologies (графические ускорители FireGL);
- Hewlett-Packard;
- IBM;
- Oce North America (сканеры, графопостроители).

На выставке были организованы зона свободного доступа в Internet и WI-FI.

На второй день после обеда состоялась генеральная сессия конференции, на которой выступили председатель совета директоров, генеральный директор и президент корпорации Autodesk Кэрол Бартц (Carol Bartz) и исполнительный директор компании Карл Басс (Carl Bass).

Кэрол Бартц в своем выступлении отметила, что мир проектирования из двумерного очень быстро превратился в трехмерный. Значимость этого события равна и даже превосходит значение прежнего перехода от кульмана к проектированию на ПЭВМ.

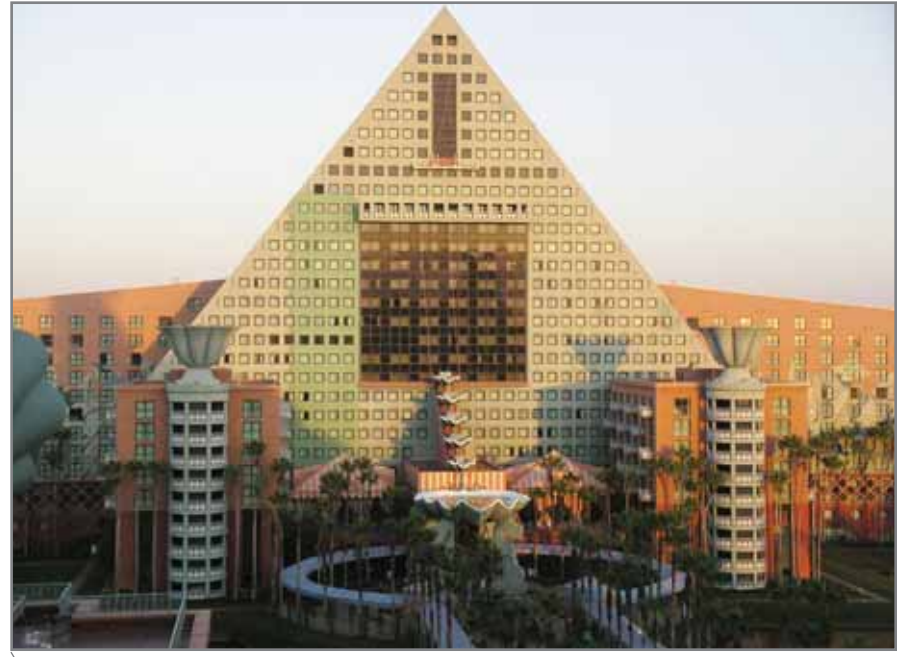

Отель Dolphin

Карл Басс подчеркнул важность процесса управления жизненным циклом инфраструктуры и выразил уверенность, что решения Autodesk способны помочь эффективно создавать, управлять и разделять цифровые данные и активы. Этому, в частности, способствует формат DWF, получающий все более широкое распространение. Так, на нем в настоящее время уже основано более 150 приложений независимых разработчиков.

Завершало генеральную сессию выступление представителя компании Walt Disney Imagineering Тома Макканна (Tom McCann). Интерес империи Диснея к высоким технологиям отнюдь не случаен: тематические парки развлечений сегодня представляют собой сложные инженерные комплексы, удовлетворяющие требованиям как максимальной безопасности и защиты детей и взрослых, так и каждодневной эксплуатации.

Вечером я посетил вечеринку крупнейших подписчиков Autodesk, а также так называемую отраслевую вечеринку, ведь ЦКБ МТ "Рубин" один из стратегических партнеров Autodesk в России.

В третий вечер была организована поездка на студию Disney MGM.

#### Я открыл для себя DWF

Чтобы кратко выразить самое яркое впечатление от Autodesk University

2005, достаточно одного короткого слова - DWF (Design Web Format, в буквальном переводе - формат для сетей проектирования). Конечно, я знал об этом формате и раньше, но он был для меня "вещью в себе", чем-то далеким и ненужным. Хочу надеяться, что теперь DWF станет в полной мере "вещью для себя", поскольку все чаще наша работа становится совместной и распределенной.

Организаторы конференции приложили максимум усилий, чтобы акцентировать внимание на этом слове. В пруду, разделяющем гостиницы Swan и Dolphin, плавали огромные красные шары с надписью DWF. Аллея, соединяющая обе гостиницы, была вымощена иконками DWF Сотроѕег, наклеенными прямо на тротуар, а в центре аллеи, напротив пристани, с которой отправляются пароходики в Disney MGM Studio, разместился ларек, в котором симпатичные волонтеры раздавали направо и налево коробочки с круглым мармелалом и значки с налписью "DWF. CONNECT THE DOTS". Многие участники с удовольствием надели эти значки в последний вечер при поездке на Disney MGM Studio.

Всем участникам Autodesk University 2005 были выданы полнофункциональные версии **DWF** Composer.

Возможность экспортировать чертежи в формате DWF впервые была реализована в AutoCAD версии 14 в качестве дополнения (add-on). Первоначально такие файлы были двумерными и одностраничными, затем Autodesk реализовал трехмерные файлы DWF и сделал их многостраничными. Однако не обошлось и без проблем. Обеспечивая экспорт DWF-файлов, AutoCAD не мог их читать. Но с появлением в AutoCAD 2005 менеджера наборов замечаний Markup Set Manager эта залача была успешно решена.

В чем же преимущества файлов DWF перед другими способами хранения и просмотра чертежей в сети? Назовем лишь некоторые:

- аккуратность файлы DWF со- $\bullet$ держат векторную информацию, поэтому при просмотре с увеличением изображение продолжает выглядеть как векторная графика:
- быстрота файлы DWF меньше  $\bullet$ по размеру, и обмен ими происходит быстрее, чем DWG-файлами;
- полнота формат DWF поддер- $\bullet$ живает многостраничные файлы, поэтому весь проект можно опубликовать как один файл; кроме

того, все содержащиеся в чертеже гиперссылки сохраняются при публикации DWF-файла;

COPPILNE

безопасность - файл DWF не по- $\bullet$ исхолного казывает файла AutoCAD, что позволяет при публикации чертежей в этом формате сохранять интеллектуальную собственность в файле DWG.

Работу с DWF-файлами обеспечивает AutoCAD версии 2004 и выше, а печать таких файлов - AutoCAD 2002. Бесплатная программа DWF Writer, выполненная в виде драйвера принтера, позволяет создать DWF-

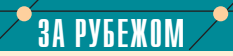

#### **Autodesk University 2005**

Конечно, будущее за 3D, но стоит ли списывать 2D? Тринадцатая ежегодная пользовательская конференция Autodesk University, проведенная Autodesk в городе Орландо (штат Флорида), стала новым свидетельством стремительного развития компании. В форуме приняли участие более 5000 человек, и почти каждый из них выступил с докладом, посвященным различным направлениям работы Auto- $<sub>dest</sub>$ .</sub> автоматизированное проектирование, архитектура, проектирование гражданских объектов и др.

Проходившая в рамках конференции выставка, а также более 400 обучающих курсов и программных докладов позволили многочисленным пользователям  $\mathbf{M}$ сотрудникам Autodesk наладить деловые контакты и договориться о со-**TDVDHUHACTRA** 

В отличие от предыдущих форумов, проводимых Autodesk University, на сей раз приглашенным аналитикам и прессе пришлось подписывать договор о неразглашении. Это было вызвано тем, что доступность информации широкому кругу читателей не позволяет участникам конференции предлагать исчерпывающие обзоры продуктов.

Специалисты Autodesk объявили, что весной 2006 года будут выпущены новые версии продуктов для проектирования в машиностроения: области Autodesk Inventor, AutoCAD Electrical, AutoCAD Mechanical и Mechanical Desktop. Kpome Toго. планируется дальнейшее развитие и поддержка программ AutoCAD Mechanical и Mechanical Desktop, которые обладают уже достаточно широкой пользовательской базой.

#### **Акцент на 3D**

Достаточно забавным был тот факт, что основной темой на конференции стало 3D-проектирование в различных отраслях. Забавным хотя бы потому, что Autodesk отходит от 2Dпроектирования, но основным продуктом остается именно двумерный AutoCAD. По некоторым оценкам, из 2,2 миллиона пользователей только около 500 тысяч в той или иной степени используют трехмерные возможности Autodesk Inventor, AutoCAD и Mechanical **Deskton** 

В ходе конференции представители компании объявили, что продано уже более 500 000 лицензий Autodesk Inventor при этом, правда, не уточнялось, сколько мест приобрели коммерческие организации, а сколько образовательные учреждения.

В своем основном докладе президент и исполнительный директор Autodesk Кэрол Бартц (Carol Bartz) рассказала о постоянно растущей роли технологий трехмерного проектирования в продукции Autodesk. По предварительным данным, суммарный доход от продажи инструментов 3D-проектирования вскоре значительно превысит доход от перехода клиентов с ручного черчения на автоматизированное.

По словам Кэрол Бартц, в ближайшее время получит большое распространение передача информации исключительно в электронном виде - это диктуется насущной необходимостью. Так, например, сегодня на каждую из 7 миллионов легальных лицензий приходится от пяти до десяти нелегальных пользователей электронных баз данных Autodesk. От 35 до 70 миллионов нелегальных пользователей - цифра, которой трудно пренебречь. Разрешить эту проблему поможет абсолютно безопасный для проектировщика способ передачи информации клиенту с помощью DWF-формата либо услуг Streamline.

#### DWF - свободный обмен информацией

Генеральный директор Autodesk Карл Басс (Carl Bass) отметил, что хотя пользователи и работают в абсолютно разных отраслях, но сталкиваются с

одними и теми же проблемами. Разработчики прилагают максимум усилий, чтобы обеспечить безопасную передачу клиентам электронных чертежей, относящихся к разным областям. Лучшим способом зашиты интеллектуальной собственности, по мнению докладчика, является использование DWFформата. Именно поэтому представление данного формата вызвало большой интерес участников конференции. Приоритетным направлением развития Autodesk Inventor будет трехмерное проектирование, которое должно обеспечить создание 3D-моделей, имеющих свойства реальных объектов. Будущее автоматизированного проектирования за автоматизированным моделированием. Для перехода от работы с двумерным чертежом

к трехмерной модели потребуется увеличение пропускной способности сети и возможность соединения компонентов СИСТАМЫ

Хотя на этот раз о новых продуктах компании было сказано не так много, участники конференции получили исчерпывающую информацию о планах Autodesk на будущее.

В следующем году конференция Autodesk University пройдет в отеле Venetian (Лас-Вегас).

> По материалам журнала CADALYST

СОБЫТИЕ

возвращая авторам чертежей сделан ные с помощью программы DWF Composer замечания и аннотации. Файлы DWF похожи на файлы

PDF – они могут быть многостра ничными и содержать ту же инфор мацию, которую содержит распеча танный чертеж, – однако их выгодно отличает размер, который приблизи тельно в 20 раз меньше, чем исход ный файл DWG. Кроме того, в AutoCAD бесплатно включена воз можность создавать DWF-файлы.

Отдельно хотелось бы остано виться на DWF Composer. Этот про дукт компании Autodesk позволяет участникам коллективной разработ ки и клиентам/заказчикам просмат ривать и рецензировать проектную информацию без применения такой тяжелой программы, как Auto-CAD, после чего чертежи с замечаниями можно возвратить конструктору разработчику. Эта программа позво ляет:

- просматривать отдельный лист или различные листы из много страничного набора;
- открывать несколько экземпля ров DWF Composer для одновре менного просмотра листов;
- просматривать двумерные моде ли, именованные виды и распо ложения (layouts);
- просматривать плоские двумер ные расположения, созданные из трехмерных моделей;
- просматривать трехмерные моде ли, сохраненные в качестве трех мерных файлов DWF;
- просматривать размеры чертежа;
- переходить по гиперссылкам вну три многостраничного набора;
- включать и выключать слои;
- просматривать замечания и полу чать информацию о том, кем и когда они были сделаны, а также текущее состояние замечания и заметки коллективной дискуссии;
- рецензировать лист чертежа с по мощью комментариев, текстов, рисунков, размеров и штампов;
- отвечать на рецензии;
- изменять состояние рецензии;
- производить измерение трехмер ной модели;
- сохранять экранные снимки с трехмерных файлов DWF как дву мерные файлы DWF;
- обмениваться замечаниями о ре цензии с другими участниками;
- реорганизовывать и перекомби нировать разные листы чертежей в новый набор;
- сохранять листы чертежа с их ре цензиями;
- распечатывать чертежи с рецен зиями или без них;
- сохранять чертежи непосредст венно в Buzzsaw;
- вставлять чертежи в сайт Internet;
- возвращать листы чертежей раз работчику для прочтения в DWF Viewer или в DWF Composer.

Поскольку DWF является от крытым форматом, то и все инстру менты для работы с ним распрост раняются бесплатно. Среди таких инструментов назовем DWF 6.0 Toolkit – средство для разработчи ков, позволяющее создавать и чи тать файлы DWF, а также AEV или Autodesk Express Viewer, имеющий собственный API.

#### Второе открытие – Autodesk Buzzsaw

Другим ярким впечатлением от Autodesk University 2005 стал про граммный продукт Autodesk Buzzsaw. И вот почему.

Проектное бюро, в котором я ра ботаю, специализируется на судо строении. За последние несколько лет нам тем или иным образом при ходилось работать или сталкиваться с системами управления данными проекта, такими как Windchill от PTC, SmarTeam от Dassault, Smart Plant Foundation от Intergraph. Все они требуют установки сервера с большой оперативной памятью и ем кими жесткими дисками. Кроме то го, необходимо обучить персонал об служиванию таких систем.

К своему удивлению, на конфе ренции я узнал, что Buzzsaw умеет (пусть пока и с определенными ог раничениями) делать то же, что и все эти PDM-системы, избавляя системных администраторов и CAD менеджеров от огромного объема работы.

Хитрость в том, что Buzzsaw пред ставляет собой службу, сервис для ор ганизаций, чаще всего – с сетью фи лиалов, расположенных в нескольких городах. Вместе с нами в конферен

ции принимал участие человек, рабо тающий на киностудии, которая име ет в США 65 филиалов. Он рассказал нам, что его организация хранит в Buzzsaw почти все документы проек тов – расписания, стандарты, элек тронные таблицы бюджетов, кон тракты и, конечно же, чертежи. Докладчик, являющийся разработчи ком Buzzsaw, приводил немыслимые цифры о терабайтах данных, которые способна хранить программа.

Конечно, никакая служба безо пасности не позволит даже помыс лить о хранении данных в подобной системе (хотя в Buzzsaw реализована не только служба управления правами доступа пользователей, но и, что меня больше всего удивило, таймер истече ния времени доступа для пользовате лей). Однако Buzzsaw был бы идеаль ным вариантом для осуществления множества небольших проектов, на пример, в сфере недвижимости.

После лекции мой коллега из Москвы, уже имевший опыт работы с этим продуктом, выразил желание договориться о покупке и локализа ции Buzzsaw. Не знаю, осуществи лись ли его намерения, но надеюсь вскоре узнать о судьбе программы в нашей стране из сайта *http://www. autodesk.com/buzzsaw*.

Дома меня ждало электронное письмо, приглашавшее скачать кон спекты лекций конференции из Internet. Имя пользователя и пароль прилагались. К моему изумлению, как и в приглашении на конферен цию для консульства, я до сих пор числился у организаторов под жен ским именем Audrey. К счастью, это было единственной ошибкой орга низаторов столь грандиозной конфе ренции, в которой мне посчастливи лось принять участие.

В заключение хочется выразить признательность компании Auto desk, Inc. и ее авторизованному сис темному центру, нашему давнему партнеру компании CSoft Санкт-Петербург (Бюро ESG) за предостав ленную возможность принять учас тие в конференции.

*Андрей Варламов, главный специалист по программному обеспечению моделирования объектов ФГУП ЦКБ МТ "Рубин" Тел.: (812) 313+1502 E+mail: andrew\_varlamov@yahoo.com*

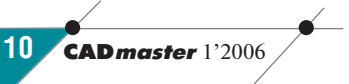

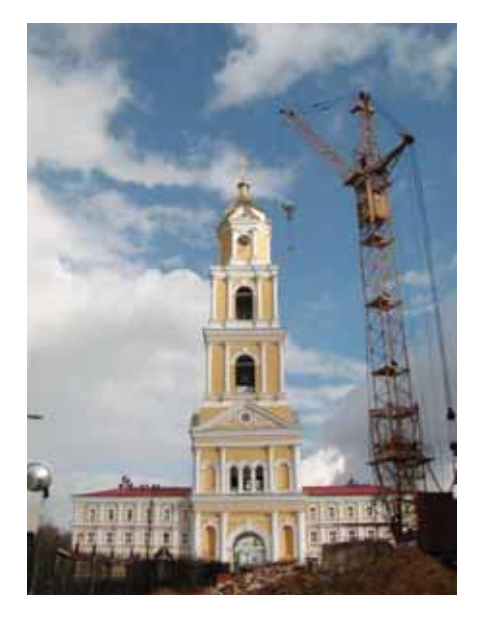

# **ИНФОРМАЦИОННЫЕ<br>СИСТЕМЫ ОБЕСПЕЧЕНИЯ ГРАДОСТРОИТЕЛЬНОЙ** ДЕЯТЕЛЬНОСТИ

нформационные системы обеспечения градостроительной деятельности (ИСОГД) - термин нормативный, введенный принятым 29 декабря 2004 года Градостроительным Кодексом Российской Федерации (ГК РФ). ИСОГД - это относящаяся к классу ИПИН-систем информационная система<sup>2</sup>, организованная в соответствии с требованиями ГК РФ и включающая в себя документированные данные о развитии территорий, их застройке, земельных участках, объектах капитального строительства (зданиях, строениях, сооружениях) и другие данные, необходимые для осуществления градостроительной деятельности. Эта информация может быть представлена в текстовой и табличной форме, а также в виде пространственных данных (карты, схемы, чертежи, геометрические, виртуальные, анимационные и иные динамические информацион-

ные модели). Все перечисленные сведения предназначены для эффективного обеспечения органов государственной власти и местного самоуправления, юридических и физических лиц достоверными данными, необходимыми для землеустройства, осуществления градостроительной, инвестиционной и хозяйственной деятельности.

программное обеспечение

Сегодня информационное общение, информационные услуги, информационная поддержка в градостроительной деятельности крайне непроизводительны, некачественны, неэффективны. К примеру, простейшая операция передачи в наследство земельного участка в Городецком районе Нижегородской области требует более двух месяцев хождений по различным районным и поселковым инстанциям и обходится в 1,5-2 тысячи рублей. Не лучше положение и практически во всех других областях и районах страны. На фоне низкой информационной, технологической, организационной культуры органов местного самоуправления, деградации традиционной "ручной" технологии, что особенно заметно в сфере БТИ, ситуацию уже и сейчас нужно признать критической. А надвигающийся вал приватизации земельных участков только усугубит положение.

Еще сложнее ситуация с инвестиционной стороной градостроительной деятельности (ГД). Инвестиции в строительство тормозятся затягиванием сроков, низкой производительностью труда специалистов, большим объемом ошибок, информационной неразберихой и высоким коррупционным потенциалом. Об "изношенности" строительных нормативов, устаревании и несоответствии сегодняшним требованиям механизмов и технологий градостроительной деятельности сказано уже не раз - для примера упомянем статью мэра Москвы Юрия Лужкова "В ожидании предсказанной катастрофы"3.

Итак, создание ИСОГД не только актуально, но и с многих позиций (социальной, инвестиционной, национальных проектов) критически важно. Да и при создании современной нормативной базы в виде технических регламентов переход на информационные технологии (ИТ) и информационные системы (ИС) в градостроительной сфере играет определяющую роль с точки зрения производительности, доступности, эффективности, интеграции и нового содержания и качества градостроительной деятельности. Без ИПИНсоздать современную полхола нормативную базу невозможно.

Ведение ИСОГД обеспечивается органами местного самоуправления городских округов, муниципальных районов путем сбора, документирования, актуализации, обработки, систематизации, учета и хранения сведений, необходимых для градостроительной деятельности. Согласно ГК РФ эти сведения включают в себя:

• документы территориального планирования РФ в части, касающейся территории муниципальных образований;

Информационные системы, построенные на ИПИН-технологиях, - комплексах программных продуктов, реализующих информационную поддержку жизненного цикла инфраструктуры.

**CAD master** 1'2006

<sup>&</sup>lt;sup>2</sup>См. CADmaster. №5/2005.

<sup>&</sup>lt;sup>3</sup> «Российская газета» от 20 января 2006 г.

# КОМПЛЕКСНАЯ АВТОМАТИЗАЦИЯ Мартраммное обеспечение

- документы территориального планирования субъектов РФ так же в части, относящейся к муни ципальным образованиям;
- документы территориального планирования муниципальных образований, материалы по их обоснованию;
- правила землепользования и за стройки с внесенными изменени ями;
- документация по планировке тер риторий;
- документы об изученности при родных и техногенных условий на основании результатов инженер ных изысканий;
- документы об изъятии и резерви ровании земельных участков для государственных или муници пальных нужд;
- геодезические и картографичес кие материалы.

Кроме этих документов, в состав данных входят дела о застроенных и

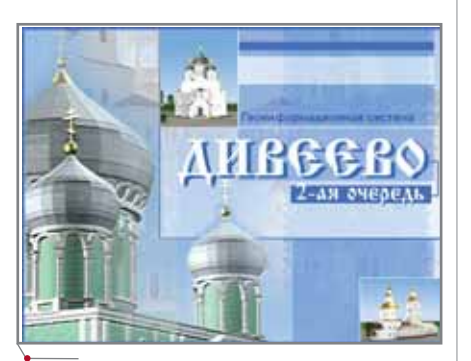

**Рис. 1** 

подлежащих застройке земельных участках. По каждому земельному участку в дело помещаются докумен ты по планировке территории, про ектированию, строительству, рекон струкции, капитальному ремонту объекта капитального строительства, копии документов и карт:

- градостроительный план земель ного участка;
- результаты инженерных изыска ний;
- проектная документация, на ос новании которой было выдано разрешение на строительство;
- документы, подтверждающие со ответствие проектной документа ции требованиям технических регламентов и результатам инже нерных изысканий;
- заключение государственной экс пертизы проектной документации;
- разрешение на строительство;
- документы об использовании зе мельного участка, на который не распространяется действие гра достроительного регламента;
- решение органа местного само управления о предоставлении разрешения на условно разре шенный вид использования;
- документы о соответствии пост роенного, реконструированного, отремонтированного объекта ка питального строительства про ектной документации;
- акт приемки объекта капитально го строительства;

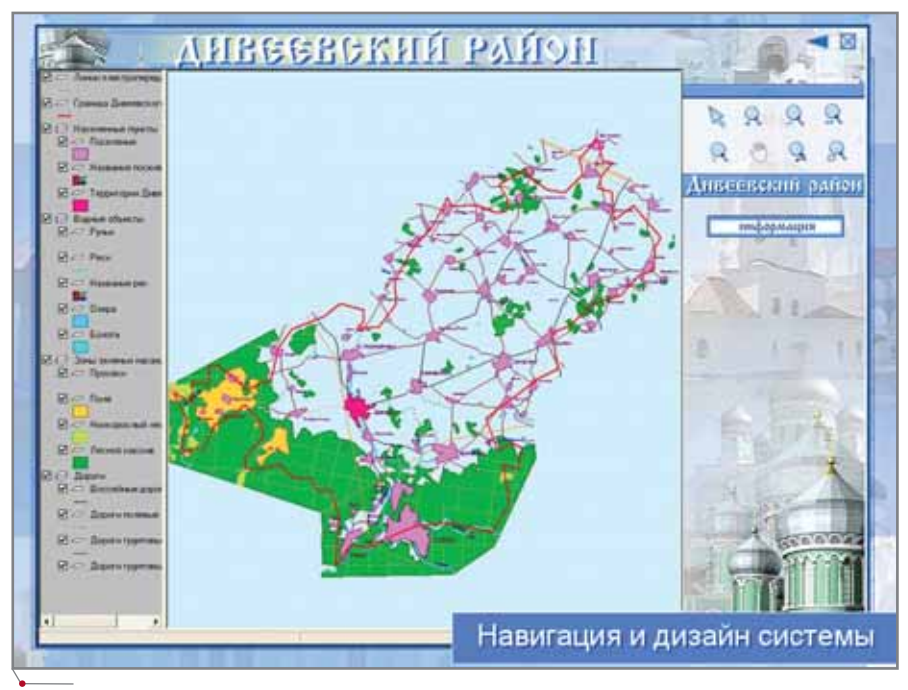

- разрешение на ввод объекта в эксплуатацию;
- схема, отображающая расположе ние объекта капитального строи тельства, расположение сетей инженерно-технического обеспечения в границах земельного уча стка и планировочную организа цию земельного участка и другие документы.

ГК РФ предписывает органам го сударственной власти или местного самоуправления, принявшим и ут вердившим указанные документы, в течение 7 дней направить копии этих документов в орган местного само управления соответствующего го родского округа или муниципально го района, а последнему – в течение 14 дней включить их в ИСОГД. Дан ные ИСОГД должны быть докумен тированы в электронном и бумаж ном видах.

Объем всей пространственной и атрибутивной информации в ИСОГД муниципального района даже с при менением только 2D-технологий исчисляется гигабайтами, а в ИСОГД городского округа – в несколько раз больше. При использовании же 3D и виртуальных моделей, анимацион ных фильмов информационный объ ем возрастет еще на порядок.

Если учесть, что только в Ниже городской области 4 городских окру га и 46 муниципальных районов, то число ИСОГД в РФ можно оценить примерно в 5000.

ИТ, положенные в основу ИСОГД, должны отвечать всем тре бованиям ИПИН-подхода, гармонично сочетая в себе ГИС и САПР, СУБД и Internet-технологии. Наиболее перспективными для ИСОГД в России являются разработанные все мирно известной компанией Autodesk и отечественным лидером – группой компаний Consistent Software - ИПИН-технологии, которые приняты в качестве базовых крупнейшими организациями стра ны – РАО ЕЭС, РАО РЖД, МЧС и др.

В 2005 году компания CSoft выиг рала государственный конкурс на со здание градостроительного кадастра Калининградской области. Там в ка честве ГИС-основы для хранения пространственной и атрибутивной информации была выбрана СУБД Oracle, для создания и редактирова ния ГИС-данных  $-$  CS MapDrive, а также система Internet-публикации

**Рис. 2**

# программное обеспечение / КОМПЛЕКСНАЯ АВТОМАТИЗАЦИЯ

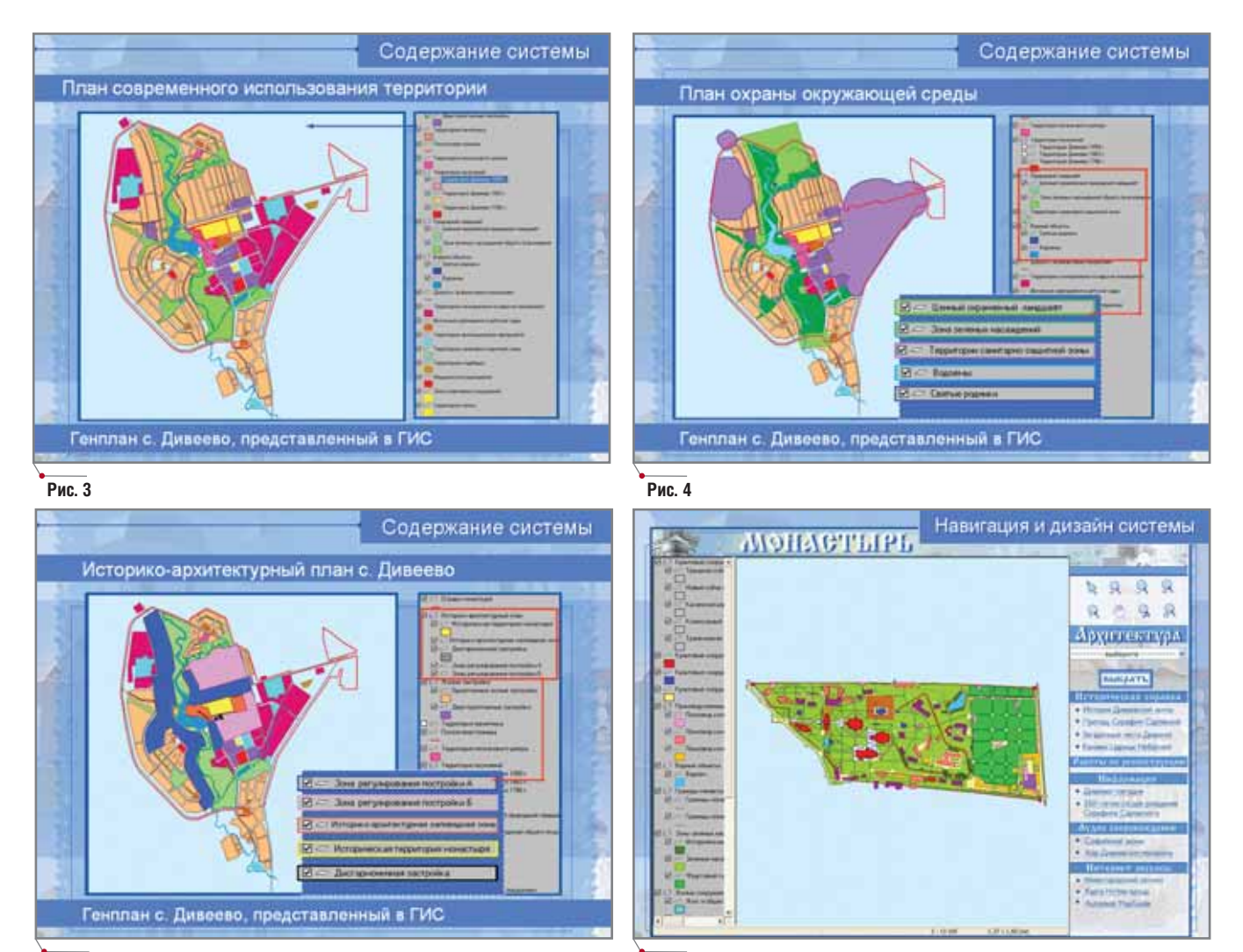

**Рис. 6**

**Рис. 5**

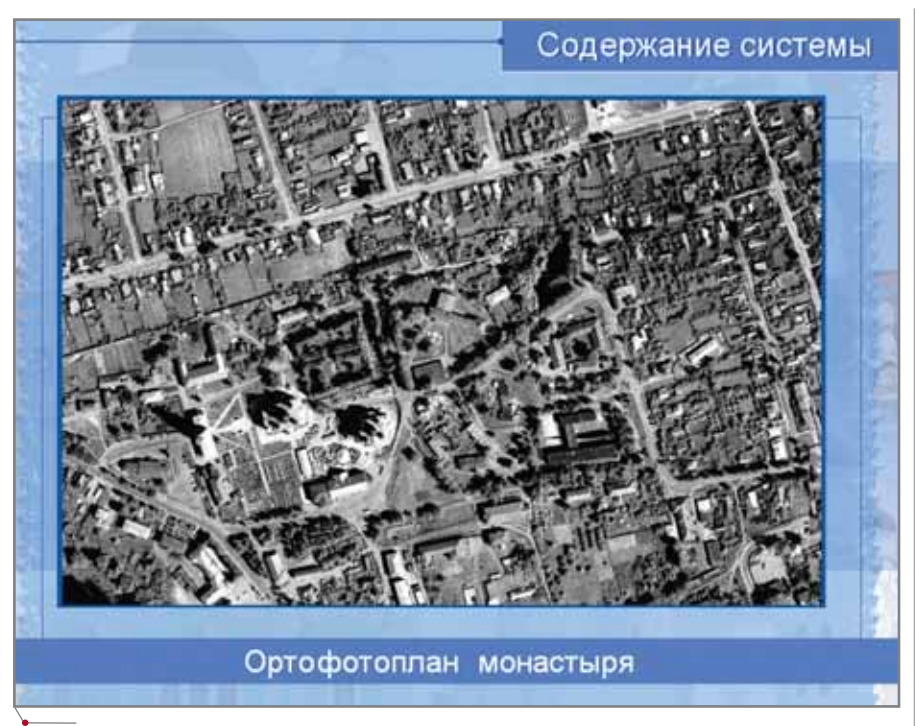

Autodesk MapGuide как платформа для клиентских приложений.

В Нижегородской области НОЦ НИТ НГТУ и департамент архитек туры и градостроительства прави тельства Нижегородской области в 2004 и 2005 годах создали пилотные ИСОГД Дивеевского и Больше-Болдинского района. ИСОГД Дивеев ского района (рис. 1) представляет собой клиент-серверную систему на базе ГИС-сервера Autodesk Map-Guide и СУБД MS Access с использо ванием Autodesk Map 3D, Autodesk Architectural Desktop и 3ds max. Кар тографическая подсистема включает векторные карты базового масштаба 1:2000, а также масштабов 1:25000 и 1:200000.

На рис. 2 изображена администра тивная карта Дивеевского района со слоями населенных пунктов, водных объектов, зон зеленых насаждений, дорог, линий электропередач и т.д. В БД хранятся данные по демографи

ческому составу населения, промыш ленности и ресурсам. Заполнение ба зы данных обеспечил информацион ный мониторинг, проведенный администрацией Дивеевского райо на, а по селу Дивеево и Серафимо Дивеевскому монастырю – местной епархией. Поскольку создание ИСОГД муниципальных районов с богатым историческим прошлым – процесс отнюдь не простой, роль Ди веевской епархии трудно переоце нить. Именно благодаря ей в БД по явились уникальные материалы об истории Дивеевской земли, о препо добном Серафиме Саровском и о пра здновании 250-летия со дня его рождения, о святой Богородичной Канавке, о загадочных местах, а также информация о современном состоя нии села. На рис. 3 приведен генплан со слоями истории поселения, где по казана территория поселкового цент ра, коммунально-складских помещений и промышленных предприятий, медицинских и школьных учрежде ний, детских садов, отражены при родный ландшафт, водные объекты, дороги, санитарнозащитные зоны, зоны спортивных сооружений и т.д. План охраны окружающей среды и историко-архитектурный план села (рис. 4-5) разработаны МП "Нижегородгражданпроект" и оцифрованы НОЦ НИТ. В процессе создания по дробного генплана Серафимо-Дивеевского монастыря (рис. 6-8) были построены виртуальные модели всех церковных объектов. На рис. 9-11 показаны виртуальная модель и рекон струкция Колокольного корпуса, на рис. 12-14 – виртуальная модель и реконструкция церкви Казанской Бо жией Матери, на рис. 15-17 - виртуальные модели Преображенского и Троицкого соборов.

Процесс проведения информаци онного мониторинга в старых муни ципальных районах достаточно тру доемок, поскольку данные разбро

саны по различным источникам, а ча стично просто утеряны. Поэтому да леко не вся информация, предусмот ренная ГК РФ, включена в ИСОГД по селу Дивеево. В частности, отсутству ют данные о сетях инженерно-технического обеспечения. Хотя для пилот ного проекта это и неудивительно. Главная же задача была выполнена. Реализованный пилотный проект до казал эффективность использования ИПИН-технологий при построении современных ИСОГД. Сама же необ ходимость создания таких информа ционных систем не вызывает сомне ния, поскольку именно они служат средством внедрения электронной технологии при выполнении всего комплекса инженерных работ по гра достроительному обеспечению. Тем более что сейчас для этого есть всё: ИПИН-технологии, разветвленная дилерская и учебная региональная сеть, система подготовки и перепод готовки кадров... Слово за органами

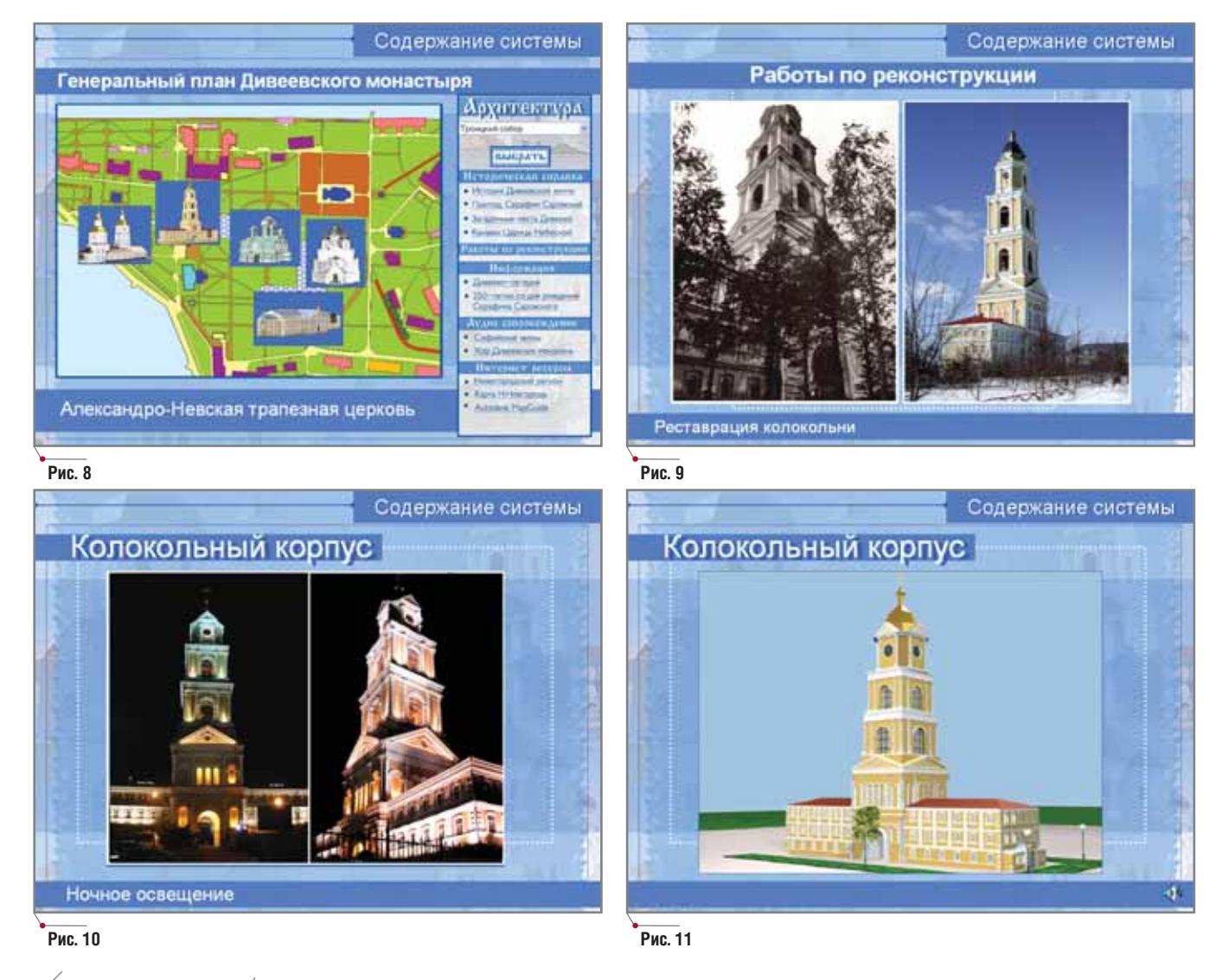

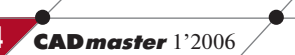

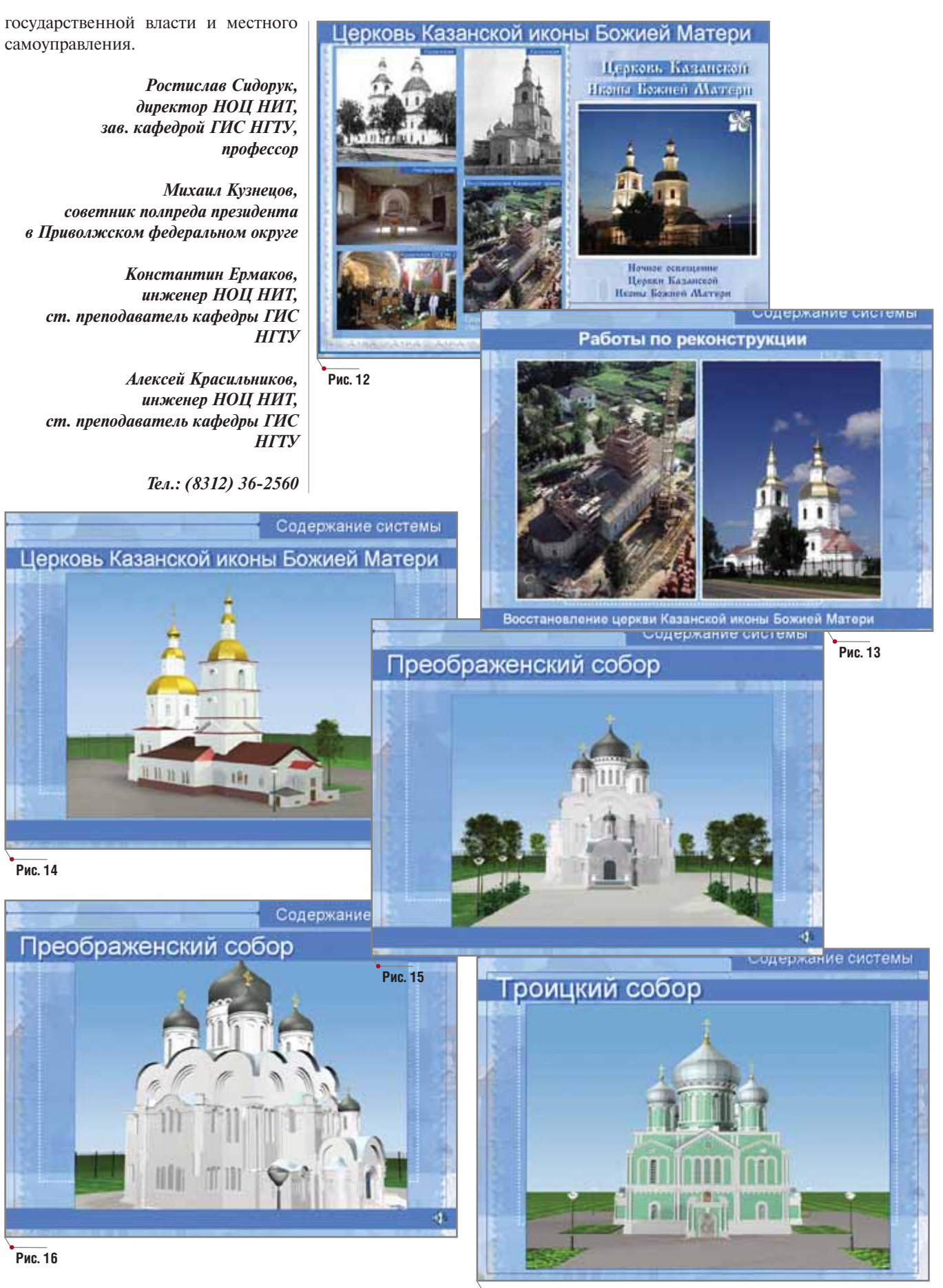

**Рис. 17**

MAUNHOCTPOEHME mporpammHoe OSecneveHMe

# ТЕХНИЧЕСКОЕ ПЕРЕВООРУЖЕНИЕ **МЕХАНООБРАБАТЫВАЮЩЕГО** ПРОИЗВОДСТВА

# в ОАО "Елецгидроагрегат"

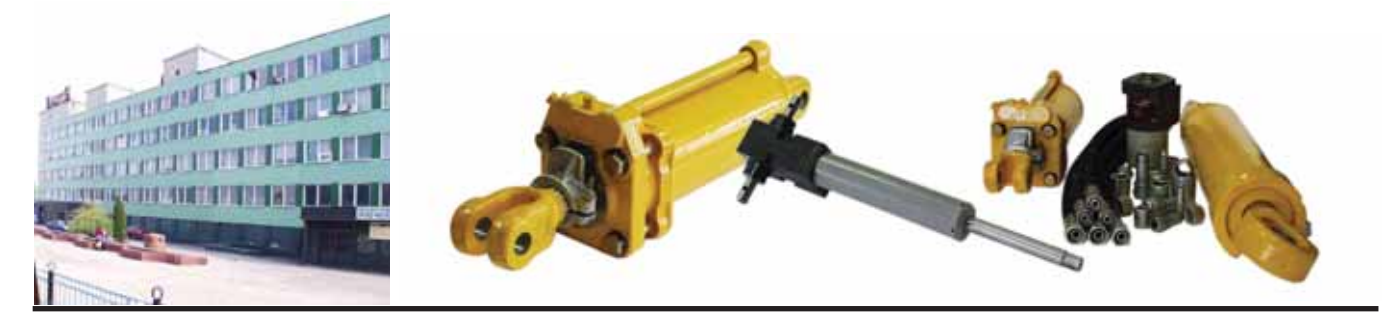

идирующие позиции, которые ОАО «Елецгидроагрегат» занимает в своей отрасли, в наше стремительное время невозможно сохранить без внедрения передовых технологий. И это прекрасно понимает руководство предприятия. Несколько лет назад было решено обновить парк металлорежущего оборудования и осуществить полную автоматизацию производства для повышения объемов и качества выпускаемых изделий, сокращения циклов, уменьшения затрат, увеличения конкурентоспособности продукции.

Реализация этой непростой задачи была доверена компаниям CSoft Воронеж и Прайд-ТВЛ, которые на протяжении двух лет осуществляли разработку и внедрение проекта технического перевооружения механообрабатывающего производства в ОАО "Елецгидроагрегат". Этот проект предусматривал автоматизацию производственного процесса с помощью оборудования с ЧПУ, обеспечивающего значительное сокращение машинного времени и возможность проведения операций и переходов на одном станке. Модернизацию технической подготовки и управления производством предполагалось осуществить на базе современной комплексной системы TechnologiCS, а также программного обеспечения Autodesk Inventor Series, AutoCAD LT и MechaniCS.

Безусловно, для внедрения новых технологий требовалось оснастить технический центр предприятия соОАО "Елецгидроагрегат" - ведущий производитель гидроцилиндров для строительно-дорожной, сельскохозяйственной, коммунальной и лесозаготовительной техники, гидрорулей для систем рулевого управления строительно-дорожных и сельскохозяйственных машин, тракторов, комбайнов и рукавов высокого давления, используемых для подвижного соединения элементов гидросистем различных механизмов.

временной компьютерной и периферийной техникой и организовать локальную сеть. Разработку управляющих программ для станков с ЧПУ предполагалось осуществить в системе Техтран. Проектом предусматривалась организация участка мехобра-

ботки деталей гидроцилиндров (типа "Крышка передняя" и "Поршень") и излелий к РВД.

Эти задачи и предстояло решить проектной группе и группе внедрения ПО, состоящих из ведущих специалистов компании CSoft Воронеж.

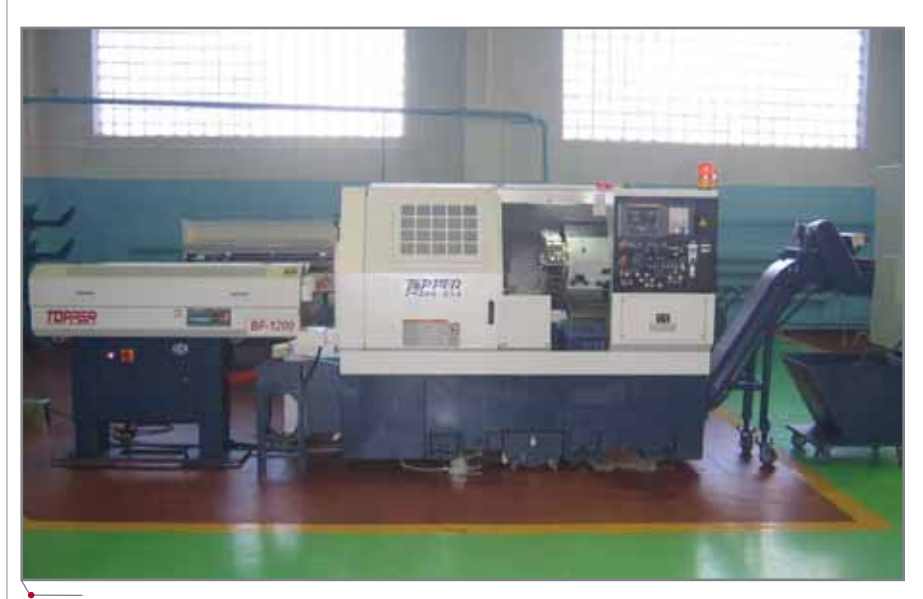

Рабочее место патронно-центрового станка с ЧПУ TNL-85А с прутковым податчиком BF1200

16

**CAD master 1'2006** 

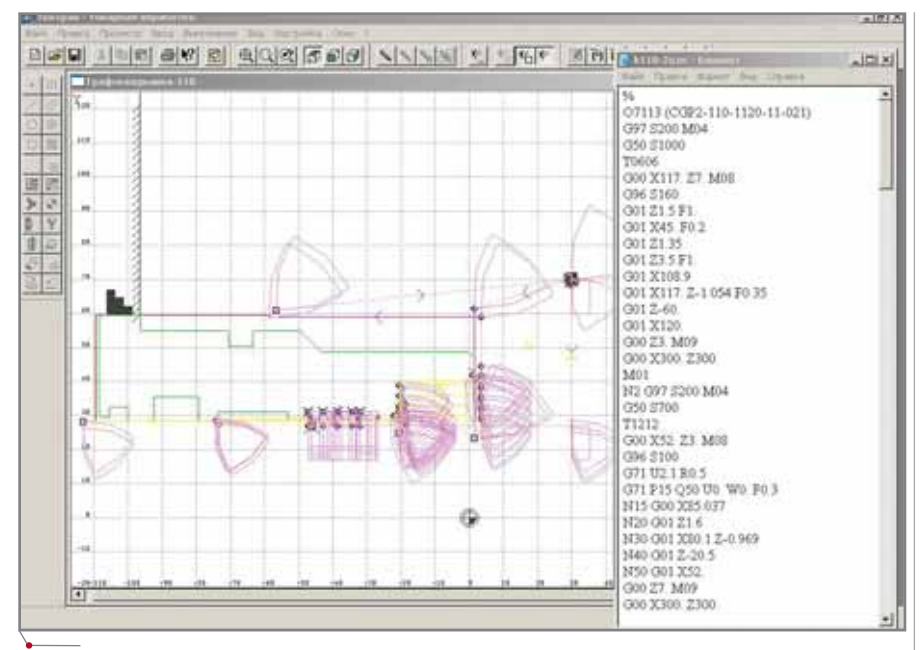

**Генерация управляющей программы крышки цилиндра в системе Техтран**

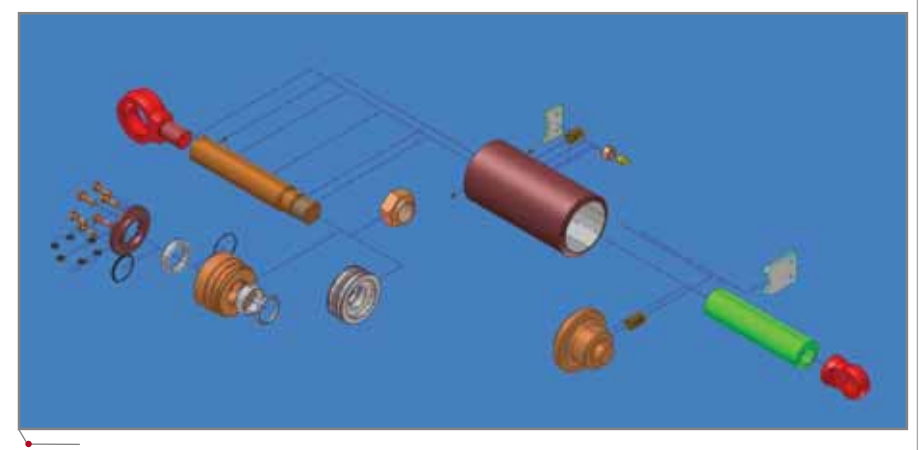

**Схема сборки гидроцилиндра, выполненная в Autodesk Inventor Series**

После анализа деталей и разработки 3D-модели в системе Autodesk Inventor Series по чертежам заказчика был произведен подбор изделий представителей и выполнен расчет годовой программы выпуска, разра ботаны технологические процессы обработки деталей-представителей в комплексной системе TechnologiCS.

Затем наступил черед подбора не обходимого оборудования, техноло гической и организационной оснаст ки, а также режущего инструмента.

Для обработки деталей типа "Крышка передняя" и "Поршень" были определены патронно-центровые и патронные станки с ЧПУ TNL130AL и TNL150A производства компании TOPPER (Тайвань), а для обработки деталей к РВД типа "Муфта", "Ниппель" и "Бонка" – па тронноцентровые станки с ЧПУ TNL-85A с прутковым податчиком BF1200.

В качестве технологической осна стки были выбраны гидрозажимные трехкулачковые патроны компании KITAGAWA (Япония) для станков TNL-130AL, TNL-150A и TNL-85A, цанговые патроны компании MAR QUART (Германия) для станков TNL-85A; приспособление модульной конструкции типа "Разжимная цанга" производства компании ROHM (Германия) с приводом от ги дросистемы станка TNL-130AL, предназначенное для обработки дета лей типа "Крышка передняя" и "Пор шень" по наружной поверхности.

Выбор режущего инструмента был сделан в пользу продукции веду щих мировых производителей – ком паний ISCAR (Израиль), VARGUS (Израиль), TAEGUTEC (Корея).

 $\gamma$ программное обеспечение  $\gamma$  МАШИНОСТРОЕНИЕ

После определения организаци онной оснастки – передвижных ин струментальных тумбочек и тележек для заготовок и готовых деталей про изводства российской компании "Феррум" – наступил заключитель ный этап работы проектной группы: установление расчетной трудоемкос ти изготовления деталей путем моде лирования процесса обработки, про ведение расчета технологической загрузки оборудования и выполне ние расчета экономической эффек тивности и срока окупаемости про екта техперевооружения.

Настала очередь следующей и, пожалуй, наиболее ответственной стадии – внедрения. Прежде всего была осуществлена поставка обору дования – станков, режущего инст румента, станочной и организацион ной оснастки.

После выполнения пусконала дочных работ и обучения станочни ков, операторов и обслуживающего персонала было осуществлено внед рение технологии мехобработки ше сти наименований деталей в соответ ствии с проектом. При этом особое внимание было уделено отработке режимов резания и доведению тру доемкости изготовления деталей до проектных норм.

Установив компьютерное и пери ферийное оборудование, программ ное обеспечение, множительную тех нику и организовав локальную сеть, специалисты компании CSoft Воро неж провели обучение технологов подготовке управляющих программ для станков с ЧПУ в системе Техтран и разработке технологических про цессов в системе TechnologiCS с при менением AutoCAD LT и MechaniCS.

Результаты не заставили себя дол го ждать. После внедрения проекта по комплексной автоматизации предприятия производительность труда в ОАО "Елецгидроагрегат" зна чительно возросла, повысилось ка чество изготавливаемых изделий, а выпуск продукции в 2005 году уве личился более чем на 50%.

> *Сергей Концедалов, Владимир Кривцов CSoft Воронеж Тел.: (4732) 39+3050 E+mail: tool@csoft.vrn.ru krivcov@csoft.vrn.ru*

CADmaster 1'2006 **17**

MAUNHOCTPOEHNE

программное обеспечение

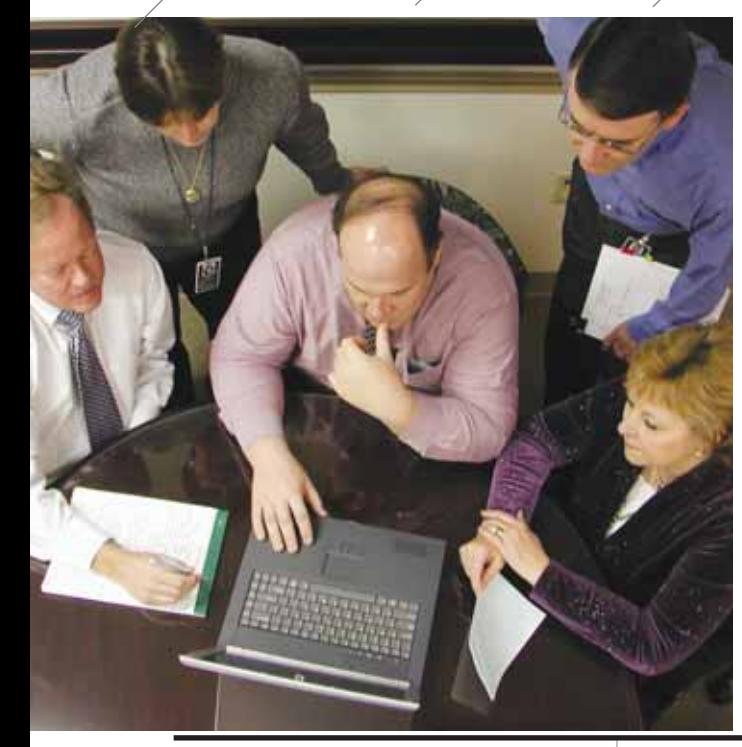

# ПРИЛОЖЕНИЕ для **TechnologiCS**

# **РАЗВИВАЕМ ФУНКЦИИ ПЛАНИРОВАНИЯ**

аботе системы TechnologiCS при автоматизации процессов технической подготовки производства посвящено уже немалое число публикаций - их авторы разъясняют практические приемы решения самых разнообразных задач, связанных с конструкторской и технологической подготовкой производства. Мы же попробуем в этой статье представить модель взаимодействия коммерческого подразделения предприятия (служб маркетинга, логистики), а также плановых и производственных служб при составлении и корректировках производственных планов, а также при последующей работе с ними.

Воплотить эту идею удалось благодаря одной из самых сильных сторон системы TechnologiCS: каждая из перечисленных служб может непосредственно использовать информацию, которая появилась на этапах конструкторско-технологической подготовки и составила основу БД TechnologiCS. Кроме того, система предоставляет возможность обработки этой информации с помощью внешних приложений, которые в полной мере позволяют учесть особенности работы плановых и производственных служб конкретного предприятия.

На базе прототипа представляемой методики создано решение, предложенное специалистами компании "ТехноЛогика" при внедрении TechnologiCS в планово-производственных подразделениях ОАО "Днепротяжмаш".

Проблема формирования производственной программы, где были бы учтены многочисленные факторы, влияющие на ход ее выполнения (приоритет выполнения заказов, реальное состояние оборудования и его загрузка, сменность работы, обеспечение заготовками и т.д.), достаточно остра для любого предприятия машиностроительного профиля. К тому же зачастую, пытаясь любой ценой получить более или менее выгодный заказ, предприятие заключает договор и принимает его к исполнению не слишком-то представляя, как эта работа "ляжет" на уже загруженное оборудование и каким образом новый договор скажется на выполнении других заказов. Такие решения вносят хаос в действия планово-производственных подразделений.

Впрочем, будем реалистами. Предприятия хотят выжить, развиваться, и вряд ли будет справедливым упрекать их руководителей, практикующих подобную систему "ручного управления производством". А система TechnologiCS может оказаться при составлении производственных планов самым настоящим спасательным кругом.

Для начала определимся с информацией, влияющей на формирование производственных планов, - она непременно должна присутствовать в TechnologiCS:

• справочники оборудования с привязкой к конкретным произ-

водственным единицам (цехам, участкам).

- справочник работников с при- $\bullet$ вязкой к станкам:
- настроенный список технологи- $\bullet$ ческих замен для каждой из групп оборудования;
- полный технологический про- $\bullet$ цесс (ТП). Чтобы верно подсчитать потребность в различных ресурсах, технологический процесс должен быть прописан с высокой степенью детализации;
- информация о фактически вы- $\bullet$ полненных работах по всем заказам, запланированным к изготовлению.

В общем случае можно предположить, что на предприятии существует некая компьютерная система (как правило, в рамках другой системы, финансово-бухгалтерской), где собрана информация о заказах, контрагентах, поступивших предложениях и т.п. Логично было бы сделать следующий шаг - связать эту информацию с хранящимися в TechnologiCS данными об изделиях и ресурсах, необходимых для их изготовления.

Огромное большинство систем автоматизации, представленных сегодня на рынке, имеют встроенные средства записи в базы данных через внешний интерфейс, при этом задействуются так называемые функции АРІ. Используя эти функции, компания "ТехноЛогика" разработала надстройку (модуль) к системе TechnologiCS, с помощью которой

программное обеспечение

# **MAWMHOCTPOEHNE**

HOROCTN

удалось сделать более гибким и функциональным процесс составления и корректировки производственных планов. Добавим, что этот процесс осуществляется в едином пространстве информационном предприятия.

С точки зрения организации единой информационной среды наиболее верным представляется способ, при котором используется некое приложение для ввода и синхронизации данных, благодаря чему информация о заказе одновременно заносится в необходимые базы данных. Вариантом решения может быть считывание информации из базы данных, в которую информация о вновь поступивших заказах уже внесена.

Применительно к системе TechnologiCS последовательность автоматически выполняемых лействий (с использованием единого интерфейса для ввода информации о новых заказах, а также функций API) выглядит так:

- Основные данные по заказу и его  $\bullet$ дополнительные реквизиты добавляются в номенклатурный (если он есть) и производственный справочники. При этом могут производиться проверки справочников на предмет наличия и полноты реквизитов (если, к примеру, отсутствует контрагент, дополняется справочник "Контрагенты" и т.д.).
- В номенклатурные справочники вносится номенклатура из спецификации заказа.
- В справочнике "Перечень ПСп" добавляется новая производст-

венная спецификация - ПСп (одна или несколько). Если одна и та же номенклатура планируется к выполнению в течение нескольких месяцев, создается новая ПСп (например, по шаблону ЗАКАЗ\_ПС\_ММГГГГ).

- К ПСп добавляется специфика- $\bullet$ ция заказа (создается так называемый перечень ПСп) с датами начала и окончания изготовления.
- К кажлой позиции перечня ПСп добавляются параметры.
- К заказу добавляются все его  $\Pi C \pi$

По завершении этих операций мы получим в системе TechnologiCS полную информацию о структуре заказа. Кроме того, при необходимости параллельно с передачей информации в TechnologiCS те же данные заносятся в финансово-бухгалтерскую систему (либо формируется транзитный файл). Ну и, естественно, дополнится портфель заказов в модуле "Расчет планов".

На этом этапе важно отлаженное взаимодействие коммерческих, технических и производственных служб только так можно определить более или менее реальные сроки изготовления заказа. Для точного определения сроков была бы нужна технологическая информация, а ее на стадии заключения договора, как правило, нет.

Далее конструкторско-технологические службы прорабатывают заказ, передавая свою часть информации в базу данных TechnologiCS.

После этого всё готово к выполнению расчетов для составления производственной программы.

| <b>Wassex Janson</b>   |                | <b>NF <i><u>MESSTERS</u></i></b> |                                                    | <b>Connect ins ins</b><br><b>Stand, Fired</b> |    | <b>Side car are port people</b> | H/s ma me.     | <b>Burney</b> |                   | <b>Koos</b>                                               | Cove                             | Fu- |
|------------------------|----------------|----------------------------------|----------------------------------------------------|-----------------------------------------------|----|---------------------------------|----------------|---------------|-------------------|-----------------------------------------------------------|----------------------------------|-----|
|                        |                |                                  | Намененная этого областительно                     |                                               |    | <b>Field, First</b>             |                | w             | <b>TEACT FORM</b> | <b><i><i><u><b>RAPPACK AL BI</b></u></i></i></b><br>80-50 | <b>MOFFERE</b><br><b>PAC ARM</b> | m   |
| <b>Carlos</b>          | $+1$           | <b>HALN</b>                      | Заветрноборудования                                | 1.20                                          |    | 128                             | 24.00          |               | 3.81              |                                                           |                                  |     |
| <b>ISHOU</b>           | $n \times$     | 300HWL3645                       | Тележки поредательно г/п ЕВ то. к - контеронборуш- | 21.00                                         |    | 75,989                          | 123.06         |               | 23.00             |                                                           |                                  |     |
| <b>INVEST</b>          | w              | 307945                           | <b>Taxranan resultocolumna</b>                     | 生理                                            |    | 43,000                          | \$9.00         |               | <b>ESET</b>       |                                                           |                                  |     |
| <b>ISMSN</b>           | k8             | \$25602                          | Детали для отработка технология в олигиской парки  | 10.00                                         |    | 0.00                            | 256,000        |               | 4.00              |                                                           |                                  |     |
| mess                   | ×5             | 162220016                        | Радалор диверенциальный                            | 230                                           |    | 4,603                           | 176,00         |               |                   | 4.63 30.11.2004                                           | 88.39                            |     |
| <b>CHICA</b>           | u.K            | <b>SECOTIVITÉ</b>                | Рыдктор диверенциальный                            | 230                                           |    | 4.KB                            | 176, 20.       |               |                   | 0.00 30 11 2004                                           | 北世加                              |     |
| 894927                 | $\overline{1}$ | <b>MUSSWITE-OF</b>               | Редуктор дивелениемымий                            | 140                                           |    | 120                             | 190, 280       |               |                   | 0.00 24.11.2006                                           | 30.05.20                         |     |
| <b>PIM03</b>           | a K            | <b>ATRON</b>                     | Ванган, продолжно-временее в станке                | 16.700                                        |    | 0.70                            | <b>M.SE</b>    |               | 4.00              |                                                           |                                  |     |
| <b>Interfall</b>       | 45             | 306445                           | <b>Harrison</b>                                    | 日期                                            |    | 0.36                            | 45,000         |               | 3.MI              |                                                           |                                  |     |
| mento                  | $\sim$         | 2,6210                           | <b>Кожда колонівське призерные в станка</b>        | 1.00                                          |    | 1.00                            | 08.00          |               | 0.00              |                                                           |                                  |     |
| 254511                 | 45             | 205024                           | Kaiser M. B. - Harrison                            | 8.99                                          |    | 8.30                            | 36.00          |               | 6.00              |                                                           |                                  |     |
| <b>BSASE</b>           | 45             | 209206                           | <b>Kam W 18 - Revase</b>                           | XN.                                           |    | 0.90                            | 32.06          |               | <b>EM</b>         |                                                           |                                  |     |
| <b>ITMTI1</b>          | 4.36           | 23083                            | <b>Hopernoon a G-Se</b>                            | 4.30                                          |    | 9.10                            | T52.5h         |               | <b>EMI</b>        |                                                           |                                  |     |
| 050514                 | 1.36           | 236435                           | <b><i><u>Purchase servicement</u></i></b>          | 1.10                                          |    | 130                             | 201.00         |               | 3.00              |                                                           |                                  |     |
| metts                  | n.25           | 223087                           | <b>Panel X A Apres</b>                             | 8.80                                          |    | 1190                            | 32f.06         |               | 0.00              |                                                           |                                  |     |
| <b>BRIDE</b>           | хM             | 55267                            | RUNGWITH ARE FAINTER NAME MARKET & CTRACK          | 3,30                                          |    | 6,30                            | 213.00         |               | 4.00              |                                                           |                                  |     |
| <b><i>Bluets 7</i></b> | $+20$          | 230476                           |                                                    | 1.75                                          |    | 1.40                            | <b>UCSE</b>    |               | <b>EM</b>         |                                                           |                                  |     |
| <b>CHITE</b>           |                | 20149                            | <b>Longeron bookerment</b>                         | 11.14                                         |    | 0.14                            |                |               | 1.00              |                                                           |                                  |     |
| \$50,000               | 4Z             | 20279                            | <b>Dave surpressure</b>                            | 14.00                                         |    | 796,00                          | 214.00         |               | 3.91              |                                                           |                                  |     |
|                        | w.             |                                  | 3a. spanie 12.28                                   |                                               |    |                                 |                |               | d:20              |                                                           |                                  |     |
| <b>WARDS</b>           | $\lambda$      | <b>Jesser</b>                    | <b>Kingsomman at Automotive regular</b>            | 百户                                            |    | 0.20                            |                |               |                   |                                                           |                                  |     |
| <b>MARCH</b>           | $\frac{1}{2}$  | 362271                           | <b>Knocks knowledge</b>                            | 8.71                                          |    | 0.22                            | 49,197         |               | 3.00              |                                                           |                                  |     |
| <b>WARD2</b>           | хZ             | 302195                           | <b><i><u>Tomma matement prostru-</u></i></b>       | 2.00                                          |    | 4.00                            | 100,007        |               | 12.00             |                                                           |                                  |     |
| <b>Died LT's</b>       | $\mathbf{L}$   | <b>XIOCITAL</b> IT               | Unit annuals a condicational history mod-b         | 238                                           |    | E MO                            |                |               | 238               |                                                           |                                  |     |
| <b>MARCH</b>           | $^{12}$        | 202304                           | <b>Joannes</b>                                     | 1.30                                          |    | 0.90                            |                |               | cid               |                                                           |                                  |     |
| <b>UNICK</b>           | 12             | 202367                           | <b>Between resource</b>                            | 41.00                                         |    | 0.00                            |                |               | con               |                                                           |                                  |     |
| met26                  | 43             | <b>HORD</b>                      | <b>Betals teacrest Itemst</b>                      | 8.00                                          |    | <b>OCED</b>                     |                |               | <b>UM</b>         |                                                           |                                  |     |
| <b>ISO CO</b>          | ×              | 202175                           | <b>Borgamen cras</b>                               | 8.80                                          |    | 1.80                            | 11.00          |               | 4.00              |                                                           |                                  |     |
| <b>ISICS</b>           | ×3             | 352335                           | <b>Geree amus salar</b>                            | 8.00                                          |    | 0.00                            |                |               | 436               |                                                           |                                  |     |
| <b>WARDS</b>           | w              | 3602.931                         | <b>STORMAN</b>                                     | 0.24                                          |    | 应应                              | 47.931         |               | 3,00              |                                                           |                                  |     |
| 04530                  | $+2$           | 2014                             | Sicharage & Soverweard Supplementals               | 0.187                                         |    | 在线                              |                |               | 3.00              |                                                           |                                  |     |
| 894531                 | чz             | 252413                           | DC-18, no anowarem.                                | 15,911                                        |    | 4.06                            | <b>FOR DET</b> |               | 0.00              |                                                           |                                  |     |
| <b>PMELLE</b>          | k3             | <b>HOW</b>                       | Enryses                                            | 0.83                                          | 36 | 12,70                           | 41.197         |               | 5,011             |                                                           |                                  |     |
|                        |                |                                  | <b>MITERTIE</b>                                    |                                               |    | 123447.82                       |                |               | 22080.14          |                                                           |                                  |     |

Общий вид модуля Расчет планов

Применение штрих-кодов при работе с чертежами и другой технической документацией

Технология штрих-кодирования давно и повсеместно применяется для идентификации товаров. документов и других объектов. Не нова сама по себе и идея применения штрих-кодов для контроля и управления документооборотом, в том числе инженерным. Эксперименты по ее реализации с использованием TechnologiCS в качестве электронного архива и PDM-системы дали отличные результаты. Интерес пользователей, заказчиков и просто специалистов, которым были продемонстрированы примеры работы в системе TechnologiCS со штрих-кодами, электронными и бумажными документами, оказался настолько велик, что мы решили включить часть этих примеров в ознакомительную версию системы.

Теперь все желающие могут самостоятельно опробовать, например, такие возможности, как мгновенный доступ к электронному документу, 3D-модели, техпроцессу изготовления и другой информации по детали с помощью нанесенного на бумажном чертеже штрих-код<mark>а</mark>.

Чтобы более подробно рассмотреть эти и другие новые функции TechnologiCS по работе со штрихкодами, достаточно установить на свой компьютер бесплатную ознакомительную версию системы<br>(v.4.34 и выше). Кроме того, понадобится обыкновенный офисный принтер формата А4 и любой стандартный сканер штрих-кодов.

#### Новый модуль для нормирования материалов в системе TechnologiCS

Модуль, предназначенный для технологов и нормировщиков, позволяет вычислять массу заготовки и норму расхода материала на деталь, используя информацию единой базы данных системы TechnologiCS. Основные отличия от предыдущих версий расчетного модуля:

- усовершенствован пользовательский интерфейс, устранены неточности в модуле нормирования деталей из сортового проката, металлических труб и листов;
- добавлен модуль расчета нормы расхода материалов для деталей из пиломатериалов. пластмасс, картона, полиэтилена, резины, стекла и т.п.;
- расчеты запускаются непосредственно из режима работы с электронным ТП с помощью меню скриптовых модулей или "горячих" клавиш. Открывать дополнительные окна не требуется;
- благодаря использованию новых возможностей API существенно увеличилась скорость запуска/работы модуля.

# **MAWHOCTPOEHNE**

программное обеспечени

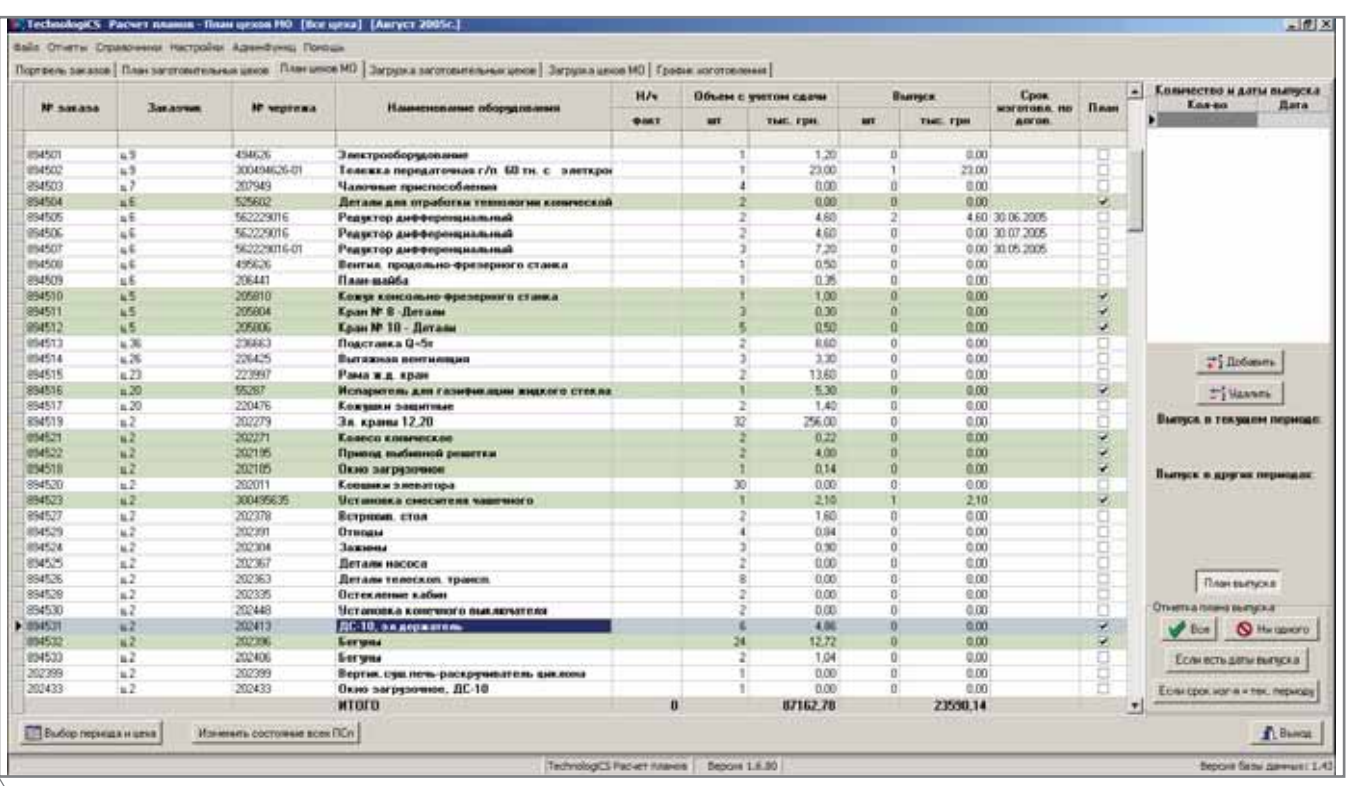

Назначение заказов в план месяца

Первым делом определяем предварительный перечень заказов, включаемых в план текущего месяца. Система автоматически проставляет признаки на тех изделиях, которые включены в план производства, а у пользователя есть возможность изменить получившийся список вручную, проставляя либо убирая признак напротив любого изделия. Как правило, эту работу выполняют плановые подразделения, которые затем проверяют предварительный план на предмет соответствия запланирован-

| ≖ |                         |                |                         | <b>Howout serves</b>             |                                                                         |                    |                                                                           |                             |  |
|---|-------------------------|----------------|-------------------------|----------------------------------|-------------------------------------------------------------------------|--------------------|---------------------------------------------------------------------------|-----------------------------|--|
|   | <b>Janus</b>            |                | <b>Rain and</b>         |                                  |                                                                         |                    | Désprésieures                                                             | H/s<br><b>FEB BILATIQUE</b> |  |
|   |                         |                | <b><i>BA BARTER</i></b> | <b>Пбращинные</b>                | <b>Silver</b><br>********                                               |                    |                                                                           |                             |  |
|   | -----                   |                |                         |                                  |                                                                         | <b>Difesso</b>     | <b>Happenstown area</b>                                                   |                             |  |
|   | ٠                       | 1.00           |                         |                                  |                                                                         |                    |                                                                           |                             |  |
|   | 125605<br><b>JOSGOS</b> | 1.00           |                         | 561257034<br>191257048           | Венец зубылый с крепоком» 035<br>Евниц лубчатый с крепежон» 1035        |                    | <b>Такарючарджений</b>                                                    |                             |  |
|   | 1,5605                  | 1,00           |                         | 561257034                        |                                                                         |                    | Taxable in applichered                                                    |                             |  |
|   | 225025                  | 1.00           |                         | 591257048                        | Emmy sylvania c epermany 122                                            |                    | Забовоезерный вертии, цник                                                |                             |  |
|   | 125605                  | 1.00           |                         | 161257034                        | Венец субчатый с крепенсо» 1722                                         | 300                | Зубовременый вертии, уник,                                                |                             |  |
|   | 126005                  | 1.00           |                         | 531257048                        | Enves substraint convenient                                             | 200                | <b>Fasi-imperies bank</b>                                                 |                             |  |
|   | 325610                  | 1.00           |                         | 561474001                        | Emmu syfiatudi i spermanic<br>Jacques a                                 | <b>GAS</b>         | <b>Passettesse</b> finite                                                 |                             |  |
|   | 329830                  | 1.00           |                         | 463103639                        | <b>Thomas</b> A                                                         | dirt               | T resumercanuve pactowers                                                 |                             |  |
|   | 325610                  | 1.00           |                         | 561474001                        | <b>Jacques</b>                                                          | <b>ODT</b>         | Раднально-сверлильный                                                     |                             |  |
|   | 125810                  | 1,00           |                         | 46,710,920                       | Tionsa                                                                  | 300                | Разналис-свервивный.<br>Fatewritessa had a                                |                             |  |
|   | 1254.10                 | 1.00           |                         | 551474328                        | <b>Jacques</b>                                                          | 30th               | <b>Fascettoweek town a</b>                                                |                             |  |
|   | 129610                  | 1.00           |                         | 501474002                        |                                                                         | 210                |                                                                           |                             |  |
|   | 325610                  | 1.00           |                         | 561009159                        | Jacques a                                                               | mo                 | <b><i><u>Thema obogonesses</u></i></b><br><b>Illinoita</b> cificoloresse: |                             |  |
|   | 125610                  | 1.00           |                         | 561609159                        | Eineap 8 1300<br>Sees \$100                                             | ×                  |                                                                           |                             |  |
|   | 125630                  | 1.00           |                         | 501609159                        | <b>Einest E 1200</b>                                                    | 83                 | Плита для очетки и обезнидивные                                           |                             |  |
|   | 109610                  | 1.00           |                         | 561609159                        | <b>Illegate 8 1200</b>                                                  | 36                 | Executive gold reservings research                                        |                             |  |
|   | 325630                  | 2.00           |                         | 403102019                        | Плана                                                                   | cion               | Cremeas and prospects                                                     |                             |  |
|   | 125610                  | 2:00           |                         |                                  | Планка                                                                  | 306                | Рамалию сверлилизай                                                       |                             |  |
|   | (1352)                  | 1.00           |                         | 463152515<br><b>561,995009</b>   |                                                                         |                    | Passentowean neuta                                                        |                             |  |
|   | \$25,703                | 1.50           |                         | 561,95009-01                     | <b>Daret i nervertpauropres' 210</b><br>Raret c metter toaveneetwal 310 |                    | Плита оборочная                                                           |                             |  |
|   | 125701                  | 2.00           |                         | 0.00 491252056                   |                                                                         | 中生                 | Плита оборочная<br>To goo mento meal c 4712 year.                         |                             |  |
|   |                         | 2.00           |                         | 0.00 491752056-01                | <b><i><u>Use</u>s</i></b>                                               | 1019               |                                                                           |                             |  |
|   | 125700<br>125703        | 2.00           |                         | 0.00 561506408                   | <b>Use a</b><br>Dregos                                                  | O47                | Токарниемпорезный с ЧПИ уни:<br>Tapassort tuturo part messi c 14TM        |                             |  |
|   |                         | 2.00           |                         |                                  |                                                                         | 300                |                                                                           |                             |  |
|   | 120%1<br>120700         | 8.00           |                         | 1.00 561506408<br>0.001493002125 | Dregia<br>Banda 24.02 Ex3nr FDCT 11.073                                 |                    | Fatoenswickling                                                           |                             |  |
|   |                         | 8.00           |                         |                                  |                                                                         | izire              | Пертня длино-фризорный                                                    |                             |  |
|   | 125723<br>106703        | 6.00           |                         | 0.00 435411003<br>0.00.403003125 | Futica<br>Balda 2402 Dr3nc TOCT 1E981                                   |                    | Вертик влыча-фрезерный с 14716                                            |                             |  |
|   | 325703                  | 8.00           |                         | 0.00 403003135                   | Bande 24:02. Cr3re: FDCT 1E300                                          |                    | Papuanun cegnusuai                                                        |                             |  |
|   | 325703                  | 32.00          |                         | 0.00 401210263                   | Eort M3-bpdD 56 FDC1 7796 300                                           |                    | Passempage rusha                                                          |                             |  |
|   | 125723                  | 43.00          |                         | 0.00 400407211-01                | Failule M16-7H 8:029 FOCT 95.021                                        |                    | Passensweet nami                                                          |                             |  |
|   |                         | 48.00          |                         | 0.00 420424298                   |                                                                         | 设计                 | <b>Генстьянская</b>                                                       |                             |  |
|   | 125703<br>\$25701       | 45.00          |                         | 8.00 421242218                   | EP party need to cruze 12<br>Tooth & M16c1.5                            | 421                | Festimaninasi                                                             |                             |  |
|   |                         |                |                         |                                  |                                                                         | 621                | Festivanousi                                                              |                             |  |
|   | 12011                   | 57.00<br>47.00 |                         | 110 42042020<br>0.00 420430203   | Humma, research 8                                                       | <b>OZT</b>         | <b>Freinkeitnall</b>                                                      |                             |  |
|   | 125703                  |                |                         |                                  | Ealex equator #020/15                                                   |                    | Festivalepedi                                                             |                             |  |
|   | 1,5703                  | 70.00<br>70.00 |                         | 0.00 420420204<br>0.001420430264 | Hutman Isaacook 13<br>Falls a sterageast M23v1 ft.                      | (E7)<br><b>G21</b> | <b>Генованреда</b>                                                        |                             |  |
|   | 12043                   |                |                         |                                  |                                                                         |                    | Penchangean                                                               |                             |  |
| Ξ | <b>WAS SHOWN OF</b>     | 14224          |                         |                                  |                                                                         |                    | <b>MISSIO</b>                                                             |                             |  |

Загрузка оборудования

ных нормочасов и мощности цеха (участка).

Для заказов с длительным циклом изготовления предусмотрена возможность формирования плана нескольких периодов.

Вся информация о технологии изготовления, используемая при дальнейших расчетах, напрямую поступает из БД TechnologiCS.

Следующий шаг представляет собой расчет загрузки с выводом информации во внешний файл (MS Excel) либо построение предварительного графика с возможностью моделирования различных режимов работы как отдельных единиц оборудования, так и цеха в целом.

Во втором случае оборудование, по которому зафиксировано превышение относительно нормативной мощности, автоматически выделяется. Повторный расчет происходит уже с учетом списка оборудования, на которое может быть заменено перегруженное. В результате на экране отображается информация, дающая представление о возможности выполнить запланированные заказы на имеющемся оборудовании при соблюдении оговоренных графиков работы.

Затем необходимо принять решения, позволяющие скорректировать

|                     |                                                                             | Тущанималисть, м/ч     |                  |                        |                   |                  |                         |                   |                                                                                                |                              |                               |                          |                                 |      |                               |  |
|---------------------|-----------------------------------------------------------------------------|------------------------|------------------|------------------------|-------------------|------------------|-------------------------|-------------------|------------------------------------------------------------------------------------------------|------------------------------|-------------------------------|--------------------------|---------------------------------|------|-------------------------------|--|
| Общемование         |                                                                             | Паш                    | 9441             | <b>Hyano</b>           | % supon<br>100010 | Трудовые, ст'ч   | Станки, снен            |                   |                                                                                                | <b>Jee. ecres</b><br>премены | 3. загрузки<br><b>CTAHERS</b> | <b>Depetion</b><br>троб. | Перебриска<br><b>BACTHMORAN</b> |      | Трудовик. с уч.<br>нереброск. |  |
| <b>D</b> damu       | Hyunnessen area                                                             |                        |                  |                        |                   |                  | $\mathbf{I}$            | $\mathbb{R}^n$    | - 3                                                                                            |                              |                               |                          | <b>Manuscript</b>               | Пакс |                               |  |
| m                   | Financial Link colls an 1000                                                | <b>1756)</b>           | a cos            | 175.67                 | 136.00            |                  |                         |                   | - 11                                                                                           | 0.000                        |                               | <b>STR 5001</b>          |                                 |      | 126.51                        |  |
| pns.                | Tox specie (quant of p. an 2000)                                            | 0.000                  | 0.000            | 0.000                  | 130.00            | 0.000            | D.                      | 0                 | ū.                                                                                             | 0.000                        | 0.00                          |                          |                                 |      | 0.000                         |  |
| <b>Dhi</b>          | Токарничестрезный с Ч7М уник.                                               | 0.000                  | 0.000            | 0.000                  | 130.00            | 0.000            | n.                      | o.                | m                                                                                              | 0.000                        | 0.00                          |                          |                                 |      | 0.000                         |  |
|                     | To go betto real i VIII sec.                                                | 70. I.NO               | 11.000           | 39.YO                  | 1.EGS             |                  |                         | ٠                 | m                                                                                              | 0.000                        |                               |                          |                                 |      | 1193                          |  |
| <b>CZT</b>          | То констретственной<br>Гларохарриана дни стана.                             | 0.000<br>10.971        | 0.000<br>9,000   | <b>B.DOO</b><br>96,570 | 130.00<br>130,00  | 11,000           | D                       | 0                 | $\mathbb{D}%$<br>m                                                                             | 0.000<br>8,000               | 0.00                          | $-0.577$                 |                                 |      | 0.000<br>33.37                |  |
|                     | Transport approximately power treated of                                    | 121.000                | <b>a</b> an      | 121,000                | 130 m             |                  |                         |                   | - 61                                                                                           | 0.000                        |                               | 31.670                   |                                 |      | ŧ٢                            |  |
| m1                  | Такаркокаррельный днакти. 1701                                              | 0.000                  | 8.000            | 0.000                  | 136.00            | 0.000            | $\overline{\mathbf{u}}$ | $\alpha$          | $\alpha$                                                                                       | 0.000                        | 0.00                          |                          |                                 |      | 0.000                         |  |
| 034<br><b>triff</b> | Такареговррельный диантик 4000                                              | 0.000<br>0.000         | 0.000<br>0.000   | 0.000<br>0.000         | 130.00<br>130.00  | 0.000<br>11,000  | Q.<br>n.                | D)<br>o           | $\alpha$<br>n                                                                                  | 0.000<br>0.000               | 0.00<br>0.00                  |                          |                                 |      | 0.000<br>0.000                |  |
|                     | Тоскреподорожней диап 16000<br><b>ISHINFARMI DICTIONS DIRECTOR</b>          | 132.57                 | 0.00             | 1200                   |                   |                  |                         |                   |                                                                                                | .0.000                       |                               |                          |                                 |      | um a                          |  |
|                     | <b>IGAGINE A/AME DATEDATE</b>                                               | 17.00                  | 0.00             | 172.0                  | 擺體                |                  |                         |                   |                                                                                                | tion                         |                               | דברו                     | as                              |      | 1350                          |  |
|                     | призовательно-растовеки<br><b>Look Lights</b>                               | 41.31                  |                  | \$1.3                  | $\frac{1}{2}$     |                  |                         |                   |                                                                                                | 6 cm                         |                               | 47.7                     |                                 |      | 47.16                         |  |
| 545                 | Figurerintatum pactivesin                                                   | 0.000<br><b>IG DAD</b> | 0.000<br>0.000   | 8.000<br><b>MLDK</b>   | 130.00<br>131.00  | 0.000            | $\mathbf{B}$            | $\sigma$          | $\overline{u}$                                                                                 | 0.000                        | 0.00                          |                          |                                 |      | £000<br>56.18                 |  |
|                     | <b>WASHINGTON</b><br>congeneral cross informal                              | 1.410                  | 0.00             | $\overline{1}$         | txio              |                  |                         |                   |                                                                                                | 0.000<br>0000                |                               | 96,315                   |                                 |      | πm                            |  |
| 053                 | Продольно-строгальный "В" дл 1000)                                          | 0.000                  | 0.000            | 0.000                  | 130.00            | 0.000            | $\overline{D}$          | o:                | $\Box$                                                                                         | 0.000                        | 0.00                          |                          |                                 |      | 0.000                         |  |
| oss.                | Продольно-строгальный учис                                                  | 0.000                  | 0.000            | 0.000                  | 130.00            | 0.000            | 0                       | O)                | O.                                                                                             | 0.000                        | 0.00                          |                          |                                 |      | 0.000                         |  |
| 182                 | Долбектий<br>Долбенный                                                      | 73.340<br>0.000        | dou<br>0,000     | 33,340<br><b>BOO</b>   | 130.00<br>130.00  | 8,000            | B                       | -61<br>$\sigma$   | -0<br>$\mathbb{R}$                                                                             | 0.000<br>0.000               | 11,003                        |                          |                                 |      | ЖΜ<br>ILD00                   |  |
|                     | признание осощени                                                           | 2,010                  | <b>USE</b>       |                        | 120.00            |                  | щ                       | -93               | - 81                                                                                           | 0.00                         |                               | 1346                     |                                 |      | 154                           |  |
|                     | the shoot too meet                                                          | 5836                   | a an             | ita sc                 | 130.00            |                  |                         |                   |                                                                                                | 0.000                        |                               | 121.21                   |                                 |      | נמו                           |  |
|                     | <b>NOONAC-DUROSINAA TECHNIA</b>                                             |                        |                  |                        | 130.00            |                  |                         |                   |                                                                                                | 0.000                        |                               | 373.303                  |                                 |      | 171.3                         |  |
| 0%                  | Продольно-фрезирный мни.<br>000 NHS PERMIT ET TO UNA                        | 0.000                  | 0.000            | \$000                  | 130.00            | 0.000            | $\alpha$                | $\sigma$          | $\overline{a}$                                                                                 | 0.000<br>0,00                | (0.001)                       |                          |                                 |      | 0.000                         |  |
|                     | <b>ATM AND REPORTED HER</b>                                                 | 17.00                  |                  |                        | 擺                 |                  |                         |                   |                                                                                                | 0.000                        |                               |                          |                                 |      |                               |  |
|                     | question requirement to pressure                                            | <b>TV LT</b>           | πä               | TER                    | tico              |                  |                         |                   |                                                                                                | 0.000                        |                               |                          |                                 |      | ūΤ,                           |  |
|                     | animitimonistani yve jaus                                                   | 19.00                  | 0.000            |                        | 130.00            |                  |                         |                   |                                                                                                |                              |                               |                          |                                 |      | 141                           |  |
| <b>OB1</b><br>100   | Агрегатный станок для колесных па<br>Причение                               | 0.000<br>0.000         | 0.000            | 0.000<br>0.000         | 130.00            | 0.000<br>0.000   | п.<br>O.                | O.<br>ū.          | $\vert \hspace{-.08in} \text{I} \hspace{-.08in} \text{I} \hspace{-.08in} \text{I}$<br>$\alpha$ | 0.000<br>0.000               | $0.00 -$<br>0.00              |                          |                                 |      | 0.000<br>0.000                |  |
|                     | Разробные проводителей Цаким образом                                        | 79 30t                 | 0.000            | 19.XX                  | 135.00            |                  |                         |                   | 70                                                                                             | 0.000                        |                               | 30.239                   |                                 |      | ЖZ                            |  |
| 112                 | <i><u><b>Тру: кошкировальный уни.</b></u></i>                               | 0.000                  | 0.000            | 0.000                  | 130.00            | 0.000            | $\Box$                  | $\Box$            | $\mathbb{R}$                                                                                   | 0.000                        | 0.00                          |                          |                                 |      | 0.000                         |  |
|                     | <b><i><u>Introductory of the Schools</u></i></b><br>оренциальные (дивелика) | 18,300<br>45,54        | 100<br>鳥         | 18.30<br>修加            | 130.00<br>120.0   |                  |                         | .o.               | -n                                                                                             | 0000<br>0.000                |                               | 34,523<br>34.87          | 11.000                          |      | 14.12<br>調節                   |  |
|                     | осорезвреми вертик цене, <u>Цане</u>                                        | 12.000                 | $\overline{100}$ | 11.000                 | 136.00            |                  |                         |                   |                                                                                                | 0.000                        |                               | 14.000                   | $a$ or                          |      | 160                           |  |
|                     |                                                                             |                        |                  |                        |                   |                  |                         |                   |                                                                                                |                              |                               | H SKI                    |                                 |      |                               |  |
| 125<br>127          | Juliain thraneal (game and go 1503)                                         | 0.000<br>0.000         | 0.000<br>0.000   | 0.000<br>0.000         | 130.00<br>130.00  | EL DOG/<br># 000 | 0.<br>'n                | $\mathbf{0}$<br>a | $\overline{0}$<br>n                                                                            | 0.000<br>0.000               | 0.00<br>直面                    |                          |                                 |      | 0.000<br>0.000                |  |
|                     | Зубострогальный (с пр зуб.днан 108)<br><b>Telephone of Dealership State</b> | 4.340                  | 6.000            | 434                    | 130.00            |                  | .o:                     | ō۱                | -91                                                                                            | 0:000                        |                               |                          |                                 |      | 137                           |  |
| 151                 | Похуаточаты результателя                                                    | 0.000                  | 0.000            | 0.000                  | <b>DO JEE ?</b>   | ELDGE.           | Ð.                      | $\Omega$          | U                                                                                              | 0.000                        | U.OU                          |                          |                                 |      | 0.000                         |  |
| 154                 | Резубочается                                                                | 0.000                  | 0.000            | 8,000                  | 130.00            | 0.000            | ö                       | ö                 | B                                                                                              | 0.000                        | 0.00                          |                          |                                 |      | 0.000                         |  |
| 190<br>191          | CSega.a<br><b>Unacosa</b>                                                   | 0.000<br>0.000         | 0.000<br>0.000   | 0.000<br>0.000         | 130.00<br>130.00  | 0.000<br>0.000   | B<br>ö                  | o<br>ö            | 'n                                                                                             | 0.000<br>0.000               | 0.00<br>0.00                  |                          |                                 |      | 0.000<br>0.000                |  |
| 193                 | <b><i><u>Первона</u></i></b>                                                | 0.000                  | 0.000            | <b>0.000</b>           | 130.00            | 0.000            | ö                       | ö                 | 'n                                                                                             | 0.000                        | 0.00                          |                          |                                 |      | 0.000                         |  |
| 300                 | Fascerowan nura                                                             | 105,520                | 0.000            | 105,520                | 130.00            | Q70              | ŭ                       | o                 | $\alpha$                                                                                       | 0.000                        |                               |                          |                                 |      | 142,700                       |  |
| 2nd                 | <b>Плита сборочная</b>                                                      | 660.270                | 0.000            | 668,275                | 139.00            |                  | ń                       | ä                 | ö                                                                                              | 0.000                        |                               |                          |                                 |      | 507,500                       |  |
| 3Et<br>362          |                                                                             | 0.000<br>0.000         | 0.000<br>0.000   | <b>0.000</b><br>0.000  | 130.00<br>130.00  | 0.900<br>0.000   |                         | ö                 |                                                                                                | 0.000<br>0.000               | 日间<br>0.00                    |                          |                                 |      | 0.000<br>0.000                |  |
| 363                 |                                                                             | 0.000                  | 0.000            | 0.008                  | 130.00            | 0.000            |                         | ö.                |                                                                                                | 0.000                        | 0.00                          |                          |                                 |      | 0.000                         |  |
| 305                 |                                                                             | 64,590                 | 0.000            | \$4,500                | 130,00            | 4137             |                         | ö                 | o                                                                                              | 0.000                        | <b>TAY</b>                    |                          |                                 |      | 49.677                        |  |
|                     |                                                                             | 0.000                  | 0.000            | 0.000                  | 130.00            | 0.000            | ŭ                       | ā                 |                                                                                                | 0.000                        | 0.00                          |                          |                                 |      | 0.000                         |  |

**Моделирование загрузки оборудования**

перегрузку оборудования. Здесь тре буется продумать возможности изме нения максимального процента за грузки или выработки норм, изменения количества смен, исклю чения заказа из выполнения в теку щем периоде, переноса в другой цех и т.п. Эта работа совместно выполня ется специалистами плановых служб и цеховых диспетчерских подразде лений.

При необходимости в информацию вносят ся соответствующие коррективы после чего данные синхронизиру ются. Затем опять стро ится загрузка – и так до получения приемлемых показателей.

Коротко перечис лим результаты исполь

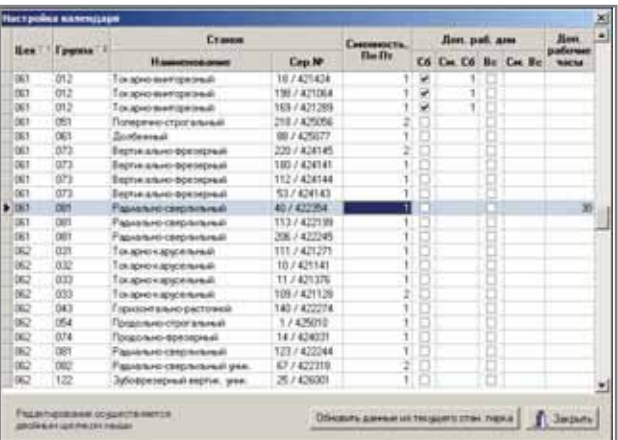

**Настройка календаря**

CANP? PDM? MRP? BCE CPA3Y!

**TechnologiCS** 

EnergyCS СПДС GraphiCS

**AutomatiCS ADT** AutomatiCS Lite **CS MapDrive ElectriCS 3D** ElectriCS **ElectriCS ADT ElectriCS Express** ElectriCS Light

**EnergyCS Line** EnergyCS Электрика GeoniCS HydrauliCS MechaniCS NormaCS PlanTracer Project Studio<sup>cs</sup> **Raster Arts** SchematiCS SCS **TDMS** 

Уникальная система, специально разработанная для машиностроительных заводов и для предприятий, сходных с ними по характеру деятельности. Решаемые задачи: от разработки спецификаций и техпроцессов до управления производством в цехе. Интеграция различных компонентов не вызывает проблем - все компоненты изначально представляют собой единое целое.

**Consistent Software** 

www.consistent.ru E-mail: info@consistent.ru Autodesk

# HOROCIN

Разработан дополнительный модуль для системы TechnologiCS: " Разработка ТП на основе комплексной детали'

Модуль предназначен для автоматического формирования технологических процессов на типовые детали в среде TechnologiCS (версия 4.34 и выше). В основу положен широко известный принцип комплексной детали. Этот подход хорошо применим для предприятий, которые проектируют/изготавливают множество однотипных деталей, каждая из которых может быть индивидуальна. но при этом имеет общие конструктивные элементы и технологические признаки. В таком случае можно разработать групповой (обобщенный) техпроцесс изготовления деталей определенного вида. Впоследствии при появлении похожей детали достаточно указать, из каких конструктивных элементов она состоит, и определить характеристики (признаки), влияющие на технологию изготовления. На основе этой информании система может автоматически сформировать техпроцесс изготовления данной конкретной детали.

Отличительной особенностью разработанного модуля является его универсальность. Для создания комплексных деталей, определения возможных конструктивных элементов и их характеристик, разработки группового техпроцесса используются стандартные функциональные возможности TechnologiCS: работа с параметрами номенклатуры, технологическим процессом, параметрами техпроцесса. Для создания собственных комплексных деталей с любым набором элементов, признаков и соответствующих обобщенных техпроцессов не требуется никакой сложной настройки или программирования.

Модуль "Разработка ТП на основе комплексной детали" включен в состав ознакомительной версии TechnologiCS.

зования модуля автоматизированного расчета загрузки оборудования:

- подтверждение возможности изготовления на имеющемся оборудовании заказов по плану месяца как на этапе формирования плана, так и при включении в производственную программу внеплановых заказов. Таким образом план соотносится с мошностями неха:
- определение "узких мест" в списке оборудования;
- возможность перераспределить работы с перегруженного оборулования:
- максимально сбалансированная производственная программа.

Следует учитывать и другой немаловажный фактор, прямо влияющий на правильность построения планов: своевременное отражение  $\mathbf{B}$ TechnologiCS информации о фактически выполненных работах. Технология эта достаточно отработана и не вызывает особых сложностей, поэтому здесь нет необходимости останавливаться на ней более подробно. Отмечу только, что в новейшей версии системы (TechnologiCS 4.34) реализован механизм работы со штрих-кодами, существенно упростивший процесс ввода в систему большого количества данных (а оформление фактического изготовления безусловно предполагает работу с существенными объемами ин-

формации)...

Итак, мы получили производственную программу, сбалансированную по суммарным показателям с реальными возможностями неха. Тем не менее, столь общие цифры не всегда

позволяют достоверно судить о возможности своевременного изготовления того или иного заказа, а в итоге и обо всей производственной программе месяца. Для таких случаев предусмотрена возможность построения графиков изготовления, основанных на алгоритме диаграммы Ганта. Графики можно формировать как на отдельный заказ, так и на группу заказов (план месяца). Алгоритм построения учитывает следующие факторы, влияющие на очередность работ и их распределение по станкам:

- структура изделия, технология  $\bullet$ изготовления, временные нормы;
- состояние станочного парка,  $\bullet$ сменность его работы;
- информация о фактическом изго- $\bullet$ товлении;
- срок окончания изготовления заказа.

Кроме того, пользователь может произвести расчет по так называемым базовым деталям (исключив из расчета мелкие детали и указывая граничное значение нормочасов), учесть время на перемещение загото-

вок по маршруту, настроить календарь работы оборудования - с возможностью изменять и дополнять исходные данные (например, назначить работы в выходные дни либо указать дополнительное время работы оборудования).

В результате этих расчетов определяются сроки начала выполнения каждой операции, которые при необходимости возвращаются  $\overline{B}$ TechnologiCS и используются для оперативного планирования работ в цехе. Сопоставив график загрузки оборудования с более детальной информацией из диаграммы Ганта, можно корректировать производственную программу.

Представленная методика применима как для механических, так и для заготовительных цехов. Для работы с планом каждого цеха определена отдельная закладка в главном

СЛЕДУЕТ УЧИТЫВАТЬ И ДРУГОЙ НЕМАЛО-ВАЖНЫЙ ФАКТОР, ПРЯМО ВЛИЯЮЩИЙ НА ПРАВИЛЬНОСТЬ ПОСТРОЕНИЯ ПЛАНОВ: CBOEBPEMEHHOE OTPAЖEHИE В TechnologiCS ИНФОРМАЦИИ О ФАКТИЧЕСКИ ВЫ-ПОЛНЕННЫХ РАБОТАХ.

> окне модуля. Необходимо лишь выполнить предварительную настройку справочника цехов TechnologiCS, vcтановив на каждом из них соответствующий признак.

> Дальнейшие действия связаны с синхронизацией данных, полученных после построения производственных планов: требуется обеспечить соответствие между состоянием ПСп в TechnologiCS ("В производстве", "Отложено", "Выполнено") и рассчитанным планом. Такие действия можно выполнить в автоматизированном режиме непосредственно из модуля "Расчет планов".

> Таким образом, пользователь работает с достаточно целостной надстройкой, никоим образом не дублирующей функции системы TechnologiCS, но существенно расширяющей ее возможности в плане совместного использования с другими автоматизированными системами.

> > Евгений Трощинский ООО "ТехноЛогика" (Днепропетровск) Ten.:  $+38(0562)31-3302$ E-mail: ten@t-logic.com.ua

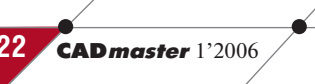

# 20 000 мегаватт под водой

# Идея:

Создание альтернативного источника знергии на основе океанских течений.

# Реализация:

Спроектировав «подводную мельницу», команда конструкторов из Marine Current Turbines Ltd предложила радикально новый и экологически чистый подход к выработке электроэнергии. Для этой цели был использован программный пакет 3D-проектирования Autodesk Inventor® Series, который занимает 1-е место по количеству продаж во всем мире. Именно Inventor позволил с высокой точностью проработать многочисленные варианты «что, если» и легко представить доказательства в пользу новой концепции. Он также помогал обеспечивать полное взаимодействие между всеми частями проекта в процессе его подготовки. А поскольку Autodesk Inventor объединяет в себе лучшие функции для работы с 2D- и 3D-объектами, проектировщики могли в полной мере использовать имеющиеся в их распоряжении 2D-чертежи. Если вы хотите проверить, насколько полезными для реализации ваших идей окажутся производственные решения Autodesk, загрузите демонстрационный диск с сайта autodesk.com/l nventordemocd.

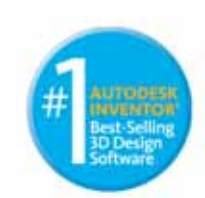

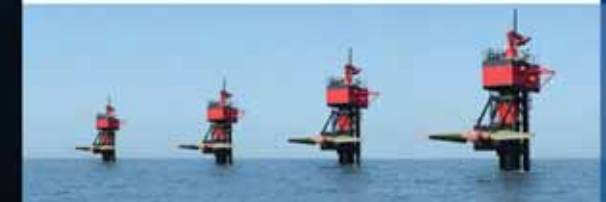

sk, Inc. a CWA w/w мдругихстра ния продуктов и компаний принадлежат соответствую C 2005 Autodesk, Inc. Boe npasa sa

**AOKYMEHTOO6OPOT** программное обеспечение

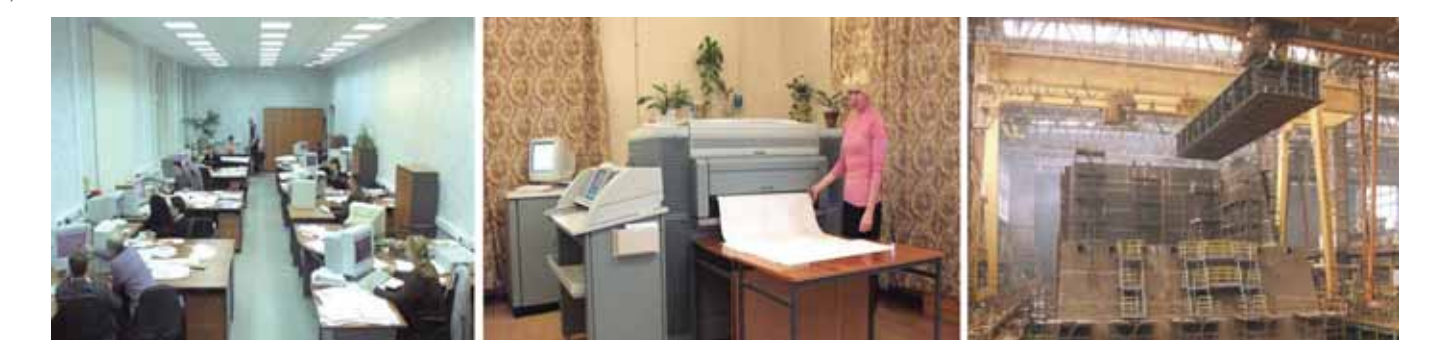

# СТУПЕНИ ВНЕДРЕНИЯ<br>ИПИ-технологии

нтерес к ИПИ (CALS)-технологиям стремительно возрастает. Растет и число публикаций на эту тему. К сожалению, большая часть материалов предлагает лишь теоретические концепции, давно известные специалистам. Изредка появляющиеся "новые" трактовки как правило оказываются переводом западных источников (не всегда точным и к тому же недостаточно актуальным даже на момент публикации). Материалы, претендующие на освещение "практического опыта", зачастую ограничиваются описанием тех или иных программных продуктов - без конкретных примеров их внедрения и успешного использования на предприятиях судостроения. Попробуем в рамках данной статьи хоть немного восполнить этот досадный пробел, описав некоторые реально осуществленные проекты с использованием ИПИ-технологий на судостроительных предприятиях России.

Практика показывает, что реализация информационной поддержки ИПИ-технологий с использованием РDM/PLM-системы и построение информационных моделей кораблей требует определенной логики. О концепции создания электронной информационной модели корабля

(далее - ЭИМК) на разных этапах жизненного цикла, разработанной компанией Consistent Software SPb, уже детально рассказывалось [1]. Прототип ЭИМК, созданной с применением этой концепции, также был подробно описан ранее [2].

К сожалению, в теоретических публикациях приводятся обоснования и подходы к информационной поддержке жизненного цикла, построения PLM-систем без учета реально существующих ступеней развития информационного пространства. Эта эволюция проиллюстрирована на рис. 1. Игнорирование той или иной стадии (ступени) при построении ин-

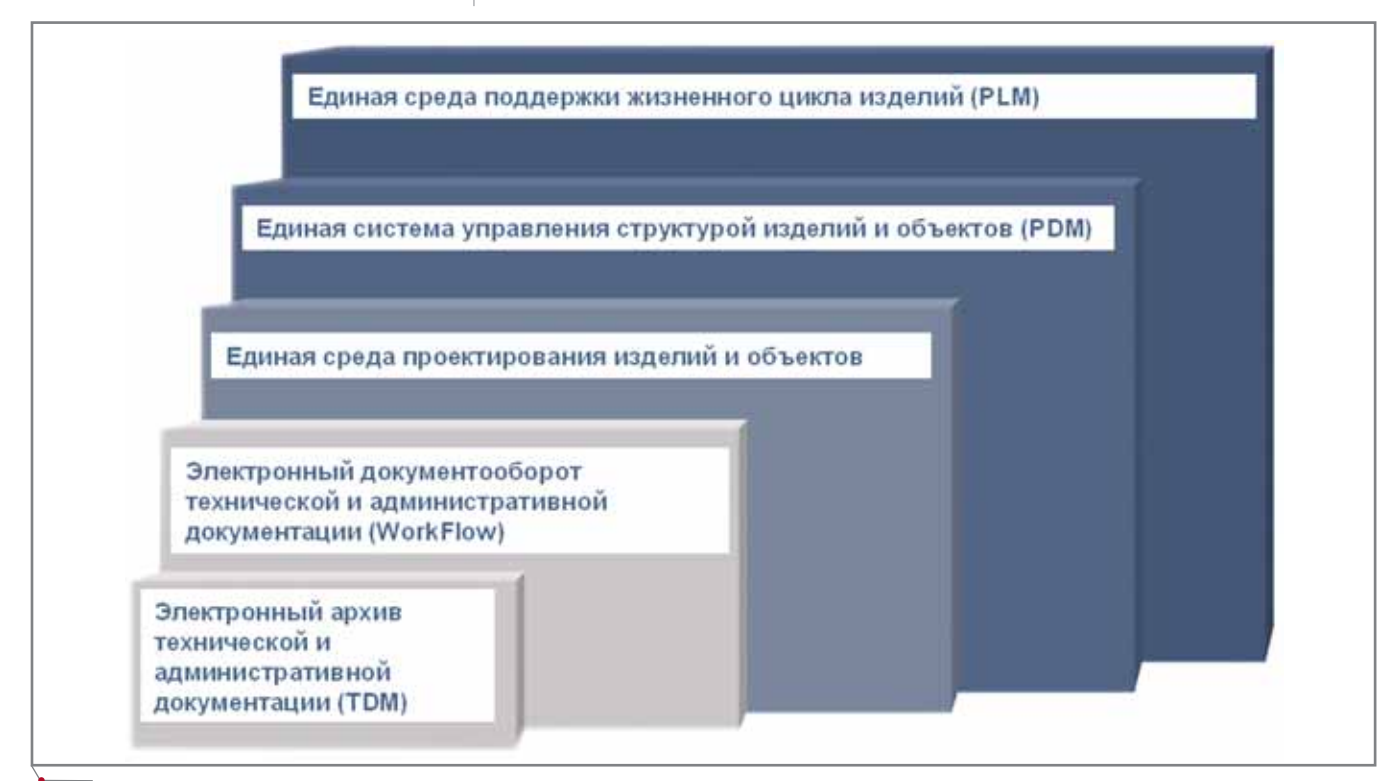

Рис. 1. Ступени внедрения информационной поддержки ИПИ-технологий

**CAD master** 1'2006

программное обеспечение

формационных систем поддержки жизненного цикла невозможно и сравнимо со столь подробно описанным в свое время переходом "от феодализма к социализму, минуя капитализм" в некоторых странах. Как показал исторический опыт, такие процессы завершаются возвращением в исходную стадию феодализма. Иными словами, говорить о полноценном внедрении информационной поддержки ИПИ-технологий, создании информационных моделей кораблей без прохождения всех ступеней - бессмыс- $\theta$ <sup> $\theta$ </sup> $H$  $\theta$ 

Описанные ниже ступени могут быть реализованы посредством РDM/PLM-системы на базе использования комплекса программных и аппаратных средств, ядром которого является система TDMS (разработка компании Consistent Software).

Начальной базовой ступенью является электронный архив документации по изделию, представляющий собой базу данных, электронный аналог "бумажного" архива документации по изделию, в нашем случае - по кораблю. На этой стадии способ попадания документов по изделию в архив неважен. Пользователь (в соотправами ветствии  $\overline{c}$ лоступа) обращается в архив, получает электронные документы (используя механизмы запросов к СУБД). Подробно принципы построения системы электронного архива неоднократно описывались в журнале CADmaster [3].

Вторая ступень иерархии развития - механизм Work Flow (документооборот). На этом этапе, в отличие от предыдущего, документ, перед тем как попасть в единую базу данных электронного архива, проходит стадии согласования (подобно тому, как бумажный документ "собирает подписи").

Третьей ступенью является единая среда проектирования всех изделий и объектов (включая чертежи, спецификации и трехмерные модели на проектируемое изделие). В этом случае любой документ или трехмерная модель (объект) фиксируется в системе в момент появления либо получения извне. В системе также регистрируются все действия, совершаемые с объектом. Заметим, что на этой ступени часто требуется наличие нормативной информации, которую обеспечивает механизм взаимосвязи с базой дан-

нормативных документов. ных В TDMS (где производилась реализация ступеней иерархии внедрения ИПИ-технологий в приведенных ниже примерах) предусмотрен механизм программного взаимодействия с системой нормативной документации NormaCS [8].

На четвертой ступени находится РDM-система. Перечислять все свойства подобных систем не имеет смысла, поскольку описанию их функционала посвящено множество публикаций.

Пройдя все описанные ступени, можно приступать к переходу на верхнюю ступень - к созданию информационной системы поддержки жизненного цикла PLM.

Начиная со ступени РDM-системы, для внесения полной информации требуется работа нескольких предприятий. В судостроении на этом уровне (управления информацией о структуре изделия) включаются субподрядчики, производители комплектующих и материалов. Количество организаций, без информации которых управление данными об изделии становится невозможным, может исчисляться лесятками тысяч.

#### Примеры реализации различных ступеней внедрения ИПИ-технологий в судостроительной отрасли

Сведений о полнофункциональном внедрении информационных систем поддержки полного жизненного цикла корабля на примере хотя бы одного изделия судостроения пока нет. Говорить можно лишь о внедрении тех или иных элементов на тех или иных стадиях жизненного цикла. Поэтому ниже приведены примеры реализации отдельных элементов иерархии развития PLM-систем.

#### Создание электронного архива документации на «ПО "Севмаш"» по проекту "Приразломное"

Нефтяное месторождение "Приразломное" расположено на шельфе Печорского моря в 60 км к северу от поселка Варандей и в 320 км - от города Нарьян-Мар. Глубина моря в районе месторождения составляет 19-20 м. В прошедшие годы осуществлялось проектирование и строительство платформы. В 2003 году приобретенное в Норвегии верхнее строение платформы "Хаттон" доставлено в Северодвинск на «ПО "Севмаш"». В 2004 году в рамках проекта "Приразломное" были продолжены работы по изготовлению кессона и строительству верхнего строения платформы на «ПО "Севмаш"» в Северодвинске [4].

**ДОКУМЕНТООБОРОТ** 

Примером внедрения первой ступени информационной поддержки ИПИ-технологий является создание в среде TDMS электронного архива локументации по проекту "Приразломное" на «ПО "Севмаш"» [5].

Суть проведенной работы заключалась в следующем: документация на нефтегазодобывающую платформу в бумажном виле (объем составлял десятки тонн) в необходимой для проведения работ части была отсканирована и записана в находящуюся под управлением программного комплекса TDMS систему электронного архива, содержащего структурные элементы платформы "Хаттон".

В процессе создания этой системы был успешно решен ряд проблем. Привязка документации на платформу, разработанной иностранной компанией-производителем, к отечественным стандартам являлась заведомо нецелесообразной и трудоемкой. Более того, сама возможность описания некоторых элементов российскими нормативными документами вообще выглядела проблематично. Поэтому в системе TDMS были быстро и успешно созданы классификаторы компании-производителя и представлена документация в соответствии со структурой изделия и данными классификаторов. На рис. 2 приведен фрагмент классификатора помещений верхнего строения платформы "Хаттон".

Встроенные средства системы TDMS позволили эффективно решить ряд вопросов, возникших в процессе работы с архивом документации. Например, в электронном ви-

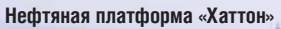

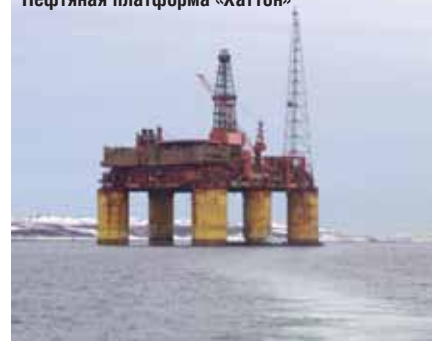

**`QOKYMEHTOO6OPOT** 

де был смоделирован принятый на предприятии механизм подачи заявок в центр печати, реализована автоматизированная процедура формирования и выгрузки комплектов документов по заявкам смежных организаций (ЦКБ МТ "Рубин") из среды TDMS [5].

программное обеспе

Кроме того, в необходимых масштабах произведена интеграция TDMS с принятыми на «ПО "Севмаш"» программными системами.

При создании системы электронного архива по проекту "Приразломное" возник ряд чисто технических проблем, касающихся организации хранения больших объемов информации и оптимизации производительности системы в целом. Решить эти залачи позволил механизм управления хранилищами данных программного комплекса TDMS, позволяющий организовывать различные области хранения электронных доку-

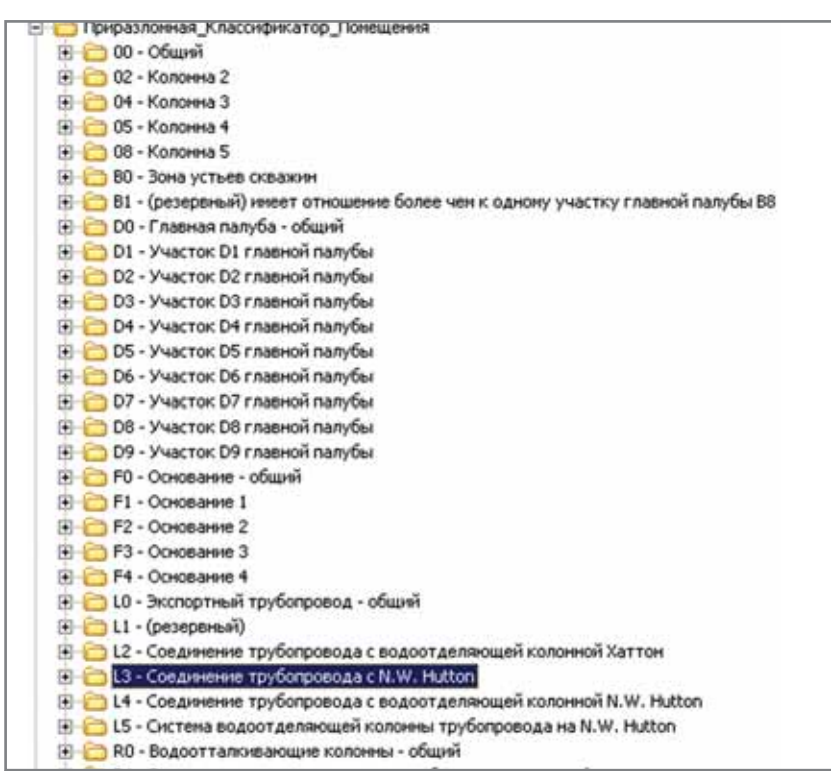

Рис. 2. Фрагмент классификатора платформы "Хаттон" в среде TDMS

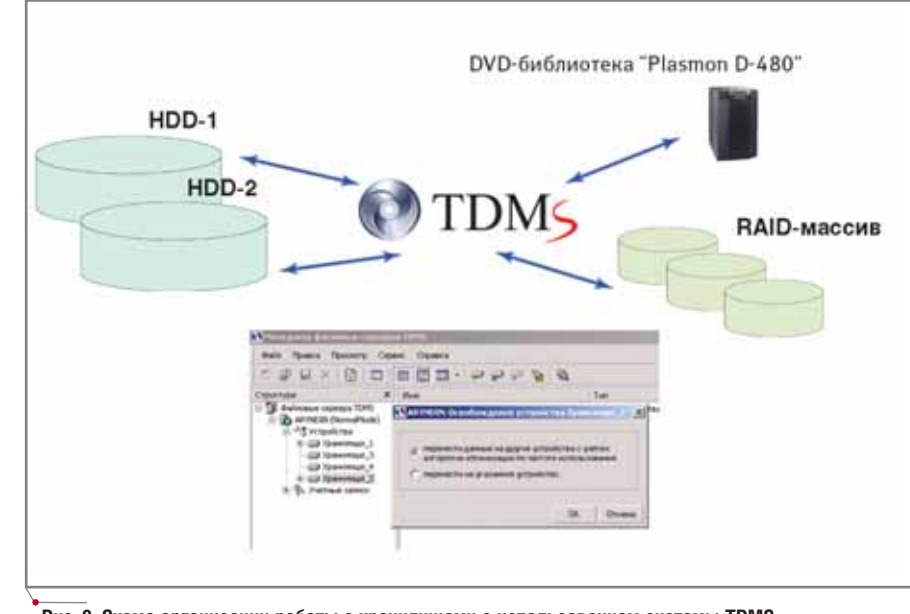

Рис. 3. Схема организации работы с хранилищами с использованием системы TDMS в ПКБ «ПО "Севмаш"»

ментов. Хранилища могут быть архивными - характеризующимися, как правило, повышенной належностью и большим объемом, однако достаточно невысокой производительностью (для основной массы документов архива), и оперативными - для хранения документов, находящихся в частом оперативном использовании. Объем оперативных хранилищ сравнительно невелик, но требования к их производительности высоки. Для оптимизации системы хранения в электронном архиве по проекту "Приразломное" в ПКБ «ПО "Севмаш"» в качестве архивного хранилиша используется роботизированная библиотека Plasmon D-480 емкостью ~5,5 Тб, а в качестве оперативных хранилищ - жесткие диски меньшего объема.

Следует заметить, что в зависимости от частоты обращения к файлам оптимизация их размещения по хранилищам может происходить в системе TDMS автоматически. На рис. 3 приведена схема организации работы с хранилищами с использованием службы управления хранилищами TDMS в электронном архиве ПКБ «ПО "Севмаш"» по проекту "Приразломное".

В приведенном примере "полного" внедрения ИПИ-технологий нет. Однако с уверенностью можно заявить о внедрении базового уровня таких технологий - системы электронного архива документации по изделию. Несмотря на то что архив начал создаваться со стадии жизненного цикла модернизации, это утверждение не является преувеличением, поскольку в электронный архив внесена вся необходимая информация, полученная при создании чертежей и документов на всех предыдущих этапах жизненного цикла платформы.

#### Создание электронного архива, автоматизация проектирования оборудования для ТАВКР "Адмирал Горшков" в ЦНИИ СМ

В качестве примера реализации первых трех и частично четвертой (PDM) ступеней внедрения ИПИтехнологий можно привести Центральный научно-исследовательский институт судового машиностроения, которому в этом году исполняется 35 лет. Институт является одной из ведущих организаций в области разра-

# **CAD master** 1'2006

программное обеспечение

# QOKYMEHTOO6OPOT

боток и поставок изделий судового машиностроения, устанавливаемых практически на всех судах и кораблях: манипуляторных устройств для подводных работ, судовых электрогидравлических кранов, рулевых машин, подруливающих устройств и успокоителей качки, комплектов электрогидравлических механизмов для транспортировки корабельных вертолетов, гребных винтов регулируемого шага мошностью до 40 000 л.с., аксиально-поршневых гидромоторов и насосов высокого давления, палубных механизмов, оборудования водоподготовки и др. [6].

В настоящее время ЦНИИ СМ ведет работы по проектированию изделий машиностроения для тяжелого авианесущего крейсера "Адмирал Горшков" с использованием реализованных в системе TDMS первых трех и частично четвертой ступеней информационной поддержки ИПИтехнологий

Прежде всего, в ЦНИИ СМ в среде TDMS была реализована система электронного архива, который представляет единую базу данных, содержащую все учетные записи о документах и сами документы в электронном виде. В ЦНИИ СМ уже имелся электронный реестр проектной документации, а документы, соответствующие записям электронно-

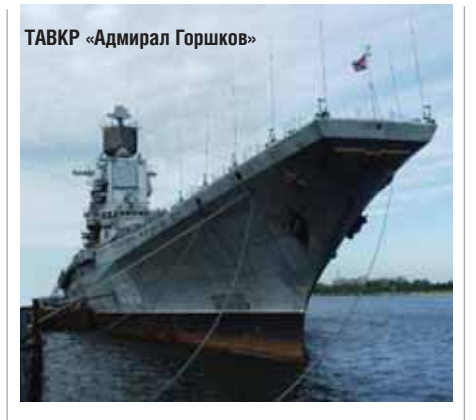

го реестра, были частично отсканированы. Для сканирования документов бумажного архива и обработки растровых изображений сформировано специальное подразделение. Созданный реестр и отсканированные документы были автоматически импортированы в TDMS в процессе внедрения. Рабочие клиентские места TDMS установлены на станциях подразделения, осуществляющего ввод в систему электронного архива, а также у пользователей - сотрудников предприятия. При этом было осуществлено разграничение прав доступа к разделам информации электронного архива. Таким образом, был получен "электронный аналог" архива документации и реализована первая ступень схемы внедрения ИПИ-технологий в среде TDMS.

Затем пришло время реализации второй (документооборот), третьей (единая среда разработки) и частично четвертой (PDM) ступеней схемы информационной поддержки ИПИтехнологий. Для второй и третьей ступеней за основу были взяты соответствующие СТП предприятия, описывающие процесс разработки документов. Следует отметить, что внедрение системы TDMS способствует реализации стандартов предприятия, их необходимой доработки и оптимизации, а иногда и полной переработке (с целью адаптации к объективным реалиям). Это связано с тем, что в TDMS для создания и моделирования процессов в электронном виде необходимо их описание, из чего следует, что внедрение системы способствует выполнению основного требования ISO - описанию процессов.

Схема движения конструкторских документов в ЦНИИ СМ в соответствии с принятым СТП (в составе комплекта документов системы качества) приведена на рис. 4.

ЦВГИ - центр выдачи графической информации, являющийся специальным подразделением, осуществляющим вывод документации на печать.

В ЦНИИ СМ ведется активная работа по реализации в среде TDMS

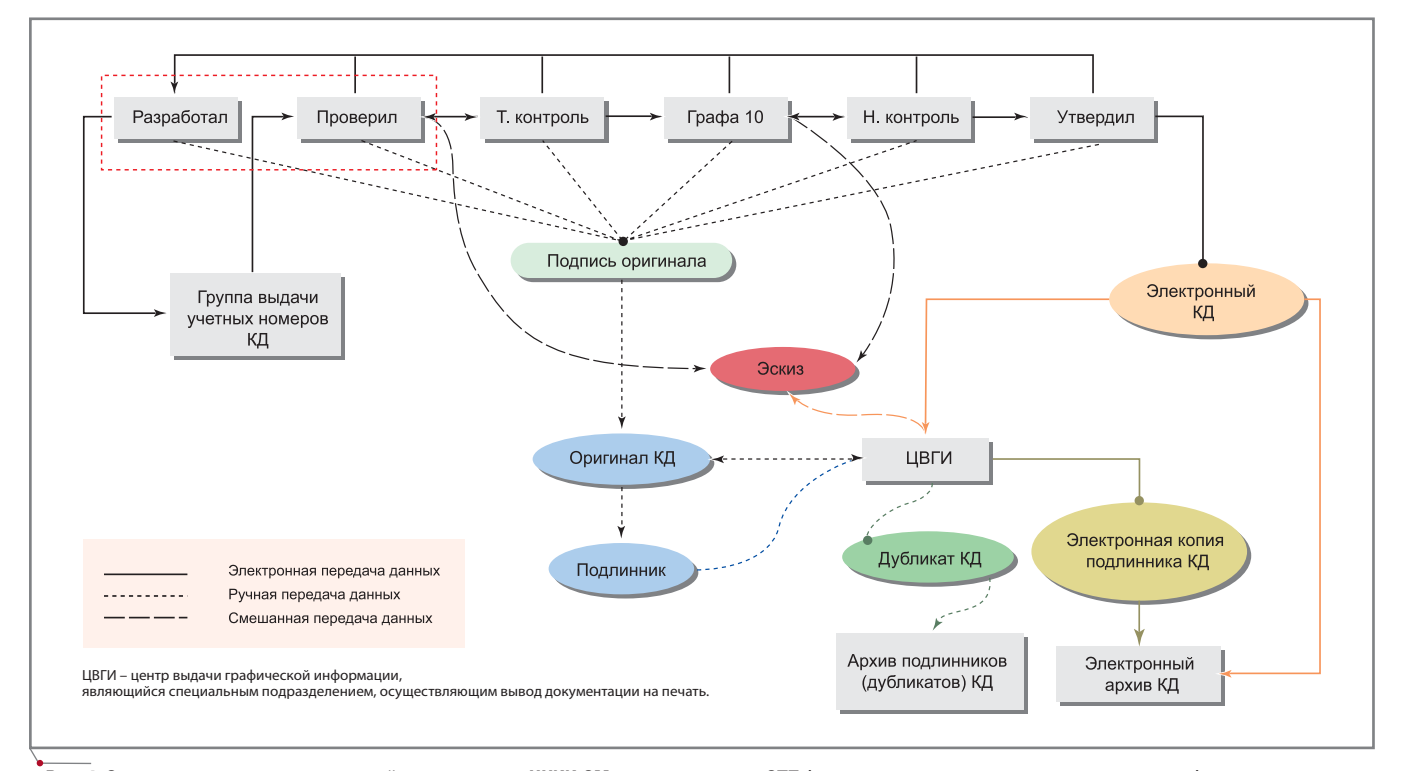

Рис. 4. Схема движения конструкторской документации ЦНИИ СМ в соответствии с СТП (из комплекта документов системы качества), реализованная **B TDMS** 

**TOKYMEHTOOSOPOT** *rporpammHoe ofecnevering* 

принятой в соответствии с СТП (входящего в комплект документов системы качества) системы проведения изменений по графику внедрения. Оценка документа (СТП) ЦНИИ СМ и опыт создания подобной системы на предприятиях авиационной промышленности свидетельствуют, что этот процесс может занять от недели до месяца с момента начала запланированных работ.

Лля реализации описываемых ступеней недостаточно представление информации в виде "электронной модели бумажного архива", необходимо привязать документы к структуре изделий, что было успешно сделано в TDMS. Отметим, что эта система позволяет "привязать" ранее внесенные в электронный архив сканированные документы к структурам излелий ссылками. Вновь разрабатываемые структуры изделий могут быть внесены в TDMS следующими способами:

- построением дерева изделия в  $\bullet$ TDMS через пользовательский интерфейс с последующим добавлением в эти структуры электронных документов;
- импортом системой структур изделий, файлов сборок и деталей через программные интерфейсы с  $CATIP$ Unigraphics, CATIA. SolidWorks, SolidEdge, Pro/Engineer, Autodesk Inventor, KOM-ПАС-3D; кроме того, предусмотрена возможность построения интерфейсов со специализиросудостроительными ванными САПР TRIBON и Foran;
- импортом из существующих баз данных, содержащих информацию о структуре изделий.

Кроме интерфейсов с 3D-САПР, система TDMS имеет интерфейсы со средствами 2D-проектирования -AutoCAD и КОМПАС.

Таким образом, в ЦНИИ СМ активно внедряются элементы ИПИтехнологий. Дальнейшая реализация двух вышестоящих ступеней схемы продолжается, поскольку TDMS может быть использована в качестве РDM/PLM-системы, описанной в следующем разделе.

#### Реализация прототипа информационной модели корабля

Прежде всего отметим, что представляемый ниже материал не противоречит основной концепции "ступеней" развития информационной поддержки ИПИ-технологий, хотя, на первый взгляд, речь здесь идет об электронной информационной модели конкретного корабля на разных стадиях жизненного цикла. В связи с этим напоминаем читателям, что в описываемый прототип ЭИМК входят все структуры представления информации, необходимые программные средства, процедуры, ничем не отличающиеся от реальной ЭИМК. Отличие заключается лишь в том, что прототип содержит информацию в минимальном объеме, необходимом для формирования и отработки процессов хранения, представления структур и связей, интерфейсов, программных средств и процедур, присущих реальной ЭИМК. Этот необходимый объем информации был приложен к техническому заданию на разработку. Поэтому говорить о прохождении всех ступеней (от полного электронного архива документации до PLM) при создании прототипа, на наш взгляд, не имеет смысла.

По техническому заданию Балтийского завода компанией Consistent Software SPb был реализован прототип электронной информационной модели корабля (ЭИМК) - фрегата, построенного по заказу ВМС Индии. ЭИМК включает стадии строительства и эксплуатации жизненного цикла. Эта, уже неоднократно описанная [2, 7] модель содержит следующие группы функционала:

- структурная схема корабля на разных этапах жизненного цикла (с учетом разного представления структуры для строящей и эксплуатирующей организаций);
- $\bullet$ логистическая поддержка корабля на стадии эксплуатации;
- интерактивные электронные ру- $\bullet$ ководства для стадии эксплуатации;
- 3D-модели.

Кроме того, в состав ЭИМК входит документация, создаваемая на разных стадиях жизненного цикла, импортированный каталог предметов снабжения и другие разделы информации в объеме, переданном совместно с техническим заданием Балтийского завода.

Прототип ЭИМК, созданный в среде TDMS, был одобрен при демонстрации в штабе ВМС Индии в апреле 2005 г.

Работы по усовершенствованию прототипа ЭИМК продолжаются. Например, практически реализованы подходы к решению проблемы проверки соответствия наименований требованиям нормативных документов. Эта проблема возникла в процессе работ по организации интегрированной логистической поддержки на стадии эксплуатации. Часто в перечнях предметов снабжения имеются ошибки в наименованиях и обозначениях. Например, написание буквы "о" вместо цифры "ноль" внешне незаметно, но при автоматизированной обработке данных ведет к ошибкам. В процессе формирования ведомостей предметов снабжения корабля наличие таких ошибок лелает невозможным автоматизанию логистической поддержки, ведет к угрозе срыва условий контракта и прочим негативным последствиям. В компании Consistent Software разработана технология автоматизированной проверки соответствия наименований требованиям нормативных документов с использованием системы автоматизированного контроля наименований (парсера наименований) [9].

Поскольку целью этой статьи являлось описание реальных внедрений элементов ИПИ-технологий на предприятиях российского судостроения, здесь не были упомянуты проведенные пилотные проекты:

- пилотный проект по созданию информационной модели подводной лодки в среде TDMS на ФГУП «МП "Звездочка"»;
- пилотный проект по созданию системы документооборота ФГУП "Северное ПКБ";
- пилотный проект по переводу в  $\bullet$ среду TDMS системы "Ритм-Судно" в ЦНИИ ТС.

В заключение хочется подчеркнуть, что внедрения и пилотные проекты осуществлялись совместными усилиями специалистов Consistent Software SPb и предприятий. Руководителями и исполнителями проведенных работ от предприятий были начальник ПКБ «ПО "Севмаш"» Д.О. Острокопытов и специалист ПКБ А.Н. Туфанов, начальник бюро ЦНИИ СМ С.В. Смирнов и специалист бюро Т.Н. Ведерникова, заместитель главного инженера, начальник ОВИТ ФГУП «МП "Звездочка"»

Э.С. Ханданян, специалист ОВИТ А.Н. Кукушкин, главный конструк тор САПР ФГУП "Северное ПКБ" А.М. Карпеко, заместитель главного конструктора САПР Ю.В. Ананьев, инженер-программист I категории Н.В. Кораго, начальник центра Ин формационных технологий ЦНИИ ТС А.М. Плотников и ведущий спе циалист А.А. Кузнецов, которым мы выражаем искреннюю благодарность за терпение и сотрудничество.

#### **Литература**

- 1. А. Рындин, Л. Рябенький, А. Туч ков, И. Фертман "Технология обес печения жизненного цикла слож ных изделий (PDM/PLM) на базе системы TDMS" / Сборник мате риалов конференции "Информа ционные технологии в судострое нии Моринтех-Практик 2005".
- 2. А. Рындин, Л. Рябенький, А. Туч ков, И. Фертман "Описание элек тронной информационной модели изделия судостроения на различ ных стадиях жизненного цикла с элементами интегрированной ло

гистической поддержки" / Сборник материалов конференции "Приме нение ИПИ-технологий для повышения качества и конкурентоспо собности наукоемкой продукции (ИПИ-2004)". – 7-8 декабря 2004 г., Москва.

- 3. Т. Ведерникова, C. Смирнов "Ис пользование современных дости жений информационных техноло гий в ЗАО "ЦНИИ судового машиностроения". – Морской ве стник, № 4, 2005 г.
- 4. А. Рындин "Архив без пыльных по лок, или Способы организации ар хива предприятия". – Jet Info, № 10, 2002 г.
- 5. Официальный сайт ОАО "НК Рос нефть": www.rosneft.ru/projects/pri razlomnoye.html.
- 6. В. Голованов, Л. Рябенький, С. Да выденко, Д. Острокопытов, А. Туч ков, И. Фертман "Опыт внедрения комплексных программно-аппаратных решений САПР и элек тронного архива инженерной до кументации на судостроительных предприятиях". – Морской вест

ник. Вып. 1 (2). Том 3. 2004 г. / Тру ды НТО судостроителей им. акаде мика А.Н. Крылова.

- 7. Официальный сайт ЗАО "ЦНИИ СМ": http://www.sudmash.ru.
- 8. О. Галкина, А. Рындин, Л. Рябень кий, И. Фертман "Электронная информационная модель изделий судостроения на различных стади ях жизненного цикла". – САD master, № 1, 2005 г.
- 9. А. Благий "NormaCS лоцман в океане информации". – CADmas ter, № 1, 2005 г.
- 10. В. Александров, С. Козменко "Справочно-информационная база данных стандартных элементов, инструмента и материалов". – CADmaster, № 4, 2004 г.

*Алексей Рындин, к.т.н. Леонид Рябенький, к.т.н. Александр Тучков, Игорь Фертман Тел.: (812) 496+6929 E+mail: aryndin@csoft.spb.ru Internet: www.csoft.spb.ru, www.esg.spb.ru* 

Комплексная автоматизация инженерного документооборота

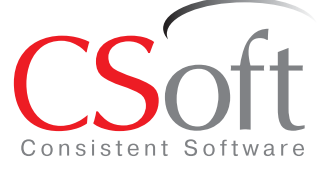

#### Москва, 121351,

Молодогвардейская ул., д. 46, корп. 2 Тел.: (495) 9132222, факс: (495) 9132221 Internet: www.csoft.ru E-mail: sales@csoft.ru

Санкт-Петербург (812) 496-6929 Воронеж (4732) 39-3050 Екатеринбург (343) 215-9058 Калининград (4012) 93-2000 Краснодар (861) 254-2156 Красноярск (3912) 65-1385 Нижний Новгород (8312) 30-9025 Омск (3812) 51-0925 Пермь (3422) 347585 Тюмень (3452) 25-2397 Хабаровск (4212) 41-1338 Челябинск (351) 2653704 Ярославль (4852) 73-1756

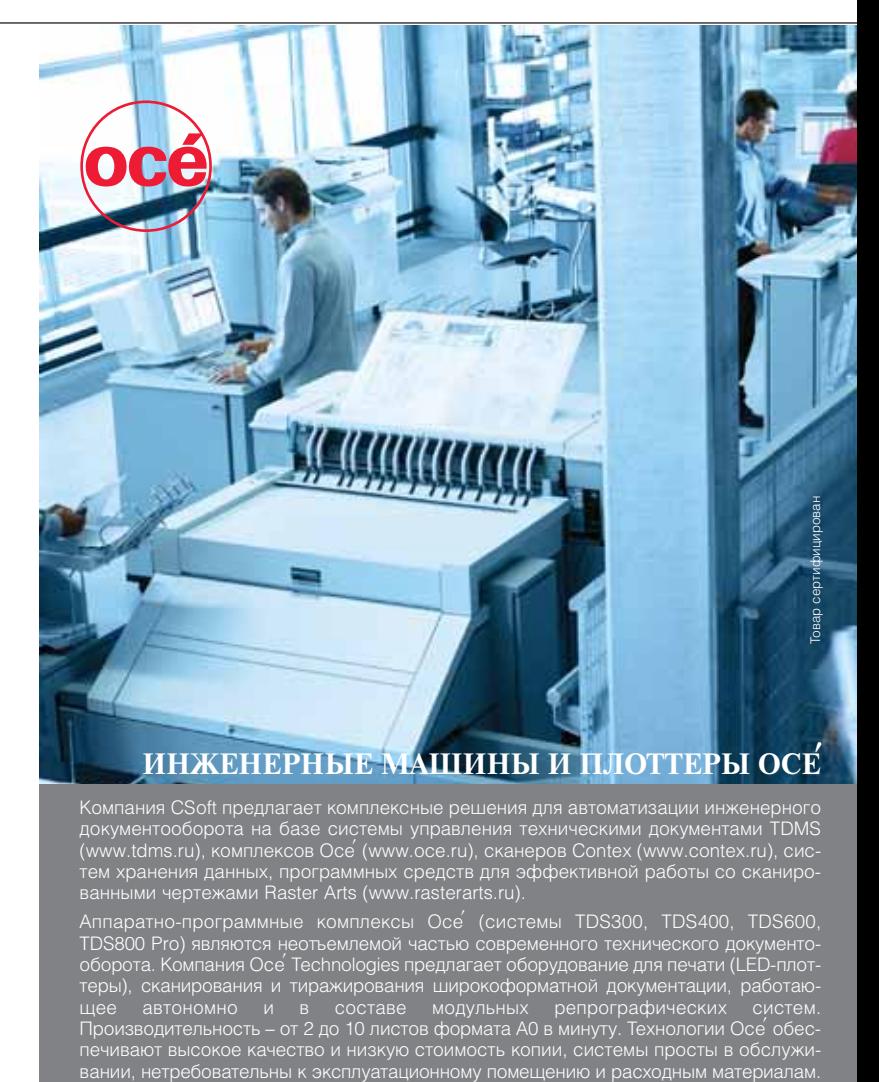

документооборота на базе системы управления техническими документами TDMS (www.tdms.ru), комплексов Oce' (www.oce.ru), сканеров Contex (www.contex.ru), сис тем хранения данных, программных средств для эффективной работы со сканиро ванными чертежами Raster Arts (www.rasterarts.ru).

Аппаратнопрограммные комплексы Oce' (системы TDS300, TDS400, TDS600, TDS800 Pro) являются неотъемлемой частью современного технического документо-<br>оборота. Компания Oce Technologies предлагает оборудование для печати (LED-плоттеры), сканирования и тиражирования широкоформатной документации, работаю щее автономно и в составе модульных репрографических систем. Производительность – от 2 до 10 листов формата А0 в минуту. Технологии Oce' обес печивают высокое качество и низкую стоимость копии, системы просты в обслужи

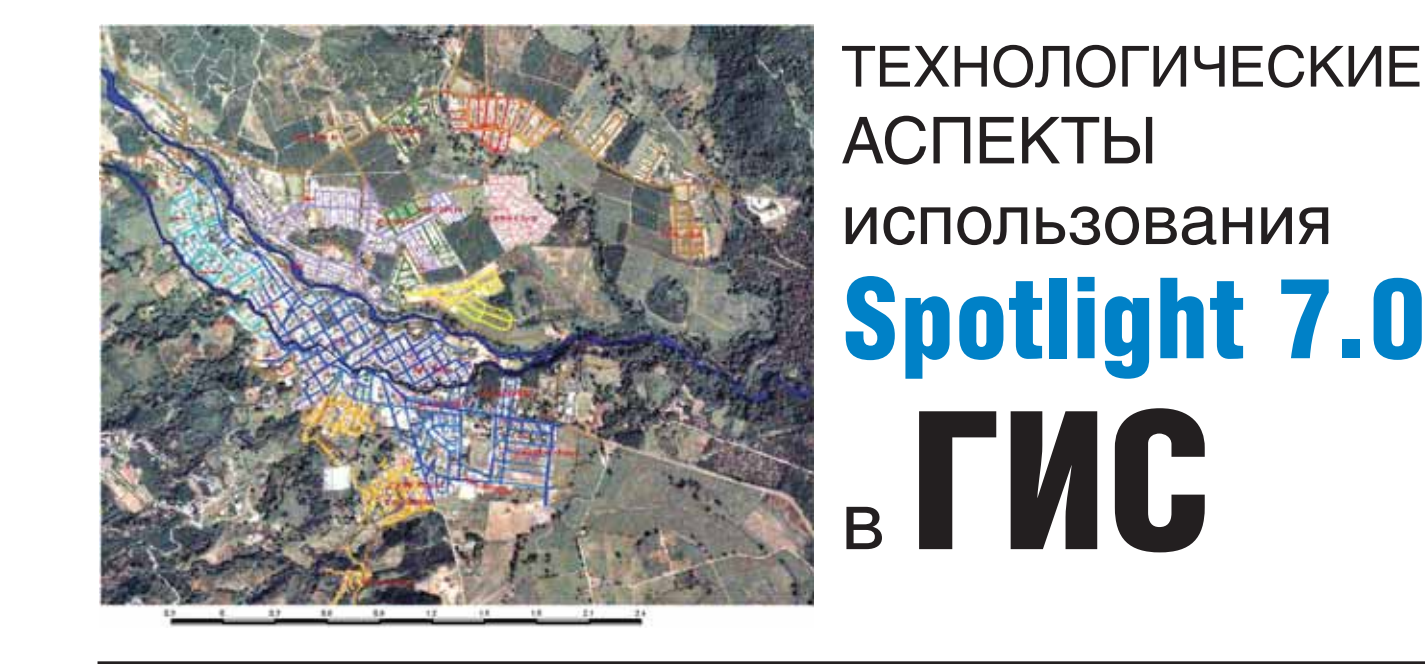

Одна из важнейших задач любой геоинформационной системы (ГИС), в какой бы отрасли она ни применялась, - обеспечение возможности использовать картографический материал, хранящийся в базе данных. Топографические, геодезические, кадастровые карты, планы застройки местности, схемы прокладки инженерных коммуникаций - вот только начало длинного списка источников данных, которые нужны ежедневно, в электронном виде и в актуальном состоянии. Необходимость использовать архивные материалы, объединять их с данными, полученными из других источников, требует от любых организаций, которые так или иначе связаны с формированием и поддержкой ГИС, наличия программ для работы со сканированными изображениями.

Тема этой статьи — возможности Spotlight 7.0 при работе со сканированным картографическим материалом.

### Этот умный WiseScan LE

Чтобы работать с готовыми геоматериалами, сохраненными в любом растровом формате, просто откройте их в Spotlight. Не требуется выходить из программы и если возникнет необходимость в сканировании: специальный модуль WiseScan LE обеспечит всё необходимое для быстрого и удобного перевода вашей информации в электронный вид.

Модуль сканирования WiseScan LE способен управлять на аппаратном уровне цветными и монохромными широкоформатными сканерами Contex и остальными, используя TWAIN-драйвер. Это значит, что как только вы вызываете команду Сканировать, открывается диалог, в котором собраны все средства настройки параметров и управления сканированием, доступные вашей модели сканера. В окне предварительного просмотра отображаются результаты настроек и при необходимости задаются области фрагментарного сканирования. Если используемому сканеру недостаточно собственных средств корректировки качества растрового изображения, в

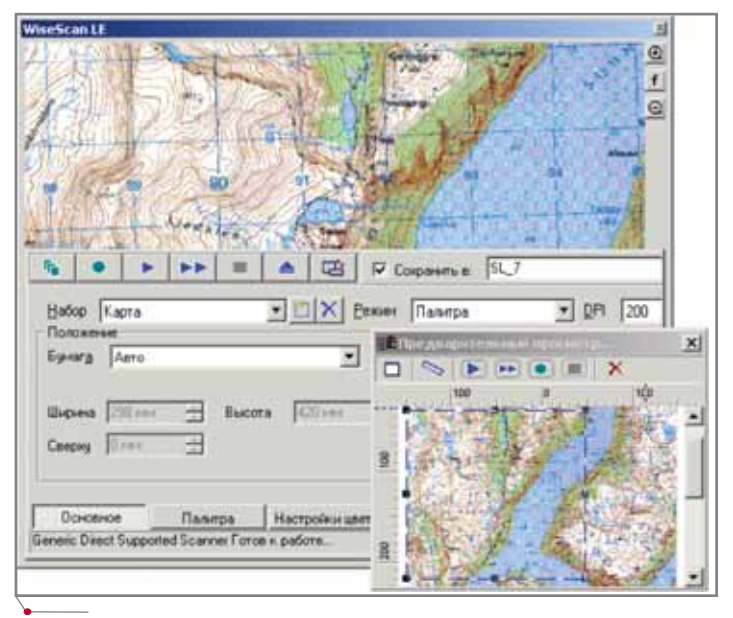

Модуль сканирования WiseScan LE

этом же диалоговом окне можно подключить сценарии обработки, созданные в Spotlight, настроить параметры сохранения в нужном растровом формате (в том числе и многостраничном TIFF), а также задать схемы автоименования файлов, актуальные для пакетного сканирования. Комбинацию параметров и режимов, заданных в закладках WiseScan, можно сохранить и использовать при следующих сеансах работы - для этого предусмотрена опция Набор настроек.

программное обеспечение

#### Координатная система

При использовании сканированного картографического материала (особенно если речь идет о фрагменте, который предстоит добавить к уже существующему проекту) очень важны система координат, масштаб и правильное позиционирование изображения. Присутствующая на карте в виде координатной сетки прямоугольная система координат зачастую является источником необходимой информации для многих задач, которые способен решать Spotlight.

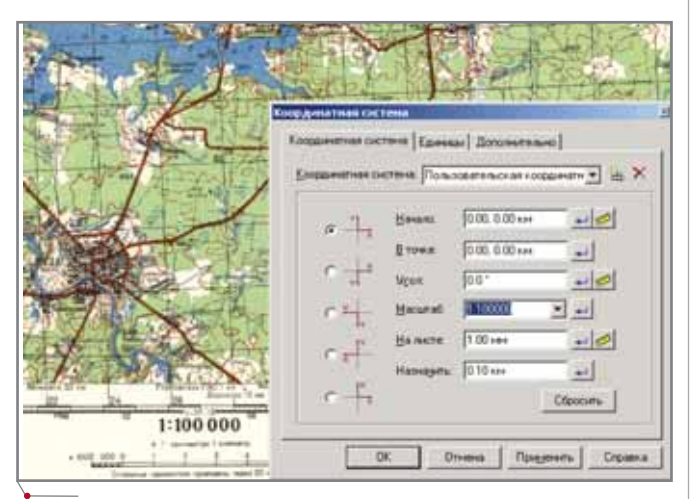

Установка пользовательской системы координат

Как правило, масштаб и система координат проекта известны - остается только ввести необходимые значения в диалоге Координатная система, выбрав опцию Пользовательская система координат.

Все средства адаптации карты к существующему проекту сосредоточены в одном диалоге:

выбор единиц измерения и установка необходимой точности;

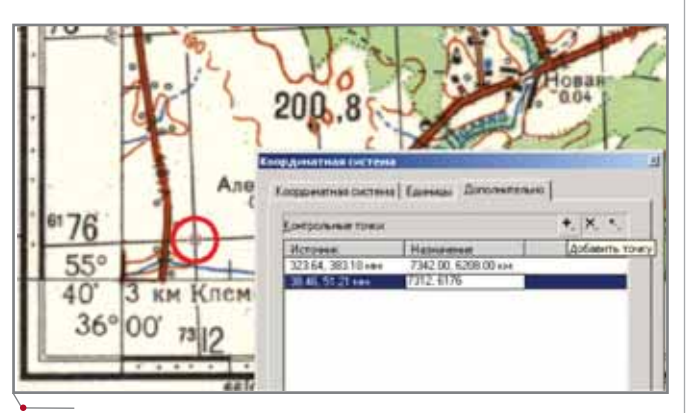

Позиционирование изображения по известным координатам

- установка начала координат (если начало системы координат требуется задать в определенной точке изображения, укажите точку на экране, а затем, используя поле В точке, введите координаты);
- $\bullet$ выбор известного масштаба из списка или приведение масштаба в соответствие с масштабом изображения. Во втором случае выполняются измерения на экране, а правильное значение вводится в поле Назначить;
- быстрая привязка изображения к существующей ко- $\bullet$ ординатной системе. Во вкладке Дополнительно диалога Координатная система простым указанием на экране задаются контрольные точки источника (с растрового изображения, загруженного в программу); в колонке Назначение вводятся их известные координаты.

#### Объединение разномасштабных фрагментов изображения

Точно присоединить фрагмент (даже имеющий другой масштаб) к уже существующим данным удобно с помощью команды Выровнять. Указав точки фрагмента и точки, в которые они должны быть помещены на основном изображении, мы не только совместим эти данные, но и приведем в соответствие масштабы.

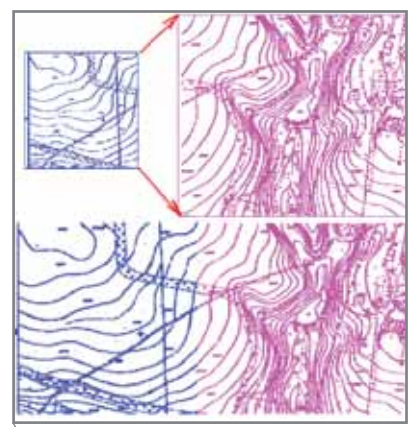

Выравнивание разномасштабных фрагментов

#### Калибровка

В программе реализовано несколько команд, позволяющих устранить искажения, часто возникающие при сканировании. При линейных либо незначительных нелинейных искажениях можно пользоваться такими операциями, как Устранить перекос или, если изображение имеет четкую растровую рамку, Корректировать по 4 точкам. Но природа искажений весьма различна - нередко случается и такое, что после сканирования прямоугольник предстает на растре как трапеция или параллелограмм, а окружность превращается в эллипс. В таких ситуациях не обойтись без калибровки. Принцип ее прост, а вот воплощение требует усердия - правда, и результат того стоит.

Для правильной калибровки нужны точки с конкретными координатами на сканированной карте, а еще лучше координатная сетка с известным размером ячеек.

**CAD master** 1'2006

Дальше все несложно: в диалоге Калибровать задается координатная сетка с параметрами сетки, существующей на растровом изображении. Начальную точку сетки следует задать в нижнем левом углу, установить известные размеры ячеек и указать их количество по осям Х и Ү. Когда все это сделано, остается перетащить мышью измеренные точки сетки сканированной карты в правильные реальные узлы созданной сетки.

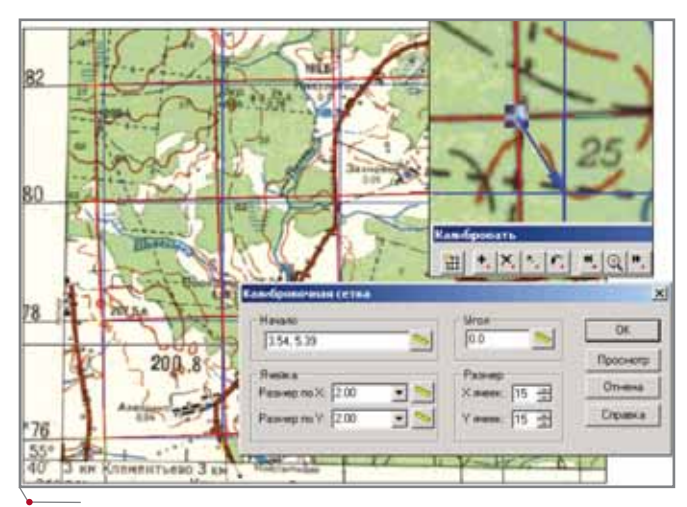

Калибровочная сетка

Этот же принцип используется при калибровке по известным значениям точек: на карте последовательно указываются измеренные точки и задаются их реальные координаты. Далее следует выбрать метод калибровки (выбор зависит от вида искажения), оценить погрешность этого метода и запустить операцию.

Возможность сохранить калибровочную сетку с заданными параметрами позволяет применять настройки калибровки для однотипных изображений, загружая эти настройки при следующих сеансах работы или экспортируя их в другие приложения как текстовый файл.

#### Сохранение информации о положении растрового изображения

Итак, наша сканированная карта (схема, план) приведена в тот вид, когда ее исходные данные уже можно использовать. Вопрос лишь в том, как сохранить информацию о ее пространственном положении в существующем проекте. Это зависит от того, с файлами какого типа умеет работать ваша система.

Spotlight позволяет сохранить информацию, касающуюся координат, масштаба и угла поворота изображения, в растровом TIFF-формате с геоданными. Причем если для сохранения изображений-страниц в одном файле вы примените команду Сохранить многостраничный ТІҒҒ-файл с геоданными, это будет гарантией того, что при открытии такого файла каждая страница-изображение будет вставлена в том масштабе и позиционирована так, как было определено в документе.

Другой способ сохранить информацию о размещении изображения в документе - включить Использование World File в разделе ГИС диалога Параметры. В отдельном файле будут сохранены данные о координате нижнего левого угла растрового изображения, угле поворота и масштабе. Расширение файла формируется в зависимости от растрового формата (TIF - TWF, BMP - BWP и т.д.), а просмотреть содержащиеся в нем данные можно в любом текстовом редакторе. При включенной опции World File программа будет считывать данные этого файла для правильной вставки изображения в документ, а если по ходу работы изменятся положение, угол или масштаб, то в момент сохранения World File перезапишется с новыми данными.

#### Прежде чем получить вектор

программное обеспечение

Те, кто уже знаком с преобразованием растровых данных в векторные, на практике убедились, что качество векторов напрямую зависит от качества растра. Начинающим советуем: чтобы получить ожидаемые результаты при векторизации, используйте для улучшения качества растра возможности Spotlight, а их немало:

- различные фильтры для цветных и монохромных изображений;
- средства изменения яркости, контраста и насыщенности цветов:
- инструменты преобразования полноцветных изображений в заданные индексированные цвета.

Полный список всех возможностей занял бы не одну страницу - и какие из них применять в каждом конкретном случае, зависит от характера исходных геоданных, используемых в вашей ГИС.

#### Методы выделения информации

Хранение информации в ГИС обычно осуществляется с учетом тематических данных, а сама информация распределяется по определенным слоям. Перед векторизацией будет совсем не лишним выделить определенную информацию на отдельный монохромный слой или изображение.

Чтобы извлечь из цветной топографической карты информацию, представленную определенным цветом такую как линии рельефа (горизонтали) или гидрография, - можно использовать операции Бинаризация и Разделение по цвету. Эти команды позволят размещать на одном монохромном (черно-белом) слое объекты, соответствующие одному или нескольким цветам на исходном изображении, добавлять к основному выделяемому цвету все его оттенки.

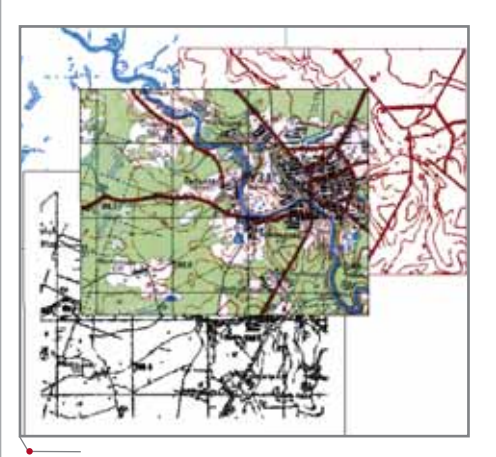

Выделение тематической информации цветной карты на монохромные слои

**CAD master** 1'2006

Для перевода всей информации в монохромный вид удобна адаптивная бинаризация, которая работает теперь и с цветными изображениями. Программа анализирует границы цветовых переходов и на основе полученной информации выделяет линейные объекты на изображении.

Если полученные линии оказались неоднородными по толщине и имеют разрывы в местах пересечения, вам помогут фильтры, предназначенные для улучшения качества полученных растровых объектов (такие как Удалить мусор, Залить дырки, Сгладить), а применение команды Залить разрывы линий сделает растровые линии непрерывными (разумеется, предварительно понадобится настроить величину устраняемых разрывов).

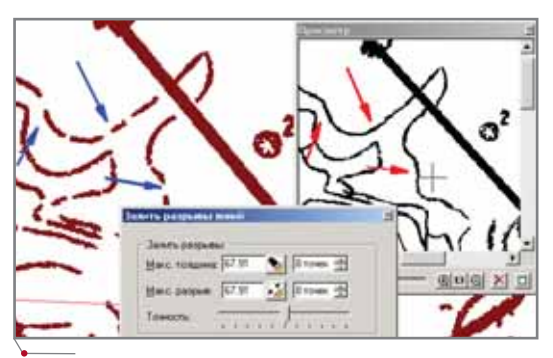

Удаление разрывов в линиях

При обработке планов и схем, отсканированных в монохромном режиме, используйте команду Растр  $\rightarrow$ Выделить, которая позволит вам перенести на заданные слои линейные или заштрихованные объекты, а также текст и сохранить эту информацию как самостоятельное растровое изображение. Еще один инструмент для выбора объектов определенного типа - панель, которая так и называется: Выбор объектов. С ее помощью выбираются растровые тексты, штриховки, "мусор" как на всем изображении, так и на отдельной указанной области. Параметры, влияющие на правильность выбора растровых объектов (максимальная толщина и минимальная длина растровых линий, игнорируемые разрывы в линиях и т.д.), вы быстро установите в панели Свойства растра, измерив необходимые величины на экране или загрузив их из заранее подготовленного шаблона настроек распознавания.

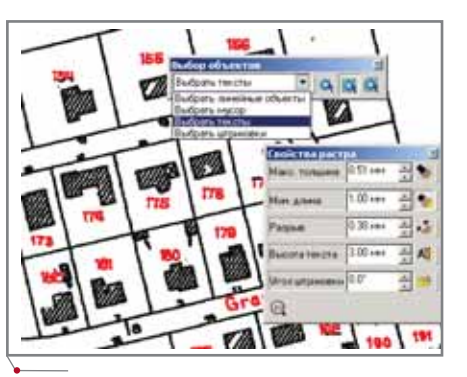

Выбор растровых объектов

#### Получение векторных данных

программное обеспечение

Выбор способа преобразования растра в векторы также зависит от исходных картографических данных. Если требуется получить полилинии, соответствующие изолиниям рельефа, удобно применять полуавтоматическую векторизацию (трассировку), предусматривающую управление созданием полилиний. В контекстном меню или с помощью "горячих" клавиш можно выбрать нужное действие: дорисовать сегмент полилинии в месте ее пересечения с другими объектами, отменить неверно распознанный программой сегмент, изменить направление трассировки и т.д.

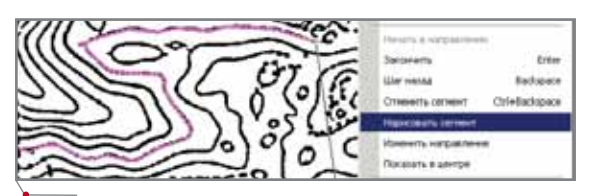

Производить трассировку можно как на монохромном, так и на цветном изображении

Для векторизации замкнутых растровых областей (изображения зданий, планы земельных участков и т.д.) лучше применять метод Трассировка контуров. Управляя настройками Автопродление векторов и Экспортировать единый контур в диалоге Параметры конверсии  $\rightarrow$  Трассировка, можно получить различные варианты контуров (см. табл. 1).

Для трассировки контура достаточно указать точку внутри замкнутой растровой области - программа со-

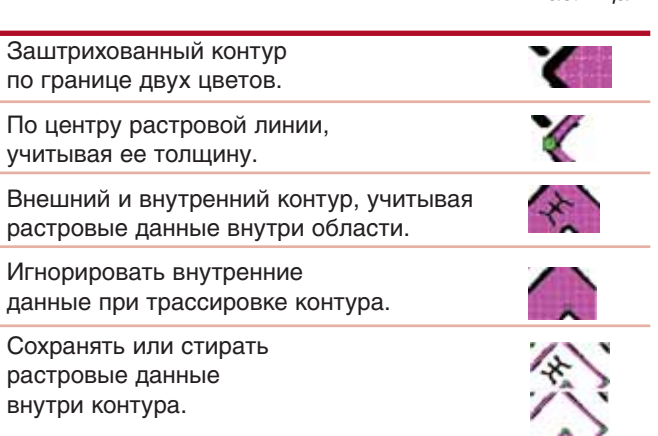

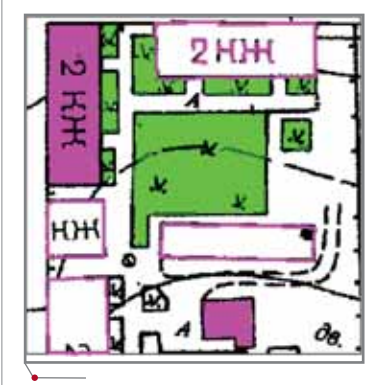

Трассировка контуров

Таблина 1

здаст замкнутую полилинию, воспроизводящую контур объекта.

Сохранив в файлах шаблонов настройки для каждого метода трассировки или автоматической векторизации, вы сможете сразу же устанавливать параметры и режимы этих методов при следующих сеансах работы. Единственное, что для этого понадобится - выбрать метод из списка панели Быстрый запуск команд конверсии.

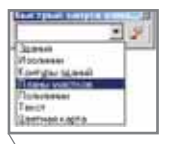

Панель Быстрый запуск команд конверсии

На несложных планах можно производить автоматическую векторизацию контурами, при которой замкнутые растровые линии, ограничивающие области изображения, преобразуются в контуры из замкнутых полилиний. Если у областей имеются общие границы, каждый контур будет представлен собственным сегментом полилинии.

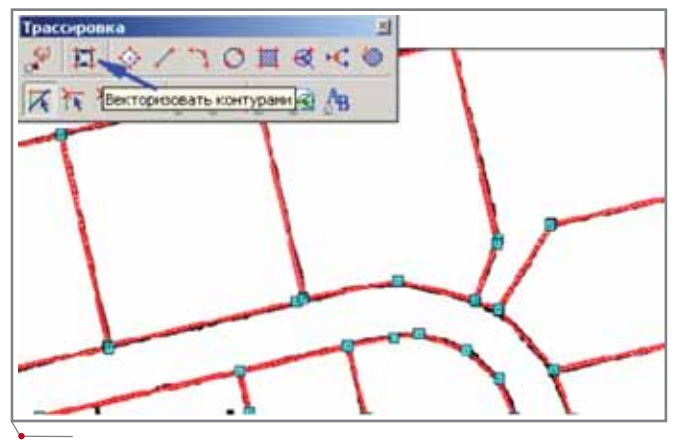

Автоматическая векторизация контурами

Отредактировать полученные данные в автоматическом режиме позволит операция автоматической коррекции полилиний. При автоматической коррекции возможно слияние, удаление или объединение полилиний, удаление мелких сегментов, совмещение общих границ, однако окончательное решение остается за пользователем: набор необходимых операций он задает в диалоге Настройка коррекции полилиний.

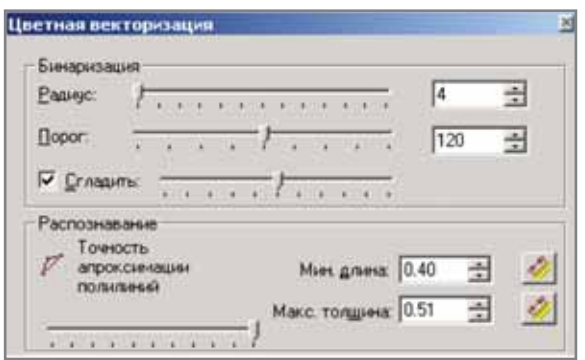

Подготовка к выполнению цветной векторизации

В состав инструментов Spotlight 7.0 включена и Цветная векторизация, специально предназначенная для автоматической оцифровки цветных карт. При выполнении этой операции предварительно понадобится настроить параметры бинаризации и установить размеры растровых объектов.

программное обеспечение

Уточняя параметры и отслеживая результаты в окне предварительного просмотра, следует добиться правильного распознавания объектов - при этом можно управлять отображением как растровых, так и векторных данных.

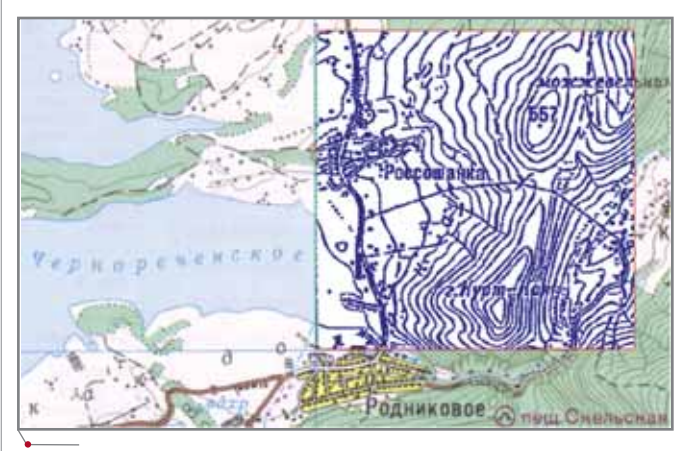

Проверка правильности распознавания объектов

Выполняя операцию, программа автоматически определяет таблицу цветов исходного изображения и присваивает получаемым векторным объектам ближайший цвет - это позволяет распределить объекты разного цвета по разным слоям или исключить из распознавания линии определенного цвета. Можно назначить новый цвет и сразу установить ширину векторов.

Полилинии, получаемые в результате автоматической векторизации, разбиты в местах пересечений. Для их корректировки предназначена команда Собрать в полилинию. При выполнении команды отображается, какой именно фрагмент будет добавлен к редактируемой полилинии, и результат их сборки. Управлять работой команды можно из контекстного меню и с помощью "горячих" клавиш. Специальные режимы использования клавиш CTRL и SHIFT позволяют исключить ненужный фрагмент, указать точку включения новой полилинии в редактируемую или замкнуть полилинию, нарисовать сегмент вручную, добавлять вершины в уже сформированную полилинию.

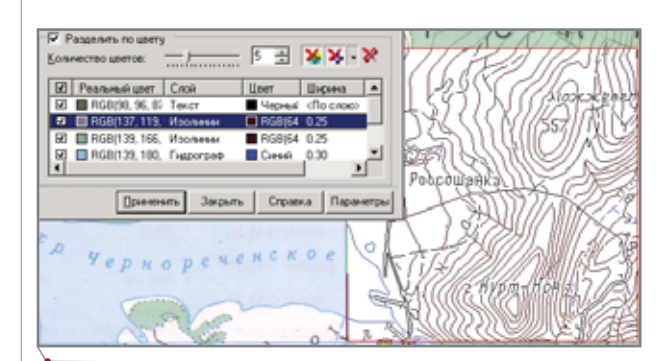

Назначение векторам цвета, слоя и ширины при цветной векторизации
**AutomatiCS ADT AutomatiCS Lite CS MapDrive** ElectriCS 3D ElectriCS **ElectriCS ADT ElectriCS Express ElectriCS Light ElectriCS Storm** EnergyCS

# А ТВОЙ АРХИВ - ЭЛЕКТРОННЫЙ?

Программные продукты для сканирования, повышения качества отсканированных изображений и оптимизации процесса их регистрации в электронном архиве или системе документооборота. В продуктах Raster Arts реализован широкий набор инструментов для обработки сканированных картографических материалов, устранения линейных и нелинейных искажений, векторизации как монохромных, так и цветных растровых изображений.

# **Raster Arts**

СПДС GraphiCS **EnergyCS Line EnergyCS Электрика** GeoniCS HydrauliCS MechaniCS **NormaCS** PlanTracer Project Studio<sup>cs</sup> SchematiCS SCS **TDMS** TechnologiCS

## **Consistent® Software**

www.consistent.ru E-mail: info@consistent.ru **Autodesk Authorised Developer** 

## ГИБРИДНОЕ РЕДАКТИРОВАНИЕ и ВЕКТОРИЗАЦИЯ

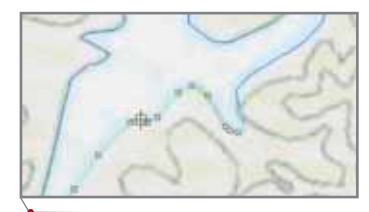

Объединение разбитых полилиний

Для контроля результатов в процессе сборки полилиний удобно использовать растр. Чтобы назначить уровни полилиниям, полученным при векторизации изолиний рельефа, воспользуйтесь командой Упорядочить уровни: программа автоматически рассчитает с заданным шагом уровень для каждой полилинии от начального значения (указанной высотной отметки). При выполнении команды анализируются полилинии с уже заданным уровнем и следующие значения присваиваются с учетом существующих. Для визуального контроля предусмотрены подсветка обрабатываемых полилиний заданным цветом и отображение числового значения уровней.

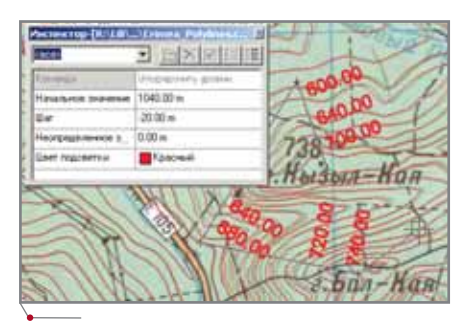

Назначение уровней

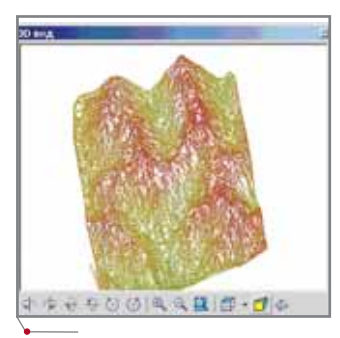

Просмотр трехмерной графики

В окне команды *3D вид* чертеж отобразится в проекции 3D, где координата Z представляет собой значение уровня. Предусмотрена возможность выбора позиции просмотра, зуммирования, направления изометрического вида, перспективы и вида отображения рельефа (изолинии, триангуляция, поверхность).

#### Создание комбинированных типов линий

Для условных обозначений границ, магистралей, железных дорог или трубопроводов можно создать в диалоге Стили линий  $\rightarrow$  Комбинировать специальный тип линии.

Создавая линию, вы можете комбинировать любые существующие стандартные или ранее созданные типы линий, задавать им смещение относительно центральной

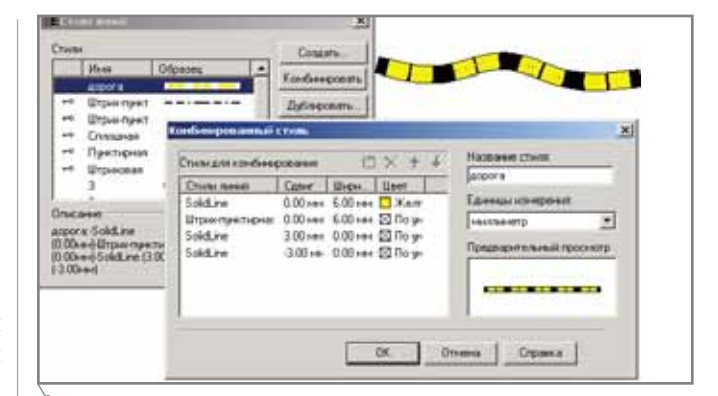

Создание специального типа линии

программное обеспечение

оси, цвет, толщину, накладывать друг на друга. Например, результатом наложения штрихпунктирной линии на сплошную с заданным цветом станет штрихпунктирная линия на определенном фоне.

## Связь с внешней базой данных при помощи открытой архитектуры

Для связи с вашей ГИС, архивом или базой данных в программе предусмотрена возможность доступа ко всем созданным объектам посредством встроенного Automation. Функциональность программы можно существенно расширить и настроить на свою предметную область, используя собственные команды, реализованные на VBScript и JScript. Воспользуйтесь для этого встроенным в Spotlight редактором ввода и дизайнером форм.

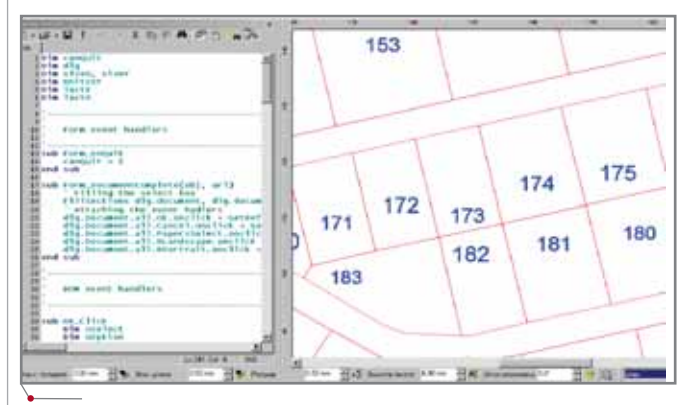

**Мастер Active-X** 

Опыт использования Spotlight в процессе создания пилотных ГИС Калининграда, Ярославля и Астаны позволил убедиться в высокой эффективности и гибкости предложенной технологии при оцифровке топографических карт, кадастровых и городских планов. Если перед вами стоят сходные задачи, специалисты компании CSoft предложат профессиональное решение, учитывающее специфику проектируемой геоинформационной системы. Обращайтесь!

> Лидия Полонская E-mail: lili@csoftcom.com

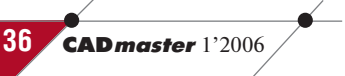

## $\gamma$ <sub>программное обеспечение</sub> / ГИБРИДНОЕ РЕДАКТИРОВАНИЕ и ВЕКТОРИЗАЦИЯ

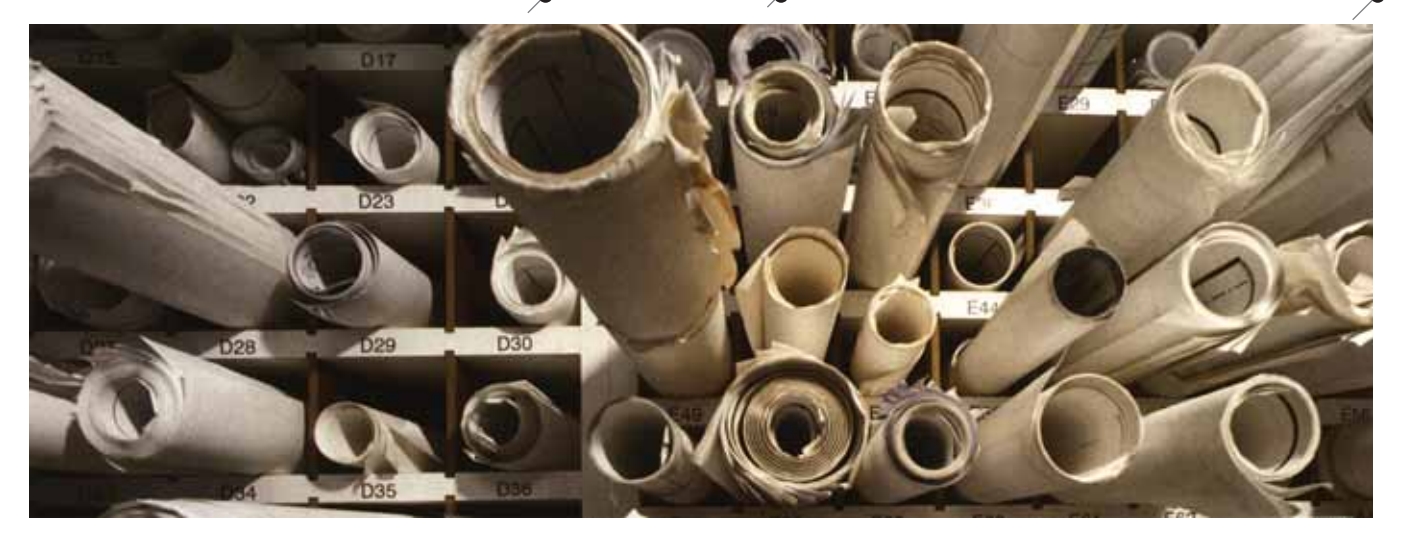

# ПОПРОБОВАТЬ ОВЕРИТЬ! значит

## Листая страницы форума

Из раздела "Приемы работы. Импорт данных и векторизация" форума на сайте *www.autocad.ru* (сообщения приво дятся с минимальной правкой):

**Саша** (2005-02-16 11:38:57) **Тема:** Сканирование чертежей

*Всем доброго времени суток! Хочу задать вопрос.*

*У нас на заводе имеется множество чертежей в бумажном виде (распечатки, синька) форматов А4 и А3. Какими программами можно распознать эти чертежи и преобразовать в формат КОМПАС или AutoCAD? Где скачать, купить или у кого, может, есть такие программы?*

**Светлана** (20040406 12:16:35) **Тема:** Векторизация в Spotlight Pro

*Ну как же всетаки быть c размерами и прилагающимися к ним размерными и выносными линиями??!!! Линии, даже со стрелками, распознаются как простые векторы, а сам размер соответственно как независимый текст. Приходится все это дело удалять и применять команду "Рисование/размер"!*

**Кир** (20051004 13:19:52) **Тема:** Как перевести отсканированный чертеж в AutoCAD? *Есть ли вообще возможность отсканированный чертеж перевести в векторную графику* 

*и потом работать с ним?*

**Alisa** (2005-08-15 19:25:50) **Тема:** Spotlight Pro 6, подскажите новичку

*Прочитав статью "Отсканировать и векторизовать? Мысли по поводу..." я немного недоумеваю: почему в ней рассказывается о том, что векторизация уже неактуальна? Ведь программа Spotlight Pro предназначена именно для векторизации! Я правильно понимаю?*

Список подобных вопросов на этом и других форумах можно было бы продолжать бесконечно: все они сводятся к одному: "Как отвектори зовать сканированный чертеж?". Точно такой же вопрос, хотя и во множестве вариантов, задают нам потенциальные клиенты, звонящие по телефону и присылающие письма по email.

К сожалению, сегодня ситуация такова, что именно "векторизация" и

"векторизатор" оказываются первы ми и зачастую единственными сло вами, которые приходят в голову пользователю, впервые столкнувше муся с необходимостью использовать бумажные документы в процессе компьютерного проектирования. Однако векторизация – это далеко не единственная технология работы со сканированными чертежами: при помощи программ Spotlight и RasterDesk, входящих в серию Raster Arts, сегодня с растровой графикой можно работать так же легко, как с векторными документами – причем делать это… без ее перевода в вектор ный формат!

Не верите?.. Тогда мы предлагаем вам на практике опробовать способ работы, называемый гибридным рас трово-векторным редактированием, и убедиться в том, что работать с рас тровой графикой как с векторной не только возможно, но еще и просто!

CADmaster 1'2006 **37**

## Что нам понадобится?

## **Демонстрационная версия Spotlight Pro 6.0**

Демонстрационную версию Spotlight Pro 6.0 вы можете скачать из Internet1 . Для этого зайдите на сайт *www.rasterarts.ru* в раздел *Скачать* <sup>→</sup> *Про граммное обеспечение*, внимательно заполните анкету "Новая регистрация", а затем нажмите кнопку *Зарегистрироваться* (если вы уже регистрировались на сайте ранее, просто введите ваш e-mail в разделе "Вход для зарегистрированных посетителей"). На открывшейся странице щелкните левой кнопкой мы ши по ссылке *Spotlight 6 DEMO* и сохраните файл на диске (объем файла при близительно равен 35 Мб).

После того как архив будет скопирован целиком, распакуйте его в любую папку и запустите файл *Setup.exe* – Мастер установки проведет вас от начала и до конца инсталляции программы.

### **Файл примера**

Файл примера можно скачать по ссылке *www.rasterarts.ru/sample.zip*. Рас пакуйте архив в любую папку.

## Первые шаги

### **Навигация по проекту**

Средства навигации (табл. 1) обеспечивают удобство работы в проекте. Вы можете выбирать их в меню *Вид* или на панели инструментов *Стандартная*.

### **Панель** *Инспектор*

На панели *Инспектор* вы можете просмотреть и отредактировать следую щую информацию:

- настройки проекта Spotlight;
- свойства выбранного объекта (объектов);
- параметры запущенной команды.

Чтобы открыть панель, выберите пункт *Инспектор* в меню *Средства* или нажмите кнопку *Инспектор* **:** , расположенную на панели инструментов *Свойства*.

1 Если имеющееся у вас подключение к Internet не позволяет скачивать файлы такого объ ема или типа, сообщите об этом или в центральный офис компании CSoft по email *ra\_sup+ port@csoft.ru*, или по электронному адресу автора, приведенному в конце этой статьи. Мы вышлем вам диск с демонстрационной версией программы и файлом примера по почте.

*Таблица 1. Некоторые стандартные средства навигации*

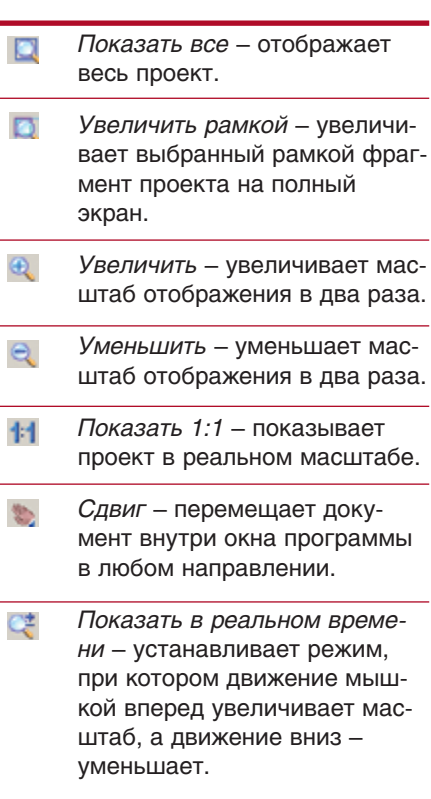

## Практический урок

## **Открытие сканированного чертежа**

Выберите команду *Открыть* меню *Файл* или нажмите кнопку *Открыть* на панели инструментов *Стандарт ная*. Откройте файл *Sample.cws*, представляющий собой сканированный документ, сохраненный в формате докумен та Spotlight 6.x.

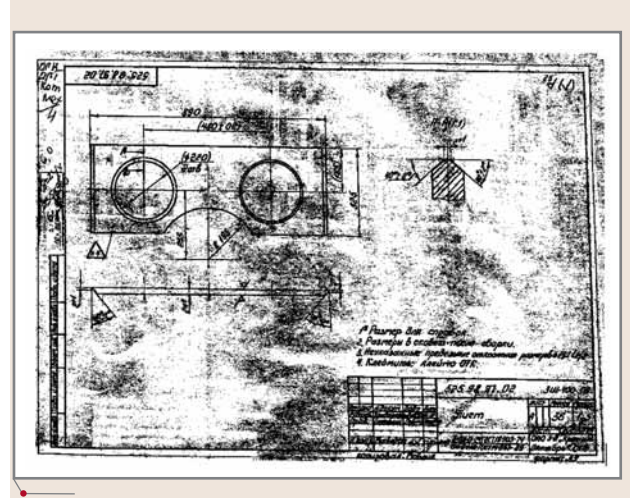

#### **Очистка от мусора**

Как вы можете видеть, сканированный чертеж содержит большое количество растрового мусора (рис. 1). Spotlight пред лагает много различных вариантов повышения качества таких документов. Воспользуемся одним из них – фильтром *Удалить мусор*.

Для этого:

- 1. Из меню *Фильтры* запустите команду *Удалить мусор*.
- Данная команда имеет два режима работы: с автоматичес ким или ручным определением максимального размера растрового мусора. Сначала применим первый из этих ре жимов.
- 2. В диалоговом окне *Удалить мусор* включите флажок *Вычис лить автоматически* и нажмите кнопку *Применить*. Обра тите внимание на произошедшие на чертеже изменения (рис.  $2-3$ ).

Дальнейшую очистку чертежа от мусора произведем в руч ном режиме.

**Рис. 1**

## ГИБРИДНОЕ РЕДАКТИРОВАНИЕ и ВЕКТОРИЗАЦИЯ

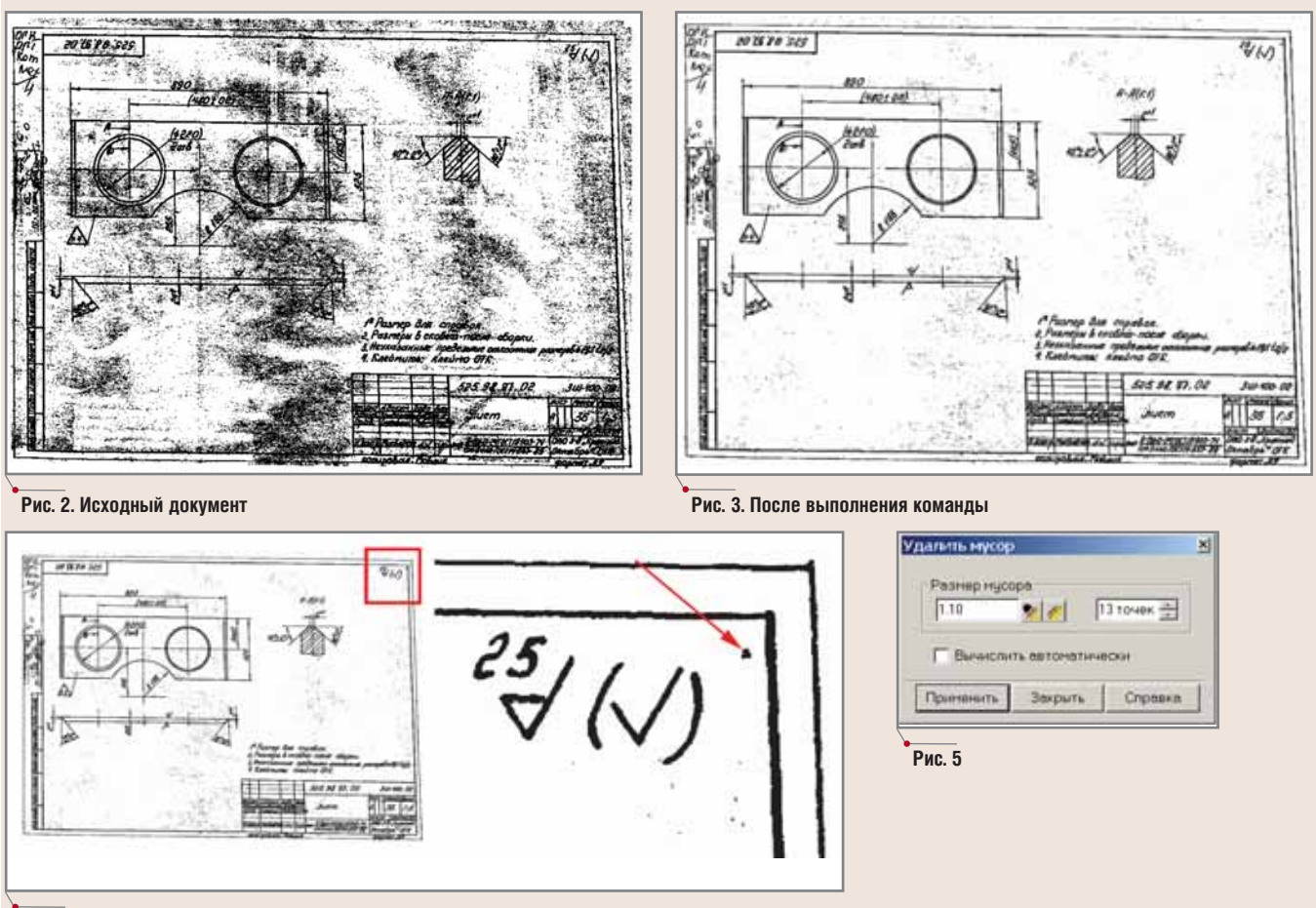

**Рис. 4**

3. Не закрывая диалогового окна *Удалить мусор*, сними те флажок *Вычислить автоматически* и нажмите кнопку *Измерить максимальный размер* . Включение этого режима подразумевает, что максимальный раз мер растрового мусора будет указан непосредственно на сканированном документе.

Используя кнопку Увеличить рамкой Пна панели инструментов *Стандартная*, увеличьте правый верхний угол чертежа так, как это показано на рис. 4.

Подведите курсор мыши к фрагменту растрового му сора, обозначенному на рис. 4 стрелкой, и щелкните левой кнопкой мыши. Размер фрагмента будет изме рен программой и отображен в текстовых полях диа логового окна *Удалить мусор* (рис. 5).

Полученные значения: *1,10 мм* или *13 точек* (пикселей). Нажмите кнопку *Применить*.

4. На панели инструментов *Стандартная* нажмите кнопку *Показать все* , чтобы увидеть на экране весь чертеж целиком. Результат налицо (рис. 6-7).

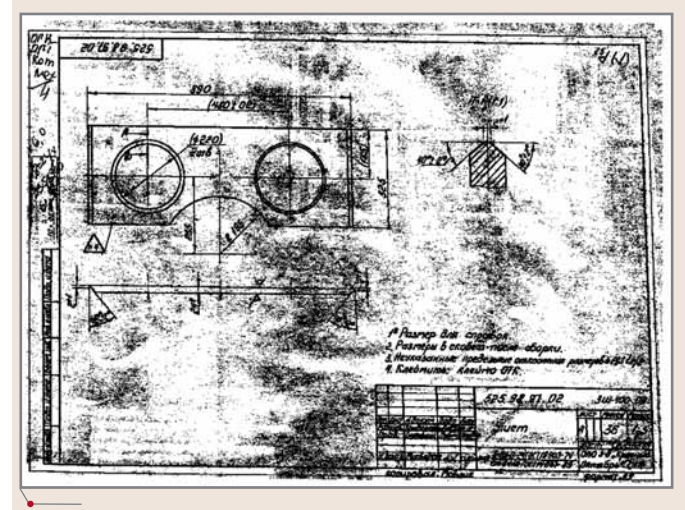

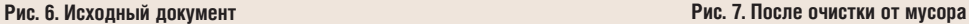

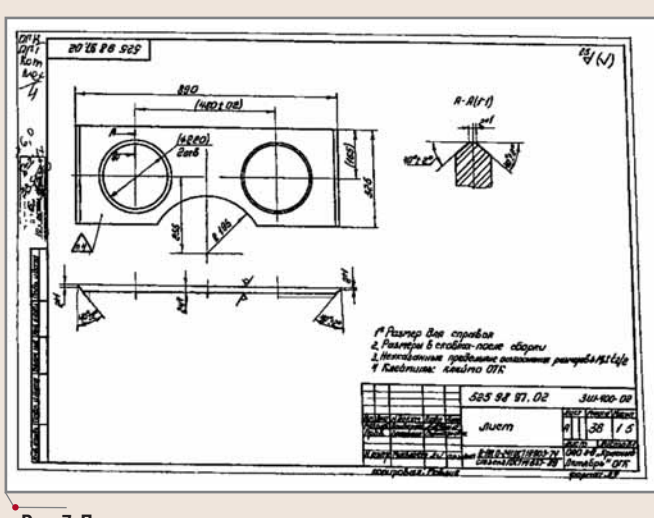

## ГИБРИДНОЕ РЕДАКТИРОВАНИЕ и ВЕКТОРИЗАЦИЯ Maporpammhoe обеспечение

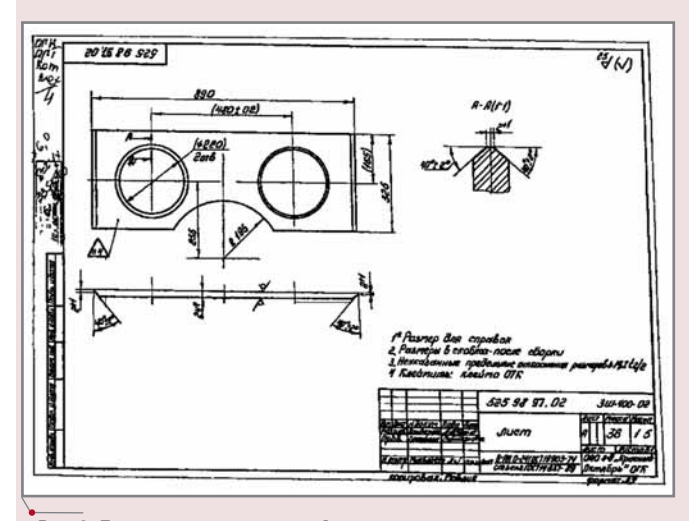

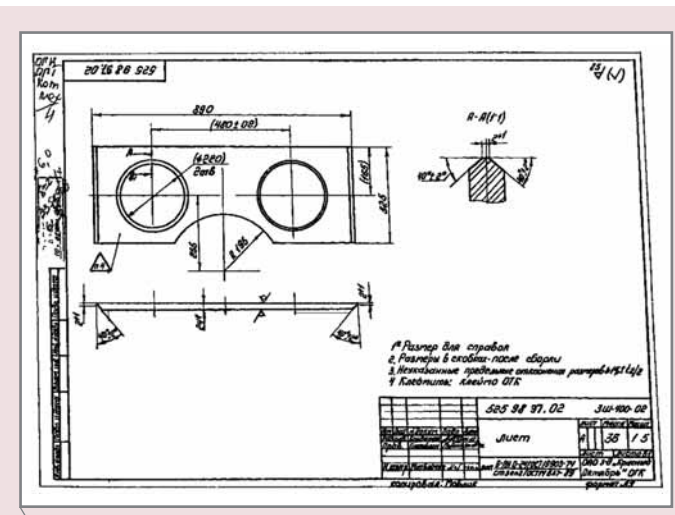

**Рис. 8. До применения команды** *Автоматически* **Рис. 9. После применения команды**

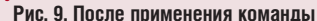

#### **Устранение искажений**

Растровый мусор – далеко не единственная проблема сканированных документов. К другим распространенным погрешностям таких документов относятся линейные и не линейные искажения.

Линейные искажения – это прежде всего перекос доку мента. Чтобы устранить его в автоматическом режиме, вы берите в меню *Растр* пункт *Устранить перекос*, а затем ко манду Автоматически (рис. 8-9).

Обратите внимание, что горизонтальные линии стали ортогональными, но трапециедальные искажения на черте же все равно остались. Подобные искажения называются нелинейными. Устраним их при помощи одного из воз можных инструментов – коррекции по четырем точкам рамки (рис. 10).

- 1. Выберите в меню *Растр* команду *Корректировать по 4 точкам*.
- 2. Следуя подсказкам программы, укажите курсором че тыре точки искаженной рамки.
- 3. После указания габаритов искаженной рамки чертежа укажем программе верные габариты. Для этого нажмите кнопку *Найти ближайший формат* и убедитесь (рис. 11), что программа верно подобрала формат (ISO A3) и ориентацию (альбомная).
- ⊙  $|\Lambda|$ **Рис. 11** 4. Нажмите кнопку *OK* для запуска коррекции (рис. 1213).

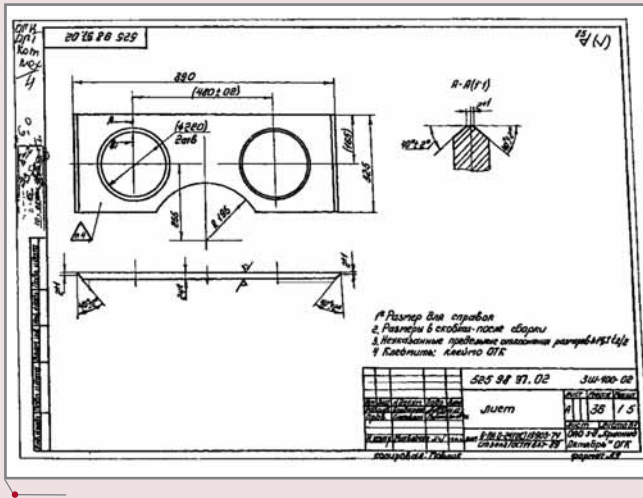

**Рис. 12. До применения команды** *Корректировать по 4 точкам* **Рис. 13. После применения команды**

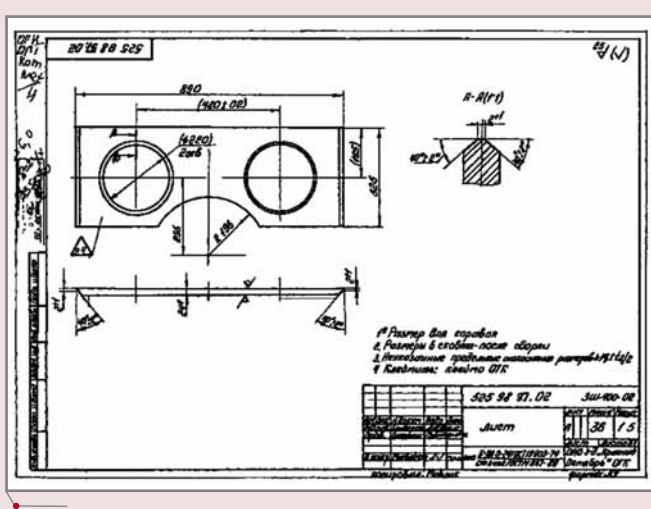

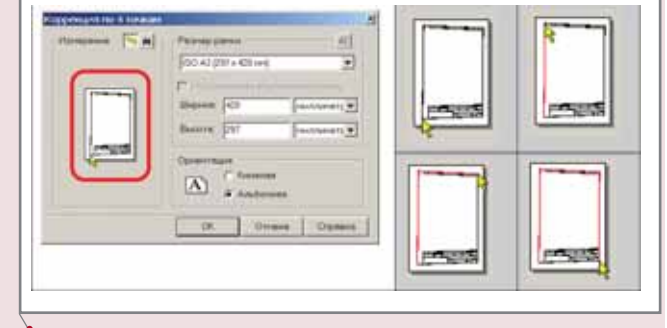

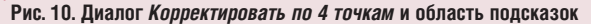

## программное обеспечение ГИБРИДНОЕ РЕДАКТИРОВАНИЕ и ВЕКТОРИЗАЦИЯ

#### **Внесение изменений**

После повышения качества сканированного документа он может быть сохранен в электронном архиве предпри ятия и использоваться как справочный материал. Зачастую такие документы не просто хранятся, но и используют ся – они активно модифицируются, их фрагменты используются при разработке новых документов.

Внесем некоторые изменения в чертеж, используя технологии интеллектуального растра и гибридного редакти рования, реализованные в программе Spotlight.

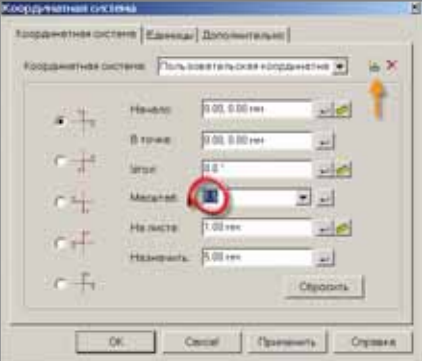

**Рис. 14**

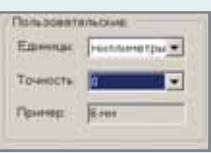

**Рис. 15**

### *Настройка координатной системы*

Прежде всего настроим координатную систему чертежа для комфортной работы в масштабе 1:5 (чертеж выполнен именно в этом формате).

- 1. Из меню *Средства* запустите команду *Координатная система*.
- 2. В открывшемся диалоговом окне нажмите кнопку *Создать координатную систему* (на рис. 14 эта кнопка обозначена стрелочкой).
- 3. Укажите для данной координатной системы масштаб 1:5, выбрав нужное значение в выпадающем списке.
- 4. Перейдите на закладку *Единицы* и установите для созданной пользова тельской координатной системы единицы измерения *миллиметры* и точ ность *"0"* без отображения дробной части величин (рис. 15).
- 5. Нажмите кнопку *OK* для применения параметров и закрытия диалогово го окна.

#### *Настройка параметров сканированного чертежа*

Теперь настроим некоторые геометрические параметры сканированного чертежа.

- 1. Вызовите команду *Параметры конверсии* из меню *Преобразование* и в от крывшемся диалоговом окне перейдите на закладку *Параметры*.
- 2. Большинство параметров уже было настроено ранее и сохранено в доку менте Spotlight (CWS-файле). Настроим дополнительно параметр *Макс*. *разрыв*.

Этот параметр задает максимально допустимую длину игнорируемого разрыва в растровых объектах. Если отрезок (дуга, окружность) на изоб ражении разбит на две части, а вы хотите, чтобы этот отрезок (дуга, ок ружность) воспринимался программой как единый объект, установите значение параметра больше, чем расстояние между двумя этими частями. Разрыв будет устранен, а части отрезка (дуги, окружности) при редакти ровании соединятся.

- Измерим разрыв непосредственно на чертеже:
- а) Используя кнопку *Увеличить рамкой* на панели инструментов *Стан дартная*, увеличьте область чертежа, как это показано на рис. 16.

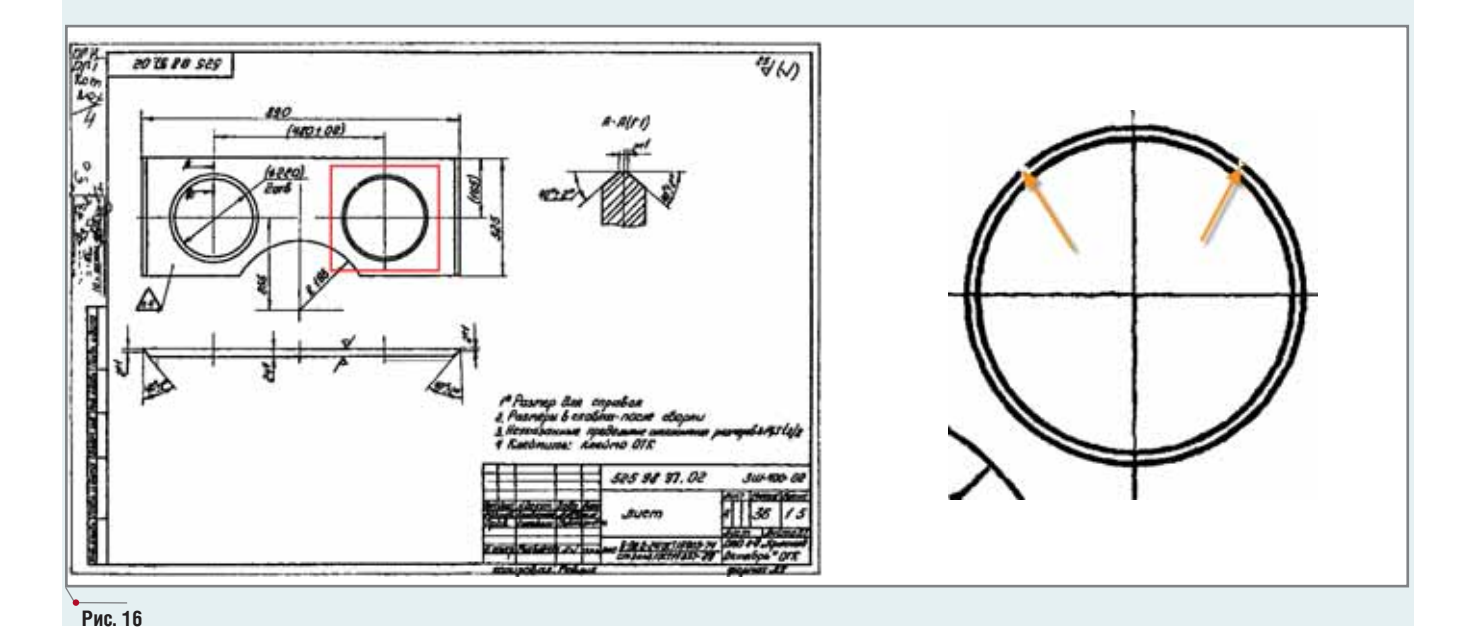

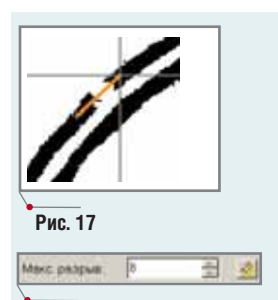

**Рис. 18**

Обратите внимание, что в растровой окружности присутствуют разры вы. Настроим параметр *Макс. разрыв* так, чтобы программа игнориро вала эти разрывы, воспринимая окружность целиком.

- б) Нажмите кнопку *Измерить значение* напротив текстового поля со зна чением параметра *Макс. разрыв*.
- в) Укажите две точки, образующие линию, проходящую вдоль самого большого разрыва растровой окружности (рис. 17). Значение парамет ра *Макс. разрыв* будет равно длине той части проведенной линии, кото рая проходит по разрыву (рис. 18). Полученное значение: *8 мм*.
- г) Нажмите кнопку *OK* для применения параметров и закрытия диалого вого окна.

### *Выбор и редактирование растровых объектов*

1. Проконтролируйте, чтобы на панели инструментов *Выбор* были нажаты необходимые кнопки (рис. 19).

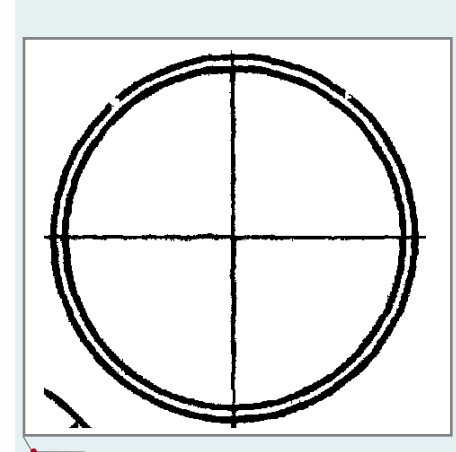

**Рис. 20. До выбора**

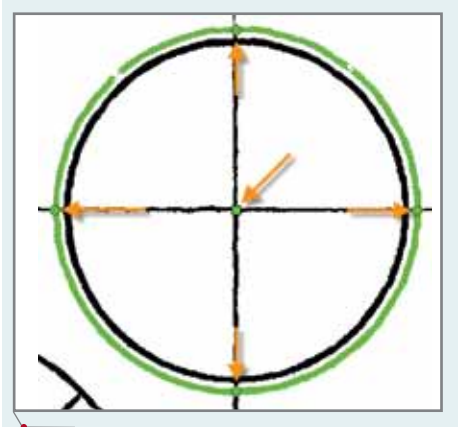

Выбор **Рис. 19** Выбрать объект ٩ Растровый выбор ĸ,  $1_{k}$ Один

## 2. Откройте панель *Инспектор*.

3. Щелкните левой кнопкой мыши на большей окружности. Пожалуйста, обратите внимание, что объект выбран целиком – об этом свидетельству ет изменившийся цвет окружности, а также специальные "ручки", при по мощи которых можно изменять геометрические размеры и положение объекта (рис. 20-21).

Кроме того, объект, имеющий "ручки", может быть отредактирован путем изменения свойств на панели *Инспектор*. Изменим радиус окружности со 120 на 130 мм, установив на панели *Инспектор* новое значение параметра *Радиус* и подтвердив введенное значение нажатием кнопки *ENTER* (рис.  $22 - 23$ ).

Не сбрасывая выбор данных, проставим размер для измененной окруж ности:

- 1. Из меню *Рисование* выберите *Размер* и запустите команду *Диаметр*.
- 2. Перемещая курсор по чертежу, выберите наиболее удачное с вашей точки зрения положение размерной линии.
- 3. Щелкните левой кнопкой мыши для фиксации положения размера.

**Рис. 21. После выбора. Стрелками обозначены "ручки" объекта**

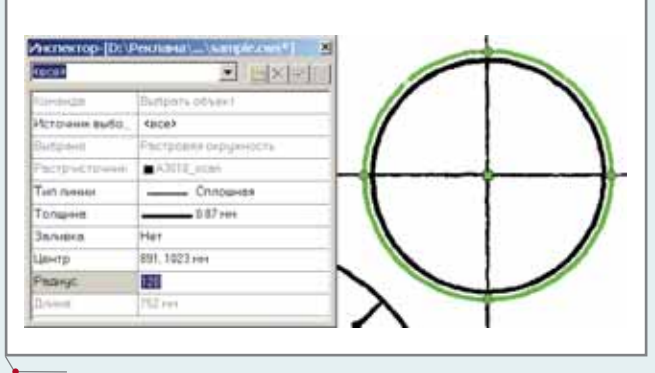

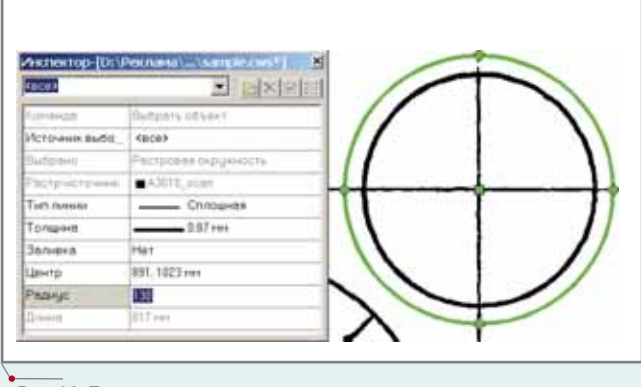

**Рис. 22. До изменения радиуса Рис. 23. После изменения радиуса**

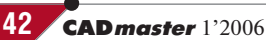

Аналогичным образом изменим радиус меньшей окружности со 112 до 110 мм:

- 1. Не изменяя настроек на панели инструментов *Выбор*, щелкните левой кнопкой мыши на меньшей окружности.
- 2. На панели *Инспектор* измените со 112 на 110 мм параметр *Радиус*.
- 3. Нажмите кнопку *ENTER* для подтверждения изменения.

Не сбрасывая выбор данных, проставим размер для измененной окруж ности:

- 1. Из меню *Рисование* выберите *Размер* и запустите команду *Диаметр*.
- 2. Перемещая курсор по чертежу, выберите наиболее удачное с вашей точки зрения положение размерной линии.
- 3. Щелкните левой кнопкой мыши для фиксации положения размера. На панели инструментов *Стандартная* нажмите кнопку *Показать все* ■,

чтобы увидеть на экране весь чертеж целиком. Оцените произведенные изменения (рис. 24).

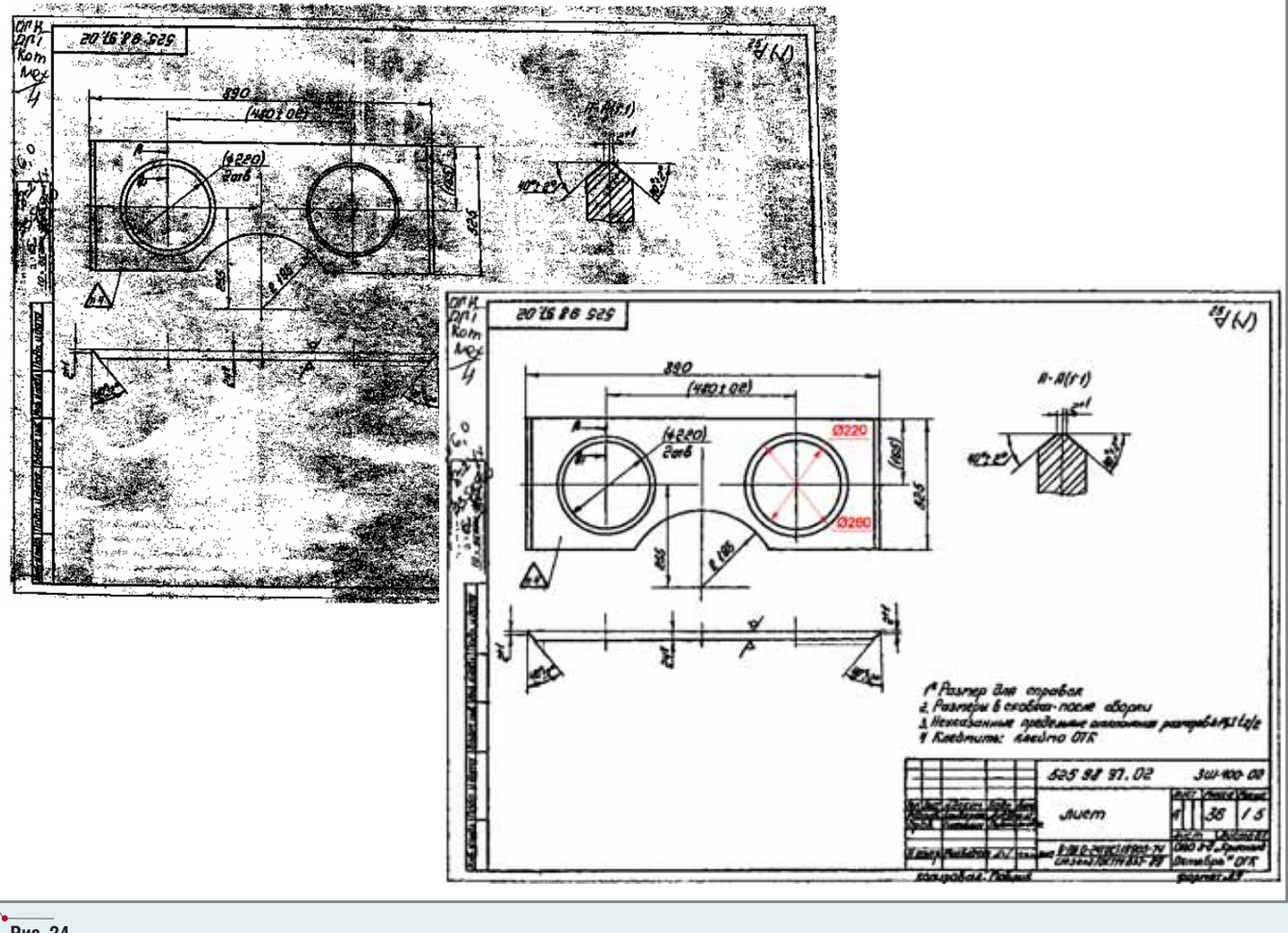

**Рис. 24**

## Резюме

Надеемся, что на этом примере каждый смог убедить ся в преимуществах технологии гибридного редактирова ния сканированных чертежей. Хочется отметить, что рассмотренные в статье аспекты охватывают лишь часть возможностей, предоставляемых программным обеспе чением серии Raster Arts.

Более подробную информацию о функциях, техноло гиях и приемах работы с программами Spotlight, RasterDesk и другими продуктами серии вы сможете по лучить, посетив проводимые компаниями CSoft и "АС КОН-Комплексные Решения" специализированные семинары, информация о которых обязательно будет появ ляться на страницах сайта *www.rasterarts.ru*.

> *Дмитрий Булычев, ведущий специалист "АСКОН+Комплексные Решения" Тел./факс: +38 (044) 456+1913 E+mail: dmitry@ascon.kiev.ua*

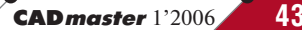

или ТРУДНЫЙ, но ВЕРНЫЙ ПУТЬ к ГРАДОСТРОИТЕЛЬНОМУ **КАДАСТРУ** 

Система

публикации

данных

ГИС

**Urbanics** 

осударственный градостроительный кадастр или ГГК, как его сокращенно называют, это уже не первая "инкарнация" идеи создания на уровне города или региона всеобъемлющих информационных систем, содержащих всю возможную графическую и описательную информацию. До этого увлеченно говорили о муниципальных ГИС, о земельном кадастре, о "едином окне"... У людей, не знакомых с трудной историей "ГИСизации" в России, может сложиться впечатление либо "повторения пройденного", только под новым знаменем, либо создания чего-то принципиально иного, с чистого листа.

**Kick** 

A

 $\alpha$ 

**BKOK** 

 $\overline{\mathbf{2}}$ K

 $9.88$ 

**FA** лим

> di.  $\pm$ **d** di. di.  $\overline{a}$ **d** 36

> > -19

4808

Неверно ни то ни другое. Все предыдущие попытки реализации ГИСпроектов были естественно ограничены или кругом решаемых задач, или рамками конкретной отрасли, или компетенцией ветви власти - так что речь, главным образом, идет о новом уровне обобщения данных.

С одной стороны, ГГК должен вырасти на почве, удобренной (или испорченной...) предшествующими проектами, а с другой - изначально отличается максимальным уровнем интеграции данных разных уровней, что заставляет уделять особое внимание задачам их сбора, интерпретации, а также агрегирования.

#### Выдерживая линию

В общем виде ГИС ГГК строится по тем же принципам, что и всякая другая современная ГИС.

Рассказывать сегодня, почему именно Oracle лучшее хранилище для пространственных и описательных данных - пустая трата времени и пишущего, и читающего. Отметим только новые возможности, доступные пользователям Oracle 10g.

В первую очередь это давно ожидавшееся хранение не только векторных, но и растровых данных в СУБД с так называемым пирамидальным подходом (в память загружается не весь растр, а только необходимый его "срез", исключительно ЧТО важно для оптимизации вычислительных ресурсов при использовании ланных ДДЗ как компо-ИС нента Хранилише  $\Gamma$  $\Gamma$  $K$  $\Gamma$ . ланных  $Kp$ o-

ме того,

топология векторных данных может теперь унифицированно храниться в самой СУБД. Как следствие, открываются новые возможности анализа переключений, что очень и очень существенно при анализе инженерных коммуникаций.

Инструментальная ГИС - это по определению инструмент, совместимый с международным стандартом OpenGIS, коль скоро мы выбрали единое хранилище на основе СУБД. Не претендуя на жизненное пространство коллег-конкурентов, мы тем

не менее наращиваем дополнительный функционал собственной разработки -  $CS\,Map\, Drive$ , о чем ниже.

Фаворитом при выборе системы публикации данных по-прежнему остается Autodesk MapGuide, просто к известному семейству приложений для мониторинга инженерных коммуникаций UtilityGuide, в соответствии с веяниями времени дополненному функциями моделирования переключений и специализированными инженерными расчетами (тема отдельной статьи...), добавился UrbaniCS, впитавший весь опыт наших клиентов  $\overline{R}$ части внедрения ГИС ГГК... и весь опыт наших разработчиков.

## Откуда что берется

**Инструмен** 

тальная ГИС

Если ГГК - это "кадастр кадастров", то интеграции подлежат данные разного состава и из совершенно разных источников. Но никто же не гарантировал, что предшествующие проекты, данными которых должен питаться ГГК, были успешны. Нередки случаи, когда попытки внедрения ГИСоподобных систем не были доведены до практической реализации, напоминая о себе лишь пухлыми отчетами (особенно в случае международных проектов) или си-

**CAD master** 1'2006

44

ротливо стоящими на полках коробками с разношерстным программным обеспечением. Данные же попрежнему хранятся в необъятных бумажных "закромах". Что делать с "бумагой", в общем-то понятно: этот путь, требующий лишь концентрированных усилий и правильного выбора инструментов, пройден многократно. Как всегда, на арену выходит наш старый знакомый Spotlight, часто и успешно использовавшийся для обработки безбрежных архивов бумажных карт и исполнительных съемок. Возможности этого инструмента детально описаны во множестве статей, нет нужды повторяться, однако хочется лишний раз напомнить: это не "волшебная палочка" - трудозатраты, разумеется, уменьшаются, но не исчезают.

Пожалуй, еще сложнее ситуации, когда информация в электронном виде вроде бы и есть, но вид этот настолько странен, что дешевле и проще кажется "растеризовать" пространственные данные, нацифрованные безо всякого учета их будущего использования, и начать с нуля. Представьте себе линию электропередачи, нарисованную, скажем, в AutoCAD, но не как единое целое, а как сотня не связанных между собой отрезков, "утыкающихся" в кружочки, они же опоры... Поэтому проблема не в использованном программном обеспечении (сейчас даже нестандартные "рукописные" программные инструменты зачастую способны выдавать вовне данные в некоем стандартном формате), а в организации этих данных, в их объектном составе. Перефразируя профессора Преображенского, разруха не в программах, а в головах. Особую сложность этой "псевдоцифровой" ситуации придает тот факт, что очень часто руководители верхнего звена свято верят, что все результаты уже получены, деньги и силы потрачены не напрасно. Разочаровывать их в этом случае - дело опасное... но необходимое.

А проблема согласования и трансформации данных ложится на инструментальную ГИС, для которой почти непременно придется писать интеллектуальные конверторы данных. Общего рецепта здесь нет, но помимо "обязательной программы" поддержки всех стандартных форматов данных известных инструментальных средств (SHP, MIF/ MID, DGN, DXF...), необходимы специальные усилия. Проект создания ИС ГГК сопряжен с обостренной необходимостью "встраиваться" в ситуацию - ведь информация от местных поставщиков данных обычно поступает "как есть". К тому же преобразование этой внешней информации никак нельзя считать однократной акцией - это реакция на регулярный процесс получения данных извне. и шансы как-то воздействовать на вид используемых данных очень малы.

Так, в весьма успешном проекте в подмосковных Мытищах стандартные возможности инструментальной ГИС CS MapDrive в части чтения файловых данных были существенно расширены под конкретные требования, чтобы автоматически трансформировать и объектный состав, и имена слоев и классов объектов, поступающих от геодезических компаний в виде файлов CREDO и AutoCAD, в атрибутивную информацию единого хранилиша на основе Oracle.

## Проблемы новые, решения всё те же...

Помимо "наследуемых" данных в ГГК в обязательном порядке должна войти именно градостроительная информация. Причем речь идет как о данных, создаваемых на уровне традиционной для ГИС топоосновы городских планов, так и об информаболее общего характера нии (генеральные планы с зонированием, схемы ТКС).

Говорить о связи ГИС-проектов с градостроительной документацией как-то не очень принято... За очень малым счастливым исключением такая документация существует либо на той же "бумаге", либо в упомянутом "псевдоцифровом" виде. Нередки случаи, когда даже весьма уважаемые проектные организации предоставляют генпланы, например, в формате Corel Draw... Вроде бы есть и логика в аргументации, что высокой точности от этих данных не требуется, что это просто иллюстрация для принятия стратегических решений, но помилуйте, господа: генплан - это зонирование, а вопрос, где заканчивается рекреационная зона и начинается зона жилой застройки или промышленного производства, очень важен, когда решается, быть или не быть будущему объекту.

Нам кажется, что в отличие от обязательного регулярного "перемалывания" свежих геодезических данных, следует попробовать внедриться в сам процесс подготовки градостроительной документации. Первые шаги в этом направлении мы уже сделали, начав интеграцию разрозненных файловых данных НИиПИ Генплана Москвы в единое хранилище на основе Oracle. Естественно, не обошлось без разработки специализированных клиентских приложений, отражающих особую логику проектирования территорий; пока осваиваются подсистемы транспорта и инженерных коммуникаций. на очереди многое другое. Подробнее об этом проекте мы расскажем позже, а пока просто порадуемся тому, что и здесь "лед тронулся".

программное обеспечение

**TNC** 

Чем же ГИС ГГК, по нашему мнению, отличается от предшествующих ГИС-проектов? По сути, составляющие части - те же, иначе и быть не могло. Но вот акценты по сравнению с традиционным ГИСпроектом несколько смещены.

В ГИС ГГК обязательно присутствуют элементы документооборота. Ведь всё привязано именно к документу, заявке от юридического или физического лица на строительство дома, завода, стадиона. Именно этот документ должен тут же зафиксироваться в системе, должен быть поручен конкретному исполнителю из конкретного отдела, именно к документу привязываются графические объекты, отражающие жизненный цикл от эскиза до воплощения: документ-заявка первичен и сроки его исполнения жестко контролируются.

Реализуя эту задачу, мы вынуждены были немного отойти от классического строгого подхода, при котором все новые графические объекты создаются только в инструментальной ГИС, а в легких клиентских приложениях производятся просмотр, анализ и редактирование доступной конкретному пользователю атрибутивной информации.

Часть атрибутивной информации пришлось разрешить вводить еще на этапе оцифровки в инструментальной ГИС (мы называем это "данными с земли": то, что видно непосредственно при обработке исполнительных съемок). Неоценимым преимуществом CS MapDrive оказывается в этом случае построение иерар-

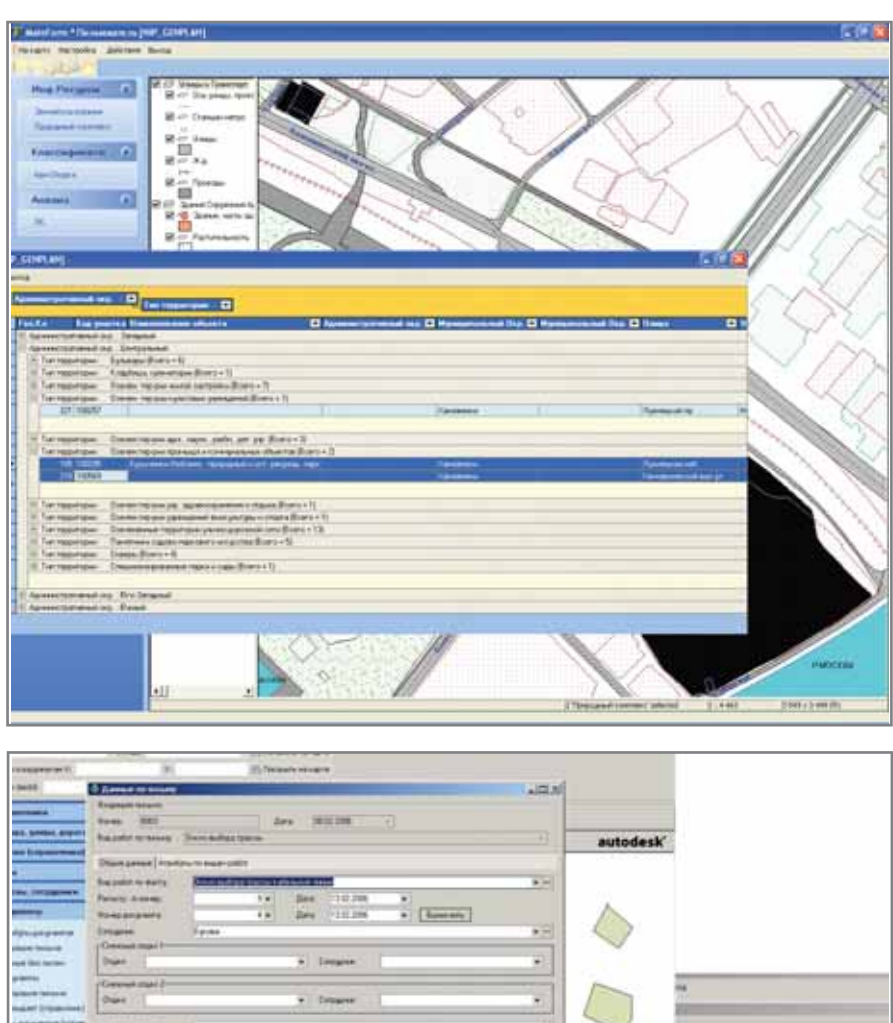

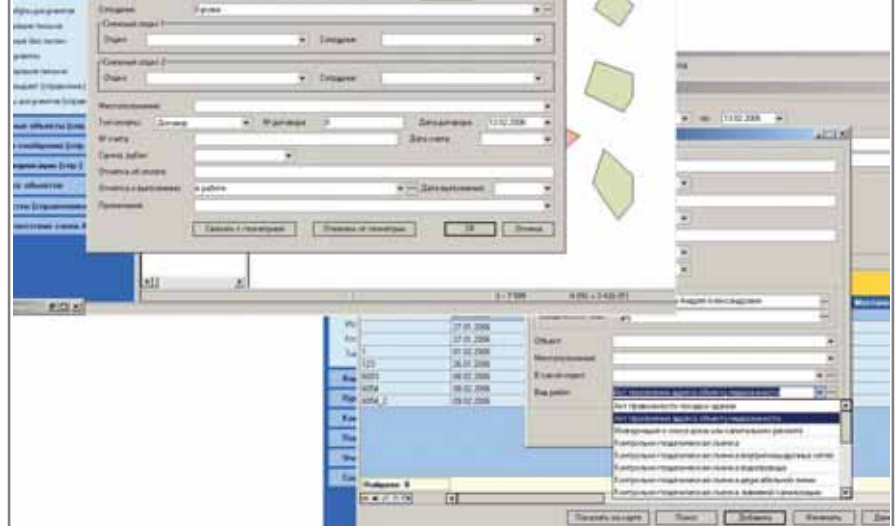

хий данных с подключением отраслевых справочников. Эта зарезервированная ранее возможность нашей инструментальной ГИС стала просто необходимостью при реализации проектов ГГК.

**TNC** 

программное обеспечение

В свою очередь, несложные графические объекты, не требующие особой пространственной точности (например, предварительный отвод), пришлось разрешить создавать в клиентских приложениях за счет прямой работы с Oracle Spatial.

46

**CAD master** 1'2006

В ГИС ГГК очень важны функции автоматического пространственного анализа - вель прелварительный или окончательный землеотвод обязательно будет проверен и на попадание в запретную для строительства зону, и на соответствие "красным линиям", и на угрожающую близость к охранным зонам инженерных коммуникаций или природным объектам.

Не раз представленные нами плюсы решения с единым хранили-

щем на основе СУБД в случае ГИС ГГК становятся еще более очевидными. Вель эта система просто обречена на лавинообразный рост пользователей с принципиально разными уровнями доступа. Поэтому ролевой принцип на уровне системного администратора Oracle выглядит не как экзотика, а как елинственно возможное решение.

С другой стороны, ГИС ГГК - по определению пространственно распределенная система, и организация информационного обмена на уровне репликаций как пространственных, так и атрибутивных объектов - просто попалание в точку. С одной стороны, всегда можно избежать нудной работы по сличению картины вчерашнего и сегодняшнего дней. С другой - репликации представляют собой относительно небольшие бинарные файлы, которые можно передать по каналам связи, не предъявляя к этим каналам специальных требований по пропускной способности.

Внедрение ГИС-проектов в России постоянно сопряжено с необходимостью учитывать требования режимности. Упростить ситуацию пока не удается, хотя постоянные усилия, предпринимаемые в этом направлении ГИС-Ассоциацией, внушают сдержанный оптимизм. Но пока всё остается так, как есть, и принцип обмена репликационными файлами дает дополнительное преимущество: такой бинарный файл абсолютно бессмыслен сам по себе, его несанкционированное использование просто исключено (попробуйте составить представление о книге по списку внесенных в нее поправок...).

## Резюме

Построение ГИС ГГК, которое как дамоклов меч с запланированным временем падения (1 июля 2006 года) "висит" над местными властями, - хороший стимул обратить внимание на успешные и апробированные в мировой практике технологии построения геоинформационных систем на основе единого хранилища пространственных описательных данных в Oracle. Так уже и сделали наши заказчики в части ГИС ГГК из Московской, Калининградской и Тюменской областей. Просто раньше этот подход виделся как некий "high-end" в области ГИС-

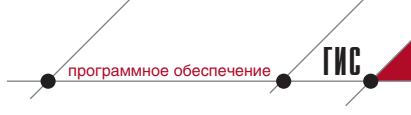

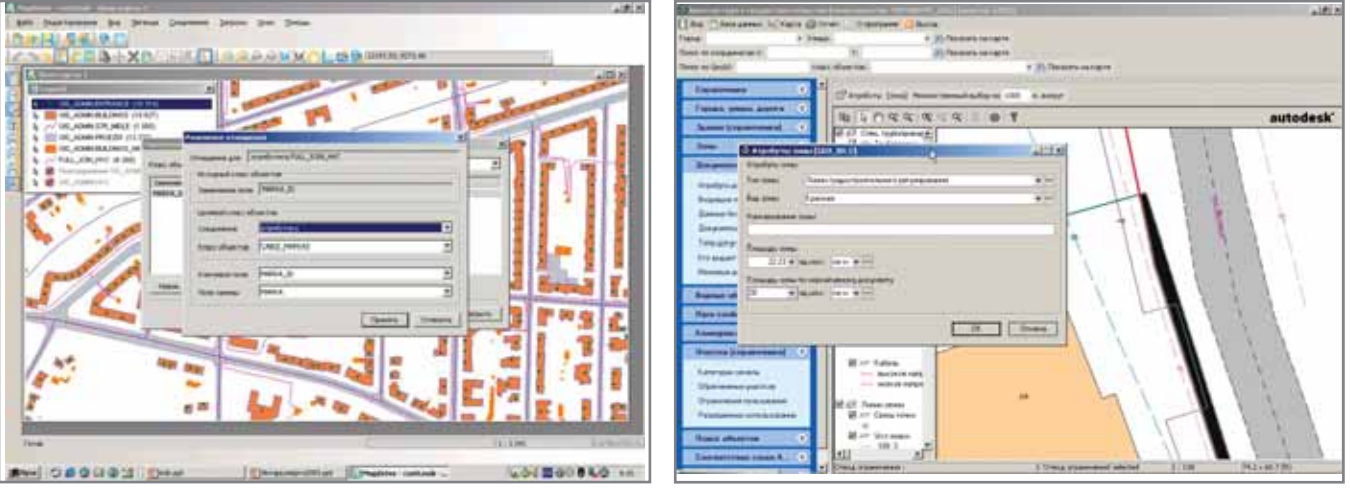

технологий, который, конечно, несет массу преимуществ... но без которого можно обойтись, бесконечно латая старые фрагментарные подходы и создавая иллюзию экономии средств, а на самом деле просто откладывая решение насущных проблем и многократно увеличивая будущие затраты.

Задача построения ГИС ГГК по сути не оставляет выбора - конечно, это не просто; конечно, это путь решения проблем, а не само "коробочное" решение. Но свет в конце этого пути виден совершенно явственно... а другого пути просто не просматривается, поэтому не стоит терять времени!

Александр Ставшикий  $K.M.H.,$ директор по ГИС-направлению компании CSoft E-mail: asta@csoft.com

## Создание геоинформационных систем

- специализированные ГИС для управления и мониторинга инженерных коммуникаций
- единый подход для создания корпоративных ГИС
- интеграция САПР и ГИС
- единое хранилище для всех видов данных на основе Oracle

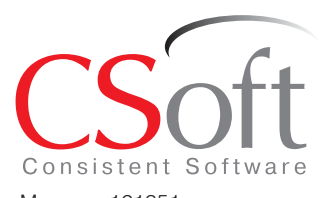

Москва, 121351, Молодогвардейская ул., д. 46, корп. 2 Тел.: (495) 913-2222, факс: (495) 913-2221 Internet: www.csoft.ru E-mail: gis@csoft.ru, sales@csoft.ru

Санкт-Петербург (812) 496-6929 Воронеж (4732) 39-3050 Екатеринбург (343) 215-9058 Калининград (4012) 93-2000 Краснодар (861) 254-2156 Красноярск (3912) 65-1385 Нижний Новгород (8312) 30-9025 Омск (3812) 51-0925 Пермь (3422) 34-7585 Тюмень (3452) 25-2397 Хабаровск (4212) 41-1338 Челябинск (351) 265-3704 Ярославль (4852) 73-1756

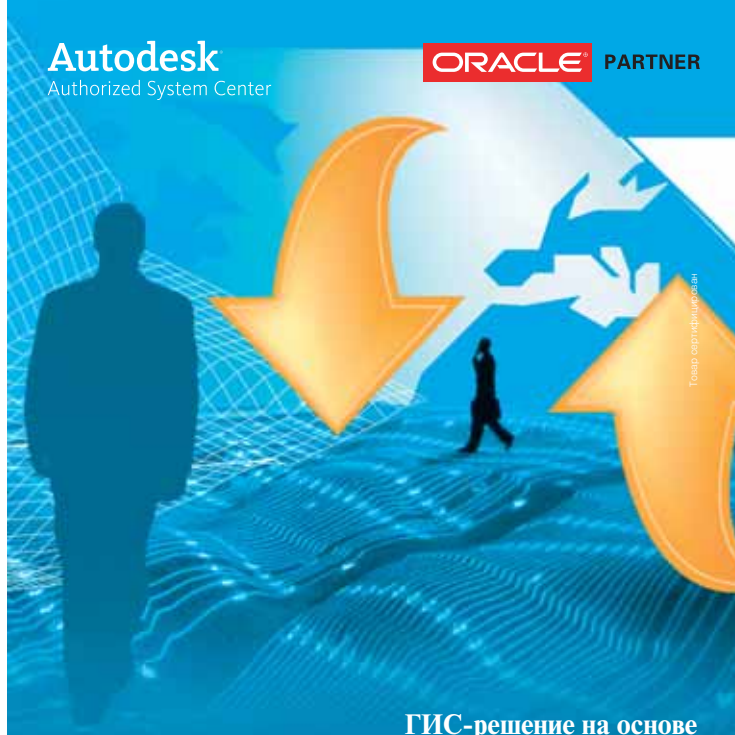

## ПО Consistent Software, Oracle и Autodesk

соот реализует подход к созданию геоинформационных систем с<br>использованием принципа единого хранения пространственной и<br>описательной информации в СУБД Oracle. Это обеспечивает воз-<br>можность построения масштабируемых систе

ГИС от CSoft включает в себя собственную инструментальную сре-<br>ду CS MapDrive и набор специализированных пользовательских<br>приложений UtilityGuide для работы в среде Internet/Intranet на основе Autodesk MapGuide.

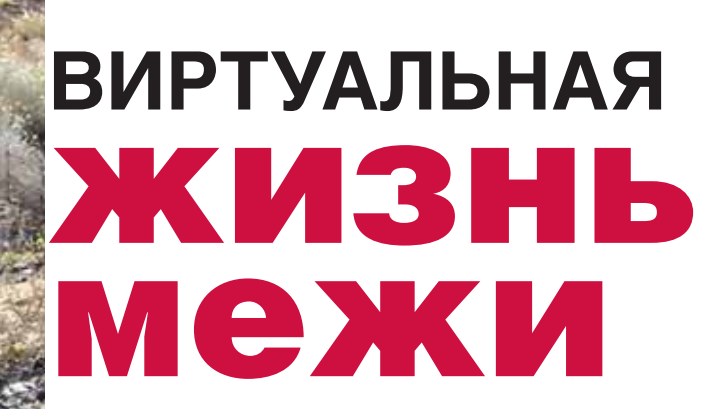

решении такой важной общегосударственной задачи, как формирование цивилизованного рынка недвижимости, мелочей нет. А если учесть огромный объем землеустроительных работ, запланированный правительством, становится ясно, что здесь речь идет о миллиардных капиталовложениях.

В соответствии с "Проектом Программы социально-экономического развития РФ на среднесрочную перспективу (2003-2005 годы)" (Москва, Министерство экономического развития и торговли, 2003), до конца 2005 года требовалось "...завершить процесс установления на местности границ земель Российской Федерации, субъектов Российской Федерации и муниципальных образований, формирование земельных участков при разграничении государственной собственности на землю в целях регистрации права собственности на земельные участки Российской Федерации, субъектов Российской Федерации, муниципальных образований". К указанному сроку было необходимо закончить "...создание кадастра землеустроительной и градостроительной документации как информационной базы, ведение которой осуществляют органы местного самоуправления, с передачей им данных государственного земельного кадастра и государственного кадастра объектов градостроительной деятельности".

2005 год завершен, и становится понятно, что растущие объемы землеустроительных работ - это не временное явление, а тенденция десятилетия, обусловленная потребностью формирующегося рынка. Кроме того, за прошедший период стало абсолютно ясно, что традиционные средства и методы, с помощью которых задачи землеустройства решались ранее, не соответствуют требованиям времени. Ситуация осложняется тем, что многое накопленное до перестройки в виде геодезических фондов утрачено из-за отсутствия финансирования.

Характер проводимых реформ показал, что в условиях рыночной экономики государство стремится перераспределить хозяйственные функции и ответственность за развитие инфраструктуры регионов между частными фирмами и органами регионального управления.

Таким образом, инициатива переходит в регионы, которые, стремясь привлечь инвесторов, всё чаще берут на себя решение ресурсоемких инфраструктурных задач. Важной со-

ставной частью таких залач является построение систем информационного обеспечения, предшествующее установлению границ на местности. Этот процесс требует фундаментальной научно-практической проработки. На сегодняшний день предложено много интересных решений, опирающихся на современные достижения в области географических информационных систем (ГИС).

В основу современных кадастровых аналитических комплексов положена идея объединения пространственных данных в едином хранилище некоей самосовершенствующейся системы, качество основного продукта которой (межевой сети) напрямую зависит от числа выполненных измерительных сеансов. В результате проведения этих сеансов выдается планируемое избыточное множество значений, используемых для исправления грубых ошибок и уравнивания межевой сети в целом.

В настоящее время процесс получения цифровых данных о границах землепользований включает следующие этапы:

- геодезические измерения на местности:
- предварительная обработка ре- $\bullet$ зультатов измерений с целью получения координатного описания границы;
- проверка возможности включе- $\bullet$ ния новой границы в межевую сеть (проверка на топологическую непротиворечивость и оценка точности результатов измерений);

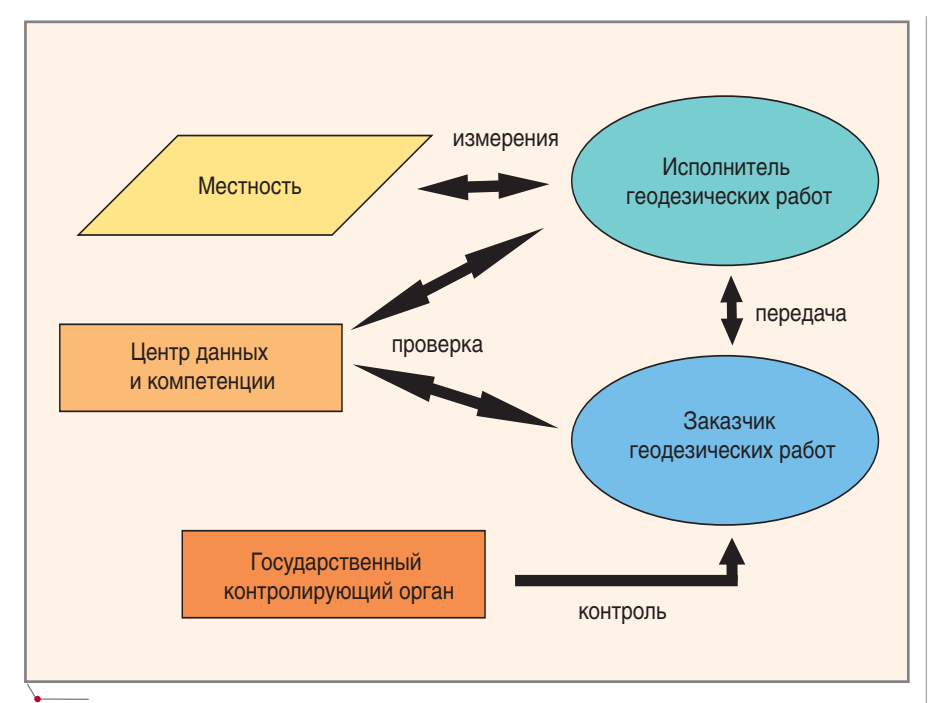

Рис. 1. Общая схема организации контроля над качеством геодезических измерений

- уравнивание измерений;
- фиксация нового состояния межевой сети в едином хранилище кадастровых данных.

При оценке эффективности системы межевания земли (СМЗ) весьма критичной является временная задержка на этапе проверки качества измерений. Такую проверку целесообразно проводить в оперативном режиме, до того как полевая бригада покинет район работ. Для решения этой задачи следует обеспечить удаленный разграниченный доступ землемеров к элементам сети и возможность интерактивной работы с координатной информацией при поиске звеньев, качество измерений которых может вызвать сомнение.

Предлагаем вниманию читателей комплексное решение, обеспечивающее оперативный контроль над качеством измерений и процессом формирования цифрового образа сети в едином хранилище с возможностью получения контрольной выборки по запросу удаленного клиента. Построение региональной системы контроля и поддержание в актуальном состоянии межевой сети осуществляется средствами, собранными и организованными в Центре данных и компетенции. Именно этот Центр через Internet или иным способом обеспечивает связь клиентов с хранилищем данных. Кроме того, он должен реализовывать хранение и передачу измерительной информации, оценивать качество измерений, осуществлять их систематизацию и каталогизацию, а также проводить методическую работу с клиентами.

Остановимся более подробно на функциях Центра и примерном регламенте его работы.

В основу проекта положена уже упомянутая идея самосовершенствующейся системы, качество основного продукта которой прямо зависит от числа выполненных измерительных сеансов, дающих планируемое избыточное множество измерений.

Избыточные измерения и свойства геометрических фигур, построенных по точкам, принадлежащим границам кадастровых участков, позволяют Центру выполнить фильтрацию некондиционных данных в потоке текущих измерений, то есть осуществить контроль на этапе сдачи работ заказчику. Кондиционные измерения уравниваются, что обеспечивает высокое качество координатной землеустроительной информации и корректные балансовые сводки по любым подмножествам участков.

Задача Центров, которые могут быть совмещены в рамках одной самоокупающейся организации, заключается в предоставлении следующей информации:

землеустроительным и другим ор- $\bullet$ ганизациям, а также частным лицам - данных о смежных звеньях землеустроительной сети;

программное обеспечение

**TNC** 

- органам Госгеонадзора инфор- $\bullet$ мации о качестве сети;
- заказчикам координатной информации - заключений о качестве выполненных измерений.

Центры могут взять на себя исполняемую в настоящее время органами Госгеонадзора техническую часть работы по хранению, систематизации, уравниванию координатной информации о пунктах геодезического обоснования и предоставлению услуг населению в соответствии с установленными правилами.

Кроме того, в Центрах может быть сосредоточена научная работа, связанная с мониторингом участков, выполнением аналитических расчетов и зонированием.

Обшая схема организации контроля над качеством геодезических измерений с участием Центра данных и компетенции приведена на рис. 1.

Эта схема во многом повторяет конструкцию, характерную для добровольной сертификации информационного продукта, например, в системе ГОСТ Р или ССИТ (система добровольной сертификации информационных технологий).

Сертификация с учетом задач нашего исследования должна обеспечить:

- содействие заказчику в компетентном выборе исполнителя геодезических измерений и в формировании технического задания;
- защиту заказчика от недобросо- $\bullet$ вестности исполнителя;
- подтверждение показателей каче- $\bullet$ ства продукции, заявленных исполнителем;
- улучшение качества и повышение научно-технического уровня компонентов используемых информационных технологий и данных.

Проверку качества в нашем случае осуществляет третья сторона (Центр данных и компетенции), обеспечивающая соответствие идентифицированной продукции или услуги конкретному стандарту или иному нормативному документу например, техническому заданию.

Для Центра данных и компетенции важно выделить две группы пользователей: в первую входят все те организации и частные лица, которые выполняют измерительные

программное обеспечение

**TNC** 

геодезические работы (исполнители), а во вторую - заказчики. При этом и те, и другие заинтересованы в соответствии качества измерений нормативным актам.

Центр данных и компетенции может, проверив качество выполненных работ, выдать сертификат соответствия как исполнителю, так и заказчику. Такова юридическая сторона оказания услуги сертификации.

Технически же проверка качества выполненных работ осуществляется двумя основными методами (рис. 2).

Из приведенной схемы следует, что в первом случае измерения требуется повторить или дополнить для оценки их точности. Во втором случае измерения сравниваются с уже имеющимся эталоном, что, безусловно, предполагает процедуру накопления данных.

На практике часто используется комбинация приведенных методов проверки. На первом этапе выполняется проверка методами сравнения с эталоном. Эта операция недорогая, поскольку не связана с работами на местности.

Если же на данном этапе сделать достоверное заключение о качестве не удается, следует произвести контрольные измерения, которые либо повторяют уже выполненные, либо дополняются новыми величинами, функционально связанными с определяемым значением. Это более надежный, однако и более дорогой метод, предполагающий использование более точных приборов.

Применение обоих названых методов приводит к получению избыточных данных, накопление которых должно стать одной из основных задач Центра данных и компетенции.

Таким образом, Центр выполняет две тесно связанных между собой функции - накопление данных и контроль за их качеством. В землеустроительной практике такая связь проявляется при уравнивании межевых сетей. При этом, если материалы измерений не забракованы на этапе предварительной проверки, вся формальная часть, связанная с получением меры качества, реализуется в алгоритмах уравнивания сетей, которые формируются независимо от целей и способов выполнения измерений на местности.

Таким образом, избыточные измерения позволяют оценить и улуч-

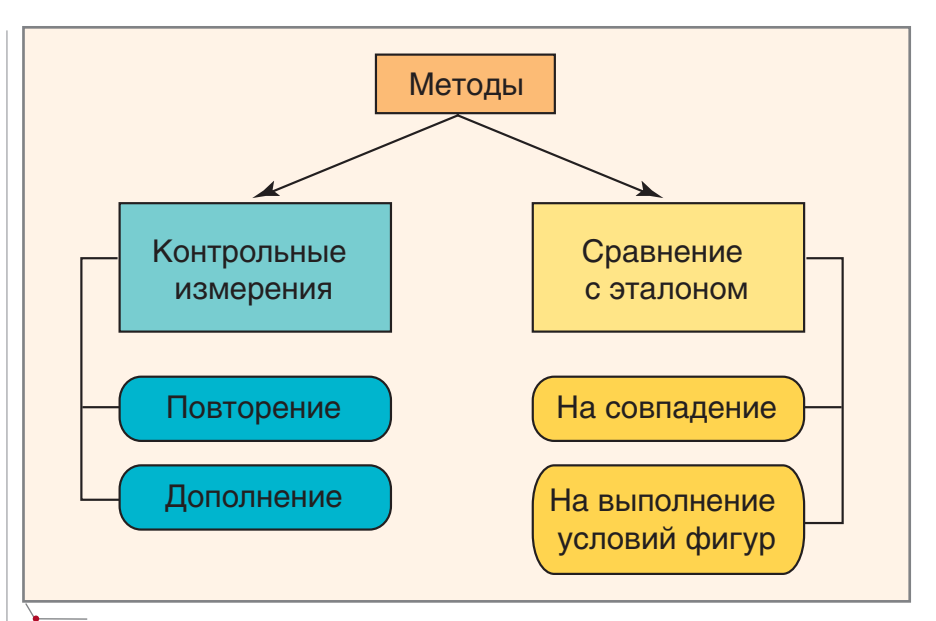

Рис. 2. Методы проверки качества измерений

шить качество работ в процессе уравнивания

Остается выбрать удобные программные средства, обеспечивающие эффективное функционирование Центра.

При анализе опыта решения землеустроительных задач невольно вспоминается случай, раз и навсегда определивший мое отношение к программным продуктам компании Autodesk.

В те, уже далекие восьмидесятые годы прошлого столетия в Краснодарском крае активно проводились работы по инвентаризации сельскохозяйственных земель. Восстановление границ хозяйств и угодий осуществлялось с помощью картографических материалов, включающих топографические карты и ортофотопланы. Вся информация была представлена в координатной форме в виде совокупности замкнутых контуров. Кроме того, дополнительно оценивалось качество земель.

В результате работа велась в трех информационных слоях:

- границы хозяйств;
- границы угодий;
- показатели качества.

Для получения сводных таблиц по установленной форме требовалось все эти слои пересечь, сформировать непересекающиеся кластеры и составить сводки, в которых суммировались площади.

Инструкции того времени "мирились" с несовпадением сумм площадей внутренних кластеров и охватывающего их контура. Невязку следовало распределять в зависимости от площади текущего внутреннего кластера.

Поэтому можно себе представить, как были поражены бывалые землеустроители, когда убедились, что уравнивание площадей при оцифровке и построении кластеров зло отнюдь не неизбежное: программа AutoCAD позволяет свести баланс до последней значащей цифры!

Таким образом, продукт компании Autodesk почти тридцать лет назад позволил достичь точности, чрезвычайно важной для работы Центра данных и компетенции! А ведь для землеустроителя нет большей проблемы, чем разбираться в ошибках, допущенных предшественниками при межевании смежных участков...

Однако время не стоит на месте, и сегодня одной программой AutoCAD уже не обойтись. Необходимо комплексное недорогое решение, способное обеспечить:

- поддержку единой базы геопрост- $\bullet$ ранственных данных;
- контроль входных данных;  $\bullet$
- уравнивание результатов измерений:
- удаленный доступ к данным;
- публикацию информации  $\bullet$  $\mathbf{B}$ Internet;
- разграничение доступа к землеус- $\bullet$ троительным данным и др.

Кроме того, программный комплекс должен сохранять в соответст-

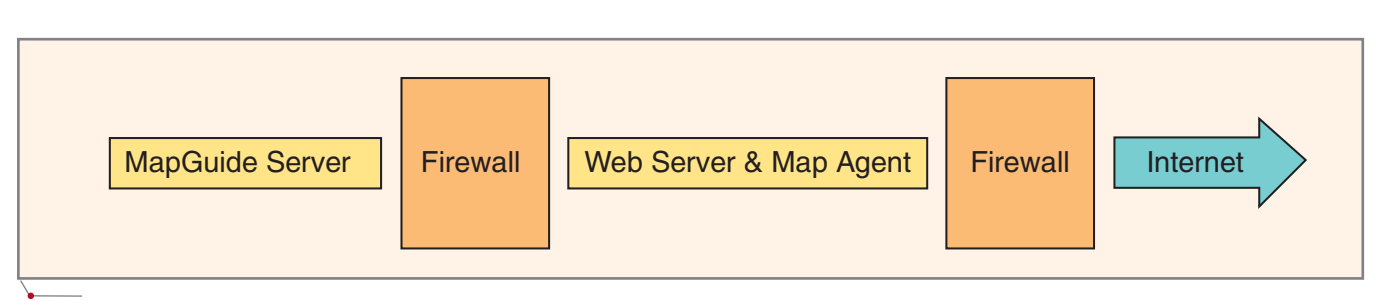

Рис. 3. Организация работы с землеустроительными данными в сети

вии со спецификой землеустроительных данных строгие топологические соотношения в межевой сети, на проверке которых базируется множество контрольных операций.

В ООО "Центр исследований экстремальных ситуаций" стало стандартом решение с использованием Autodesk MapGuide, полностью отвечающее всем перечисленным требованиям. В качестве системного ядра проекта, основанного на этом решении, могут выступать многие ГИС и СУБД. Учитывая, что сгущение межевой сети приведет к необходимости масштабировать проект, мы рекомендуем использовать Autodesk Map 3D как наиболее развитое универсальное средство сбора и предварительной обработки землеустроительных данных и Oracle как СУБД, обеспечивающую эффективное масштабирование проекта при значительном росте объема данных.

Перечислим свойства основных компонентов MapGuide и их роль в организации обмена данными.

Autodesk MapGuide поддерживает два типа web-серверов: Microsoft Internet Information Server (IIS) и Netscape Enterprise Server 3.5.1, KOTOрые позволяют отрабатывать запросы к web-страницам и MWF-файлам.

MapGuide Server обрабатывает картографические данные в соответствии с запросами компонентов, обеспечивающих функции редактирования и просмотра реализуемых проектов, предоставляя полный контроль над используемыми источниками данных, программными расширениями, безопасностью, пользовательскими группами и т.п.

Несколько подробнее следует остановиться на процессе взаимодействия web-сервера и MapGuide Server с компонентами подготовки землеустроительных карт, содержащих элементы межевой сети (MapGuide Author) и их графического просмотра (MapGuide Viewer). Связь этих объектов осуществляется посредством программного интерфейса MapGuide Server Agent (Map Agent).

Мар Agent принимает запросы на объектные и атрибутивные данные компонентов MapGuide, выстраивает их по мере получения и отправляет на MapGuide Server. Роль промежуточного звена в этой "связке" выполняет web-сервер.

Существуют три вида Map Agent: • CGI (Common Gateway Interface) инсталлируется (записывается в виртуальную директорию) на любом из упомянутых серверов. Он наиболее прост в использовании и настройке, но запускается при каждом клиентском вызове и запросы обрабатывает последовательно, что сказывается на скорости работы. С возрастанием сложности проектов и увеличением нагрузки этот недостаток проявляется все заметнее.

- **ISAPI** (Internet Server Application) Programming Interface) инсталлируется только на Microsoft IIS. Прост в установке. В отличие от CGI-агента (MapAgent.exe), peaлизован как динамическая библиотека (MapAgent.dll), постоянно находящаяся в активном состоянии. Как следствие, превосходит CGI по скорости обработки запросов.
- **NSAPI** (Netscape Server Application  $\bullet$ Programming Interface) инсталлируется только на Netscape Enterprise Server. В остальном идентичен ISAPI.

Мар Agent использует так называемые RPCs-вызовы (вызовы удаленной процедуры): это позволяет максимально оптимизировать выполнение клиентских запросов и реализовать схему, не требующую присутствия агента на том же компьютере, что и MapGuide Server. Такая схема позволяет существенно повысить информационную безопасность проекта в сети. Преимущество ее в том, ЧT<sub>O</sub> располагать ГИС-ланные. MapGuide-сервер и web-сервер на одном и том же компьютере здесь необязательно. На "смотрящем в мир" компьютере можно разместить только web-сервер с Map Agent, HTML-страницы и MWFs-файлы, а данные ГИС-проекта (атрибутивные, растровые и все остальные) разместить на компьютерах локальной сети, защищенной firewall (рис. 3). Этот способ размещения данных, дополненный внутренней системой паролей и ключей доступа к данным, разграничением прав пользователей, сводит к минимуму риск несанкционированного доступа и копирования.

программное обеспечение

**TNC** 

Особо хотелось бы отметить, что компания Autodesk сделала открытыми следующие программные продукты:

- MapServer Enterprise систему  $\bullet$ для представления картографической информации через web;
- технологию FDO (Feature Data  $\bullet$ Objects), позволяющую организовать доступ к геоинформационным данным любого типа;
- драйверы на основе FDO, обеспе- $\bullet$ чивающие доступ к файлам и базам данных в различных форма-Tax (ESRI® ArcSDE™, WFS, WMS, SHP, ODBC и MySQL®).

На наш взгляд, совокупность перечисленных программных продуктов обеспечит разработку землеустроительной информационной системы с наименьшими затратами, что весьма важно при создании Центров данных и компетенции, на которые может быть возложена сложная задача контроля состояния межевой сети региона.

> Александр Угаров, начальник отдела ГИС-технологий ЦИЭКС,  $K, M, H$ Тел.: (495) 916-1022 E-mail: garo@esrc.ru

# Технологическая линейка программного обеспечения: ОТ ИЗЫСКАНИЙ

# К ПРОЕКТИРОВАНИЮ

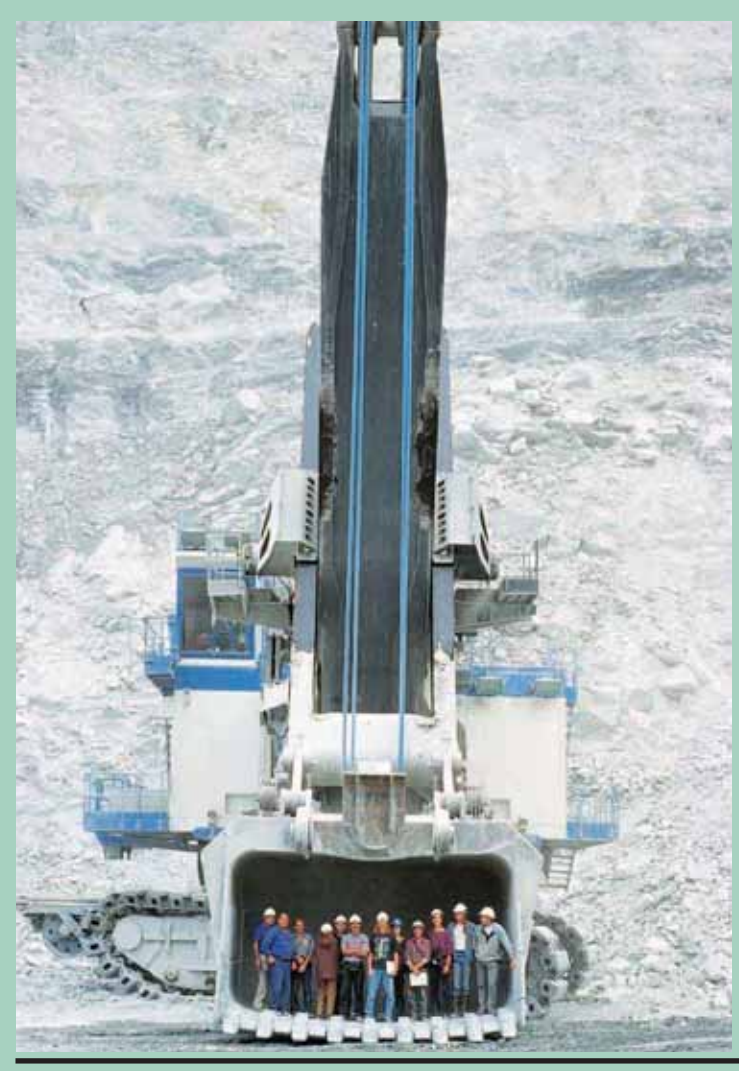

# **Autodesk Civil 3D** 2006

области топографии и землеустройства, программа может использоваться в качестве базовой платформы при проектировании линейно-протяженных объектов. Впрочем, даже столь обширный базовый инструментарий Autodesk Civil 3D можно расширить, добавив разнообразные приложения, работающие под AutoCAD: для этого предусмотрен интерфейс прикладного программирования (API)...

Работать с данными удобно и просто. При необходимости каждому объекту Civil 3D можно присвоить собственный стиль отображения. Точки координатной геометрии создаются различными способами, в том числе путем импорта файлов различных форматов, содержащих данные о координатах и отметках точек.

Формирование поверхности осуществляется в автоматическом режиме при задании типов исходных данных. Когда пользователь редактирует

два появившись на рынке, программа Autodesk Civil 3D сразу же стала популярной среди российских пользователей. Разработчики поступили мудро, приняв в качестве базовой платформы AutoCAD 2006: большая часть чертежей создается именно в формате DWG, а значит пользователь будет избавлен от каких бы то ни было сложностей при передаче данных. К тому же, видя знакомую оболочку, легче адаптироваться и к новым функциям.

Среди новейших технологий автоматизации проектирования, примененных в программе, - функция динамических связей: именно она сделала ненужной большую часть работ по синхронизации и пересчету данных объектов, связанных между собой. Уже одно только появление динамических связей между объектами, несомненно, позволит увеличить производительность, сократить сроки проектирования и повысить точность.

Функционал Civil 3D рассчитан на решение широкого круга задач в программное обеспечение

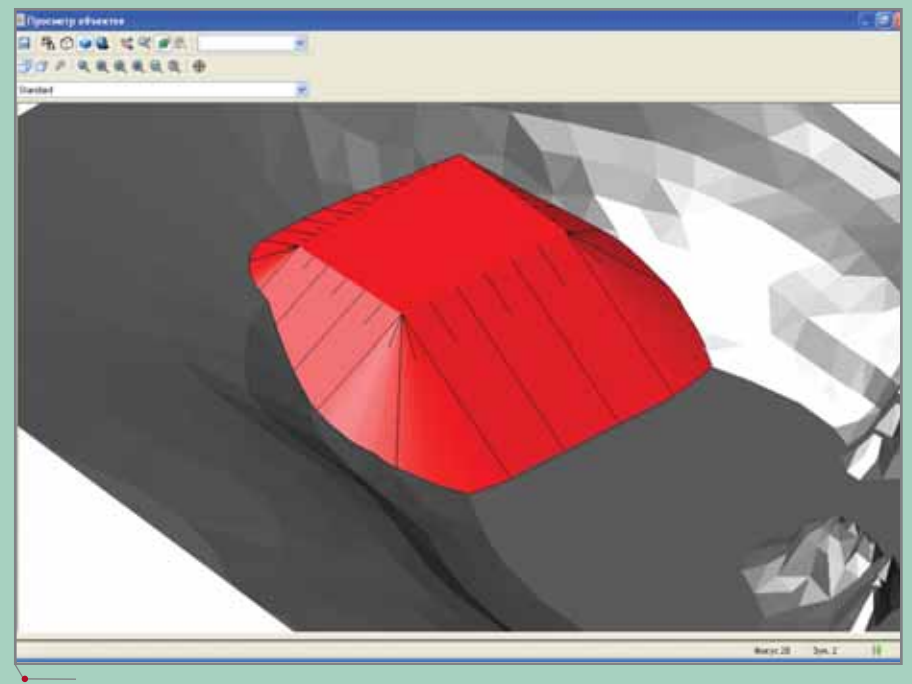

Построение проектного откоса

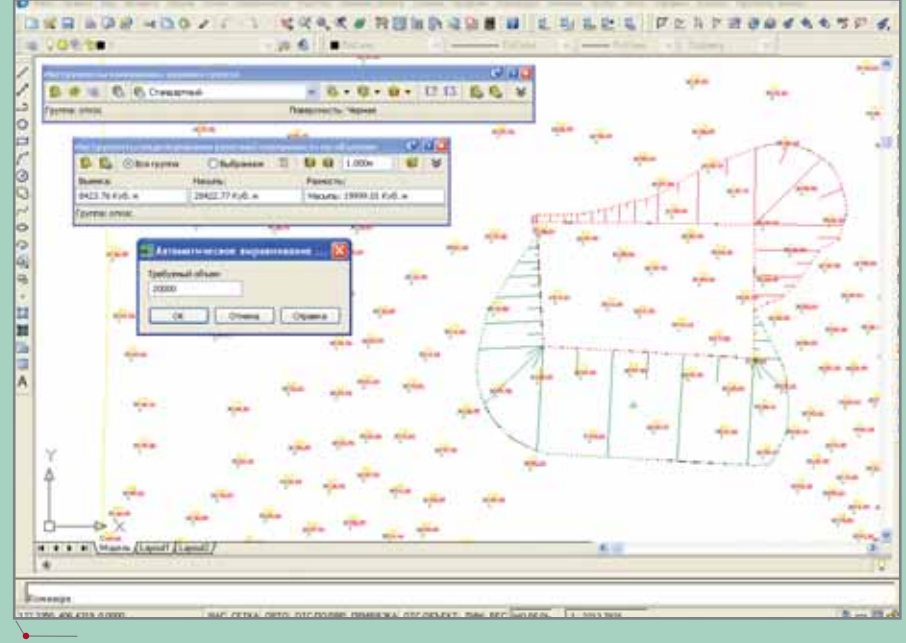

Оптимизация объемов выемки и насыпи

поверхность (удаляя или добавляя данные - например, структурные линии, границы), она автоматически перестраивается.

Автоматизированы различные методы расчета объемов земляных работ, поддерживается многовариантность расчетов.

Создание трасс производится на основе комбинации линий, кривых, переходных кривых и по исходному примитиву AutoCAD - с последующей разбивкой на геометрические элементы. Все необходимые параметры элементов задаются перед началом проектирования трассы и могут изменяться при редактировании ее оси.

Продольный профиль формируется на основе оси трассы и поверхности земли. Редактирование оси трассы в плане динамически влияет на продольный профиль, а необходимые данные подпрофильной таблицы можно настроить, используя стиль профиля.

Автоматизирован процесс создания поперечных сечений по оси трассы, ширина поперечного сече-

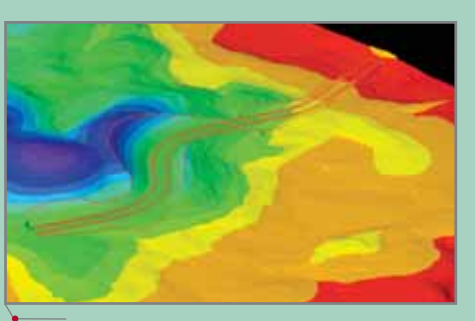

Визуализация поверхности и модели коридора

ния и угол относительно оси трассы доступны для редактирования. При редактировании оси в плане поперечные сечения автоматически перестраиваются.

Когда проектируются 3D-откосы, достаточно указать бровку откоса, выбрать способ проецирования и указать заложение откоса - программа самостоятельно рассчитает объем выемки и насыпи. С использованием команды редактирования откоса выемки/насыпи выполняется оптимизация объемов с заланным шагом прирашения. Задавая конечное значение объема, программа автоматически производит расчет откоса - и проектируемый откос динамически изменяется в чертеже.

Встроенный каталог труб и конструкций представляет собой гибкий инструмент, позволяющий пользователю добавлять собственные элементы. Трубы и конструкции связаны между собой и образуют единый трубопровод или трубопроводную сеть, которая отображается в плане как трехмерная модель. При необходимости трубопроводная сеть может быть вынесена на продольном профиле.

Чтобы показать возможности программы более наглядно, приведем пример из практики. Когда спениалисты CSoft представляли Autodesk Civil 3D, один из заказчиков сформулировал задачу так: "Построить по имеющимся данным цифровую модель рельефа, произвести тонирование поверхности в зависимости от отметок, проложить линейный трубопровод и выполнить трехмерную визуализацию трубопровода. При построении продольного профиля вынести линию рельефа и ось трубопровода на профиль".

Программа выполнила эту задачу наилучшим образом, справилась с ней быстро и в полном объеме.

Итак, если вам приходится:

- перерисовывать надписи и об новлять таблицы параметров при изменении объектов;
- прилагать большие усилия для соответствия стандартам;
- вручную строить профили и сече ния протяженных объектов;
- при изменениях в проекте пере рисовывать десятки сечений,

а при этом еще и необходимо орга низовывать коллективный доступ к файлам проекта, просматривать дан ные в различных представлениях и выполнять тонированные презента ционные изображения – переход на Autodesk Civil 3D станет наилучшим решением!

*Алексей Ткаченко,* 

*и генплана компании CSoft Светлана Пархолуп,*

*землеустройства, изысканий и генплана компании CSoft к.т.н., доктор философии Тел.: (495) 913+2222 E+mail: tkachenko@csoft.ru, parkholup@csoft.ru, chesheva@csoft.ru*

*к.э.н., главный специалист отдела землеустройства, изысканий и генплана компании CSoft Валентина Чешева, директор отдела*

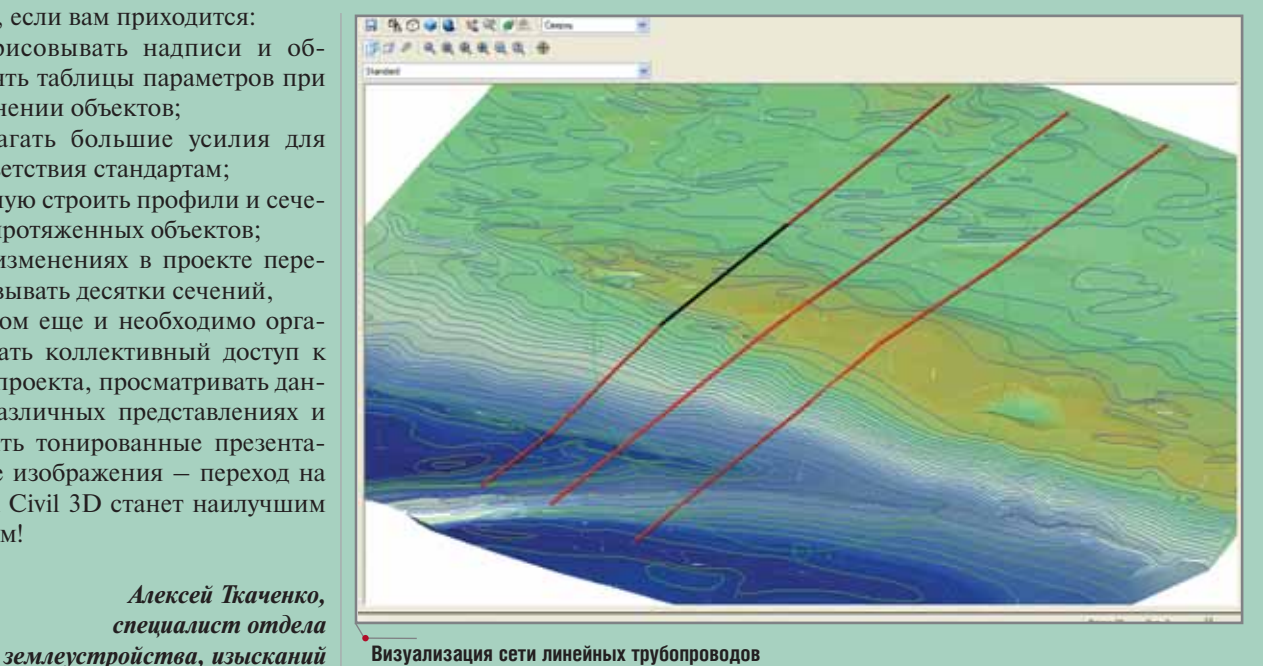

**Визуализация сети линейных трубопроводов**

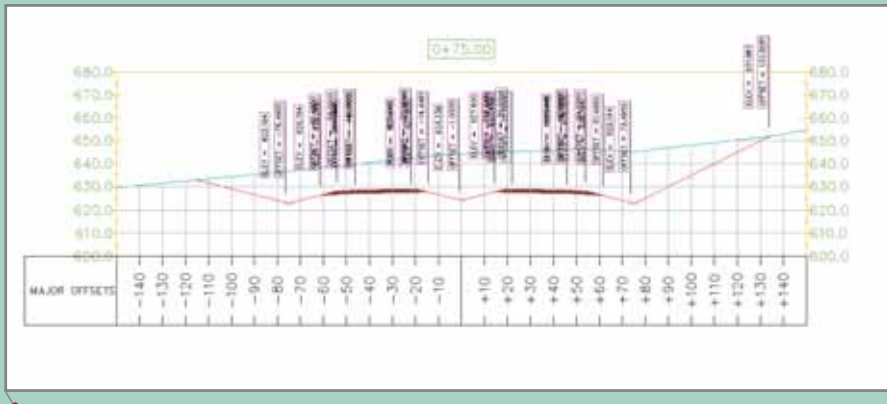

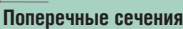

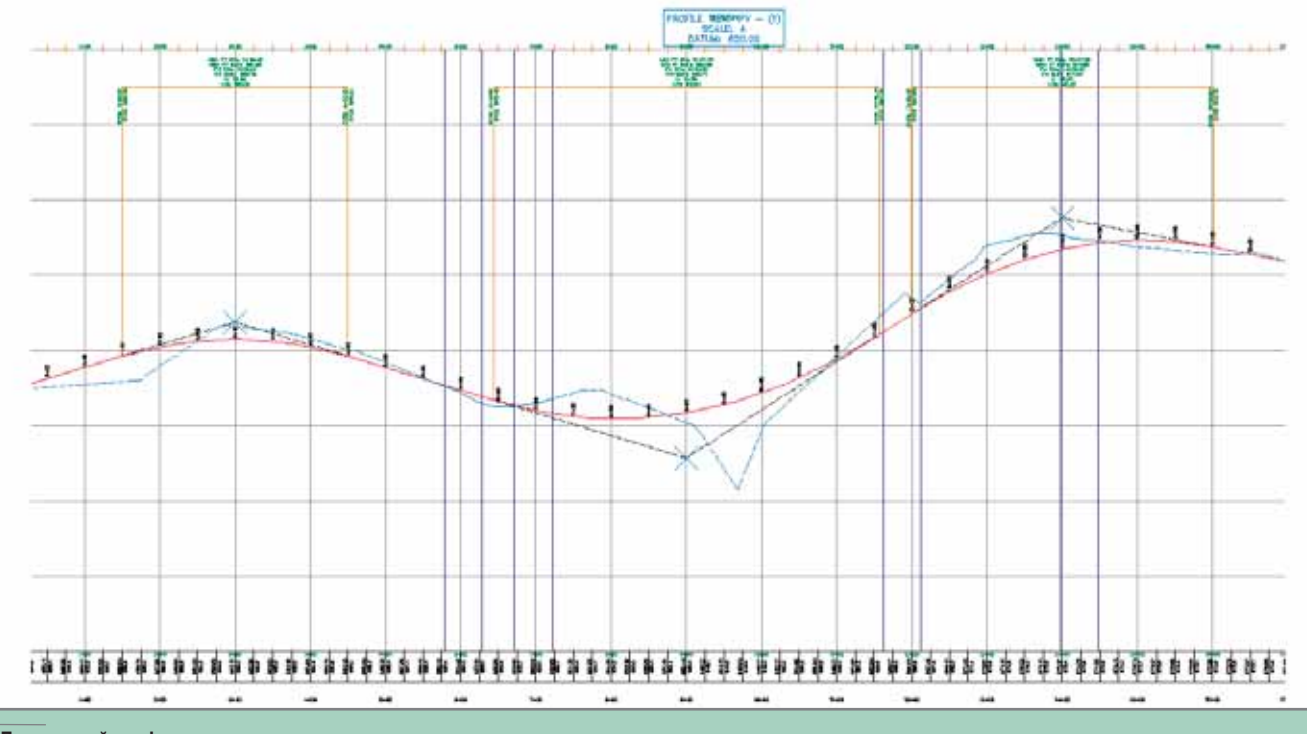

**Продольный профиль**

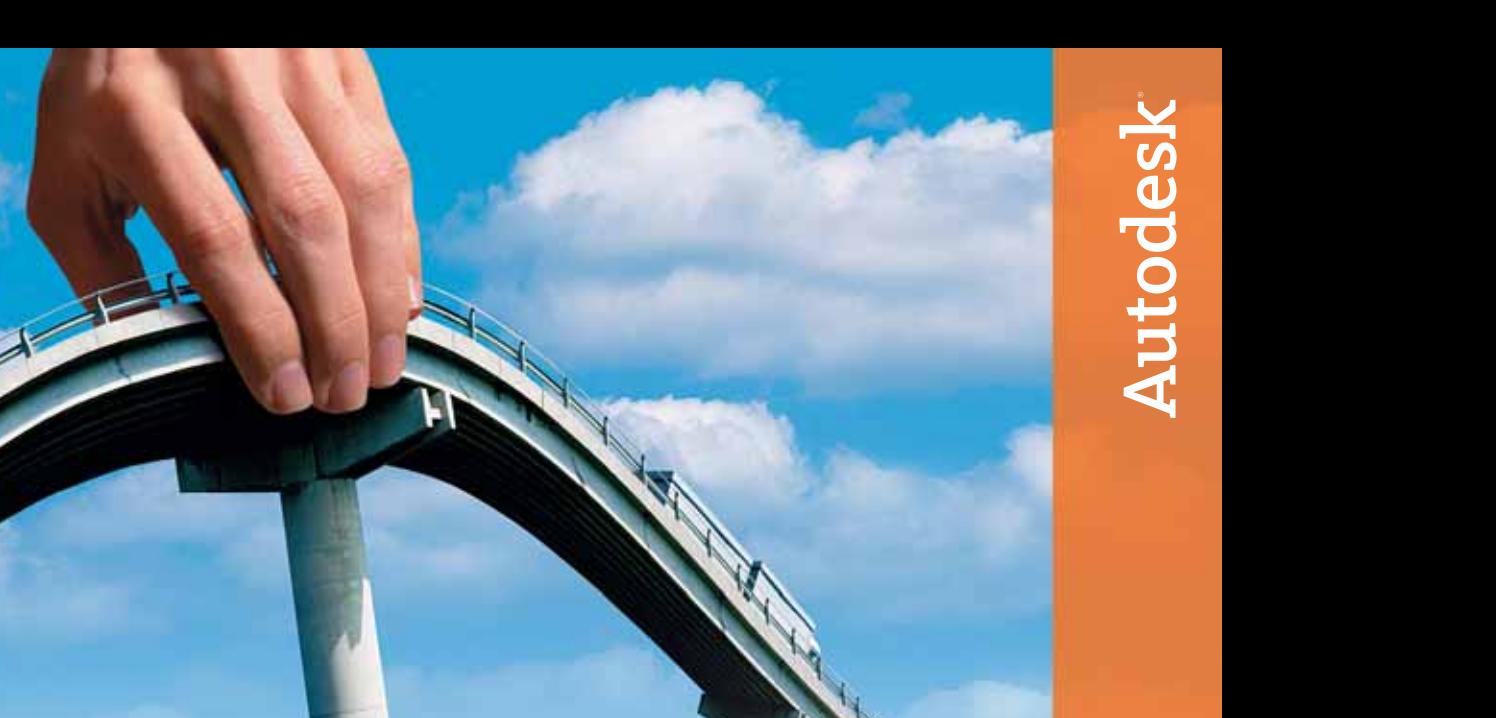

## Легким движением руки дорога превращается... Autodesk Civil 3D

## Идея:

Быстрое решение сложных задач, высокая точность и отлаженный процесс проектирования инфраструктурных объектов.

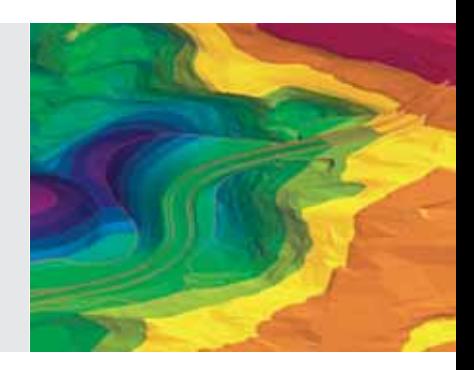

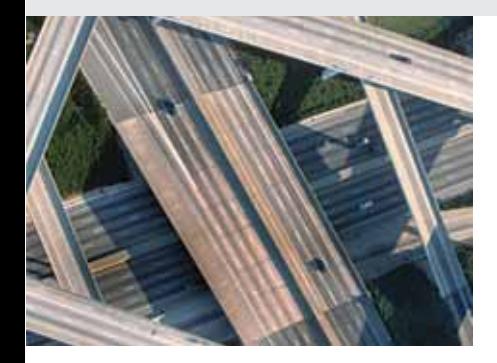

## Воплощение:

Autodesk® Civil 3D™ – самый быстрый и высокотехнологичный инструмент проекти рования объектов инфраструктуры. Его мощь и гибкость позволяют собирать и ана лизировать исходные данные, создавать и оценивать объекты проектирования, разрабатывать планировочные решения с использованием мгновенно обновляе мой динамической 3D модели.

Autodesk Civil 3D поможет воплотить ваши идеи и успешно конкурировать на рынке. Посети те www.autodesk.ru – и убедитесь сами.

ИЗЫСКАНИЯ, ГЕНПЛАН И ТРАНСПОРТ Программное обесп

## ИНЖЕНЕРНАЯ ГЕОДЕЗИЯ В ПРОГРАММАХ GeoniCS Изыскания (RGS, RGS\_PL) и GeoniCS Топоплан

**Сегодняшним пользователям уже недостаточно од ной программы, хорошо решающей конкретную за дачу. Необходимо, чтобы результаты могли экспор тироваться в другую программу. Еще лучше, если работа с обеими программами строится на общих принципах, а сами они имеют общее ядро. И уж совсем хорошо, если этим ядром будет AutoCAD. Ну и, разумеется, отечественным проектировщикам требуется соответствие требованиям СНиПов и ГОСТов!** 

**Требований много и все они, безусловно, важны. А если так, то должны были появиться программы, этим требованиям отвечающие. Вот о них мы и по говорим.** 

## GeoniCS Изыскания (RGS, RGS\_PL)

GeoniCS Изыскания (RGS, RGS PL) – это программная разработка отечественных геодезистов, что и определило удобство работы с ней. Описанию инструментария этой программы посвящено уже множест во публикаций, так что ограничимся здесь лишь кратким перечислением ее особенностей и преимуществ:

 GeoniCS Изыскания (RGS, RGS\_PL) не налагают никаких ограничений на порядок ввода исходных данных. Их можно вво дить из полевых журналов или других документов, а также им портировать с электронных поле вых приборов;

- все расчеты, производимые на одном объекте, могут храниться в одном файле: нет необходимости импортировать/экспортировать данные из задачи в задачу;
- на этапе расчета программа авто матически определяет необходи мые измерения и вычисляет по ним приближенные координаты. Более того, она самостоятельно, без участия пользователя, находит решение всех известных методов построения геодезических сетей и привязок к исходным пунктам.

Рассмотрим примерный порядок работы. Данные вводятся в програм му так, как удобно пользователю (в том числе и вручную), причем в лю бой последовательности. Возможен импорт с электронных тахеометров.

Все данные и импортированные из мерения в любой момент доступны для редактирования.

Координаты исходных пунктов, необходимые для расчета, можно ввести вручную, изменив значение пункта с *определяемого* на *исходный*, импортировать их из встроенного в программу каталога опорных пунк тов или получить из любого RGD файла, созданного в программе.

В процессе расчета и уравнива ния плановых и высотных сетей от пользователя требуется только на жать соответствующую кнопку. Уравнивание в программе произво дится параметрическим способом по методу наименьших квадратов. Естественно, при необходимости вы можете разделить измерения на задачи и уравнивать данные по час тям. В программе реализован алго ритм, позволяющий очень быстро и с большой долей вероятности найти ошибочные измерения плановых сетей.

Отчетные ведомости по результа там измерений могут формироваться в трех различных форматах (HTML, RTF, TXT), плюс к тому предусмотре на возможность настройки шаблонов ведомостей по индивидуальным тре бованиям пользователя. Еще один удобный момент: шаблоны настрое ны так, что если при формировании отчетных ведомостей фактическая невязка оказывается больше допус тимой, соответствующее значение выделяется красным цветом. Таким образом, пользователь может сразу

## **ИЗЫСКАНИЯ, ГЕНПЛАН U ТРАНСПОРТ,**

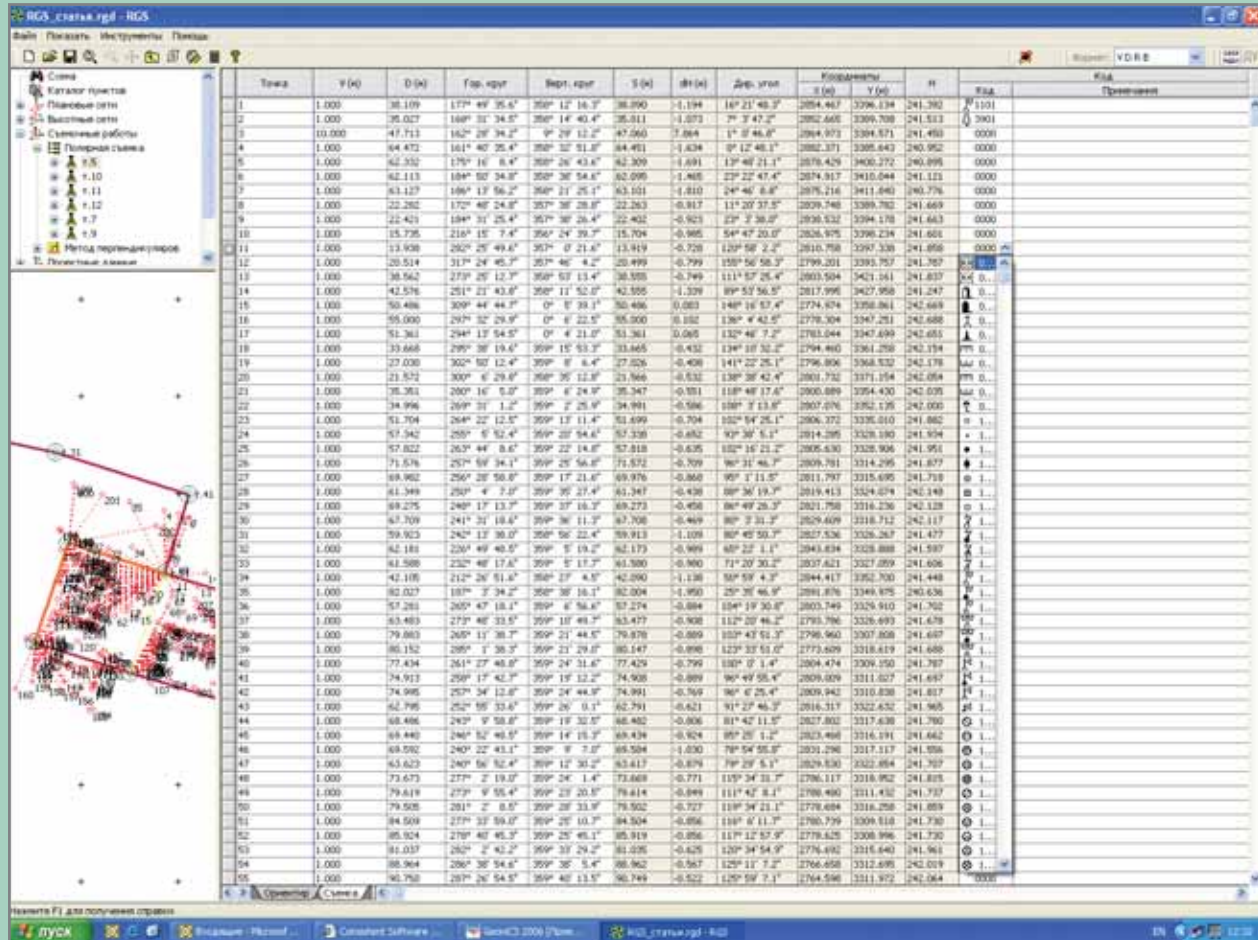

программное обеспечение

определить, какое измерение вероятнее всего является ошибочным.

Когда все координаты вычислены, а отчетные ведомости сформированы и распечатаны, необходимо получить топоплан. Поскольку из множества программных продуктов, обеспечивающих создание и обработку графических материалов, наиболее широкое распространение получил AutoCAD, модуль RGS PL ориентирован именно на эту среду. Он обеспечивает импорт в AutoCAD RGD-файлов, созданных в программе GeoniCS Изыскания (RGS, RGS PL). Новейшая версия программы позволяет устанавливать RGS PL на AutoCAD 2005, 2006 и, конечно, на Autodesk Civil 3D 2006.

Если в процессе съемки или обработки данных точки ситуации кодировались кодами RGS, то при импорте в AutoCAD они сразу будут отрисованы соответствующими условными знаками. Если же кодировка не применялась, процесс отрисовки можно автоматизировать с помощью набора команд RGS PL. Инструменты этого модуля позволяют быстро и просто отрисовывать необходимые топографические знаки, следуя только подсказкам в командной строке AutoCAD.

Пользователю, которому на основании полученных данных нужно получить трехмерное изображение поверхности и построить изображение в горизонталях, потребуется программа GeoniCS Топоплан.

## GeoniCS Топоплан

Основная проблема, с которой проектировщики сталкиваются в начале работы, - это использование топооснов различного вида. Программный KOMплекс GeoniCS решает эту задачу с легкостью. Для построения трехмерной модели рельефа

**AutomatiCS ADT AutomatiCS Lite CS MapDrive** СПДС GraphiCS ElectriCS 3D ElectriCS **ElectriCS ADT ElectriCS Express ElectriCS Light ElectriCS Storm** EnergyCS **EnergyCS Line EnergyCS Электрика** 

## ТВЕРДО СТОИТ НА ЗЕМЛЕ

HydrauliCS MechaniCS NormaCS PlanTracer Project Studio<sup>cs</sup> **Raster Arts** SchematiCS SCS **TDMS** TechnologiCS

Geonics | Приложение к Autodesk Civil 3D и AutoCAD, Уникальный программный комплекс, позволяющий автоматизировать проектно-изыскательские работы: топографо-геодезические и инженерно-геологические изыскания, построение генеральных планов промышленных и гражданских объектов, подготовку инженерных моделей сетей и трасс. Оформление итоговой документации осуществляется в соответствии с российскими стандартами.

Autodesk

**Authorised Developer** 

**Consistent Software** 

www.consistent.ru E-mail: info@consistent.ru

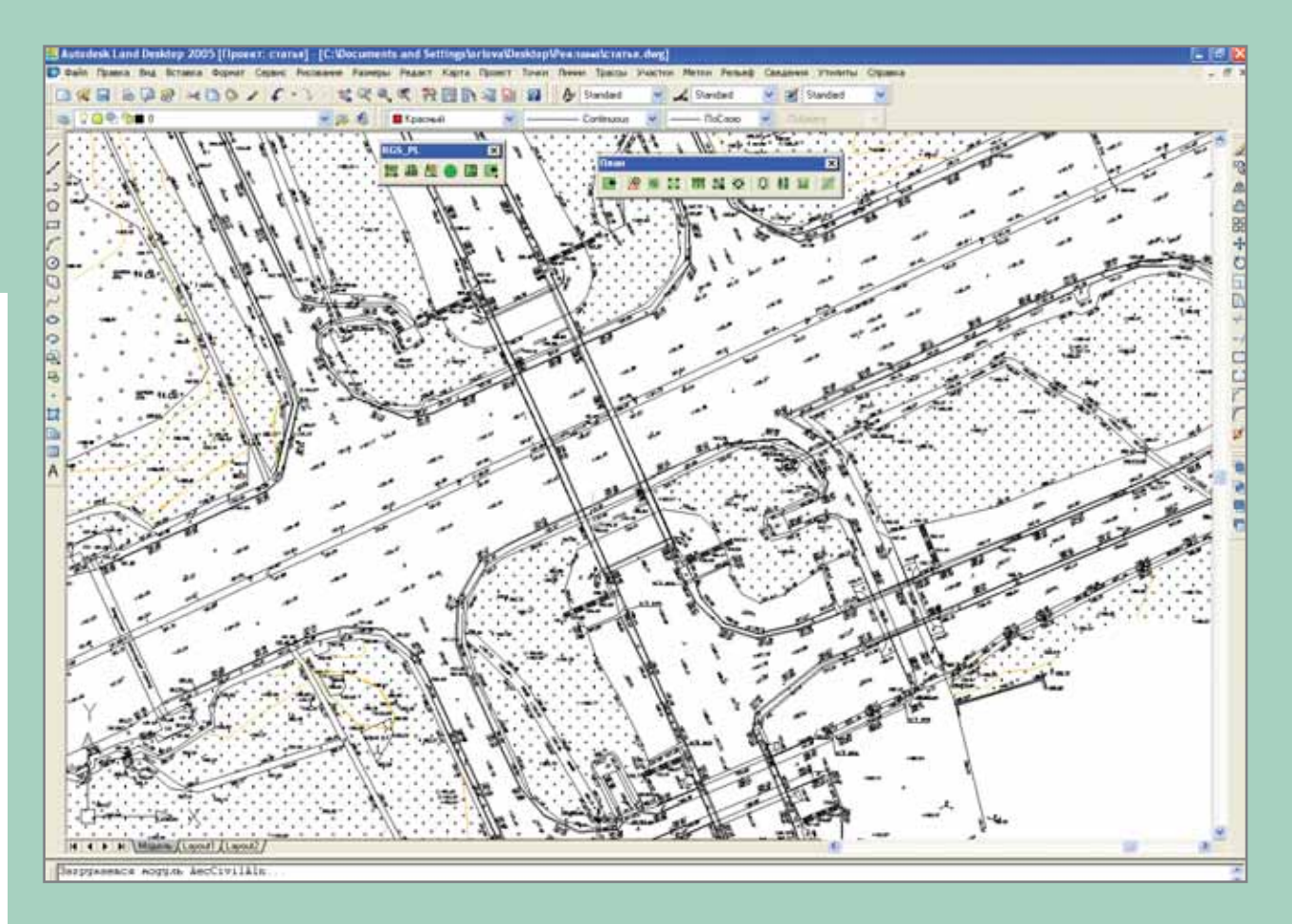

он позволяет импортировать весьма широкий спектр исходных данных:

- триангуляционную сеть из смеж ных (например, Autodesk Land Desktop) и других программ, со здающих цифровую модель рель ефа, которая представляет собой нерегулярную сетку треугольни ков;
- текстовые файлы точек для пост роения рельефа (из программы GeoniCS Изыскания (RGS, RGS\_PL) и других);
- чертежи, созданные в AutoCAD;
- растровые подосновы в любых форматах.

Существует несколько способов передачи координат, требующихся для построения модели рельефа, из программы GeoniCS Изыскания (RGS, RGS\_PL) в программу GeoniCS Топоплан. Можно сохранить чертеж AutoCAD, в который импортирован RGD-файл, после чего командой *По блоку с атрибутами* создать геоточки, по которым и построить поверхность, объединив их в группу. Другой способ предполагает импорт созданного в GeoniCS Изыскания (RGS, RGS\_PL) текстового файла с координатами то чек ситуации.

Разнообразны и методы редакти рования готовой поверхности. Мож но с помощью редактора перебрасы вать ребра треугольников, добавлять и удалять точки, изменять их высоты. Или более точно моделировать рель еф посредством структурных линий четырех видов, каждая из которых по своему влияет на построение тре угольников триангуляции и, соответ ственно, изменяет сам рельеф. Нали чие структурных линий значительно сокращает необходимость в ручном редактировании построенной триан гуляции. Стороны треугольников ориентируются именно вдоль этих линий, а значит с их помощью триан гуляцией можно управлять.

Когда триангуляция рассчитана и отредактирована, можно приступать к отрисовке горизонталей (изолиний). Для программного комплекса Geo niCS построенная трехмерная поверх ность – это в первую очередь тре угольники триангуляции, но пользо вателям привычнее видеть отображе ние рельефа именно в горизонталях.

По построенной поверхности го ризонтали создаются в автоматичес ком режиме. Выбор возможности подписывать их вручную или автома тически оставлен на усмотрение пользователя. Для уточнения релье фа можно расставить берг-штрихи.

Полученная трехмерная модель рельефа используется в качестве то поосновы при проектировании гене ральных планов предприятий, соору жений и жилищно-гражданских объектов в программном комплексе GeoniCS. Новейшая версия GeoniCS обеспечивает работу в среде AutoCAD 2005, 2006 и Autodesk Civil 3D 2006. Мощная платформа Civil 3D 2006 в сочетании с гибкими функциями GeoniCS позволяет ре шить любые задачи проектирования промышленных и гражданских объ ектов. При этом обеспечено полное соответствие требованиям ГОСТ 21.508-93.

> *Наталия Орлова, ведущий специалист компании CSoft Валентина Чешева, директор отдела землеустройства, изысканий и генплана компании CSoft, к.т.н., доктор философии Тел.: (495) 913+2222 E+mail: orlova@csoft.ru, chesheva@csoft.ru*

Технологическая линейка программного обеспечения: Технологическая линейка программного обеспечения: проектированию от изысканий к проектированию¥ от изысканий

## **ИЗЫСКАНИЯ, ГЕНПЛАН U ТРАНСПОРТ,**

# ГЕНПЛАН и TPAHCNOPT В ПРОГРАММЕ

**GeoniCS Топоплан-**Генплан-Сети-Трассы

а основе топографо-геодезических изысканий. оформленных в модуле GeoniCS Топоплан, создается генеральный план участка строительства - для выполнения работ этого этапа предназначен модуль GeoniCS Генплан.

Функции этого модуля сгруппированы по разделам в соответствии с технологией проектирования:

- горизонтальная планировка площадки (разбивочный план);
- план организации рельефа;
- план земляных масс;
- сводный план инженерных сетей;
- план благоустройства и озеленения.

Функции модуля GeoniCS Сети позволяют отрисовывать трехмерные инженерные сети и создавать профиль.

Модуль "Трассы" предназначен для проектирования линейно-протяженных объектов и в соответствии с технологией проектирования имеет три подраздела:

- "Геометрия" (создание геометрических элементов);
- "Трассы" (создание трасс на основе геометрических элементов);
- "Профиль" (создание продольных профилей по трассам).

## Горизонтальная планировка

Функции этого раздела позволяют быстро нанести в плане уличнодорожную сеть, дорожки и площадки, контуры стен зданий и сооружений, ограждения и лестницы. Предусмотрена возможность отрисовывать в режиме накладки или

замены здания произвольной формы по существующим полилиниям (этот вариант особенно актуален при использовании наработок, созданных в других редакторах).

Все элементы генерального плана - трехмерные, для визуального анализа их можно разместить на планировочной поверхности и визуализировать с помощью стандартных функций AutoCAD. В новейшей версии модуля GeoniCS Генплан значительно усовершенствован интерфейс отрисовки зданий и сооружений, стал более гибким механизм сопряжения улиц и проездов. Появившаяся возможность сопрягать проезды под разными радиусами и менять заданную ширину позволяет проектировать "карманы" для парковки машин. Автоматически формируются экспликации зданий и сооружений, ведомости дорожек и площадок. На итоговом чертеже легко нанести строительную сетку, проставить полученные координаты и размеры, автоматически разместить все штампы и ведомости, а при необходимости разбить чертеж на листы.

## Вертикальная планировка и картограмма земляных масс (организация рельефа)

Вертикальная планировка создается несколькими способами:

- путем расстановки опорных точек:
	- планировки,
	- на осях проездов, ٠
	- в углах отмостки;
- с помощью опорных горизонталей:

• с использованием структурных пиний

Различают три основных вида планировочных точек. Расположение точек на углах отмостки очевидно из их названия, точки на осях проездов расставляются строго по оси проезда, а точки планировки можно расставить в любых характерных местах планировочной поверхности. Кроме того, опорные точки можно получить и с помощью уклоноуказателей. При изменении значений уклоноуказателей значения опорных точек пересчитываются автоматически. Всё это позволяет быстро и наглядно редактировать планировочную поверхность.

В процессе создания и редактирования поверхности можно использовать метод опорных горизонталей (по проездам, при стыковке с ранее созданными участками планировки, для отображения характерных участков "красной" поверхности).

Структурные линии могут быть созданы, например, по осям и кромкам проездов, планировочным лоткам, по контуру отмостки, для отображения подпорных стенок и т.п.

Предусмотрен эффективный и наглядный способ редактирования структурных линий с помощью редактора элементов или табличного редактора. При этом на концах структурных линий отображаются проектные отметки, которые представляют собой единый объект с соответствующей линией.

Таким образом, сочетание опорных горизонталей с опорными точками и структурными линиями дает

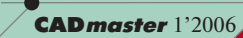

наиболее точный результат построения поверхности. Для более подробной проработки "красного" рельефа пользователь может по собственному усмотрению визуально перемещать полученные "красные" горизонтали, а затем использовать их как основу для построения окончательной молели рельефа. В процессе редактирования планировочной поверхности применяются те же методы, что и при релактировании существующего рельефа. Новые версии GeoniCS Генплан пополнились мощным инструментом создания трехмерных откосов. В итоге, построив проектную поверхность, можно перейти к расчету объемов земляных масс. Программа с заданной точностью производит расчет картограммы земляных масс по методу квадратов. Чертеж картограммы оформляется в соответствии с российскими стандартами.

## Сводный план инженерных сетей

Собранные в этом разделе функции позволяют создать не только сводный план инженерных сетей, но и построить продольные профили по сетям. Здесь представлена обширная библиотека для трассировки различных видов инженерных коммуникаций, причем трассировка производится с учетом существующего и проектируемого рельефа. Библиотеку коммуникаций и таблицу нормативных расстояний можно пополнять и редактировать. Расширены функции проверки и контроля нормативных расстояний между объектами и инженерными сетями. Автоматически оформляются подписи инженерных коммуникаций, проставляются все необходимые координаты и размеры.

Предварительные продольные профили по сетям можно создавать, задавая глубину их заложения в соответствии со СНиП. В дальнейшем пользователь может редактировать полученные результаты, задавая проектные уклоны с учетом пересекаемых коммуникаций, которые автоматически отображаются на профилях.

Созданные таким образом профили можно вставить в чертеж. При этом сохраняется возможность редактирования их параметров обычными средствами AutoCAD.

На основе созданного сводного плана инженерных сетей автоматически формируются таблицы колодцев и спецификация оборудования. Библиотека оборудования доступна для редактирования.

## Благоустройство и озеленение

программное обеспечение

В этом разлеле содержатся команды, необходимые для получения чертежа "Благоустройство площадки". В программе собраны обширные библиотеки деревьев, кустарников, цветников и газонов. С использованием готовых блоков несложно отрисовать элементы благоустройства и разместить их на проектируемой поверхности (при этом существует возможность применять собственные блоки или редактировать существующие). Аналогично отрисовываются элементы малых архитектурных форм и спортивные плошалки. Все объекты являются трехмерными, что позволяет полностью визуализировать проектируемую площадку. Ведомости элементов благоустройства и малых архитектурных форм формируются автоматически.

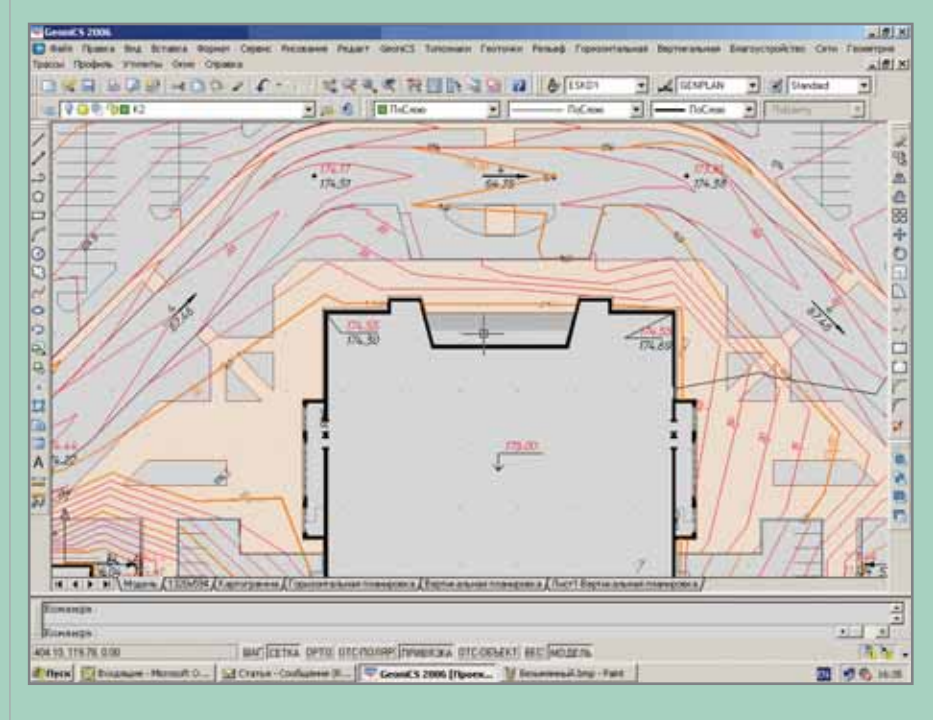

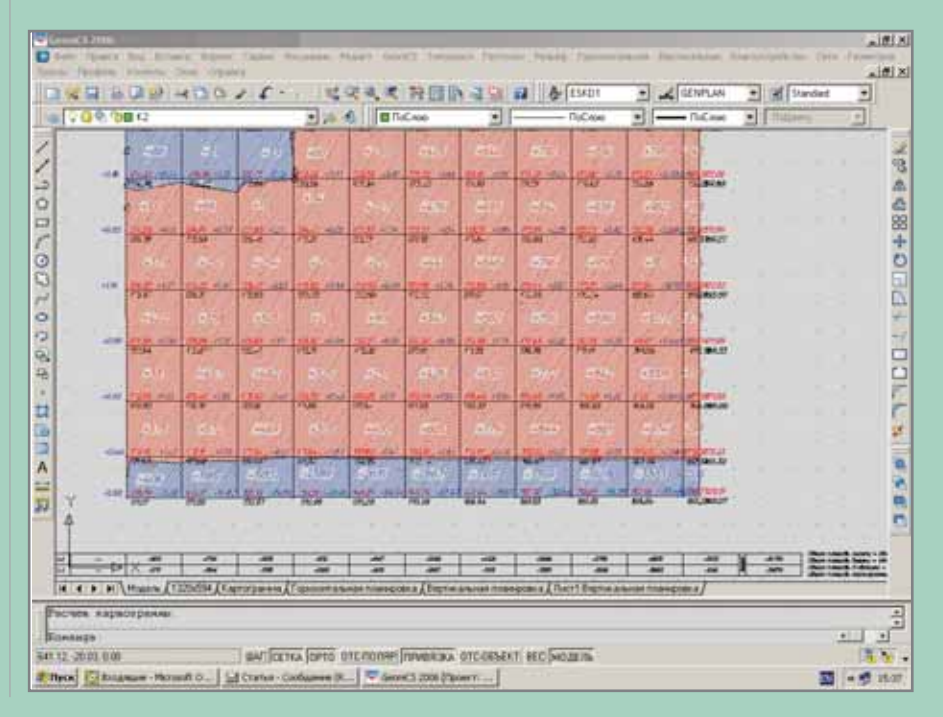

60

## Модуль GeoniCS Трассы

Этот модуль является ядром, на основе которого создается система проектирования конкретных видов линейно-протяженных объектов.

Все функции данного модуля можно разделить на три группы:

- создание геометрических элемен тов;
- работа с планом (трассами, гори зонтальными осями);
- создание и редактирование про дольного профиля. Первая группа команд позволяет

ные геометрические объекты, со ставляющие линейно-протяженные объекты: тангенсы, дуги, клотоиды (спирали).

создавать и редактировать специаль

После создания элементов трас сы можно приступать к отрисовке оси трассы в плане. Трассы могут быть простыми и сложными, состо ящими из ссылок на другие трассы. Широкий набор функций позволяет редактировать созданные линейные объекты. Реализованы функции ввода и мониторинга контурных ог

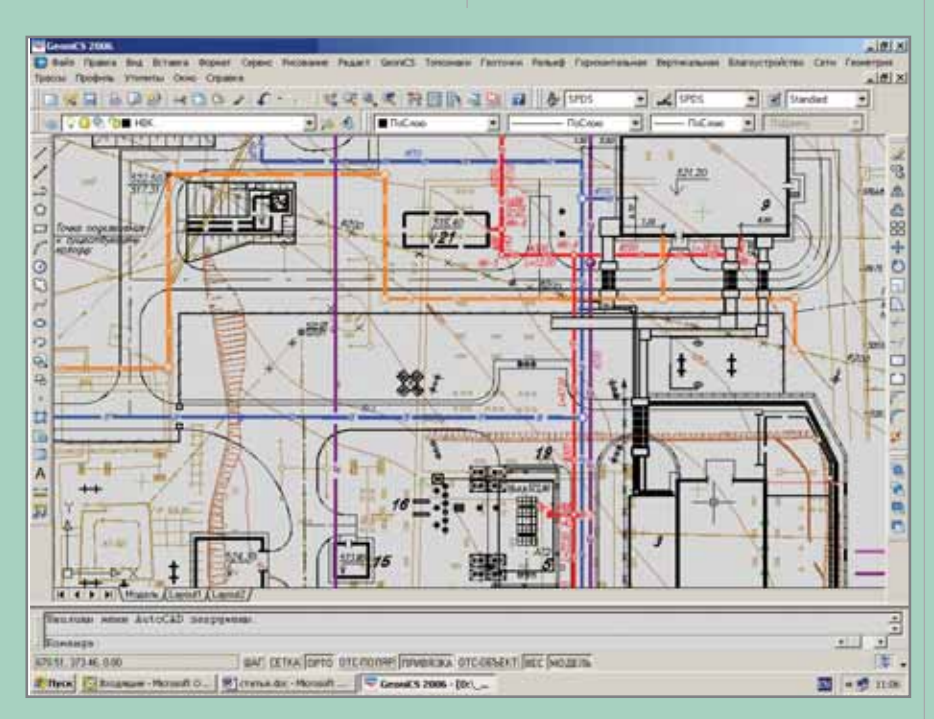

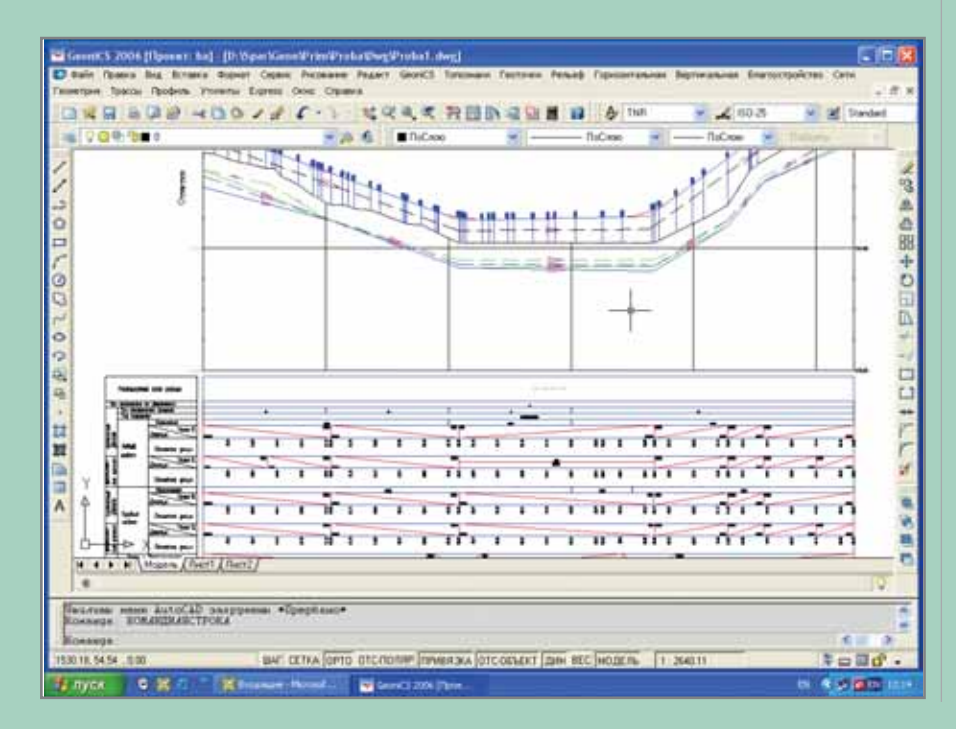

раничений при редактировании трасс, предусмотрена возможность подключения к трассе таблицы ог раничений. В процессе редактиро вания трассы динамически изменя ется ее оформление. К отдельным пикетам или диапазонам пикетов пользователь может приписать раз личную семантическую информа цию. Для сохранения типовых ре шений предусмотрена библиотека шаблонов.

Когда создание трассы в плане за вершено, по ней можно автоматиче ски сформировать продольный про филь, динамически связанный с самой трассой в плане. Средствами этого раздела выполняются ввод и мониторинг ограничений, оформле ние профиля. Программа основана на реализации собственных объек тов: "профиль" и "окно" профиля. Ре дактирование профилей осуществля ется при помощи мощных инструментов: табличного редакто ра, редакторов элементов и пикетаж ных данных. Семантическую инфор мацию можно привязывать к конкретному пикету или диапазонам пикетов. Программа поддерживает свойства, стили, а также стили под писей профиля и окна профиля. Стили профиля используются для управления двумерным и трехмер ным изображением профиля, а стили подписей представляют собой мощ ный инструмент управления видом и поведением подписей. Для оформле ния длинных профилей предусмот рены функции, отрисовывающие сбросы на профиле. N IPON Marine The CONTRIGATION CONTRACTED TO CONTRACTED AND A FACTOR CONTRACTED TO CONTRACTED (DETERMINATION-<br>
DETERMINATION AND CONTRACT CONTRACT CONTRACT TO CONTRACT TO CONTRACT TO CONTRACT CONTRACT CONTRACT CONTRACT CO

Все чертежи, создаваемые с по мощью программного комплекса GeoniCS Топоплан-Генплан-Сети-Трассы, соответствуют действующим российским нормативам оформле ния документов.

> *Анна Кужелева, Александр Пеньков, главные специалисты отдела землеустройства, изысканий и генплана компании CSoft Валентина Чешева, директор отдела землеустройства, изысканий и генплана компании CSoft, к.т.н., доктор философии Тел.: (495) 913+2222 E+mail: kujeleva@csoft.ru, penkon@csoft.ru, chesheva@csoft.ru*

**TIPOEKTHPOBAHKE NPOMbIWJEHHbIX O6bEKTOB** nporpammHoe o6

# $C_1$  (0)  $1530B$  $\overline{A}$

## проектном производстве ОАО "Гипровостокнефть"

В 2006 году институт "Гипровостокнефть" - комплексная научно-исследовательская и проектноизыскательская организация, успешно решающая проблемы разработки и обустройства нефтяных и газовых месторождений, - отмечает свое шестидесятилетие. По проектам института введено в разработку более 2600 нефтяных месторождений в России и за рубежом, разработано 5000 проектов технологического обустройства месторождений, построено 400 нефтегазопроводов, газоперерабатывающие заводы, компрессорные станции...

ффективность деятельности института обеспечена высокой квалификацией более чем тысячи его сотрудников, наличием крепкой научно-исследовательской базы, современным компьютерным и телекоммуникационным оборудованием, позволяющим применять в проектировании самые передовые методики и расчеты. Договоры с ОАО "Гипровостокнефть" заключили практически все крупные нефтяные компании России, институт активно сотрудничает с ведущими зарубежными фирмами.

За последние годы в проектном производстве ОАО "Гипровостокнефть" значительно возросла роль информационных технологий. Это обусловлено стратегическими задачами института на российском рынке проектных услуг, необходимостью повышения эффективности производства и качества выпускаемой проектной документации. Новый импульс автоматизации проектных работ, развитию и применению вычислительной техники придало участие института в крупных проектах с зарубежными заказчиками.

Начальный этап участия ОАО "Гипровостокнефть" в проекте КТК (1998 год) показал, что в современных условиях абсолютно недостаточно использовать компьютеры только как электронные кульманы для автоматизации графических работ или как пишущие машинки для подготовки табличнотекстовых документов, недостаточно также купить и внедрить отдельные программы для автоматизации тех или иных расчетов или проектных операций. Заказчик хотел видеть стройную систему проектного документооборота - с прозрачной структурой сопровождения проекта, контролем за выпуском документации. Это потребовало перестройки всего проектного производства.

В 1998 году институт определился с базовой системой проектирования выбор был сделан в пользу AutoCAD. С тех пор обучение работе с этой системой прошли около четырехсот сотрудников "Гипровостокнефти".

В 1999-м началось внедрение комплексной системы управления качеством. Этот документ лег в основу ныне действующей Системы менеджмента качества продукции с учетом требований международного стандарта качества ИСО 9001:2000. В 2000 го-

62

ду руководство ОАО "Гипровостокнефть" приняло решение переработать в соответствии с требованиями ИСО 9001:2000 всю нормативную документацию, а в 2002-м международный сертификационный центр Buro Veritas (Великобритания) выдал институту сертификат соответствия, аккредитованный в США, Германии и Франции. Разработанные в рамках этой системы процедурные документы помогли и при постановке задач будущей системы проектного документооборота, и при упорядочении процесса оформления и движения проектных данных.

Процесс проектирования представляет собой сложную информационную систему со множеством участников и большими объемами передаваемой информации. Переходя к электронному проектированию, любая организация сталкивается с проблемами формализации и перестройки документооборота, складывавшегося на предприятии в течение многих лет. Необходимо описать связи, разработать процедуры, регламентирующие процессы обмена информацией, определить права пользователей, разместить документы (файлы) в базе данных.

Сформулируем основные требования к единому информационному пространству, которыми мы руководствовались при разработке системы управления проектным документооборотом.

Система должна отражать текущее положение дел по каждому из разрабатываемых проектов: его состав, сроки, поступающие исходные данные, принимаемые технологические решения, требования к проектно-сметной документации (ПСД), если они отличаются от стандарта предприятия, ход выпуска ПСД...

программное обеспечение

- Система обязана поддерживать совместную работу над проектом всех участников процесса проектирования. Смежники (изыскатели, дорожники, генпланисты, технологи, электрики и т.д.) должны участвовать в создании единой цифровой модели проекта - одновременно отслеживая работу других специалистов. При этом требуется упорядочить процесс хранения всех моделей по направлениям проектирования.
- Необходим продуманный механизм распределения доступа к проектным данным. Любой документ должен иметь "хозяина" - разработчика или специалиста, отвечающего за его актуальность, расположение в системе и определенную доступность. Каждый специалист получает доступ информации в соответствии со своим статусом.
- Следует обеспечить доступ к нор- $\bullet$ мативно-справочной и технической документации, к документации по Системе менеджмента качества на базе ISO 9001.
- Все проектные данные, размещаемые в электронном виде, должны соответствовать определенным требованиям - с тем чтобы каждый проектировщик, располагающий необходимыми правами доступа, мог открыть интересующий его документ со своего рабочего места. Для этого в стандарте института требуется определить допустимые форматы электронных до-Форматы внешних кументов. обменов данными согласовываются с заказчиком при заключении договоров на проектирование.

Коротко перечислим подготовительные мероприятия, необходимые для реализации этих задач:

- $\bullet$ Определение базовых инструментальных средств для выпуска проектно-сметной документации. В ОАО "Гипровостокнефть" принят следующий набор инструментальных средств:
	- AutoCAD для выпуска гра- $\Box$ фической документации;
	- MS Office для подготовки  $\Box$ таблично-текстовой документации:
	- MS SQL для хранения доку- $\Box$ ментов, информации по оборудованию и материалам;
	- Internet-технология для ор- $\Box$ ганизации информационной системы института.
- $\bullet$ Создание стандартов предприятия, процедур и электронных шаблонов, регламентирующих процесс разработки проектно-сметной документации. В рамках Системы менеджмента качества продукции были разработаны 42 руководства по качеству, 35 стандартов предприятия и более 70 электронных шаблонов проектно-сметной документации. В соответствии со стандартами предприятия вся документация выпускается в электронном виде.
- Создание и ведение электронного  $\bullet$ архива проектной документации. В 2001-м был разработан первый вариант электронного архива на базе MS Access, а годом позже появилась сетевая версия архива под MS SOL-server. Сегодня в электронном архиве хранится около 80 000 документов по 230 проектам. Единое информационное пространство института организовано с использованием корпоративного

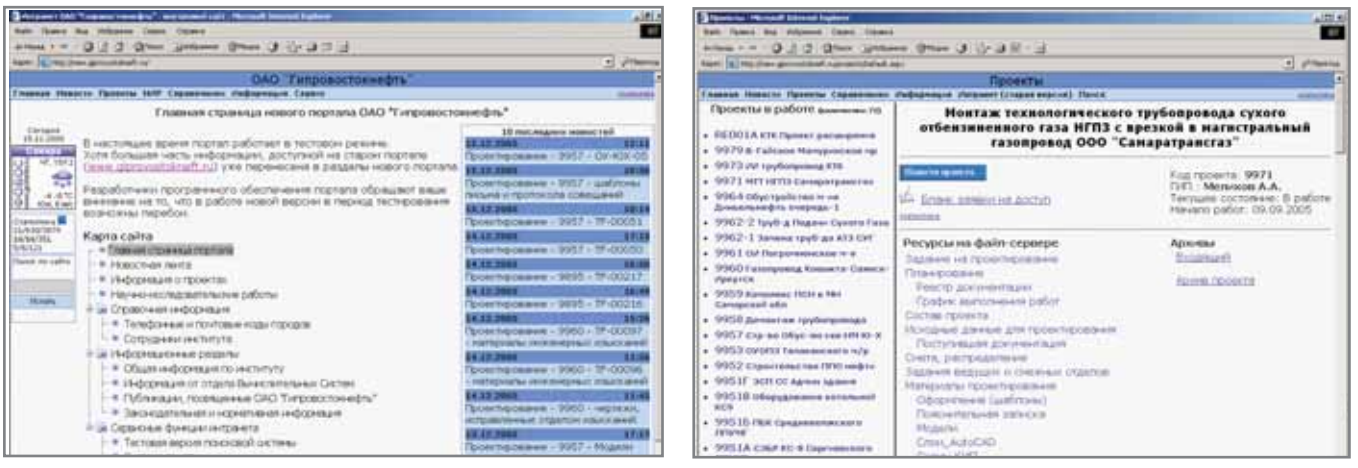

63

#### **TIPOEKTHPOBAHHE NPOMGIWJIEHHGIX OGGEKTOB** программное обеспечение

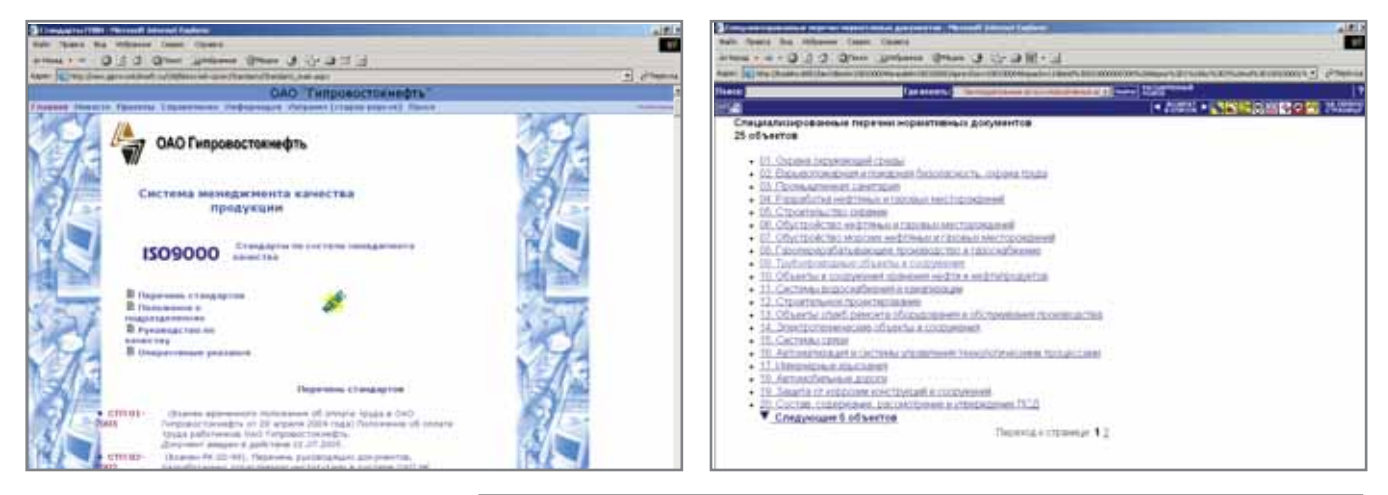

web-сайта, на базе которого осуществляются проектный документооборот и совместная работа специалистов над проектами. Готовые документы регистрируются в электронном архиве и при необходимости направляются заказчику в электронном виде - с автоматической комплектацией и сопроводительным письмом, где отражен состав отправки.

Справочное пространство содержит информацию об институте, его сотрудниках, текущих новостях, большой объем нормативно-справочной информации, документацию по системе менеджмента качества.

Проектное пространство в рамках этой системы является одной из составляющих частей комплексной системы автоматизации проектирова- $(KCATIP)$ ния  $M$ содержит практически всю информацию по проекту. Материалы проектирования регистрируются в базе данных на SQL-сервере и размещаются на файл-сервере института - начиная от задания на проектирование, состава проекта, проектных процедур, графиков выполнения работ и закан-

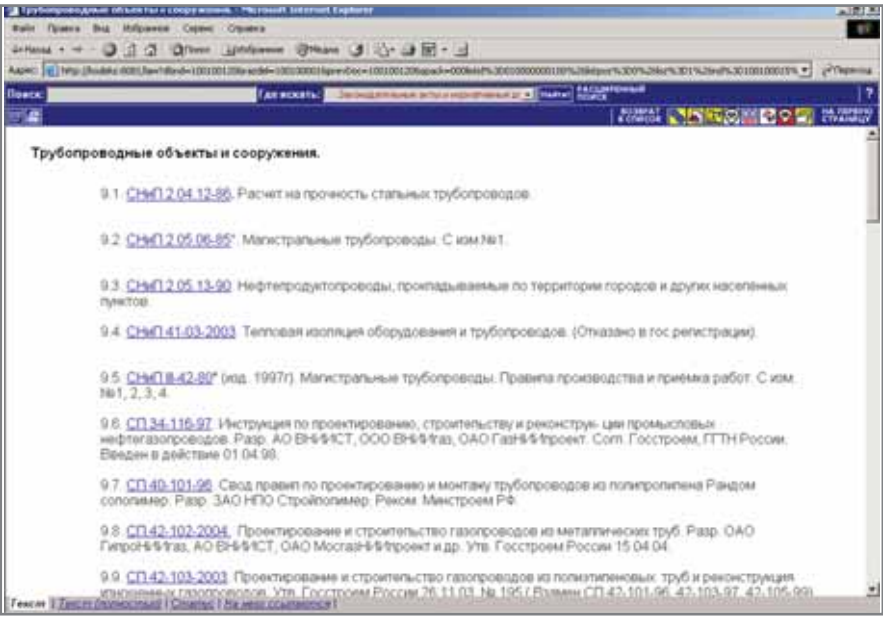

чивая документами, готовыми к отправке заказчику.

С помощью специальных запросов можно динамически формировать разнообразные отчеты по выпуску проектной документации, ходу отправки и т.д. Размещение графических моделей осуществляется на файл-сервере института, причем актуальность каждой из них строго отслеживается. Формируя чертежи и модели по своим направлениям, смежники исходят из текущего состояния этой модели - при этом применяется ссылочный механизм AutoCAD и программы, разработанные специалистами ОАО "Гипровостокнефть".

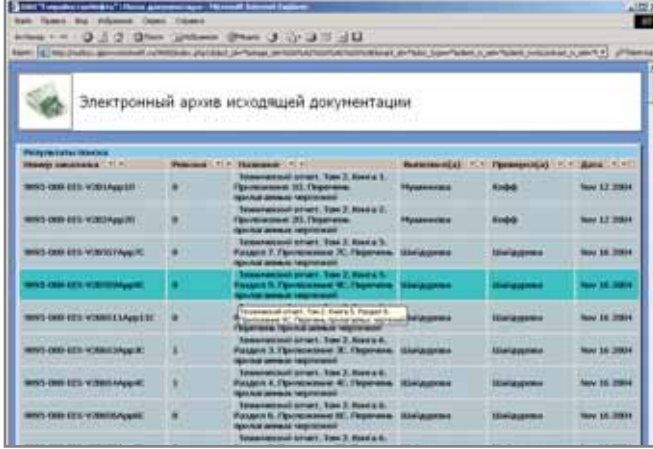

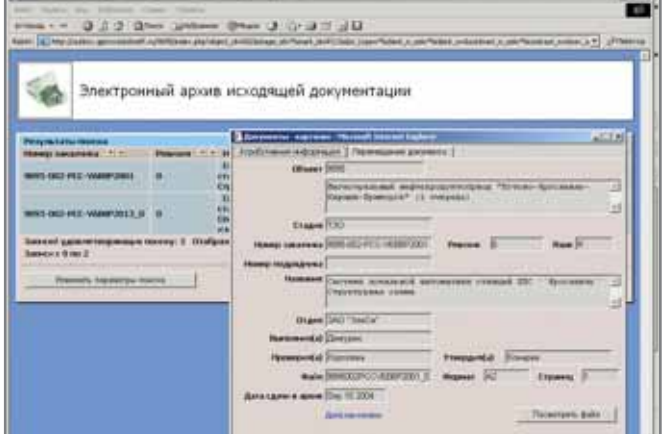

## 

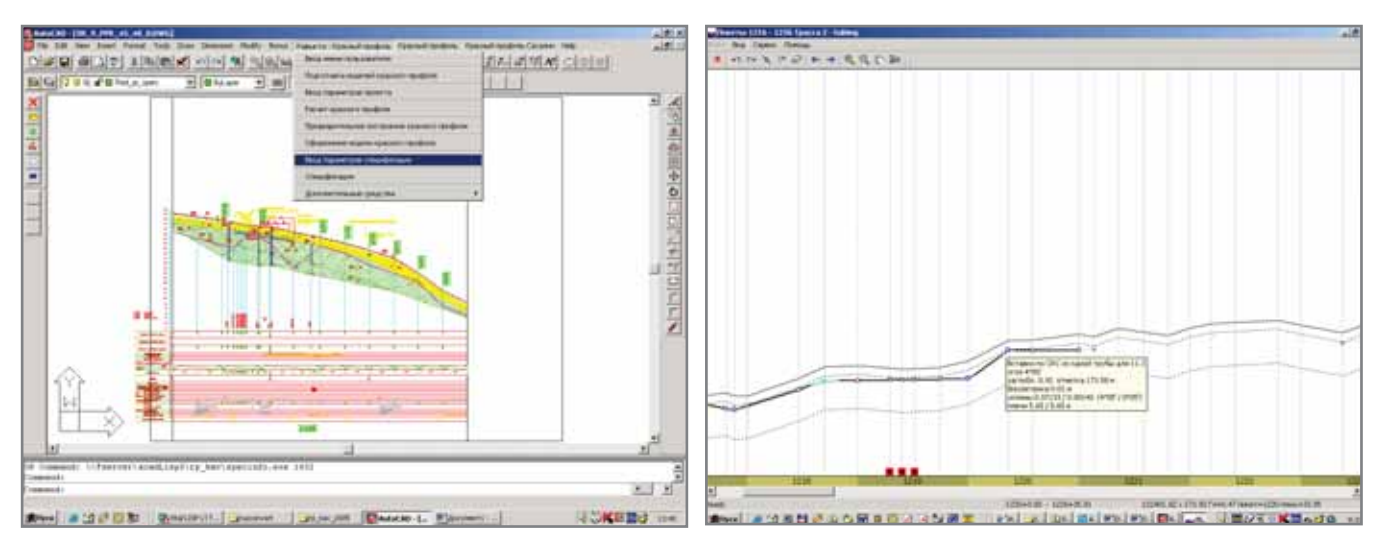

программное обеспечение

Чтобы обеспечить функционирование этой информационной системы, требуется постоянно поддерживать достаточно высокий уровень аппаратных средств вычислительной техники. В настоящее время система организована на базе восьми серверов, в числе которых сервер баз данных (SQL-server), файл-сервер института и web-сервер, обеспечивающие хранение и движение всей проектной информации, а также почтовый сервер, сервер резервного копирования и сервер распределения лицензий. К локальной сети подключены все проектные подразделения института, около 700 персональных компьютеров.

В качестве системного программного обеспечения принята продукция Microsoft: MS Windows server 2003, MS SQL Server 2000, MS Exchange Server 2003. Внутренний корпоративный сайт реализован на Internet Information Server с применением ASP.NET-технологий.

Рабочие места оснашены операционной системой MS Windows 2000/ХР, для подготовки табличнотекстовой документации используются программы MS Office, для выпуска графической документации -AutoCAD 2000/2005.

Основные показатели сегодняшнего состояния информационной системы ОАО "Гипровостокнефть":

- на техническом обслуживании отдела вычислительных систем находится более 700 ПК, 8 серверов, 120 принтеров, 5 графопостроителей, 23 сканера;
- в рамках технической поддержки ежегодно обслуживается свыше 8000 заявок, поступивших с рабочих мест пользователей:
- $\bullet$ электронный архив содержит более 200 проектов, около 80 000 единиц хранения электронных документов:
- в электронный архив ежегодно поступает около 35 000 проектных документов (до 600 в день);
- каждый год в сети и в среде  $\bullet$ Intranet поддерживается более 60 проектов:
- ежегодно обрабатывается более  $\bullet$ 30 000 входящих документов по проектам (до 500 в день);
- печать графики свыше 88 000 листов в год (500-700 в день):
- печать текста свыше 600 000 ли- $\bullet$ стов в год (около 3000 в день).

Процесс формирования информационного пространства института и системы проектного документооборота был неразрывно связан с внедрением в проектное производство комплексной системы автоматизированного проектирования. В ОАО "Гипровостокнефть" эти работы шли параллельно.

С развитием информационных технологий появляются и новые задачи в области автоматизации процесса проектирования, и новые возможности их решения. На сегодня основные направления автоматизации сформулированы так:

- приобретение программных средств и систем;
- разработка собственного программного обеспечения, взаимодействующего с AutoCAD, MS Office и SQL-server, автоматизирующего расчеты и процесс выпуска проектной документации;
- адаптация приобретаемых средств автоматизации с учетом внутри-

корпоративных и государственных стандартов, дополнение функционала AutoCAD и MS Office небольшими программами. автоматизирующими процесс подготовки чертежей и других проектных документов;

- приобретение крупных про- $\bullet$ граммных комплексов, моделирующих проектируемые объекты и обеспечивающих возможность оформления проектной документации на базе модели;
- разработка интерфейсов, связы- $\bullet$ вающих программные средства в единую технологическую цепочку (с возможностью передачи данных из одной системы в другую).

Для автоматизации процесса проектирования специалисты института используют более 150 программ. Постоянно развиваются инструментальные средства подготовки чертежей AutoCAD,  $\overline{B}$ созлаются библиотеки блоков и условных обозначений, унифицировано использование шрифтов, цветов, типов и толщин линий, тематических слоев AutoCAD по направлениям проектирования, разработан ряд приложений AutoCAD, упрощающих и автоматизирующих Te или иные операции по подготовке чертежей.

Специалисты отдела вычислительных систем разрабатывают по заявкам проектировщиков программное обеспечение для автоматизации направлений, которые по тем или иным причинам не охвачены программными средствами, представленными на рынке. Например, изучив в 2003 году состояние рынка ПО в области автоматизации проектирования магистральных продуктопро-

## 'ПРОЕКТИРОВАНИЕ ПРОМЫШЛЕННЫХ ОБЪЕКТОВ,

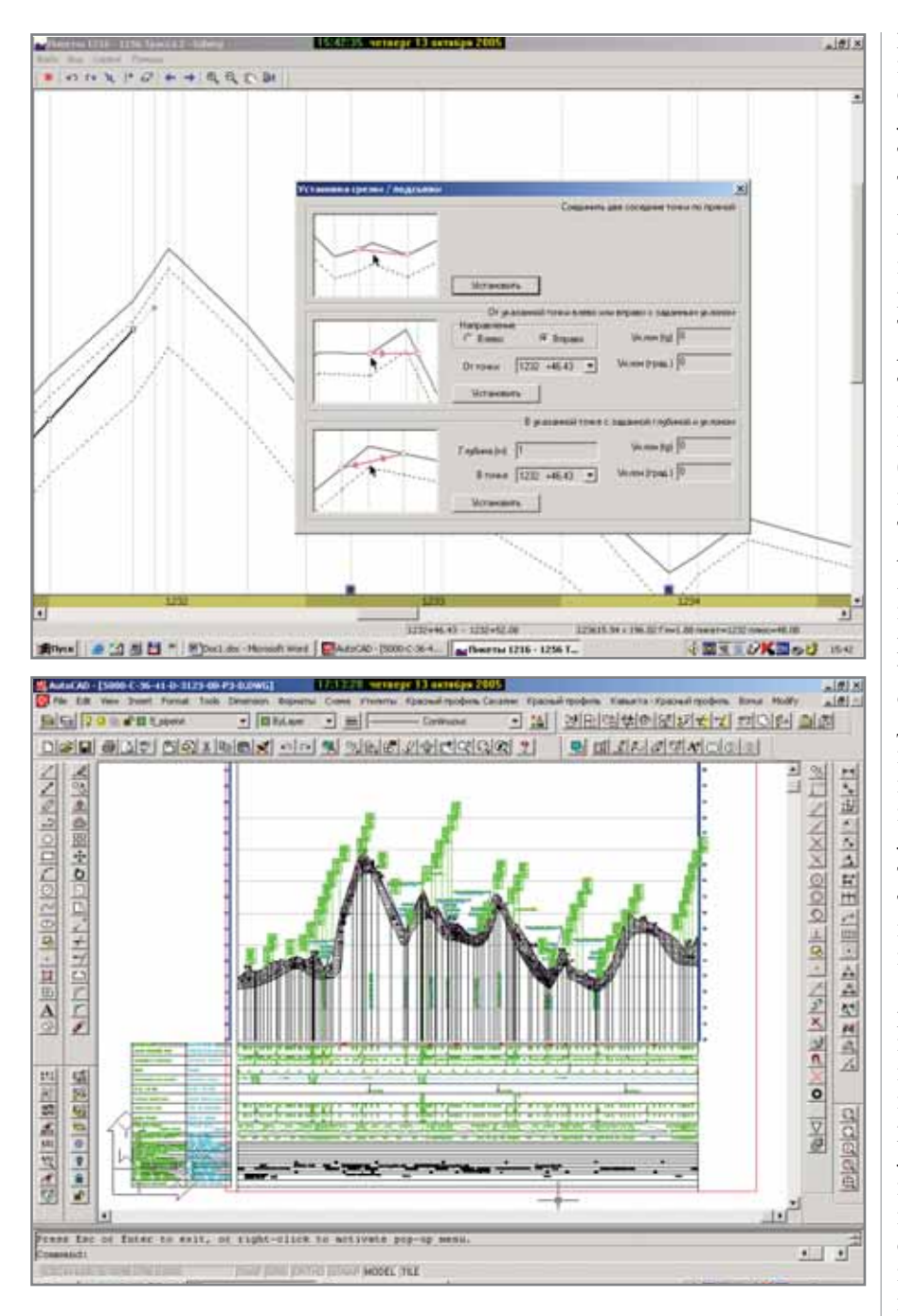

водов, мы пришли к выводу о необходимости создать собственную программу, тем более что институт приступал в это время к проектированию береговых трубопроводов "Сахалин II". В кратчайшие сроки был разработан набор инструментальных средств, позволивших проектировщикам успешно справиться с выпуском чертежей по этому достаточно большому и сложному линейному объекту. На сегодня с использованием программы, получившей название "Красный профиль", выпущено более 2000 чертежей профилей, в том числе около 75% таких чертежей по проекту "Сахалин II", около 85% - по проекту "Кстово-Приморск", практически все чертежи профилей по объекту "Опытно-промышленная эксплуатация первоочередного участка газоконденсатной залежи Тарасовского месторождения". Сейчас программа используется при проектировании газопровода Ковыкта-Саянск-Иркутск. Она гибко адаптируется под конкретные требования проекта, а ее функционал наращивается благодаря появлению новых инструментальных средств.

программное обеспечение

Что касается проектирования площадных объектов, то еще в 1998 году мы впервые задумались о выбо-

ре САПР-системы для трехмерного проектирования. К этому времени у специалистов института был накоплен достаточно большой опыт работы с использованием средств автоматизации на базе AutoCAD, но заказчики, особенно западные, всё чаще задавали вопрос о возможности применения трехмерного проектирования. В том же году был приобрепрограммный комплекс тен AutoPLANT для трехмерного проектирования в комплекте с программой расчета и анализа трубопроводных систем AutoPIPE. Последняя была освоена очень быстро и активно используется по сей день. А вот трехмерное проектирование на базе AutoPLANT не прижилось. Дело здесь, наверное, не столько в функциональном несоответствии приобретенных программных средств задачам автоматизации, сколько в ошибках организации процесса внедрения и неготовности коллектива проектировщиков принять в тот момент новую технологию. Отношение к трехмерному проектированию стало меняться позже - помогло участие института в ряде крупных проектов, общение с иностранными проектировщиками и посещение запалных компаний...

Необходимость широкого внедрения трехмерных технологий становилась все более очевидной, а значит нужно было либо повторять попытку внедрения AutoPLANT, либо выбирать другую CAD-систему. Специалисты провели анализ рынка программных средств, собрали данные о применении в России тех или иных систем, разослали запросы по используемым системам в родственные нам организации - и тщательно проанализировали полученную информацию.

При выборе учитывались не только функциональные возможности рассматриваемых решений, но и возможность построения на их базе комплексной системы автоматизации всех направлений проектирования, обеспечение сквозной технологии, открытость, возможность адаптации, применимость в условиях российских стандартов. В качестве базовой платформы CAD-системы был определен AutoCAD. Кроме того, мы понимали, что успех внедрения во многом будет зависеть от выбора поставшика САПР и его способности

66

адаптировать приобретаемые программные продукты к потребностям предприятия. Требовалось найти системного интегратора, поставляющего комплексные решения для автоматизации проектирования. После рассмотрения всех собранных нами сведений о программах и компаниях мы остановили выбор на компании CSoft и посетили одну из организаций, где силами этого системного интегратора уже была внедрена аналогичная система.

В 2003 году институт заключил с компанией CSoft первый договор на внедрение комплексной системы автоматизации проектирования. В рамках этого договора "Гипровостокнефть" приобрела систему трехмерного проектирования PLANT-4D (разработка голландской компании CEA Technology) с полным комплектом модулей по технологической части (технологическая схема, обору-

дование, трубопроводы, проверка на предмет коллизий, конструктор компонентов, генератор чертежей, генератор миникаталогов, генератор изометрий, база данных оборудования). Были приобретены программы по электрической части  $\mathbf{M}$ КиП (AutomatiCS, ElectriCS), строительной части (Project Studio<sup>cs</sup> Архитектура, Конструкции, Фундаменты), ряд расчетных программ, средства проектирования металлоконструкций, генплана, оформления чертежей по СПДС под AutoCAD - в общей сложности около 80 программ. Сегодня мы сотрудничаем с CSoft уже в рамках третьего договора.

За время нашего сотрудничества прошли обучение более 200 специалистов-проектировщиков, выполнено пять пилотных проектов, в ходе которых отрабатывались технологии параллельного проектирования при формировании единой трехмерной модели объекта. В качестве пилотных выбирались реально выполняемые проекты (правда, для подстраховки параллельно выполнялось проектирование по традиционной схеме).

#### • Реконструкция Астраханской НПС

- технологическая и строительная часть:
	- □ насосная станция пожаротушения:
	- площадка фильтров-гря- $\Box$ зеуловителей.
- МНПП Кстово-Приморск
	- технологическая и строительная часть:
		- $\Box$ магистральная насосная с маслосистемой;
		- □ насосная станция противопожарного водоснабжения:
		- блок приема топлива.

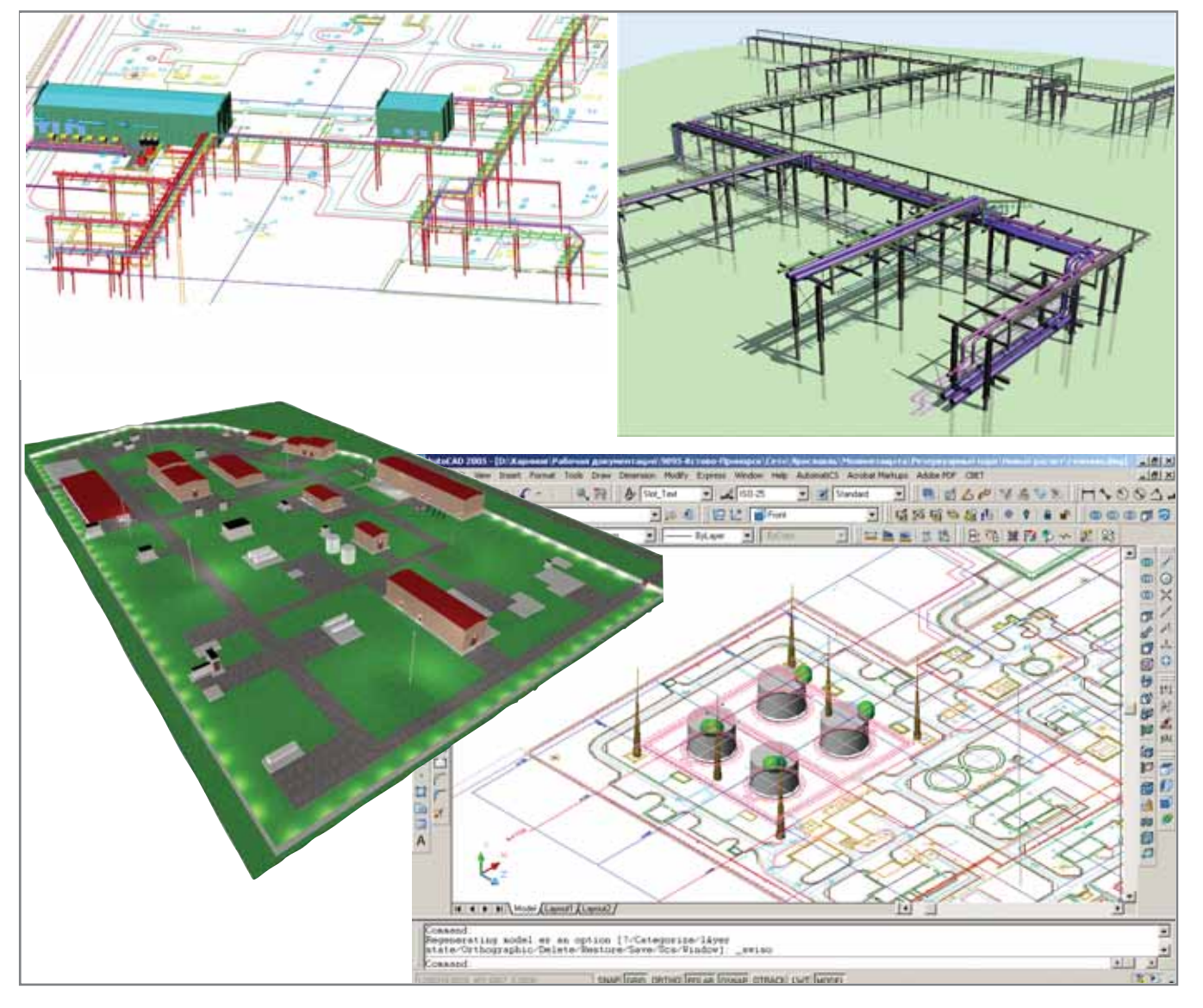

ПРОЕКТИРОВАНИЕ ПРОМЫШЛЕННЫХ ОБЪЕКТОВ программное обеспечение

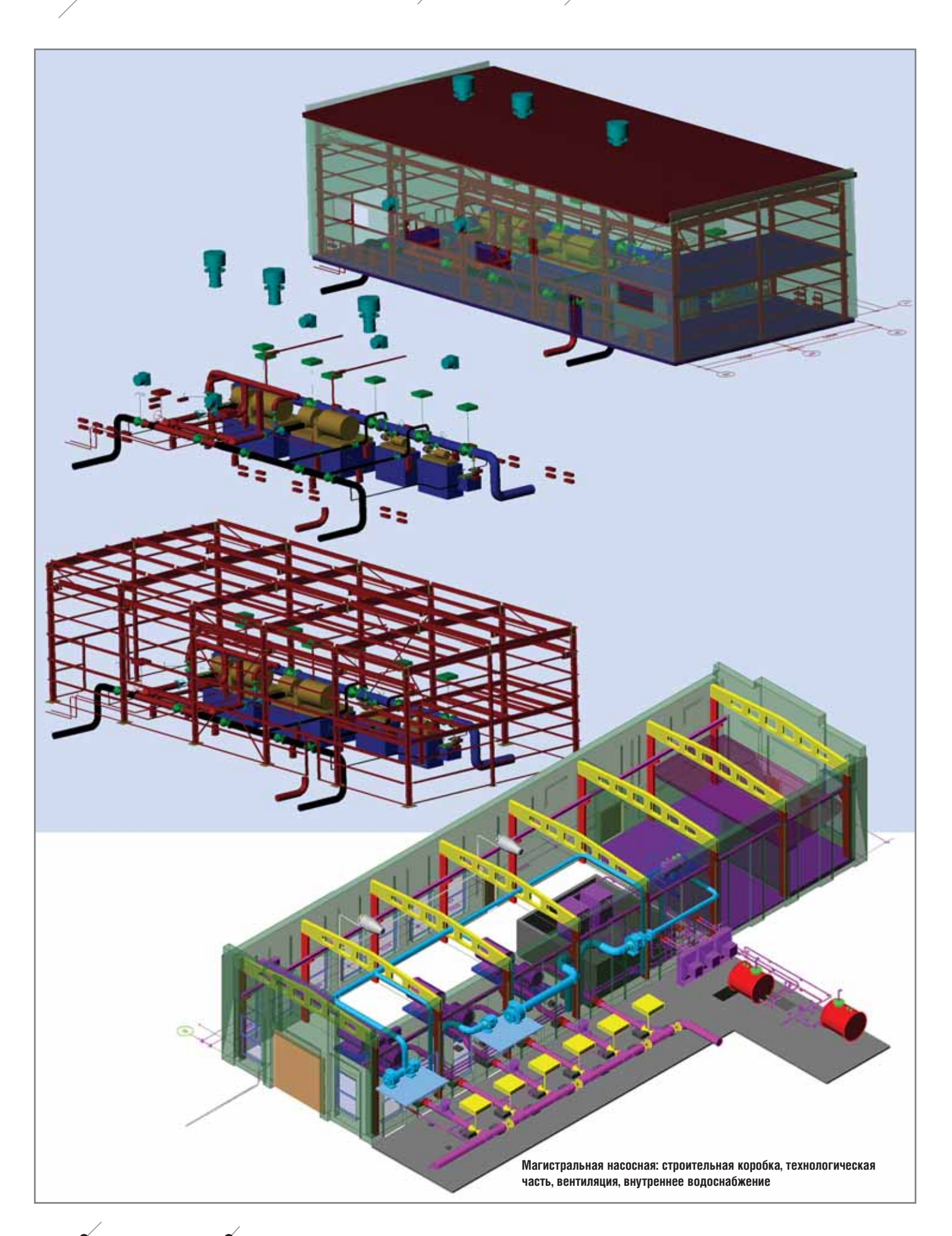

## $\gamma$ программное обеспечение  $\sim$  ПРОЕКТИРОВАНИЕ ПРОМЫШЛЕННЫХ ОБЪЕКТОВ,

- электротехническая часть:
	- производственное здание с бытовыми помещения ми;
	- инженерные сети (осве щение и молниезащита);
	- технологическое ЗРУ с КТП и НКУ;
	- система охранной сигна лизации, контроля до ступа и наблюдения (ос вещение).
	- фрагмент инженерных сетей на эстакадах ППС Некоуз.
- **Установка сброса пластовой воды** на Софинско-Дзержинском место**рождении (технологическая часть).**
- Реконструкция СУ-14 (УПСВ) **(технологическая часть).**
- **Капитальный ремонт мазутного хо зяйства "Жигулевские строймате риалы" (электротехническая часть):**
	- инженерные сети (осве щение и молниезащита).

Выполнялись подоснова, генплан, архитектурно-строительная и технологическая часть, металлоконструк ции, опоры, фундаменты, отопление, вентиляция, раскладка кабелей, про ектирование инженерных сетей – в том числе на эстакадах. Отработаны технологии выпуска спецификаций, генерации чертежей, доводки оформ ления документации с использовани ем программы СПДС GraphiCS, со здания изометрических схем, ввода нового оборудования в базу данных программного комплекса PLANT4D.

В технологии трехмерного проек тирования можно выделить следую щие основные этапы:

создание топоосновы с трехмер

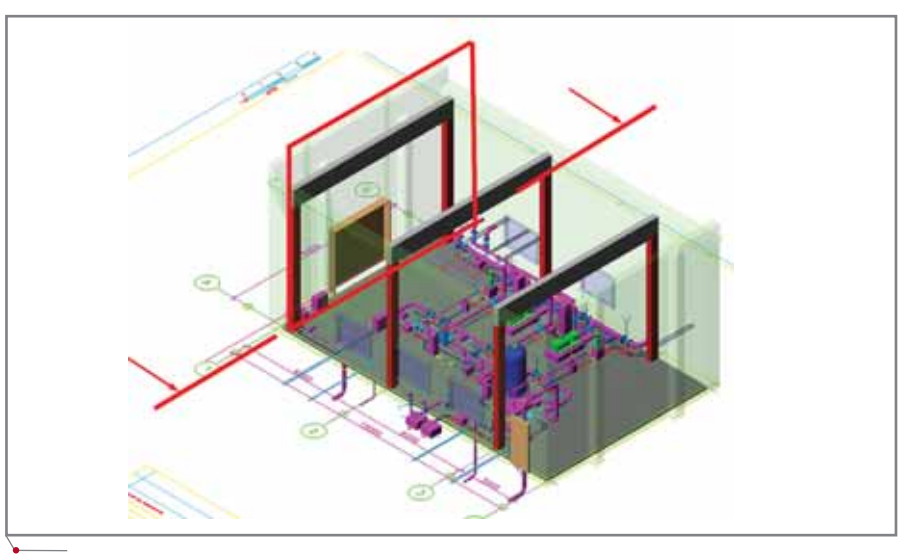

**Формирование разреза**

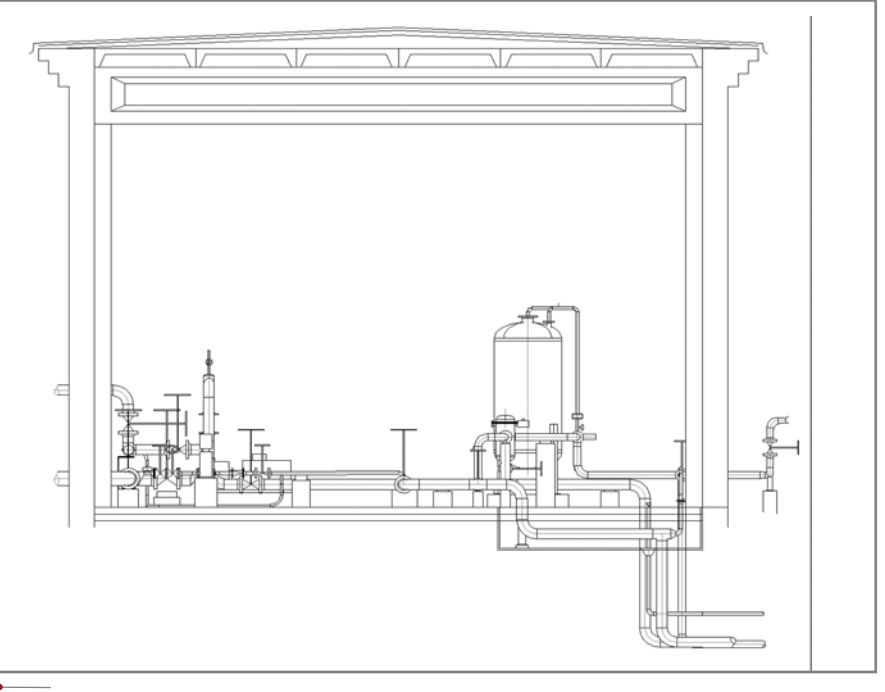

**Автоматическое формирование разреза из 3D-модели в PLANT-4D**

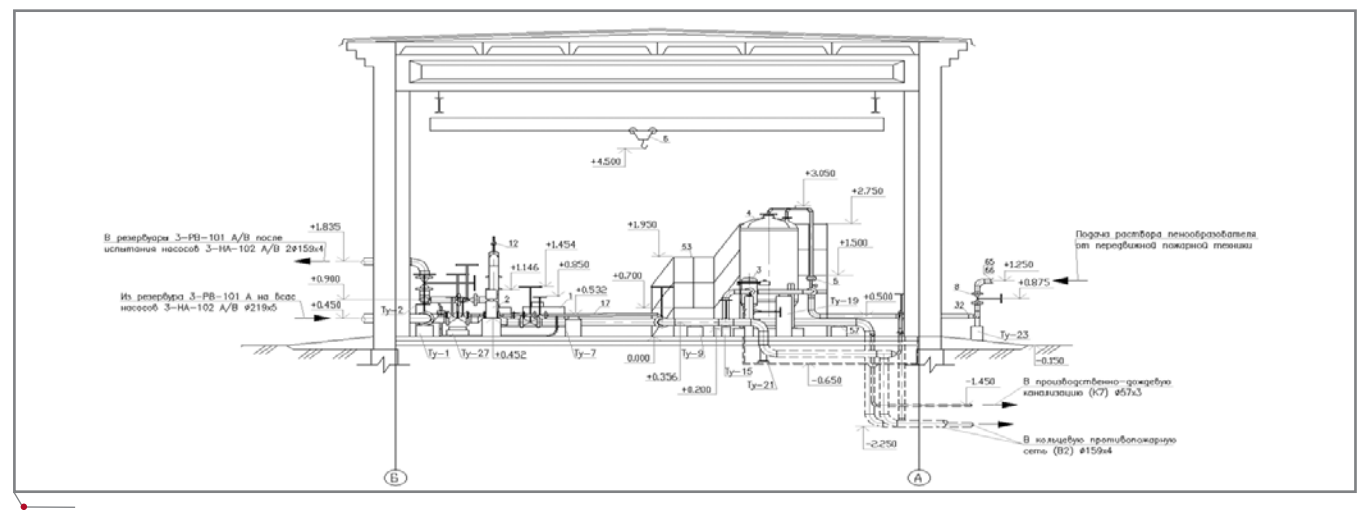

**Разрез, оформленный с использованием программы СПДС GraphiCS**

#### программное обеспечение

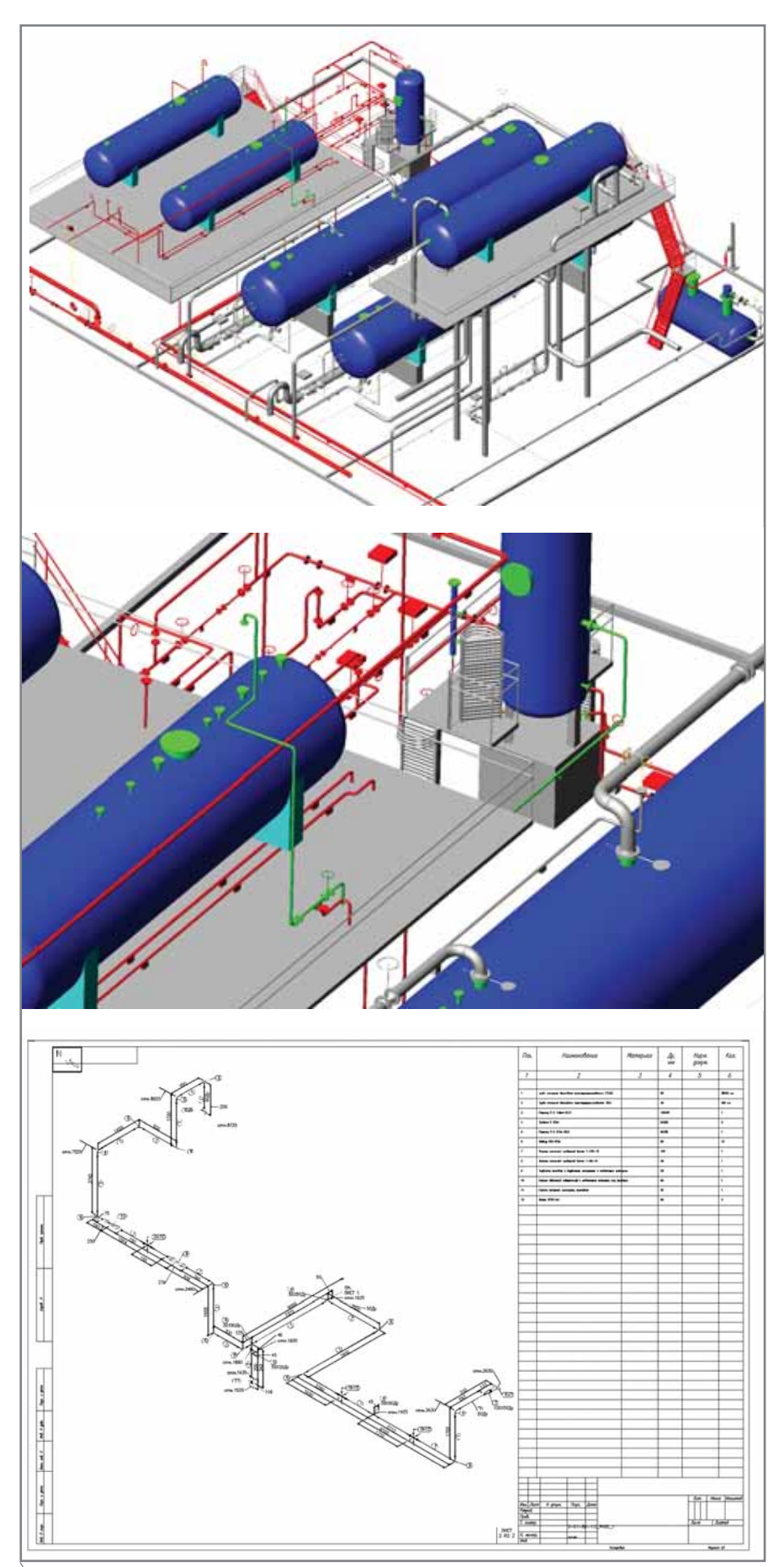

Оформление чертежа изометрии в PLANT-4D (программный модуль Izogen)

ным рельефом;

- разработка технологической схе-MЫ:
- проработка генплана;
- построение трехмерной модели проектируемого объекта;
- генерация двумерных чертежей (планов, разрезов, сечений), спецификаций, ведомостей и т.д.;
- оформление сгенерированных чертежей средствами AutoCAD и СПДС GraphiCS.

По завершении каждого из пилотных проектов проводился тщательный анализ отрабатываемых технологий. К несомненным достоинствам PLANT-4D следует отнести возможность организации коллективной работы над проектом, наглядность, раннюю диагностику ошибок. Располагая базой оборудования, можно лостаточно быстро создавать модели. удобно выполнять и корректировать обвязку трубопроводов. Благодаря тому что система хранит всю информацию о проектируемом объекте в виде базы данных, не возникает проблем с формированием всевозможных отчетов, ведомостей, спецификаций, причем форма спецификации легко настраивается под шаблон конкретного проекта. Система позволяет по ходу проектирования формировать задания смежникам, в том числе в виде запроса к базе PLANT-4D - с передачей, например, в программу ElectriCS 3D для раскладки кабелей. Отработана технология формирования изометрических чертежей и схем, которые также можно использовать для выдачи заданий (в частности на прочностные расчеты или электрообогрев).

Наибольшие проблемы связаны с оформлением чертежей. Конечно, проектировщик хотел бы нажатием одной кнопки сгенерировать с модели рабочий чертеж и сразу его оформить. Но, несмотря на наличие в системе PLANT-4D генератора двумерных чертежей, полностью автоматизировать процесс оформления невозможно, доводка чертежа остается за проектировщиком. Другое дело, что объем "ручной" работы необходимо сокращать (отметим здесь программу СПДС GraphiCS, которая достаточно автоматизирует процесс удобно оформления рабочих чертежей).

Технология трехмерного проектирования меняет и схему выпуска проектной документации. Сначала вся работа осуществляется на трех-
### **решения на основе ПО Autodesk и Consistent Software СИСТЕМЫ КОНТРОЛЯ И АВТОМАТИКИ**

Автоматизация комплексного проектирования промышленных объектов обеспечивает административно-плановым службам возможность точного планирования, оперативного контроля и учета работ производственных отделов. Производственные отделы обеспечиваются мощ ными средствами для решения профильных задач, объединенными в единую среду проектирования.

Решения в области систем контроля и автоматики на базе программного обеспечения Autodesk и Consistent Software предназначены для ав томатизации проектирования, реконструкции и эксплуатации систем контроля и управления, конструирования схем любой сложности и вы пуска любого вида проектных документов.

# Автоматизация комплексного проектирования

изыскания, генплан и транспорт

Autodesk

Authorized System Center

- технология и трубопроводный транспорт
- строительные конструкции и архитектура
- системы контроля и автоматики
- электротехнические решения
- электронный архив и документооборот

Consistent Software

Москва, 121351, Молодогвардейская ул., д. 46, корп. 2 Тел.: (495) 9132222, факс: (495) 9132221 Internet: www.csoft.ru E-mail: sales@csoft.ru

Санкт-Петербург (812) 496-6929 Воронеж (4732) 39-3050 Екатеринбург (343) 215-9058 Калининград (4012) 93-2000 Краснодар (861) 2542156 Красноярск (3912) 65-1385 Нижний Новгород (8312) 30-9025 Омск (3812) 51-0925 Пермь (3422) 347585 Тюмень (3452) 25-2397 Хабаровск (4212) 41-1338 Челябинск (351) 2653704 Ярославль (4852) 73-1756

Товар сертифицирован

мерной модели, по ней же принимаются все технологические решения, производятся согласования со смежниками - а чертежи оформляются лишь на завершающем этапе. При переходе к трехмерным технологиям важно убедить руководителей и главных специалистов работать именно с электронной моделью объекта, не требуя от исполнителя всякий раз оформлять виды и разрезы, а затем представлять их в бумажном виде. Технологии трехмерного проектирования требуют постоянного обучения не только непосредственных исполнителей, но и руководителей групп, главных специалистов, которые отвечают за принятие решений.

Вторая большая проблема - пополнение базы оборудования. Трехмерное проектирование даст реальную отдачу лишь когда будет опираться на достаточно полную базу оборудования, используемого в нефтегазовой отрасли. Сейчас нам уже ясно, что заниматься пополнением базы и поддерживать ее в актуальном состоянии должно специализированное подразделение и что этот процесс потребует определенного времени и трудозатрат. Мы отработали технологию ввода элементов, обучили спениалистов.

На начальном этапе процесс ввода оборудования в базу и проектирование идут параллельно и не обеспечивают сокращения сроков подготовки проектов. Сейчас разрабатывается программное обеспечение, позволяющее организовать хранение документации по оборудованию (заводы-изготовители, их каталоги, техническая документация, паспорта оборудования и т.д.), которое позволит более эффективно выбирать оборудование и заносить его в базу PLANT-4D. Для поиска документации по оборудованию и ввода нового оборудования создается удобный и универсальный интерфейс на основе Intranet-технологии. Это же решение позволит просматривать содержимое базы оборудования на компьютерах, где не установлена система PLANT-4D.

Проделана большая и серьезная работа, но сказать, что освоение технологии трехмерного проектирования уже полностью состоялось, будет, пожалуй, преждевременно. Для внедрения этой технологии в практическое проектирование мало приобрести программные продукты, обучить сотрудников и отработать необходимые процедуры. Самое главное - изменить отношение к ней проектировщика, научить его мыслить в объеме, сломать психологические барьеры. Приходится убеждать и доказывать, что новая технология значительно облегчает работу, сокращает количество ошибок, повышает эффективность труда...

Повторим: отличие технологии трехмерного проектирования от традиционного подхода состоит в том, что сначала принимаются технологические решения и создается трехмерная модель проектируемого объ-

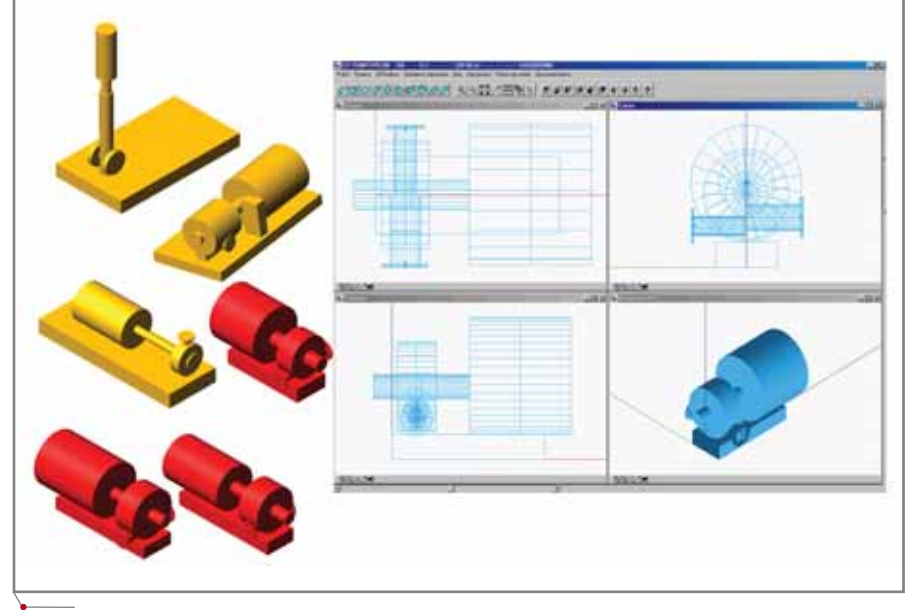

Создание нового оборудования в Конструкторе компонентов PLANT-4D

екта, и только потом с модели генерируются рабочие чертежи (планы, разрезы, сечения). В процессе создания модели каждый проектировщик видит работу смежника, при этом прогнозируются возможные коллизии, ошибки, ускоряется процесс принятия проектных решений. Все обсуждения и согласования ведутся на основе модели проектируемого объекта. Проектные документы (чертежи) генерируются только после ее согласования и утверждения.

Попытки объединить две технологии, старую и новую, заранее обречены. Привыкший к традиционной технологии руководитель подразделения или главный специалист требует от исполнителя оформленных чертежей, а исполнитель представляет ему модель. Под нажимом руководителя исполнитель генерирует чертеж, оформляет его (потратив на эти операции немало времени), руководитель вносит поправки и замечания, которые требуют внесения изменений в модель, а исполнитель вновь и вновь занимается оформлением чертежа. Конечно, такой гибрид технологий не принесет отдачи. Трехмерное проектирование требует изменить весь процесс проектирования, а это возможно лишь при взаимодействии всех участников процесса. И еще при наличии железной воли у руководителей предприятия. Освоение трехмерного проектирования - процесс длительный, включающий в себя не только приобретение программных средств, но постоянное обучение персонала, сопровождение и поддержку всех входящих в систему программных модулей и баз данных. Но когда новые технологии начинают работать, на предприятии существенно повышаются эффективность и качество работ, становится выше уровень квалификации специалистов. В сегодняшних условиях именно эти технологии представляют собой наиболее перспективный путь к обеспечению конкурентоспособности предприятия, особенно при проектировании сложных технологических объектов.

> Любовь Зубова, заместитель главного инженера по информационным технологиям ОАО "Гипровостокнефть" Тел.: (846) 278-5341 E-mail: Lyubov. Zubova@giprovostokneft.ru

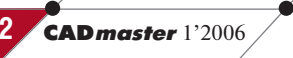

<u> Проектирование промышленных объектов,</u>

# **НОВЫЙ ПОДХОД** К СОЗДАНИЮ СХЕМ

Sehematile.

Схема – один из основополагающих документов при проектировании промышленных объектов. На этапе создания схем принимаются наиболее важные конструкторские решения, от которых напрямую зависят качество, стоимость и сроки выполнения проекта: качественно выполненная схема позволяет выпустить проект за короткое время и практически без ошибок.

втоматизировать создание, редактирование, оцифровку, анализ схем любой сложности и, как следствие, упростить труд проектировщика призван программный комплекс SchematiCS. Открытость и дружественный интерфейс этой системы обусловили ее применение в самых различных областях, среди которых технология, электрика, телемеханика, КИПиА и многие другие.

Обширный инструментарий SchematiCS позволяет автоматизировать следующие виды работ:

- выполнение принципиальных и принципиально-монтажных схем;
- разработка функциональных и структурных схем;
- создание блок-схем различной сложности;
- распознавание существующих схем любого типа, созданных в AutoCAD;
- создание и редактирование графических шаблонов элементов для документирования.

Автоматизированное, а в ряде случаев и автоматическое выполнение проектных процедур уменьшает

время и трудозатраты на выполнение проекта. Сокращается количество людей, занятых в этом процессе, а значит уменьшается количество информационных потоков, снижается количество ошибок и неточностей при проектировании.

Графическое изображение элементов схем в среде SchematiCS ocновано на следующих принципах отображения:

- $\bullet$ изображение собственно элемента или группы элементов;
- слоты отображение некоторых  $\bullet$ характеристик элемента, а также его параметров (позиция, панельный номер, маркировка проводника на данном контакте элемента, ссылка на другие схемы проекта и др.);
- стыки изображение точек подключения связей к данному элементу (контактов, зажимов, клемм) с указанием их наименований или номеров.

В SchematiCS графические примитивы элементов, так же как и графические шаблоны фрагментов проектных документов, выполняются в виде графических фреймов. Постоянная часть фрейма (собственно изображение элемента) может быть "вырезана" из ранее сформированных чертежей (DWG-файлов) или преобразована во фрейм без удаления из чертежа. Перед созданием фрейма в чертеже должны быть созданы соответствующие слоты и стыки.

Процесс формирования схемы средствами SchematiCS (рис. 1) условно подразделяется на несколько шагов:

- шаг 1: вставка элементов из базы в чертеж:
- шаг 2: редактирование парамет- $\bullet$ ров (атрибутов) фрейма;
- $\bullet$ шаг 3: создание связей между элементами с одновременным редактированием их свойств;
- шаг 4: передача результатов про- $\bullet$ ектирования (модели схемы) в другие системы для генерации табличной документации (приложения Microsoft Office) или дальнейшей работы над проектом (программы семейства CS).

Схема, созданная при помощи программного комплекса SchematiCS, обеспечивает проектировщика "структурной" информацией об объ-

### программное обеспечение

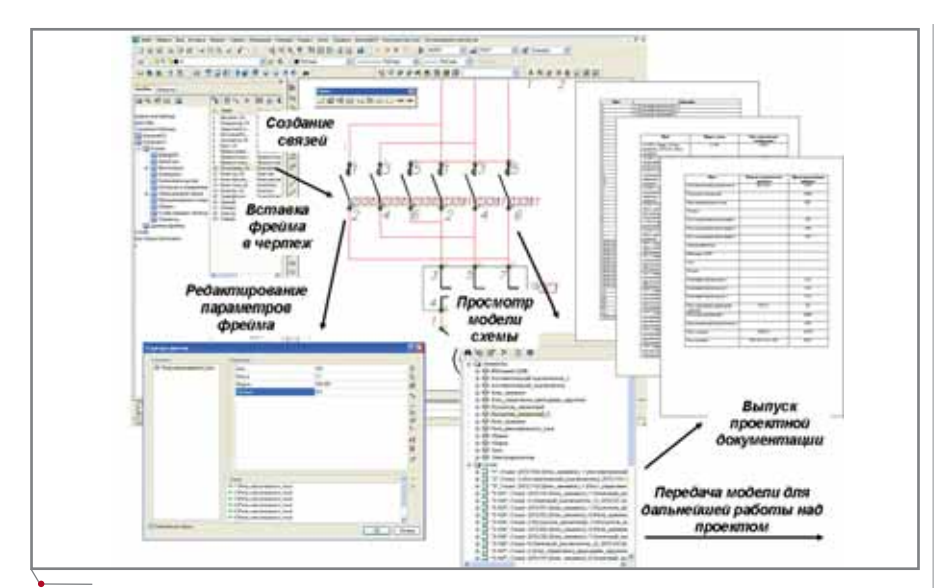

Рис. 1. Создание схемы средствами SchematiCS

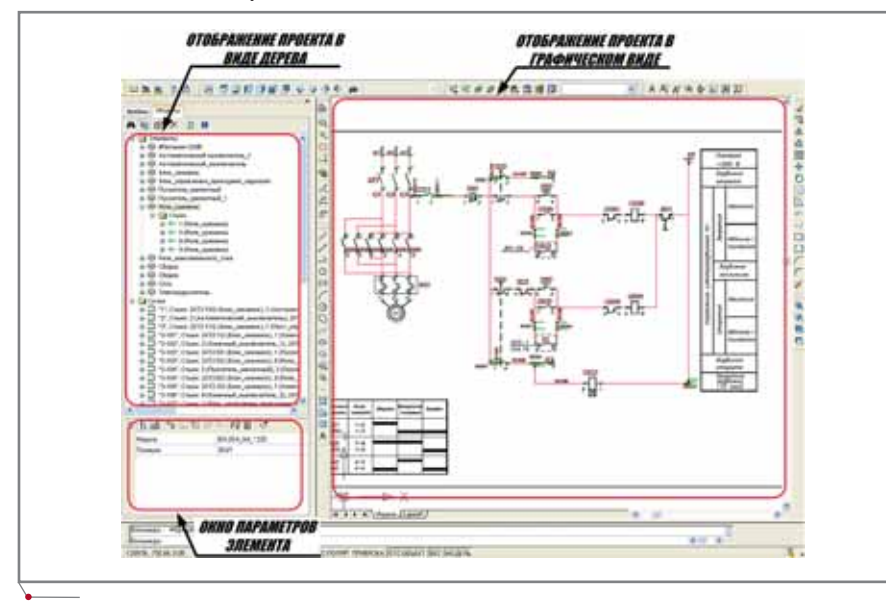

Рис. 2. Модель проекта, созданного в SchematiCS

екте - в отличие от "плоской" информации, получаемой при использовании стандартных средств. Результатом проектирования становится не просто схема, а единая модель, содержащая в себе полную информацию об объектах и связях между ними (рис. 2).

Преимущества SchematiCS очевидны и в реальной работе, и в сравнении с другими программами аналогичного назначения:

- продуманный пользовательский интерфейс, обеспечивающий быстрое освоение программы;
- высокая степень интеграции с AutoCAD, упрощающая стандартные операции редактирования:
- интеллектуальные объекты схемы, обладающие определенным

**CAD master 1'2006** 

74

поведением и атрибутивной информацией;

- наличие навигатора по модели схемы, который позволяет видеть состав схемы и быстро находить ее элемент на чертеже;
- автоматическая трассировка свя- $\bullet$ зей (автоматическое соединение элементов схемы);
- работа со сборками и иерархическими структурами схемы;
- поддержка модели, расположен- $\bullet$ ной более чем на одном чертеже;
- возможность оперировать атрибутивной информацией объектов схемы:
- настраиваемый классификатор  $\bullet$ параметров (атрибутов);
- поиск по параметрам (атрибутам);
- поддержка XML;  $\bullet$
- собственные средства создания спецификаций в формате Word, Excel. XML:
- возможность публикации данных в Internet/Intranet (DWF и XFR);
- возможность просмотра схемы в DWF- или XFR-формате при помощи Internet Explorer;
- интерфейс прикладного программирования;
- инструменты распознавания схем. предназначенных для преобразования существующих чертежей AutoCAD в интеллектуальные схемы SchematiCS;
- средства автоматического (пакетного) распознавания схем по заданным образцам;
- обширные библиотеки УГО и возможность создания собственных библиотек;
- $\bullet$ интеграция  $\mathbf{c}$ продуктами Consistent Software (семейство AutomatiCS, ElectriCS ADT), a также с продуктами других разработчиков;
- открытый доступ к модели схемы, осуществляемый программным путем и позволяющий разрабатывать собственные приложения к SchematiCS.

SchematiCS - динамично развивающаяся система. В недавно появившейся на рынке второй версии программного комплекса поддерживается возможность динамического редактирования параметров элементов схемы, реализованы новые средства редактирования и инструменты ортогонализации связей без их перетрассировки. Пользователи получили возможность создавать табличные документы, работать с графическими и виртуальными сборками, осуществлять пакетную трассировку и пакетное распознавание элементов схемы. Добавим к сказанному изменение параметров элементов в динамике, работу с группой параметров и возможность их классификации. Работать с многолистовыми схемами теперь можно с помощью межлистовых ссылок, а отслеживать объекты схемы на чертеже - указанием элемента в окне дерева модели.

При подготовке новой версии значительно усовершенствованы и ранее существовавшие инструменты для организации библиотеки фреймов, просмотра фрейма и его атрибутов до вставки в чертеж, распознавания элементов чертежа, взаимодей-

### 

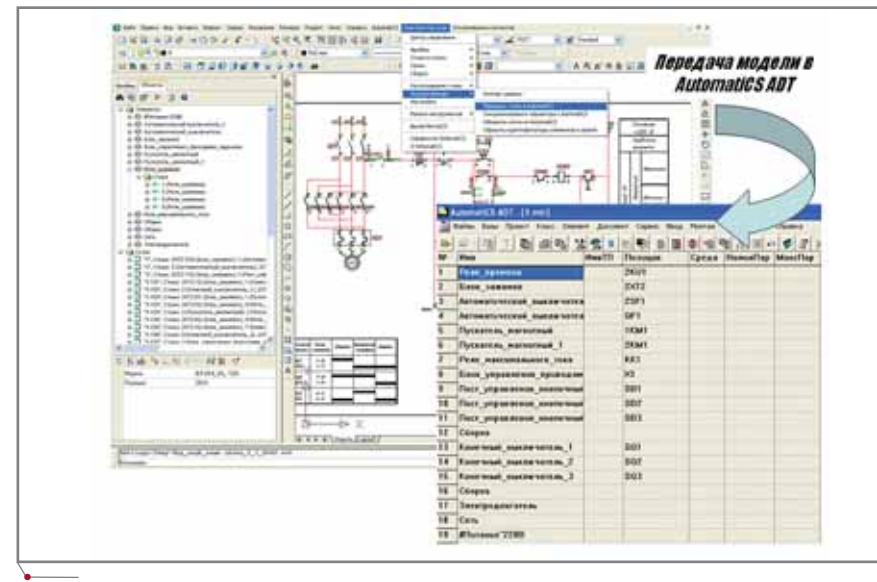

Рис. 3. Передача модели проекта в AutomatiCS ADT

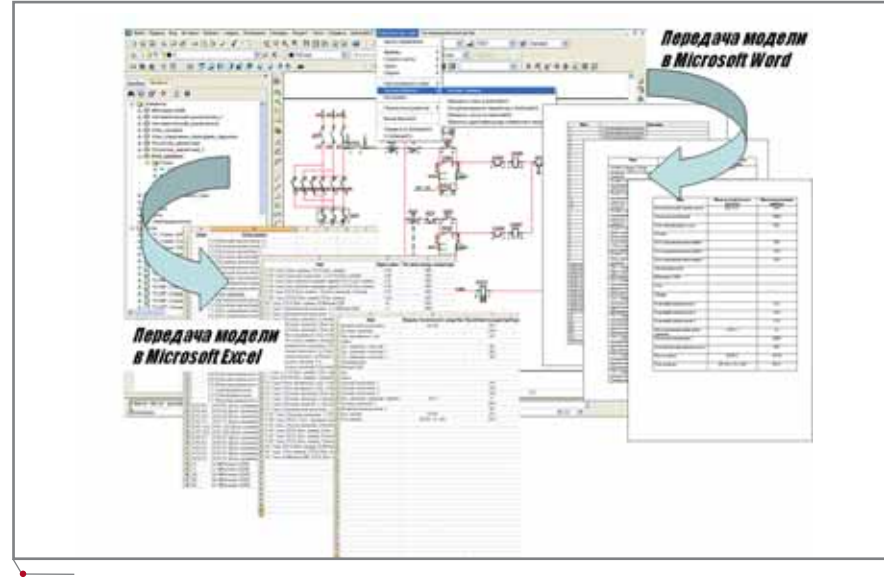

Рис. 4. Передача модели проекта в приложения Microsoft Office

ствия с другими программами (как с семейством CS, так и с решениями сторонних производителей). Отображение модели осуществляется теперь в полном объеме. Оптимизированы алгоритмы автоматической трассировки и поддержка шрифтов объектами SchematiCS.

SchematiCS легко интегрируется с другими программными продуктами. На сегодня наиболее полное взаимодействие реализовано между программами SchematiCS и AutomatiCS (рис. 3): поддерживаются синхронизация параметров и возможность документирования.

С использованием SchematiCS осуществляется создание и редактирование графических шаблонов элементов ElectriCS ADT для получения общих видов щитов, а также блоков элементов для документирования в полутабличном и графическом виде.

программное обеспечение

SchematiCS позволяет экспортировать данные в Microsoft Excel и Microsoft Word, что обеспечивает работу со спецификациями в приложениях Microsoft Office (рис. 4). Возможно использование заранее подготовленных шаблонов документов. Совместим SchematiCS и с рядом других систем: PLANT-4D, Internet Explorer - этот список можно продолжать и продолжать...

> Наталия Гусева **CSoft** Тел.: (495) 913-2222 E-mail: guseva@csoft.ru

### HOBOCTN

### SchematiCS  $2 -$  теперь и на Pocket PC!

Компания Consistent Software объявила о выходе специальной версии SchematiCS Viewer для Pocket PC. Приложение позволяет просматривать и редактировать параметры схем SchematiCS на работающих под управлением операционной системы Windows Mobile 2003/Windows CE 3.0 карманных компьютерах (КПК) с процессорами, совместимыми с ARMV4.

SchematiCS Viewer для Pocket РС предназначен для просмотра схем, разработанных в SchematiCS 2 и сохраненных в XML-формате  $(* XFR).$ 

В новой разработке предусмотрены два режима: просмотр графики и просмотр модели. Первый из них позволяет просматривать графическое отображение схемы и предоставляет пользователю все необходимые для этого функции: масштабирование вида, панорамирование, выбор элементов. Режим просмотра модели обеспечивает просмотр и редактирование параметров элементов и связей схемы.

"Непосредственно на строительной площадке далеко не всегда имеется стационарный компьютер с необходимым программным обеспечением, - комментирует Игорь Орельяна, директор по новым разработкам компании Consistent Software. - В таких ситуациях бесплатное программное обеспечение SchematiCS Viewer для Pocket PC, обеспечивающее оперативный доступ к чертежу схемы и параметрам ее элементов, будет просто незаменимым. При этом инженеру, монтажнику, наладчику, оператору или любому другому специалисту достаточно иметь карманный компьютер (КПК) и сохраненный в нашем компактном формате проект, выполненный в SchematiCS"

Загрузить SchematiCS Viewer для Pocket PC можно с сайта Consistent Software: http://ftp.csf.ru/ consistent/SchematiCS.

**CAD master** 1'2006

# **FluidFlow 3**

### НОВЫЙ ЭТАП В РАЗРАБОТКЕ ПРОГРАММНОГО **ОБЕСПЕЧЕНИЯ** ДЛЯ РАСЧЕТА **ГИДРАВЛИЧЕСКИХ CUCTEM**

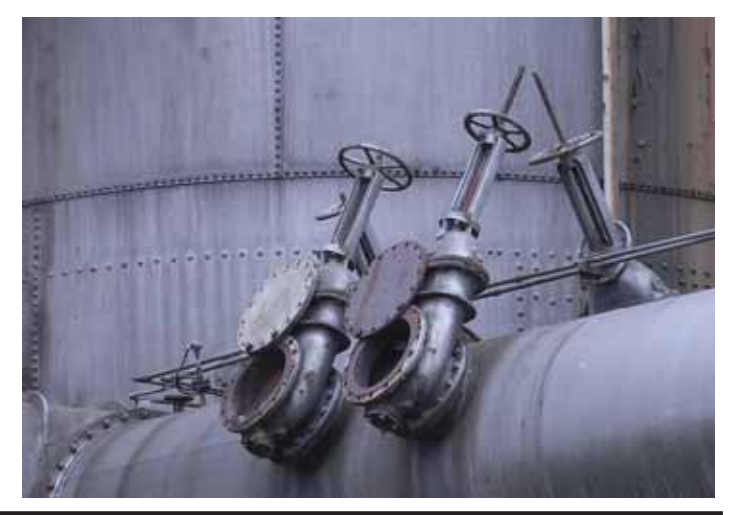

наше время практически невозможно представить себе ни одной отрасли, где не использовались бы трубопроводы: это и коммунальное хозяйство, и объекты энергетики, и кораблестроение, и нефтяная, газовая, химическая промышленность... А проектирование и эксплуатация трубопроводных систем - дело отнюдь не легкое, без применения самых передовых технологий здесь не обойтись. Но искушенные пользователи уже давно нашли средство для максимально эффективного решения этих непростых задач - систему Piping Systems FluidFlow, позволяющую рассчитывать расходы и давления трубопроводных систем, предназначенных для транспортировки сжимаемых (газы) или несжимаемых (жидкости) сред. Эту программу по достоинству оценили такие известные компании, как ABB, ABV Rock, ADCO. Amoco, BASF, **British** Petroleum, Crane, Du Pont, Davy McKee, Grundfos International, John Brown Constructors, Kodak, McDermott, Minneapolis Energy Center, Nuclear Electric, Scottish Nuclear, Smith Kline and Beecham, Volvo u многие другие.

И вот теперь компания Flite Software предложила многочисленным пользователям результат своего четырехлетнего упорного труда - новую коммерческую версию Fluid-Flow 3. В основу этой разработки был положен положительный опыт использования и уникальные особенности предыдущей версии. Однако реализованные значительные усовершенствования настолько расширяют возможности программы, что позволяют считать FluidFlow 3 качественно новым этапом в разработке программного обеспечения для расчета гидравлических систем.

FluidFlow  $3 -$  намного больше, чем обычная программа для анализа сети в пределах одного трубопровода. Это уникальное средство для моделирования действительных условий работы всей гидравлической системы в сложных сетях с учетом состояния среды и изменения температуры. Новая версия расширяет возможности использования программы в различных областях гидравлических расчетов и моделирования процесса теплообмена. Она применима для потоков, состоящих из различных сред, и характеризуется дополненной базой данных физических свойств различных веществ и расширенными способами расчета. FluidFlow 3 имеет гиб-

| <b>About FluidFlow3</b>                                                                                                    |              |
|----------------------------------------------------------------------------------------------------|--------------|
| FludNew3 Contact: McG/es                                                                                                    |              |
| <b>Piping Systems FluidFlow Version 3</b>                                                                                                    |              |
| Registered Mildules:                                                                                                    |              |
| Australia Missolatus<br>- Liquid Calculation<br>E Das Calculation<br>store Modules<br>Two Phase Calculation<br>- Advanced Heat Transfer<br>Soreting<br>Non-Newtonan Calculation<br>Advanced Import/Export<br>: Advanced Thermodynamics<br>Equipment Autoselectoris<br>Transwirt Analytis | $\mathbb{R}$ |
| Close                                                                                                    |              |

Рис. 1. Окно авторизованных модулей

кую модульную архитектуру, которая позволяет конечным пользователям не только выбрать оптимальное соотношение функциональности и стоимости, но и в любой момент докупить дополнительно необходимый модуль (рис. 1) И всё это в пределах структуры FluidFlow!

### Рабочий лист

Модифицированный рабочий лист в FluidFlow 3 значительно упрощает построение гидравлической схемы, обеспечивая визуализацию для контроля потока и выступая в качестве среды связи (рис. 2). Всё пространство рабочего листа состоит из двух главных частей - окна Редактора схем, где строится схема сети трубопроводов, и окна данных для внесения и просмотра входных данных, результатов или другой доступной информации. Эти окна синхронизированы таким образом, что любой компонент, выбранный на схеме, автоматически выбирается в окне данных, и наоборот.

FluidFlow 3 позволяет одновременно открыть несколько схем, вырезать и скопировать любую схему или ее часть и вставить в нужное место. Предусмотрена возможность масштабирования отображаемых элементов. Схема строится в изометрическом или ортогональном виде и оформляется произвольным текстом, номерами узлов и трубопроводов, результатами вычислений или исходными данными. Пользователь при необходимости может заменить

<u> NPOEKTNPOBAHNE NPOMЫWЛEHHЫX OБЪEKTOB</u>

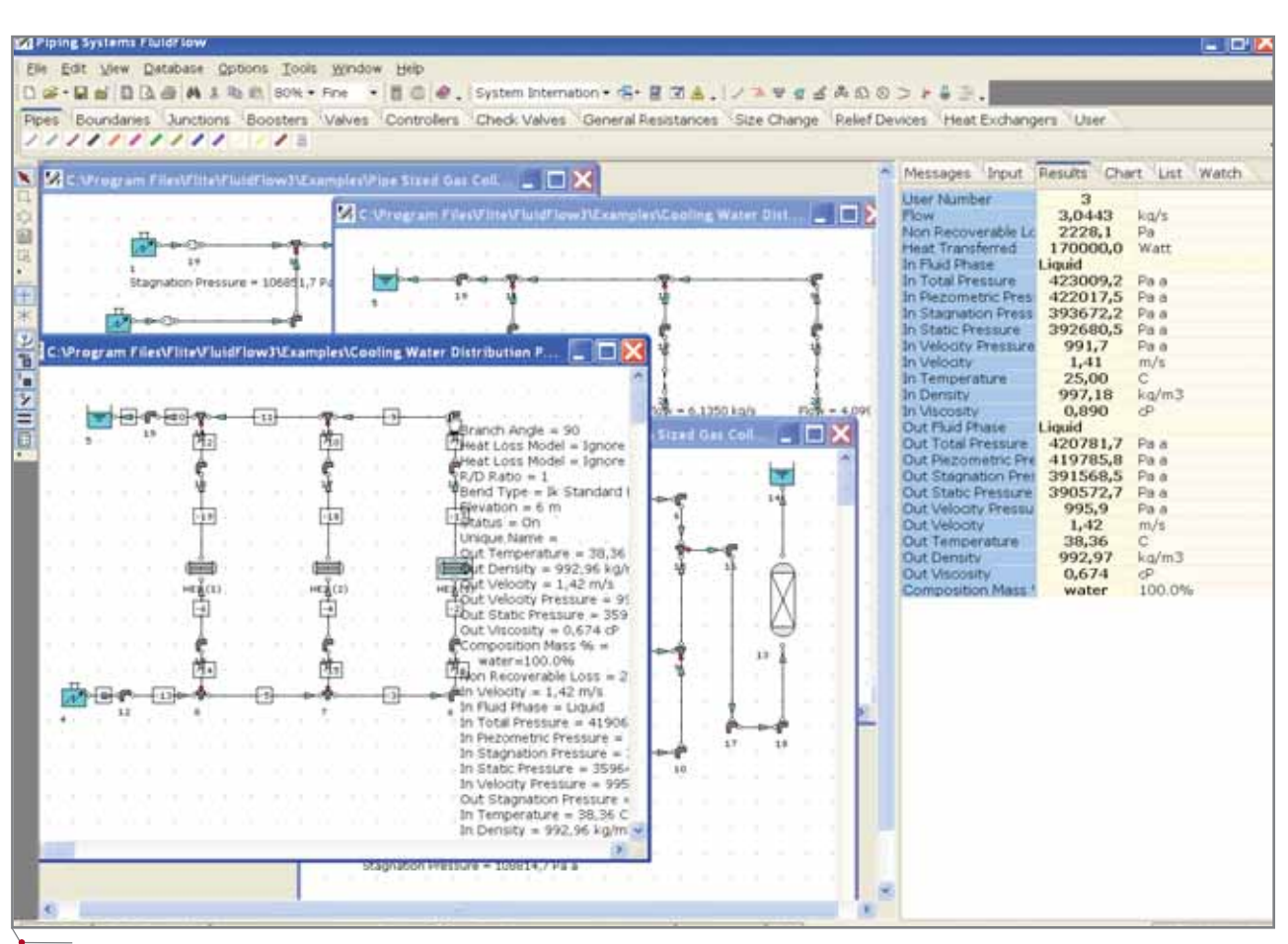

программное обеспечение

Рис. 2. Рабочее окно FluidFlow 3

любой компонент схемы на другой по своему желанию.

Возможность получения различвариантов представления **НЫХ** результатов и сообщений оптимизирует процесс проектирования гидравлической сети.

### Инструменты вычисления

Существенные изменения претерпели и инструменты вычисления:

- добавлено более 80 различных типов оборудования для обеспечения новых возможностей вычисления:
- при расчете газа не применяются допущения (такие как идеальный газ, адиабатные или изотермические процессы и т.д.), что позволяет получать более точные результаты, особенно в высоких числах Maxa:
- при расчете полного теплового баланса FluidFlow 3 рассчитает температуру и фазовое состояние в любой точке схемы с учетом температурных колебаний при изменении давления, потерь на теплообмен с окружающей сре-

дой и на теплообмен, происходяший в каждом компоненте сети:

база данных по физическим свой- $\bullet$ ствам различных сред содержит исчерпывающую информацию (вязкость, теплопроводность и теплоемкость и т.д.) для более чем 850 наименований веществ, что позволяет получать более точные данные об изменениях физических свойств среды в зависимости от изменений температуры и давления (рис. 3);

изменение состава среды, задава- $\bullet$ емой на входе или выходе в гидравлическую систему, отслежива-

| <b>Zi</b> Fluid Editor                                                                                                    |                            |                     |                   |                                                                                                    |                                                                                                    |                                                                            | ? × |
|----------------------------------------------------------------------------------------------------|----------------------------|---------------------|-------------------|----------------------------------------------------------------------------------------------------|----------------------------------------------------------------------------------------------------|----------------------------------------------------------------------------|-----|
| <b>View !</b><br>Search:<br>betizene<br>benzoic and<br>bergonitrix                                                                                                    | <b>Show Chemical Names</b> |                     |                   | ×                                                                                                    | <b>FLASTVDR</b><br><b>Fitad Name</b><br><b>Alternative Names</b><br>Formula<br>Critical Pressure (Pa)<br>Critical Temperature (R) | <b>Fure Newtonian Fluid</b><br>buildigna<br>n<br>C4H10<br>3796000<br>425.1 | ٠   |
| bertzothrophene<br>bertzotrachionde<br>benzotnikuonde<br>benzoyl chloride<br>bertzyl elcohot<br>bertzyl chloride<br>benzyl dichionde<br>benzylamme<br>beta-propialactone<br>bis(chloromethy0ether<br>boron trichlonde<br>abitoutitit ronod<br>bromine<br>bromobergene<br>bromochlorodifluoromethane<br>bromstrichkiromethane<br>butadyne<br><b>Dutane</b><br><b>bultanoi</b><br><b>Bacharler</b><br>butyl acetate<br>butsi amme |                            |                     |                   | Molar Critical Volume (cm3/mol)<br>255<br>Melting Point (IC)<br>134.8<br>Boling Point (K).<br>272.66<br>Molecular Weight (-)<br>58,123<br>Acentric Factor (-)<br>$0.2^{\circ}$<br><b>3deal Gas Specific Heat Coeffigent (Polynomial)</b><br>Liquid Density Definition<br>(Spencer Danner)<br>Liquid Specific Heat Definition<br>(Lee Kesler Corresponding States)<br>Liquid Thermal Conductivity Defini (Listin)<br>Liquid Macintity Definition<br>IAridrade1<br>Vapor Pressure Definition<br><b><i><u>Tuog Polynomial1</u></i></b><br>Gas Dennity Definition<br><b>TEWR HS EOST</b><br>Gas Goedfic Heat Definition<br>(Lee Kesler Corresponding States)<br>Gas Thermal Conductivity Definite (Polynomial)<br><b>Gas Viscosity Definition</b><br>[Polynomyal]<br>Two-Phase Properties<br>[Data Provided]<br>1111<br>舟 |                                                                                                    |                                                                            |     |
|                                                                                                    |                            |                     |                   |                                                                                                    |                                                                                                    |                                                                            |     |
| ۰                                                                                                    | Liquid<br>۰<br>New Mac     | C4H10<br>Gas<br>Add | 2 Phase<br>Direte |                                                                                                    |                                                                                                    |                                                                            |     |

Рис. 3. Диалог базы данных по физическим свойствам различных сред

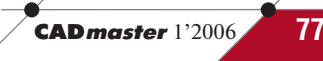

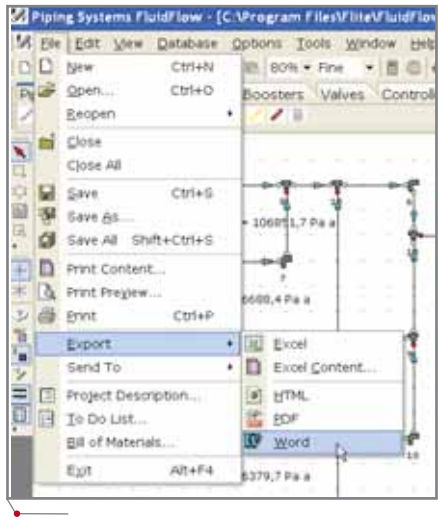

### Рис. 4. Экспорт данных

ется, что позволяет анализировать работу сетей, содержащих несколько различных сред (при необходимости - с учетом физических свойств смесей и режима потока). Кроме того, могут быть проанализированы сети, содержащие несколько различных сред, где смешивания не проис-ХОЛИТ:

- предусмотрена возможность расчета двухфазных (парожидкостных) и других дисперсных сис-TeM:
- улучшен выбор оптимального диаметра трубопровода;
- импорт/экспорт схемы, таблиц результатов и графики может осуществляться не только в Excel, но и в Word, Internet Explorer и PDF (рис. 4).

### Модули

В новой версии программы к стандартным модулям расчета жидкостей и газов добавлены следующие модули:

- "Расчет суспензий/неньютоновских жидкостей" - обеспечивает возможность анализа неньютоновских жидкостей;
- "Расчет двухфазных сред" позволяет анализировать газо-жидкостный поток, для чего на панели элементов внесены дополнительные компоненты, учитывающие как двухфазное состояние, так и направление входа двухфазной смеси в граничном элементе. Обнаружение двухфазного состояния происходит автоматически при смешивании газовых и жидких сред в элементе,

### Рис. 5. Панель групп компонентов

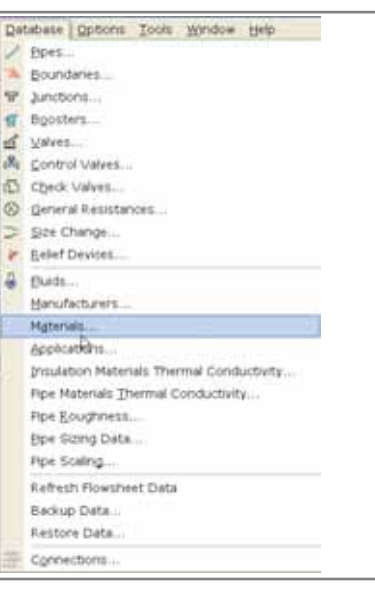

Рис. 6. Меню Базы данных

при повышении/понижении температуры в сети или при падении давления в любом элементе сети;

- "Автоматический выбор оборудования" - обеспечивает пользователю возможность самому определять критерии выбора и/или ограничения для таких компонентов, как насосы, регулирующая арматура, спринклеры, сужающие устройства и т.д. Программа автоматически сделает нужный выбор и выдаст список всех возможных вариантов оборудования по заданным критериям;
- "Создание скриптов" позволяет при помощи языка скриптов вносить изменения в любой элемент одной схемы и анализировать результаты в другой схеме. Скрипт прикреплен к каждой схеме, что обеспечивает доступ к любому элементу через Редактор скриптов, как к любому объекту приложения.

### Базы данных

В FluidFlow 3 пересмотрены и сгруппированы базы данных предыдущей версии, а также добавлены дополнительные таблицы данных, позволяющие осуществлять расчеты оптимального диаметра трубопровода и автовыбор оборудования в соответствии с критериями, заданными пользователем.

Компоненты оборудования FluidFlow 3 организованы в логические группы по принципу подобия типов (рис. 5):

es Central Resistances Size Change Vielet Devices Preat Ejchangers Univ

- трубы;  $\bullet$
- концевые элементы;
- соелинения:
- насосы:
- клапаны:
- регулирующая арматура;  $\bullet$
- обратные клапаны;  $\bullet$
- предохранительные клапаны;
- общие сопротивления;  $\bullet$
- сужающие устройства;
- теплообменники;
- компоненты, определяемые пользователем.

Появились новые таблицы баз данных для хранения информации о материалах, изготовителях оборудования, определенных пользователем критериев применения и условий использования оборудования, теплопроводности труб и материалов изоляции, данных шероховатости труб и др.

Подключение баз данных осуществляется в локальной, LAN-, WAN-, VPN-сетях или через Internet. Использование и сохранение этих баз осуществляется исключительно просто - буквально одним щелчком клавиши мыши. Кроме того, все файлы сети можно перерассчитать без обращения к оригинальным данным.

### Особенности работы с файлами

В отличие от предыдущей версии вся информация, относящаяся к данной сети, хранится в файле сети (системы), что позволяет обмениваться файлами с другими пользователями без ссылки на какую-либо базу данных.

Используя дополнительный модуль экспорта, можно обмениваться данными через XML или через общие CAD-форматы.

### Особенности настройки

Усовершенствованный пользовательский интерфейс FluidFlow 3 обеспечивает оперативную связь между рабочим листом, вводом данных и отчетами. Он позволяет пользователю:

78

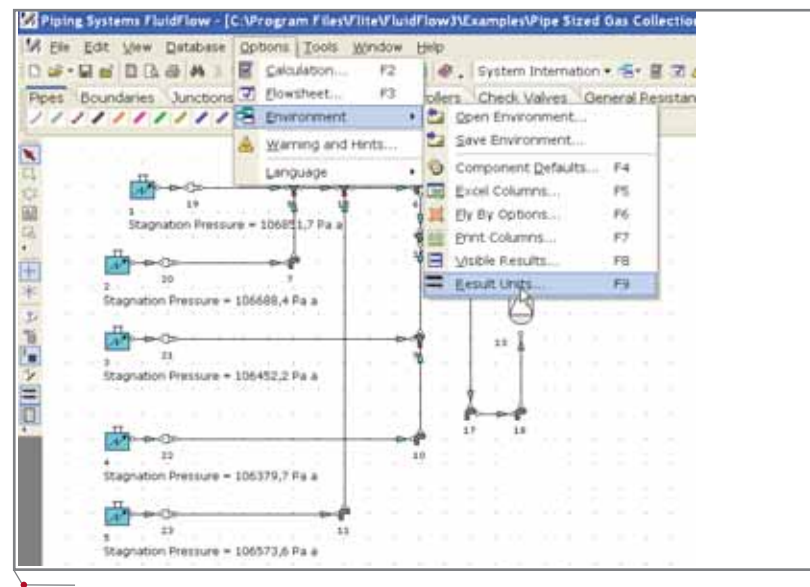

### Рис. 7. Настройки шаблонов

- изменять команды меню и назначение кнопок панелей:
- добавлять пользователей;

www.canon.ru

- конфигурировать систему справки;
- определять, какие поля результатов и в каких единицах измерения ВЫВОДИТЬ;
- задавать поля с данными для вы- $\bullet$ вода на печать или экспорта;

программное обеспечение

- определять состав контекстных  $\bullet$ подсказок к компонентам схемы;
- указывать содержание таблицы  $\bullet$ результатов;
- определять состав входных дан- $\bullet$ ных и результатов на схеме;

настраивать значения по умолчанию для каждого элемента системы.

Таких настроек можно создать сколько угодно и в любое время переключаться между ними (рис. 7). При этом все заданные настройки сохраняются автоматически и загружаются при последующих сеансах работы в программе.

Мы назвали далеко не все усовершенствования, реализованные в Piping Systems FluidFlow 3, однако и перечисленного достаточно, чтобы оценить объем модификаций, внесенных в систему. Без сомнения, пользователи по достоинству оценят ее возможности. Иначе и быть не может, поскольку FluidFlow 3 - качественно новая разработка в мире программного обеспечения для проектирования гидравлических систем.

> Екатерина Гунько  $CSoft$ Тел.: (495) 913-2222 E-mail: gunko@csoft.ru

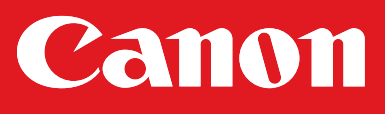

### Все многообразие печати

- Фотографическое качество и высокая скорость печати
- Шестицветная печать с разрешением 2400x1200 dpi
- Уникальная долговечная печатающая головка
- Печать на широком спектре материалов
- Простота эксплуатации, практически не требуется техобслуживание

### **IMAGEPROGRAF W6400**

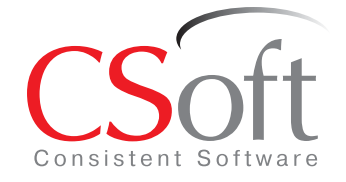

Товар сертифицирован

Москва, 121351, Молодогвардейская ул., д. 46, корп. 2 Тел.: (495) 913-2222, факс: (495) 913-2221 Internet: www.csoft.ru E-mail: sales@csoft.ru

**APXWTEKTYPA u CTPOWTEJIbCTBO** 

# СОЗДАНИЕ **ПОЛЬЗОВАТЕЛЬСКИХ** связей и зависимостей

В статье "Всё о параметризации" (CADmaster, №5/2005) мы рассмотрели базовую технологию, лежащую в основе программы Revit, - параметрические взаимосвязи между элементами чертежа, которые порождаются при работе над моделью и позволяют изменять проект в автоматическом режиме. Продолжаем изучение этой технологии: вы узнаете, как накладывать пользовательские связи (размерные зависимости, выравнивание и сцепление различных компонентов и т.д.). Такие зависимости также станут **МОЩНЫМ ИНСТРУМЕНТОМ В ВАШИХ РУКАХ - ВЫ ЗНАЧИ**тельно повысите эффективность и производительность ваших работ, а также сократите их сроки. Если вы еще не изучили первую статью, настоятельно рекомендую начать именно с нее.

2. С помощью инструмента Стена (Wall) постройте простую структуру с тремя комнатами по размерам, которые приведены на рис. 1<sup>2</sup>. Замечание. Пока не используйте инструмент Размеры (Dimension).

### Размерные зависимости

Самым простым и понятным видом пользовательских зависимостей в Revit являются размерные зависимости, то есть такие размеры элементов чертежа, которые вы можете зафиксировать (или закрыть - locked) и которые не будут изменяться даже при редактировании других объектов. Поскольку до этого момента мы не работали с размерами, давайте изучим эту функцию программы.

### Начинаем

Построим простую трехкомнатную структуру и на ее базе изучим различные виды пользовательских зависимостей, которые вы можете наложить на объекты с помощью программы Autodesk Revit.

1. Запустите Autodesk Revit. Создайте новый проект с настройками по умолчанию. Если Revit уже открыт, создайте новый проект с помощью команды File  $\rightarrow$  New  $\rightarrow$ Project ( $\Phi$ айл  $\rightarrow$  Создать  $\rightarrow$  Про $e\kappa m...)^1$ .

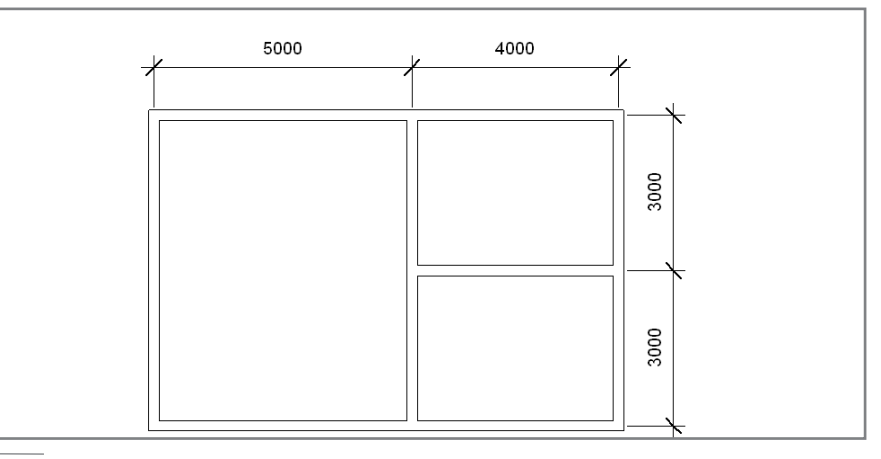

Рис. 1. Базовая трехкомнатная структура, состоящая из стен

В переводе используется терминология предварительно переведенной русской версии Revit Building 8. Возможно, оригинальный перевод коммерческой версии будет несколько отличаться от приведенного (Прим. перев.). <sup>2</sup>В оригинальной статье проект строится в дюймовой системе координат. Мы адаптировали статью для русскоговорящих читателей и

будем строить проект в метрической системе (Прим. перев.).

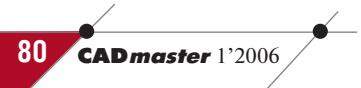

### $\diagup$ программное обеспечение $\diagup$  АРХИТЕКТУРА и СТРОИТЕЛЬСТВО

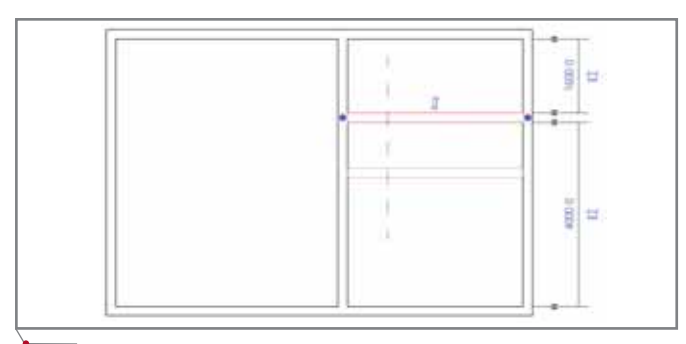

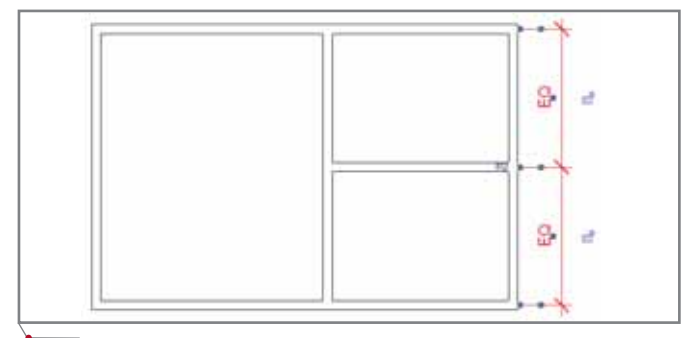

### **Рис. 4. Зафиксируем два размера равными друг другу**

- 1. Переместите внутреннюю стену, разделяющую две меньшие ком наты, так, чтобы она была распо ложена НЕ посередине (рис. 2). Теперь поставим размерную зави симость, которая будет постоян но выравнивать две комнаты и располагать стену между ними точно посередине. Это нетрудно.
- 2. Отмените перемещение стены.
- 3. Поставьте вертикальный размер на две комнаты с помощью инстру мента *Размеры* (*Dimension*) (рис. 3). Видите перечеркнутый синий зна чок EQ (от англ. "equal" – равный, идентичный), который появляется на чертеже при работе с размером?
- 4. При выбранном размере (размер можно выбрать с помощью инст румента *Редактировать* (*Modify*) щелкните по значку EQ. Значок больше не перечеркнут: это озна чает, что мы включили зависи мость между объектами. В тот же момент значком EQ будет замене но значение размеров (рис. 4). Что же будет, если теперь переме стить внешнюю стену? А вы по
- 5. Выделите верхнюю внешнюю стену и переместите ее. Обратите внимание, что нижняя комната меняет размер вслед за изменени ями верхней. Тот же эффект полу чаем при перемещении централь ной стены (рис. 5).

пробуйте.

Видите символ якоря (на рис. 5 он обведен красным кружком)? Этот якорь указывает, относи тельно какого объекта будет про исходить передвижение всех ос тальных элементов. Якорь можно просто перенести указателем к противоположной стене.

- 6. Отмените предыдущие шаги и поставьте горизонтальный размер между стенами большой комнаты (рис. 6).
- 7. При активном размере щелкните по значку открытого замка. Замок закроется (на рис. 6 он обведен красным), что означает фикса цию этого размера.

Теперь мы покажем, как измене ния длины комнаты влияют на размеры маленьких комнат.

8. Переместите внешнюю левую стену большой комнаты, как это показано на рис. 7. Размер боль шой комнаты не меняется – он

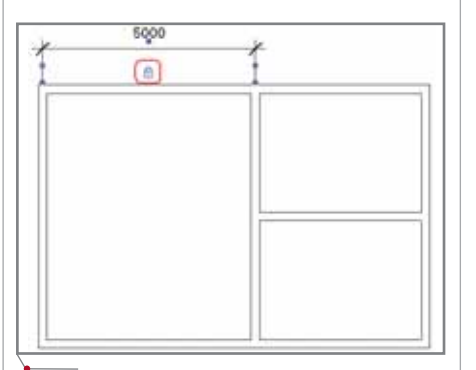

**Рис. 6. Размерная зависимость с фиксацией значения размера**

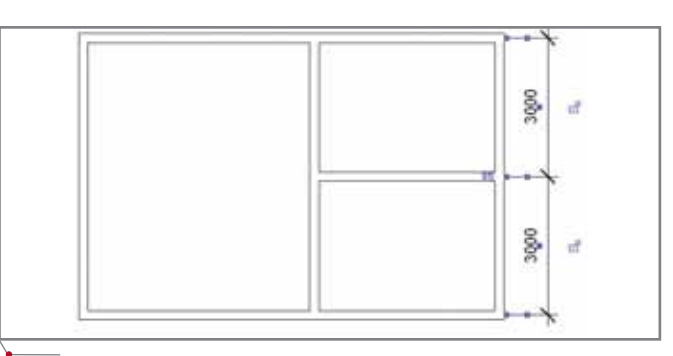

**Рис. 2. Немного отредактируем структуру Рис. 3. Прежде всего поставим размер на наш объект**

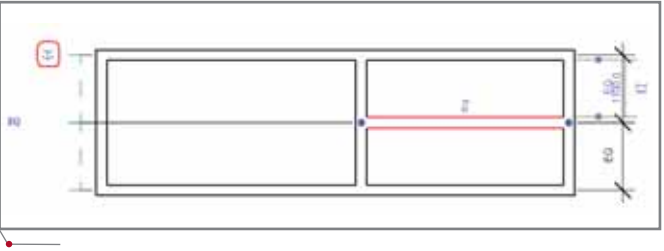

**Рис. 5. Благодаря размерным зависимостям можно зафиксировать пропорции комнаты и одновременно изменять их габариты**

зафиксирован. Зато изменились габариты маленьких комнат, хотя они и не связаны напрямую со стеной, которую мы перемещаем. Обратите внимание, что умень шились именно габариты ком нат, уменьшив размеры всего здания. Это происходит потому, что, с точки зрения Revit, поло жение внешних стен здания важ нее размеров внутренних поме щений. Если вы хотите, чтобы габариты правых комнат также не менялись, нужно зафиксиро вать и их – с помощью инстру мента *Размеры* и замка. Тогда, двигая левую стену, мы передви нем всё сооружение.

Помимо размерных зависимос тей, необходимо периодически

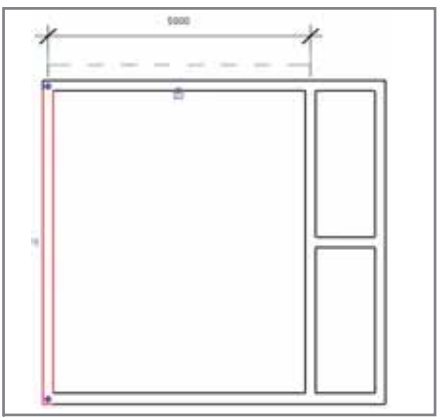

**Рис. 7. Передвигая внешнюю стену, с которой связана зависимость, мы изменим габариты двух маленьких комнат**

### APXWTEKTYPA u CTPOWTEЛЬCTBO

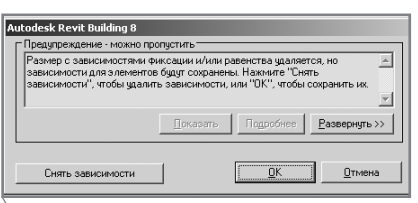

Рис. 8. При удалении зафиксированного размера требуется подтвердить удаление зависимости

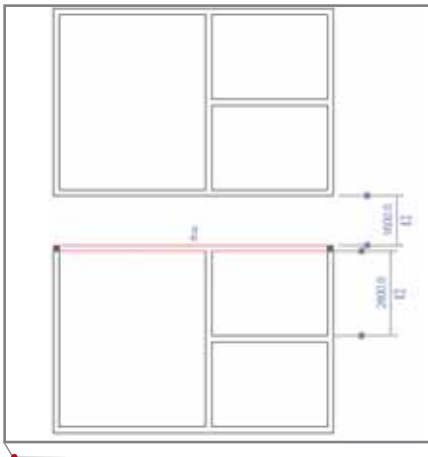

Рис. 9. Сделаем копию на некотором расстоянии

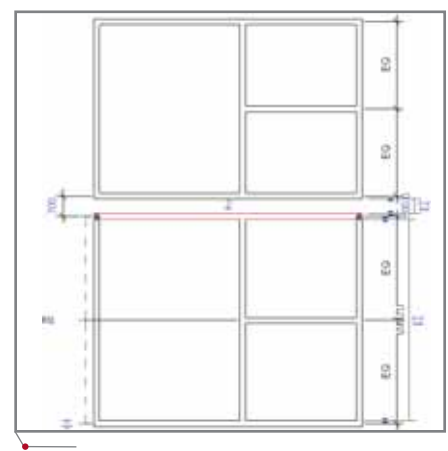

Рис. 10. Перемещая верхнюю стену скопированной структуры, мы увеличим размеры нижней структуры и сократим расстояние между двумя сооружениями. При этом размер верхней структуры не изменяется

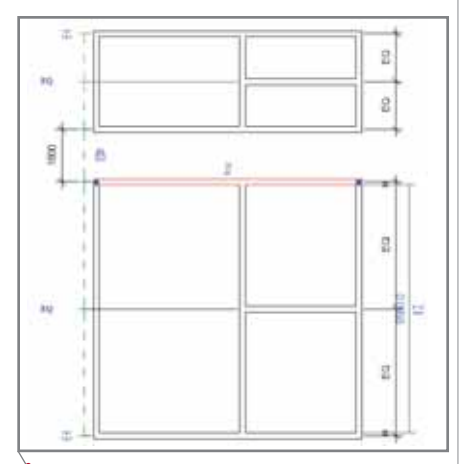

Рис. 11. Зафиксировав расстояние между двумя сооружениями, связываем два объекта между собой

фиксировать расстояние между объектами. Делаем следующее:

9. Отмените предыдущий шаг.

программное обеспечение

- 10. Удалите размер 5000 мм, который мы поставили на шагах 6 и 7. При этом появится предупреждение (рис. 8).
- 11. Нажмите кнопку Снять зависимости (Unconstrain), чтобы удалить фиксацию размера.
- 12. Выделите всю структуру и скопируйте ее с помошью инструмента Копировать (Сору) на расстояние 1600 мм - как показано на рис. 9.
- 13. Поставьте размер между двумя конструкциями с помощью инструмента Размеры (Dimension), но пока не фиксируйте его.
- 14. Переместите верхнюю стену скопированной структуры и сократите расстояние между двумя конструкциями (рис. 10). Обратите внимание, что копия увеличилась, а оригинал остался неизменным.
- 15. Отмените операцию перемещения, выделите размер между структурами и зафиксируйте его.
- 16. Снова передвинем стену как показано на рис. 11. Дистанция между структурами не изменилась, а размер верхнего сооружения уменьшился.

### Выравнивание и привязка

Теперь давайте изучим, как задавать выравнивание и привязку объектов друг к другу. Но сначала вернемся к конфигурации рисунка 9 (для этого надо отменить шаг 16).

1. Выберите разделяющую стену в нижнем сооружении и переместите ее левее, как это показано на рис. 12. Обратите внимание, что наши изменения никак не влияют на верхнюю структуру.

Если нижняя структура должна быть четким отражением верхней, вам нужно выравнивать соответствующие стены относидруг друга. Тогда, тельно перемещая одну стену, вы автоматически передвинете и другую - а это именно то, что нам и нужно.

- 2. Отмените перемещение стены.
- 3. На панели инструментов выберите инструмент Выравнивание (Align) и щелкните в края двух стен, как это показано на рис. 13.
- 4. Щелкните по значку замка и закройте его. Этими действиями мы задаем выравнивание двух объектов.

Замечание. Инструмент Выравнивание (Align), конечно, используется не только для связи объектов. Основное его назначение - это действительно выравнивание одного объекта относительно другого.

- 5. Давайте еще раз передвинем стену в нижней структуре. Смотрите: соответствующая стена, расположенная выше, передвигается вслед за первой, так как они теперь постоянно выравниваются относительно друг друга (рис. 14). Итак, вы изучили заложенные в программу взаимосвязи между объектами "стена-стена", "проемстена", "перекрытие-стена", "крыша-стена" и "мебель-стена". Теперь же вы умеете еще и накладывать выравнивание объектов с помощью инструмента Выравнивание (Align).
- 6. Отмените предыдущий шаг и увеличьте одну из структур.
- 7. Выберите инструмент Колонна (Column) с закладки Модель (Modeling) панели проектирова-

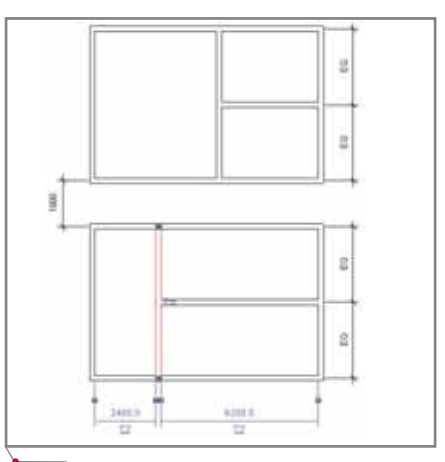

Рис. 12. Перемещение стены нижней структуры никак не влияет на положение стены верхней структуры

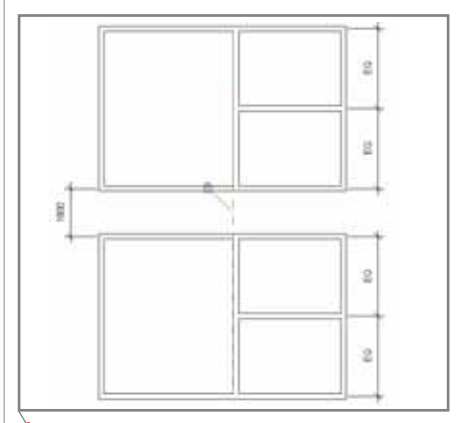

Рис. 13. С помощью инструмента Выравнивание (Align) зададим связь между двумя верти-**КАПЬНЫМИ СТЕНАМИ** 

**CAD master** 1'2006

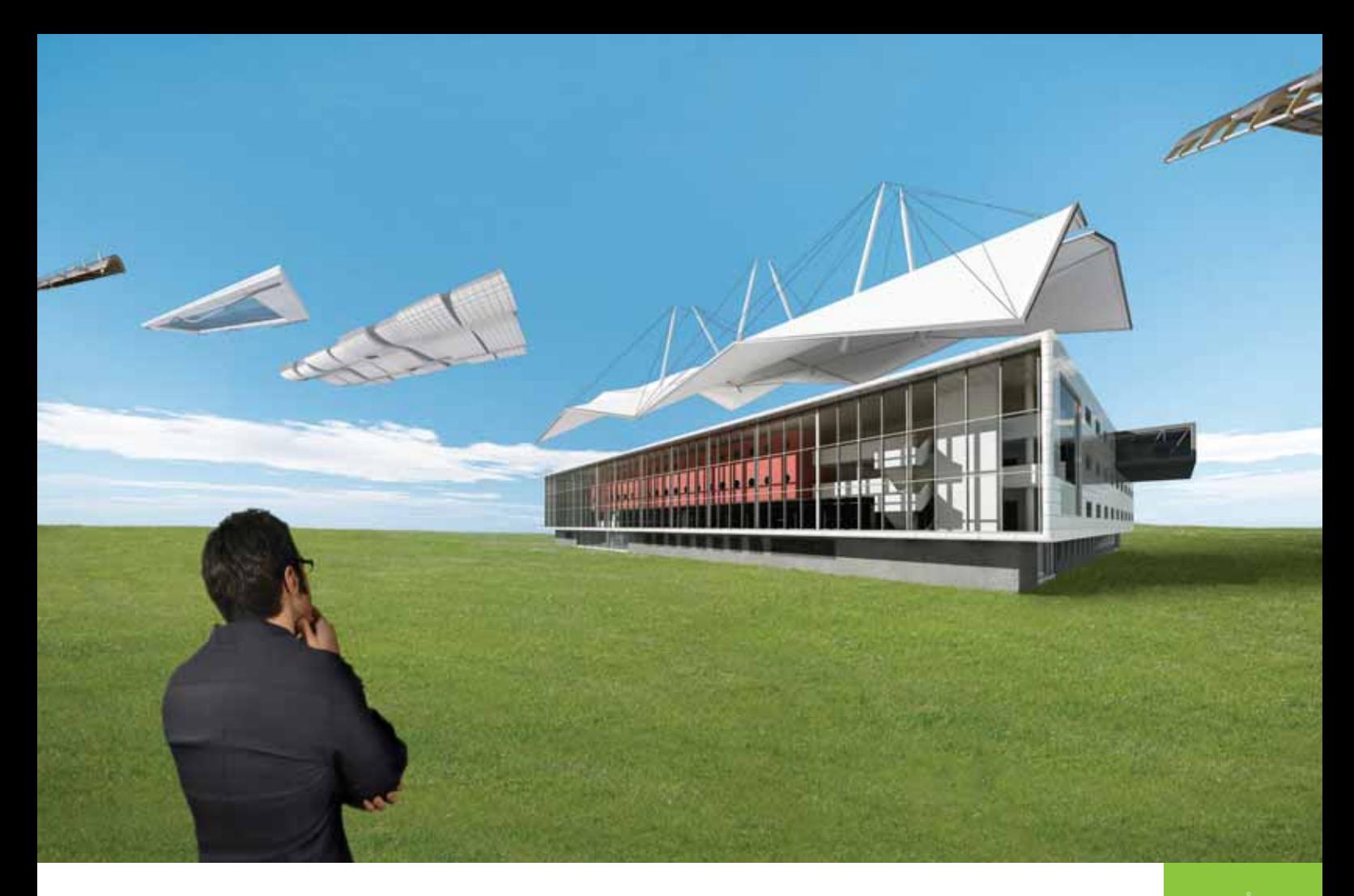

# Твори! Не сдерживай полет мысли!

# Autodesk

### Идея

Дать архитекторам возможность применять системный подход при проектировании зданий и сооружений.

### Воплощение

Используя Autodesk Revit Building, архитектурные мастерские могут более эффективно работать над проектами и выпускать документацию более высокого качества. Проекты полностью отвечают ожиданиям клиентов, а архитекторы получают новые заказы и дополнительные доходы. Revit Building создан как новая единая интеллектуальная платформа для архитектурно-строительного проектирования и совместной работы проектировщиков всех строительных специальностей. Архитекторы смогут воплотить свои идеи, стать недосягаемыми для конкурентов и привлечь новых заказчиков.

Подробности - на сайте www.autodesk.ru.

Autodesk является зарегистрированной торговой маркой Autodesk, Inc. в США и/или других странах. Все другие товарные знаки, названия продуктов и компаний принадлежат соответствующим владельцам $\copyright$  2005 Autodesk, Inc. Все права защищены.

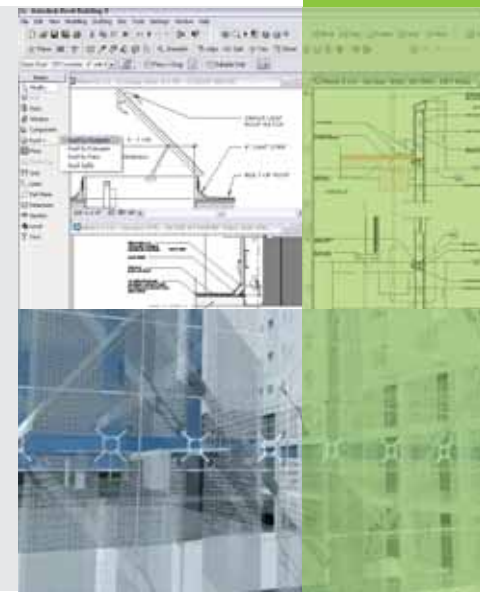

APXNTEKTYPA u CTPONTEЛЬCTBO

ния (Design bar) и поставьте колонну в центр пересечения, как показано на рис. 15. При этом используйте настройки объекта по умолчанию.

8. Передвиньте внутреннюю стену, как это показано на рис. 16. Положение колонны не изменилось.

Ну а что делать, если колонна должна быть встроена в стену даже если положение стены меняется? В этом случае используйте взаимосвязь между объектами:

9. Активируйте инструмент Выравнивание (Align).

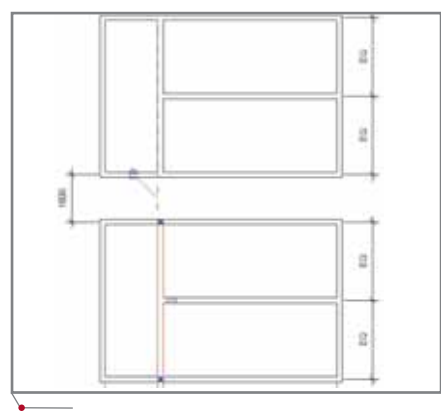

Рис. 14. Теперь, перемещая стены нижней структуры, мы меняем и положение верхней стены

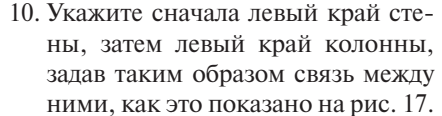

- 11. Зафиксируйте выравнивание, щелкнув по значку замка (замок закроется).
- 12. Верните стену обратно, выделив ее и переместив вправо. Присоединенная колонна также переместится вслед за стеной (рис. 18).

### Подведение итогов

программное обеспечение

Программное обеспечение Autodesk Revit позволяет задавать и поддерживать такие зависимости между объектами, как размерные связи, выравнивание и присоединение. Вместе со встроенными зависимостями они образуют стержень новой технологии параметризации. Это выгодно отличает Revit от других систем проектирования. C Autodesk Revit ваш компьютер будет "разумнее"...

Конечно, после многих лет работы с двумерными САПР - а многие пользователи уже стали экспертами в таких системах - архитекторы и инженеры будут сопротивляться новым технологиям. Это естественная реакция. Но когда первопроходцы начнут рассказывать о том, насколько Autodesk Revit повышает эффективность работы и даже качество проекта, это программное обеспечение станет завоевывать всё больше и больше рабочих мест. Каждая новая технология мощнее, элегантнее, красивее своих предшественниц, и чем скорее мы на нее перейдем, тем раньше появятся еще более эффективные технологии будущего.

В следующей статье мы рассмотрим еще одну фундаментальную особенность программы Revit - отсутствие проектных слоев, которые давно уже стали традиционной чертой и функцией любой САПР. Вас шокирует новость об отсутствии слоев? Не торопитесь с выводами и читайте далее - возможно, всё не так страшно, как кажется.

Лачми Хемлани (Lachmi Khemlani) Перевод с английского Дениса Ожигина (denis@csoft.ru) Оригинал статьи: http://usa.autodesk.com/adsk/servlet/ item?siteID=123112&id=3024831&link  $ID = 3770380$ 

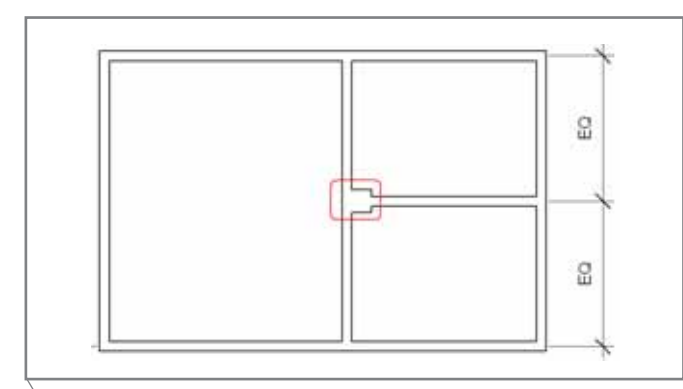

Рис. 15. Добавим к структуре колонну

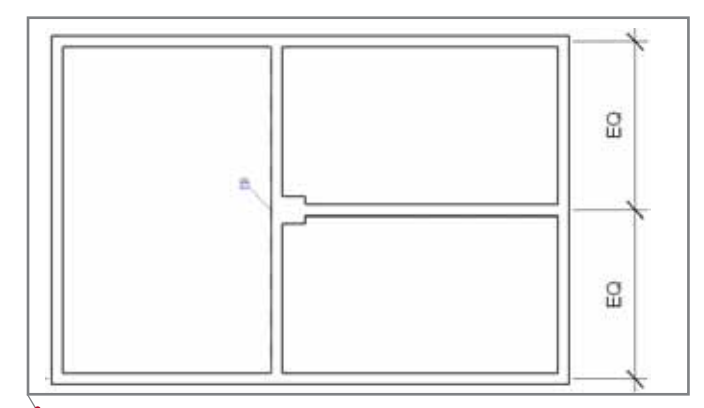

Рис. 17. Зафиксируйте связь между колонной и стеной с помощью инструмента Выравнивание (Align)

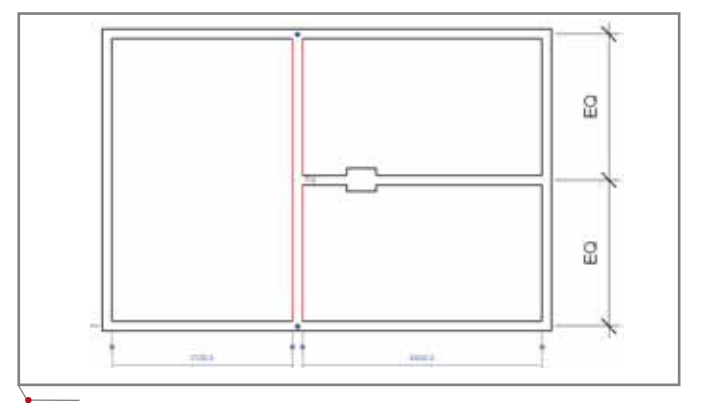

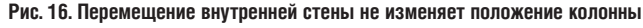

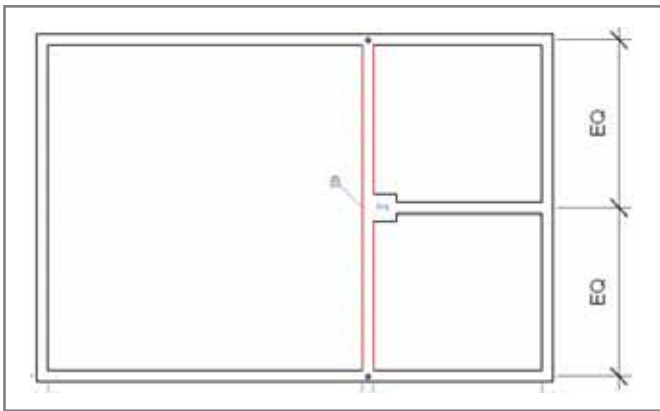

Рис. 18. Взаимосвязь объектов: колонна перемещается вслед за стеной

84

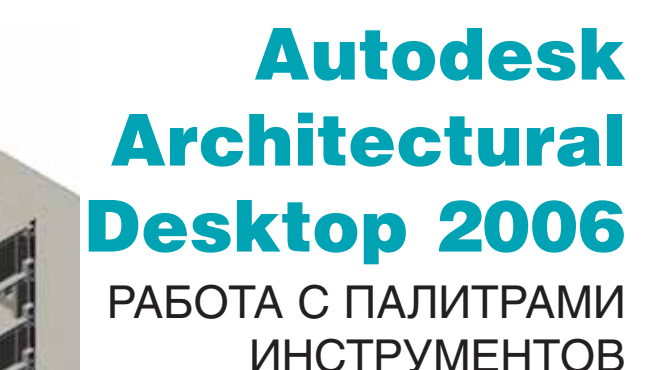

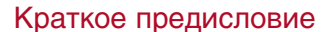

На мой взгляд, вторым по значи-<br>мости инструментом Autodesk инструментом Autodesk Architectural Desktop 2006 (после На вигатора проектов) следует признать палитры инструментов. Впервые по явившись в AutoCAD и Architectural Desktop 2004, они обеспечивают пря мой доступ к полной коллекции ин струментов ADT.

Инструментальные палитры со четают в себе высокую наглядность панелей инструментов, гибкость "па дающих" меню и мощный потенциал макроопределений и сценариев. Простой щелчок по инструменту приводит к выполнению функции, а множество предварительных устано вок делает этот инструмент поистине незаменимым.

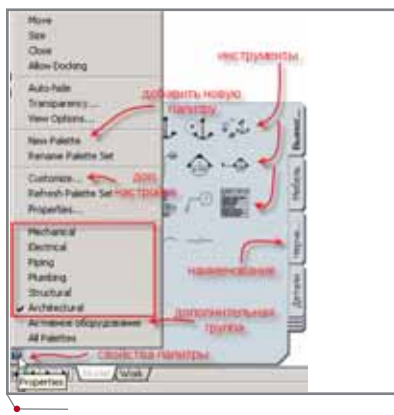

### Работа с палитрами

При инсталляции Architectural Desktop 2006 по умолчанию загружа ется пятнадцать палитр, организо ванных в три логические группы:

- *Design* (*Проектирование*);
- *Document* (*Документ*);
- *Detailing* (*Детализация*).

В Autodesk Building Systems 2006 все перечисленные группы объеди нены в одну (*Architectural*), к которой добавлено пять специальных групп (рис. 1).

Доступ к свойствам и настройкам осуществляется стандартным, инту итивно понятным способом – нажа тием левой или правой кнопки мы ши либо методом Drag&drop. Управление внешним видом и свой ствами палитр также не вызывает ни каких сложностей.

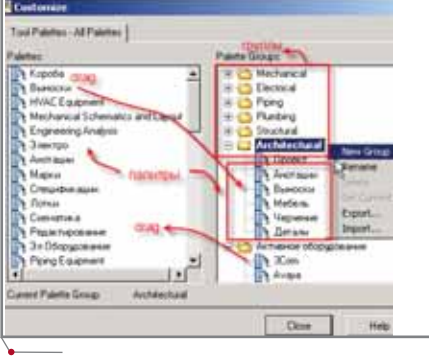

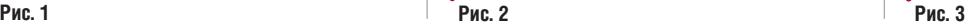

В инструментарий системы включен стандартный диалог *Наст ройка групп палитр* (рис. 2), в левой части которого представлены все па литры, доступные данному пользо вателю, а в правой показаны группы и принадлежащие им палитры.

Из рис. 2 видно, что программа позволяет перемещать и группиро вать палитры по усмотрению пользо вателя. Единственное, что мы не сможем сделать в этом окне, так это дополнить палитры новыми инстру ментами – данная операция выпол няется в графическом окне Architectural Desktop.

### Библиотека каталогов (Content Browser)

Эта библиотека обеспечивает экс порт/импорт инструментов и палитр, а также управление ими (рис. 3).

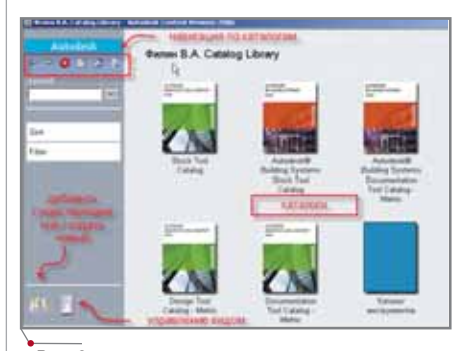

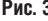

### APXWTEKTYPA U CTPOWTEJIbCTBO mporpammHoe oGecneveHMe

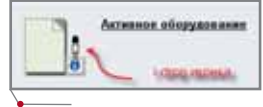

### Рис. 4

Здесь содержатся ссылки на один либо несколько каталогов, которые могут располагаться на локальном или сетевом диске. Каталог представляет собой верхний уровень инструментов или палитр и может содержать категории, палитры, пакеты и инструменты. Работать с библиотекой просто: слева размещены средства поиска и сортировки, справа иконки каталогов. Активно используется разработанная Autodesk технология i-drop (рис. 4). Чтобы воспользоваться этой технологией, подведите курсор к иконке, нажмите левую кнопку мыши, подождите, пока пипетка заполнится (!), и, не отпуская левую кнопку, переместите инструмент или палитру в рабочую зону ADT. Результат зависит от того, что именно мы переносим. Если это категория, то вместе с ней перейдут (образовав новую группу) все ее палитры. Если перемещается палитра, то в пределах текущей палитры появится новая вкладка. При перемещении пакета всё его содержимое будет добавлено к текущей палитре. Наконец, вы можете перенести инструмент непосредственно на поле чертежа или переместить элементы в Content Browser, чтобы скопировать их или сделать доступными для других пользователей.

Таким образом добавляется уже существующий каталог или создается собственный.

### Создание каталога инструментов

Для начала отметим, что существует три типа инструментов: Object Tool (объекты типа Окно, Дверь, Стена и т.д.), Content Tool (объекты из Центра проектирования) и Command Tool (команды и макросы ADT или AutoCAD, которые могут иметь дополнительные параметры типа Слой или Цвет).

Наибольшим количеством предустановленных параметров располагают инструменты Object Tool. Используя это замечательное свойство, мы можем создать множество специальных каталогов - к примеру, каталоги окон, дверей, стен, колонн, предметов интерьера, часто исполь-

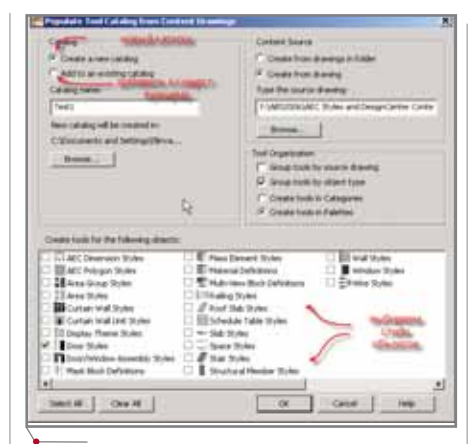

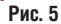

зуемых в проектах. Для этого их можно копировать в свои палитры из Style Manager (Менеджера стилей), Design Center (Центра управления), из существующих палитр, а также перемещать с рабочего стола Architectural Desktop.

Следует также помнить, что инструменты часто создаются на основе стилей объектов и что существуют такие понятия, как стандартные стили проекта и стандарты предприятия.

Таким образом, можно говорить о двух случаях применения палитр:

- 1) каталоги универсальных стандартных инструментов, чаще всего используемых в различных проектах;
- 2) каталоги специальных инструментов, предназначенных только для данного проекта.

В первом случае это могут быть палитры, основанные на стандартах предприятия. Во втором - палитры, используемые только в данном проекте. Одной из новых возможностей Architectural Desktop 2006 стала загрузка в рабочее пространство АDT не только стандартных, но и так называемых Project-Based палитр. У каждого проекта теперь может быть своя палитра.

Польза новинки очевидна. В архитектуре встречаются объекты с уникальной отделкой помещений, уникальными интерьером, конструкциями окон и дверей. При проектировании инженерных коммуникаций нередко приходится учитывать требования заказчиков к маркировке оборудования на чертежах, разнятся и требования к оформлению чертежей. В итоге набирается большой объем информации, которая "привязана" к конкретным проектам. Если через какое-то время мы возвратим-

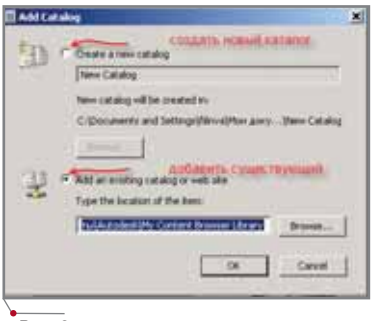

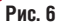

ся к такому проекту, все специфические инструменты будут загружены вместе с ним.

Рассмотрим пример создания каталога стандартных инструментов. Поскольку в качестве основных инструментов используются Object Tool, основанные на стилях объектов. наша основная залача - выработать эти стандартные стили или собрать существующие стили из разных файлов в один или несколько (по разделам), а затем доработать их.

### Каталог стандартных инструментов

1. Создаем на локальном диске временный каталог: *CAD Manager*  $\rightarrow$ ToolCatalog Generator.

Мы можем сгенерировать новый каталог или добавить стили к уже существующему (рис. 5), а также выбрать способ извлечения стилей из одного или нескольких файлов и указать путь для сохранения каталога (по умолчанию принят путь  $C:\longrightarrow C$  and Settings\<user name>\Mou doкументы\Autodesk\My Content Browser Library). В нашем случае указано извлечение стилей из нескольких файлов.

2. Добавляем каталог к библиотеке  $(Windows \rightarrow Content \; Browser \;$  MIM  $CTRL+4$ .

Для добавления каталога нужно перейти на домашнюю страницу библиотеки *(ALT+Home)*, а затем щелкнуть левой кнопкой мыши по пиктограмме В левом нижнем углу окна или правой

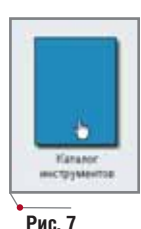

кнопкой на поле Add Catalog... Появится диалоговое окно, представленное на рис. 6.

Указав на сохраненный каталог, получаем временный каталог (рис. 7), а в нем - палитры с ин-

**CADmaster** 1'2006

86

### $\sqrt{r_{\text{pocpamMHOe}}}\,$ обеспечение $\,\,\times\,$ АРХИТЕКТУРА и СТРОИТЕЛЬСТВО

струментами (рис. 8). Эти палит ры можно переименовать и разде лить по категориям посредством обычных команд: *Вырезать*, *Копи ровать*, *Вставить* (рис. 9).

Используя технологию i-drop, переносим категорию на палитры ADT и получаем новую группу (рис. 10).

*Внимание!* Перед созданием па литр проект не должен быть за гружен!

### 3. **Переносим стили из палитр в файл стандарта.**

Создаем новый файл, открываем и сохраняем в него стили из со зданных нами палитр командой *Import<name>тип стиля* (рис. 11). В результате стиль копируется из файла, на который ссылается ин струмент, в наш файл стандарт ных стилей. При этом мы видим стиль, на базе которого он создан, можем одновременно редактиро вать и сохранять его.

Удаляем временные палитры из ADT. Каталог из библиотеки можно удалить либо переопреде лить как новый рабочий каталог, который создается уже из файла стандартных стилей (рис. 5).

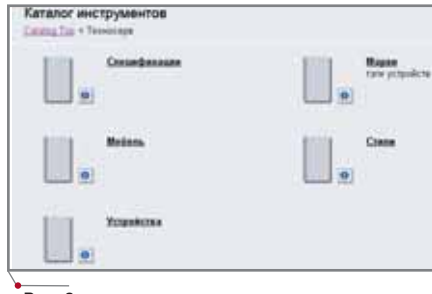

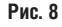

**Рис. 9**

**Рис. 10**

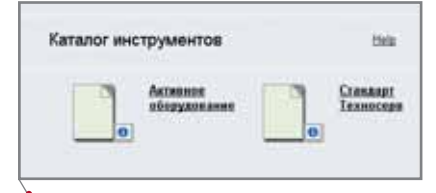

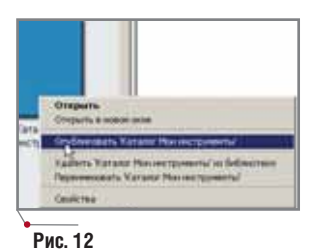

### 4. **Публикуем каталог**.

Щелчком правой кнопкой мыши на каталоге вызываем диалоговое окно, показанное на рис. 12. Решаем, следует ли перенести ка талог, скопировать его или оста вить на своем месте (рис. 13). Определяем, куда именно требу ется переместить или скопиро вать каталог, причем пути указы ваем в UNC-формате (рис. 14). Указываем место, куда должны быть помещены файл или не сколько файлов со стилями – в нашем случае файл стандартных

стилей (рис. 15). И, наконец, выбираем способ до ступа: непосредственно с указан ного места или через Web (рис. 16). *Примечание.* Папки формируются в процессе сетевой инсталляции ADT и могут отличаться от ука занных в нашем примере.

В результате мы ре шили сразу две задачи: создали файл со стан дартными стилями, ко торый можем указывать в качестве стандарта предприятия для син хронизации стилей проекта, и сформирова ли на базе этого файла каталог стандартных инструментов.

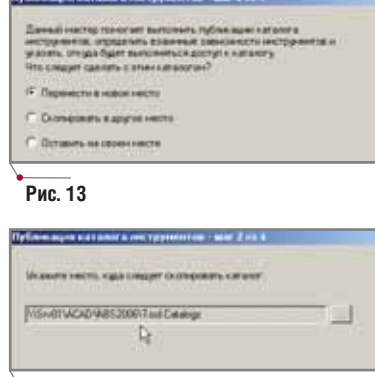

### **Рис. 14**

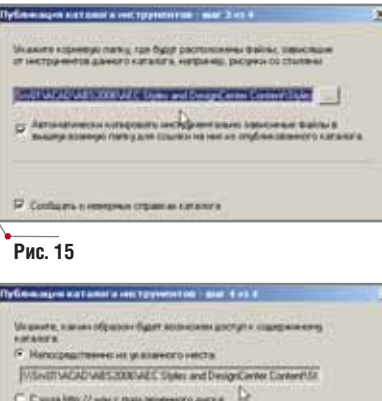

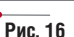

**AutomatiCS ADT AutomatiCS Lite CS MapDrive ElectriCS 3D** ElectriCS **ElectriCS ADT ElectriCS Express** ElectriCS Light ElectriCS Storm EnergyCS

### ЗАБУДЬ ПРО НОРМОКОНТРОЛЬ

СПДС GraphiCS

EnergyCS Line EnergyCS Электрика GeoniCS HydrauliCS MechaniCS NormaCS PlanTracer Project Studio<sup>c</sup> **Raster Arts** SchematiCS SCS **TDMS** 

Приложение к Autodesk AutoCAD Revit Series, Autodesk Architectural Desktop, AutoCAD и AutoCAD LT, предназначенное для оформления строительных чертежей в строгом соответствии с требованиями СПДС. Сертификат соответствия № РОСС RU. 9001.11СП11 Госстроя России Nº 0311088.

**Transportive** 庙 - 55 в  $00$ 理  $\otimes$   $\bar{x}$ 這 윛 Si 環  $\circ \otimes \circ$ 挂 **Tall** 

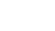

**Рис. 11**

環

描

造

**TechnologiCS** Consistent **Software** 

www.consistent.ru<br>E-mail: info@consistent.ru

Autodesk Authorised Develope

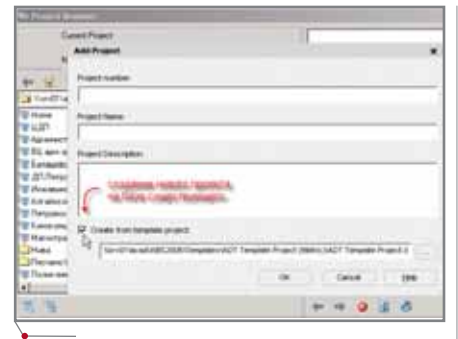

### **Рис. 17**

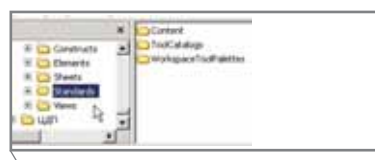

### **Рис. 18**

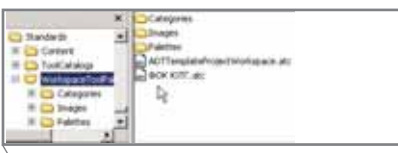

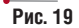

### Каталог специальных инструментов

Проектные каталоги создаются на базе стилей и контента конкретного проекта. Укажите для выборки фай лы из подходящих проектов (рис. 5).

Если у вас имеются однотипные проекты, один из них можно исполь зовать как шаблон при создании но вого проекта. В этом случае файлы стандартных стилей и каталоги ко пируются в новый проект (рис. 17).

Важно учесть одну особенность: если проект создавался с использова нием АЕС-шаблона, то помимо обычных папок (*Constructs*, *Views*, *Sheets*) формируется папка *Standards* с вло женными папками *Content*, *ToolCata logs*, *WorkspaceToolPalettes* (рис. 18). В папку *Content* помещается файл (ли бо несколько файлов) стандартных стилей, а в папку *WorkspaceToolPalet tes* – каталог с палитрами (рис. 19).

Если проект создавался без шаб лона, эти директории нужно сформи ровать вручную и указать в свойствах проекта ссылки на них (рис. 20).

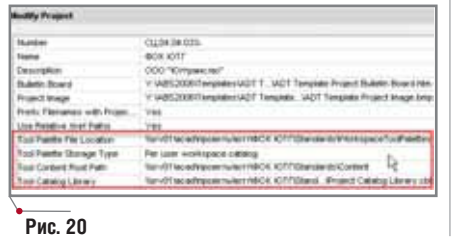

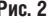

**88** CADmaster 1'2006

**Skyle M** 19 (以免) 的话 功 9 调 POLITICALISTS AR (Tran 2 stress) **State** 

### **Рис. 21**

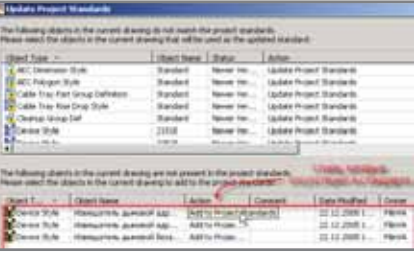

### **Рис. 22**

Файл стандартных стилей и ката лог инструментов к существующему проекту можно создать с помощью Менеджера стилей (рис. 21). Для это го откроем в нем файлы проекта, из которых мы будем извлекать стили, и воспользуемся командой *Update Standards from Drawing…* (рис. 21). При этом в нижней части диалога появится список стилей, отсутствую щих в стандартном файле (рис. 22). По нажатию кнопки *OK* эти стили автоматически скопируются в файл стандарта.

Таким образом мы получим файл со стилями, стандартными для дан ного проекта. Этот же файл – в каче стве стандарта – можно использовать для синхронизации проекта. Далее на базе полученного файла остается со здать только каталог инструментов – как это уже было показано выше.

### Привязка каталога к проекту

Библиотека проектных каталогов открывается по щелчку на пикто грамме в нижней части Менеджера проектов (рис. 23). Добавим в нее ка талог – со всеми необходимыми для этого действиями мы уже познако мились в п. 2 раздела "Каталог стан дартных инструментов". Выполним, как было показано выше, настройку, группировку и перемещение палитр на рабочую область ADT. Специали зированные палитры будут доступны и другим пользователям в сети, от крывшим проект. Чтобы внешний вид палитр был одинаковым для всех пользователей, AWS-файл с настройками палитр нужно перенести с ло кального диска на сетевой. Эти фай **Рис. 20 Рис. 27**

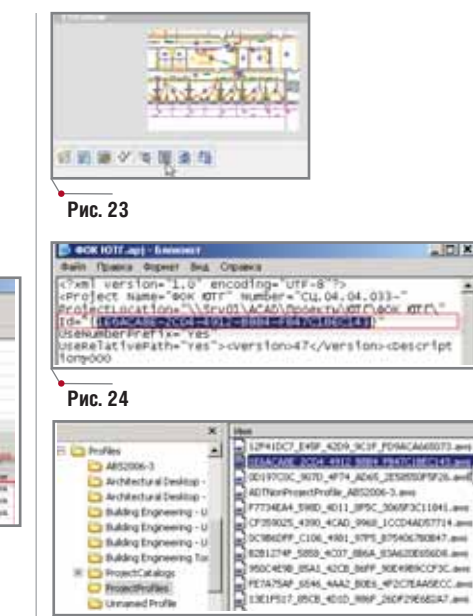

**Рис. 25**

лы имеют уникальные (так называе мые GUID) имена. Имя файла мож но узнать, открыв в текстовом редак торе файл проекта с расширением *apj* (рис. 24).

Находим AWS-файл по следующему пути: *C:\Documents and Settings\ <username>\Application Data\Autodesk\ ADT 2006\enu\Support\ Profiles\Project Profiles* (рис. 25) и копируем его в пап ку с проектом в поддиректории *Standards\WorkspaceTool Palettes*.

### Редактирование палитр

В процессе работы может возник нуть необходимость отредактировать существующие палитры с инстру ментами. Если это стиль инструмен та или его свойства, временно от ключаем *Link* этой палитры (рис. 26).

Щелчком правой кнопкой мыши на инструменте (рис. 27) открываем его свойства (рис. 28). Все строки должны быть доступны для редакти рования.

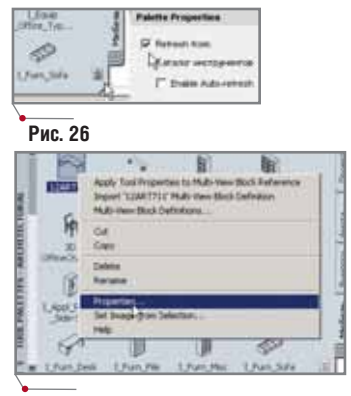

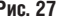

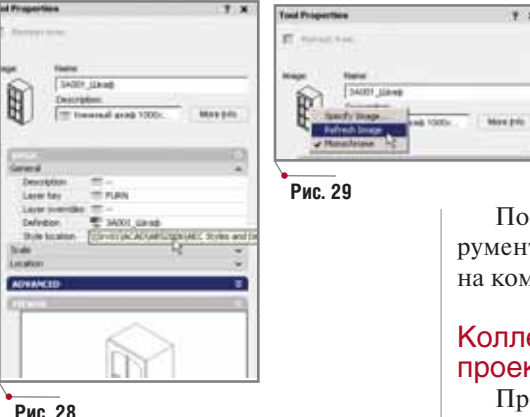

Если в конструкцию Content Tool внесены изменения, нужно обновить изображение иконки этого инструмента (рис. 29).

Завершив редактирование, переносим инструмент на его исходное место - в каталог инструментов (используйте команду Copy, Paste или Drag and drop). После этого можно восстановить связь палитры с каталогом: отметьте галочку Refresh from (рис. 24).

Если требуется переместить сразу несколько инструментов, выделите их. удерживая нажатой клавишу CTRL. То же самое необходимо выполнить при переносе всех инструментов.

программное обеспечение

После внесения изменений инструменты автоматически обновятся на компьютерах всех пользователей.

### Коллективная работа над проектом

Проектные палитры тесно связаны между собой и имеют непосредственное отношение к коллективной работе. Схематично работу над проектом можно представить так:

- 1) САD-менеджер, ведущий специалист или владелец проекта создает на локальном диске структуру проекта, файлы стандартных стилей и каталоги инструментов, после чего копирует их на сетевой диск;
- 2) пользователи копируют их на свои компьютеры;
- 3) по ходу работы участники проекта могут вносить в стили и в про-

ектные каталоги необходимые изменения:

4) палитры на компьютерах пользователей автоматически обновля-**LOTOR** 

Предварительно могут быть установлены права доступа пользователей к ресурсам проекта.

### Заключение

Появление этих инструментов очень своевременно. Более того сейчас без них уже трудно обойтись: мы постоянно работаем над оптимизацией свойств и стилей объектов, часто возвращаемся к проектам 2-3-летней давности, чтобы довести их до современного уровня, синхронизируя стили и палитры.

Надеюсь, что способы, предложенные в статье, помогут при освоении этих важных и эффективных инструментов Autodesk Architectural Desktop u Autodesk Building Systems.

> Виталий Филин, инженер СЦ "Техносерв" Тел.: (8452) 28-3609 E-mail: vitaly.filin@tserv.ru

## Автоматизация КОМПЛЕКСНОГО проектирования

изыскания, генплан и транспорт

- технология и трубопроводный транспорт
- строительные конструкции и архитектура
- системы контроля и автоматики
- электротехнические решения
- электронный архив и документооборот

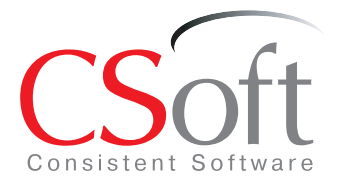

### Москва, 121351,

Молодогвардейская ул., д. 46, корп. 2 Тел.: (495) 913-2222, факс: (495) 913-2221 Internet: www.csoft.ru E-mail: sales@csoft.ru

Санкт-Петербург (812) 496-6929 Воронеж (4732) 39-3050 Екатеринбург (343) 215-9058 Калининград (4012) 93-2000 Краснодар (861) 254-2156 Красноярск (3912) 65-1385

Нижний Новгород (8312) 30-9025 - имени 110810004 (00<br>Омск (3812) 51-0925<br>Пермь (3422) 34-7585<br>Тюмень (3452) 25-2397 - Хабаровск (4212) 41-1338<br>Челябинск (351) 265-3704 Ярославль (4852) 73-1756

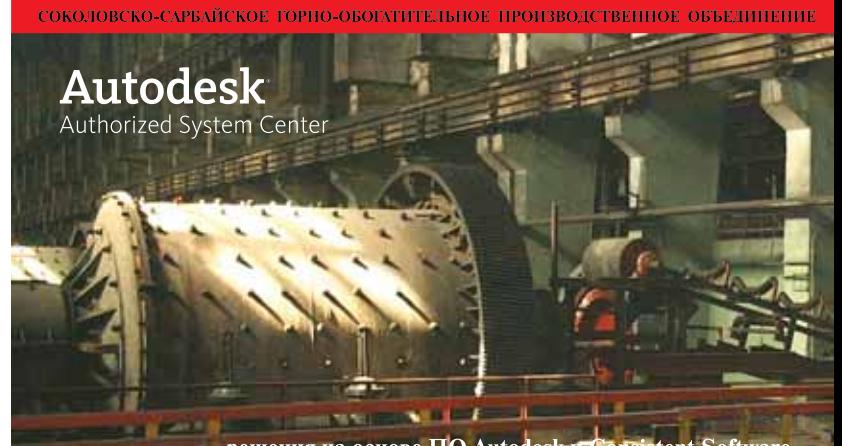

решения на основе ПО Autodesk и Consistent Software

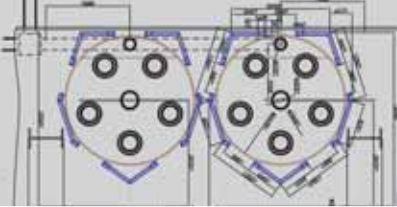

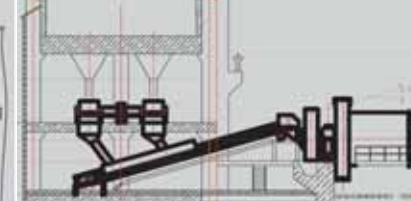

разработанных компаниями Autodesk и Consistent Software, позволило резко<br>увеличить производительность труда инженеров ПКО Соколовско-Сарбайского<br>горно-обогатительного производственного объединения. Число выпускаемых проектов возросло вдвое. Уменьшилось количество ошибок при компоновке<br>оборудования, упростилось взаимодействие между тремя бюро проектноконструкторского отдела».

В.В. Третьяков<br>"вице-президент АО "ССГПО<br>«и капитальному строительству и<br>и капитальному ремонту

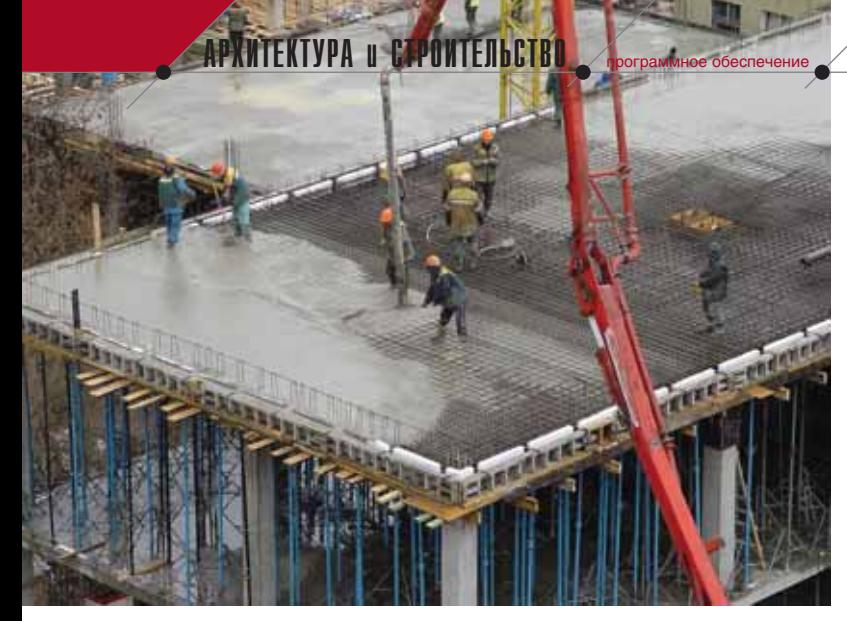

# ОПЫТ ПРИМЕНЕНИЯ **Project Studio<sup>cs</sup>** Конструкции

ДЛЯ ПРОЕКТИРОВАНИЯ **МОНОЛИТНЫХ ЖЕЛЕЗОБЕТОННЫХ** КОНСТРУКЦИЙ

# в ОАО "Ярпромстройпроект"

В наши дни фактически все города России испытывают настоящий строительный бум. Не остался в стороне от этого процесса и Ярославль. Являясь крупным областным и туристическим центром, входящим в состав Золотого кольца России, город стал привлекательным для вложения инвестиций в строительство как жилых зданий, так и сооружений промышленного и торгово-развлекательного характера. За последние несколько лет значительно возросло количество сданных в эксплуатацию, возводимых и проектирующихся объектов.

овременная архитектура города диктует свои формы, которые требуют применения новых технологий в строительстве. Уходит в прошлое использование сборного железобетона в конструкции зданий. Все большее применение находят технологии строительства из монолитного железобетона. Как показало время, это удобно и практично. Отказ от типовых номенклатурных изделий предоставляет архитектору больше свободы для реализации своих замыслов. Однако проектировщику стало работать сложнее: специфика проектирования монолитных железобетонных конструкций требует принятия нестандартных и быстрых решений. Это тем более актуально, что сроки проектирования и внесения в проект необходимых изменений, как правило, весьма сжаты.

При детальном разборе становится очевидным, что большую часть работы над проектом составляют рутинные операции, такие как:

оформление проектной документашии:

- составление спецификаций;
- подсчет количества арматурных стержней в конструкциях перекрытий;
- проектирование арматурных сеток;
- маркировка изделий;
- расчет загибов арматурных стержней;
- расчет защитного слоя бетона;  $\bullet$
- распределение арматуры на участке:
- проектирование хомутов и фиксаторов;
- расчет минимального и максимального шага арматурных стержней...

Этот список можно продолжать и продолжать. Разумеется, при обработке такого огромного количества информации возникают ошибки, многое приходится пересчитывать а это потери драгоценного времени. При необходимости же внесения в проект корректировок проблема еще более усугубляется.

Соответственно, сам собой напрашивается вопрос: можно ли сократить время разработки и избавиться от рутинных операций, поручив их выполнение машине? Существует ли программный продукт, способный справиться с этой задачей? Да, такой продукт есть!

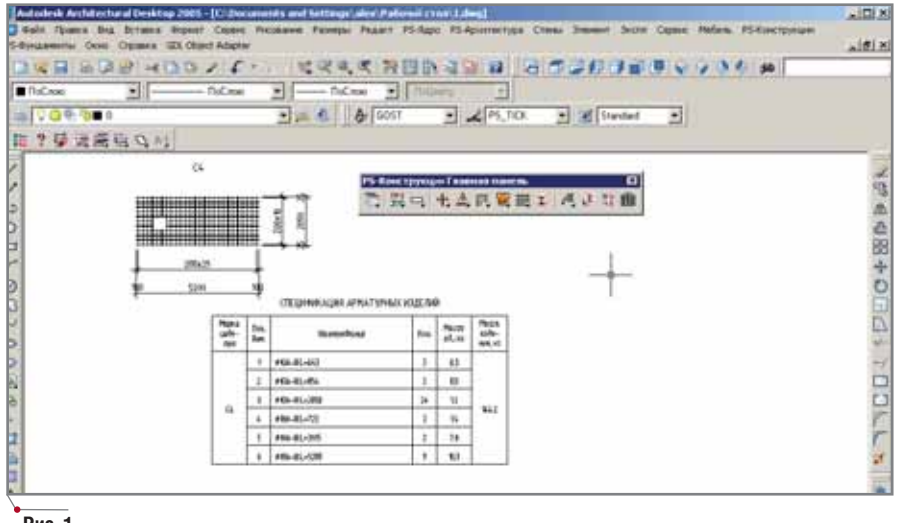

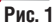

90

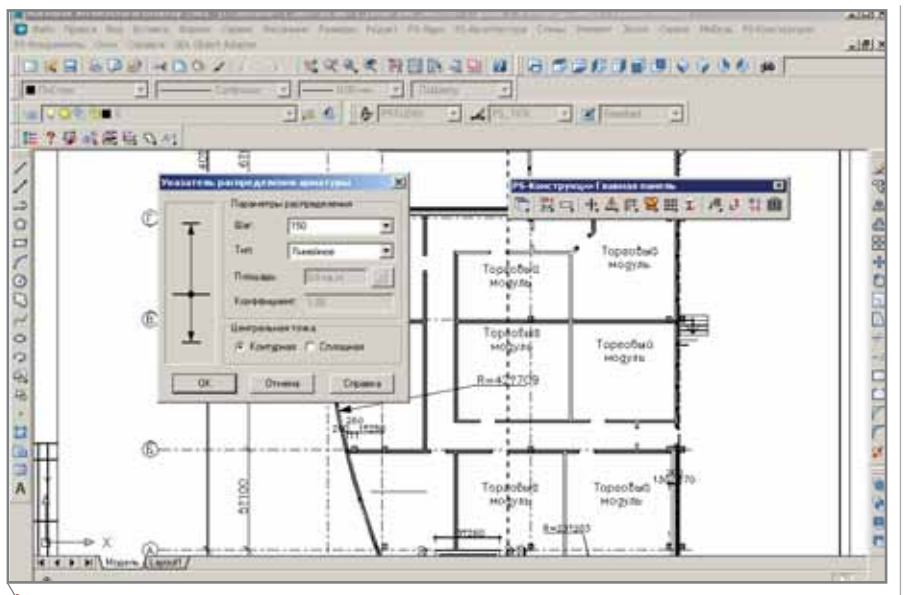

### **Рис. 2**

Многие проектные организации нашего региона, столкнувшись с подобными проблемами, обратились в нашу компанию. И им был предложен программный продукт Project Studio<sup>cs</sup> Конструкции (разработка компании Consistent Software).

Project Studio<sup>cs</sup> Конструкции специализированное графическое приложение на базе AutoCAD, предназначенное для конструкторов, разрабатывающих комплекты рабочих чертежей марок КЖ и КЖИ. Средствами модуля вычерчиваются схемы, узлы и фрагменты армирования, арматурные детали и изделия, которые автоматически специфицируются. Также в автоматическом режиме производятся вычисления нормативных параметров, таких как загибы стержней, соотношения диаметров хомутов и огибаемых ими стержней и др.

Еще на этапе тестирования пользователи по достоинству оценивают простоту использования Project StudioCS Конструкции, а интуитивно понятный интерфейс позволяет им быстро освоить программу. Не возникает проблем и при работе с уже существующими проектами, выполненными в AutoCAD.

Сегодня Project Studio<sup>cs</sup> используется ведущими проектными институтами региона, среди которых лидирующее положение занимает ОАО "Ярпромстройпроект".

Кратко остановимся на истории этой организации.

В 1969 году приказом №64 министр Госстроя СССР утвердил создание в Ярославле комплексного отдела

московского Государственного проектного института №6 (ГПИ-6), который в 1992 году был преобразован в акционерное общество. За годы плодотворной работы институт наладил тесные контакты не только с отечественными заказчиками, но и партнерами из республик бывшего Советского Союза и стран дальнего зарубежья: Германии (цех детского питания на Ярославском молокозаводе), Франции (малоэтажное жи-

программное обеспечение

 $\pi$ oe строительство), Финляндии (универсальный ледовый дворец спорта "Арена-2000"), Словении (здание Сбербанка).

Рассказывает  $Ha$ чальник отдела САПР **OAO** "Ярпромстройпроект" Любовь Юрьевна Шарипова: «В наше время продолжать проектировать по старинке значит с неизбежностью обречь себя на отставание от конкурентов. Поэтому руководство нашей организации приняло решение приобрести современное программное обеспечение, позволяющее решать задачи проектирования зданий и сооружений с использованием технологии монолитного железобетона. Основным критерием, которому должен был соответствовать такой программный продукт, была легкость его освоения. В результате тщательного анализа нескольких вариантов мы остановили свой выбор на Project Studio<sup>cs</sup> Конструкции. И ни разу не пожалели. Наши специалисты по достоинству оценили возможности этого продукта:

- автоматическое составление спе- $\bullet$ цификаций - эта функция незаменима при проектировании арматурных изделий: отпадает необходимость расчета длины и количества арматуры, предоставляется возможность быстро вносить необходимые корректировки в изделие, например, добавить в сетку отверстие (рис. 1);
- $\bullet$ автоматическое распределение и подсчет арматуры в схемах армирования - используя этот инструмент, проектировщик избавляется от необходимости подсчитывать стержни и сетки на схеме армирования. Достаточно задать необходимый шаг или нахлест и указать границы распределения все остальное осуществляется в автоматическом режиме (рис. 2);
- инструмент создания сварных кар- $\bullet$ касов - позволяет быстро спроек-

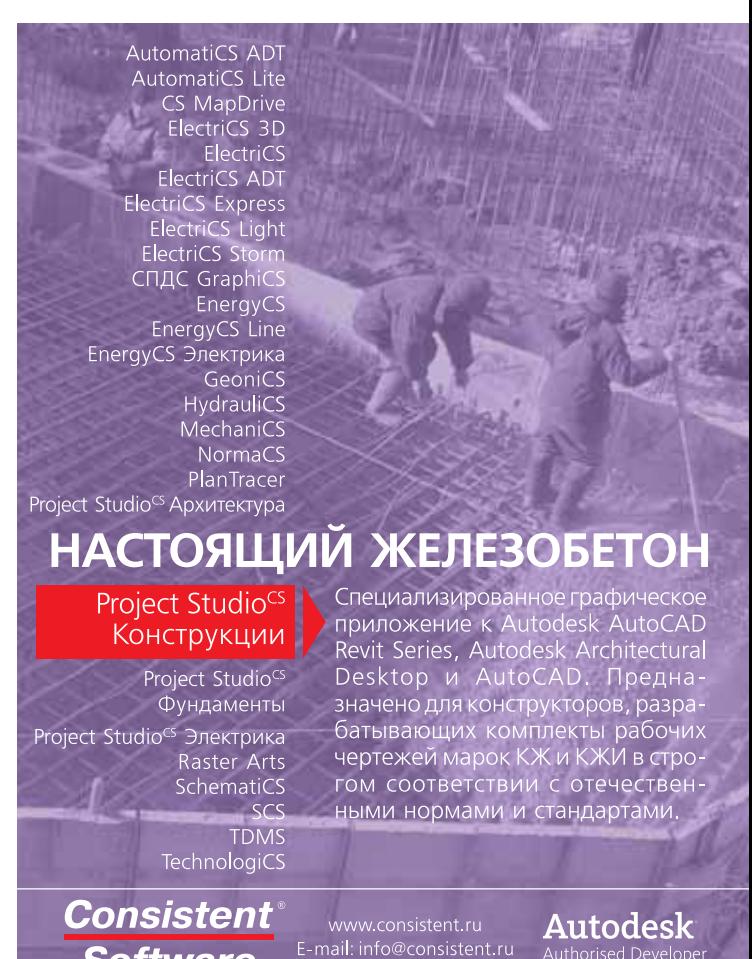

**Software** 

Authorised Developer

**APXWTEKTYPA u CTPOWTEJIbCTBO** 

тировать каркас любой сложности и формы (рис. 3).

Улобство реализации функции одиночного армирования с распределением по слоям верхней и нижней арматуры, а также полное соответствие создаваемой проектной локументации российским СНиПам и ГОСТам лелают этот пролукт незаменимым для проектировщика.

По самым скромным подсчетам, использование Project Studio<sup>cs</sup> Конструкции позволило нам сэкономить до 40% рабочего времени, ранее уходившего на выполнение множества повседневных рутинных операций. Однако мы не намерены останавливаться на достигнутом и планируем значительно увеличить количество рабочих мест, оснащенных Project Studio<sup>cs</sup>».

> Алексей Седов CSoft Ярославль Тел./факс: (4852) 73-1756 E-mail: sedov@csoft.yaroslavl.ru

### $\frac{1}{2}$  $-1018$ **BUD ROUNDOU** は父もの 日田 日本 日本 日本 コロート カラールー  $+1\Box$ 日にも「あり न जा  $\overline{\phantom{a}}$ 15 内包 七点四翼地工 汽达日面 **注7 學术高级公司** BRACHG+DUCT-PERSON **Fact** œ. E Ξ Š  $\sqrt{2}$ F 6 图 甲四  $13.133$ 面  $f(x)$ FS3  $\sim$  $-0.07$ F. H. Harry Handy ž

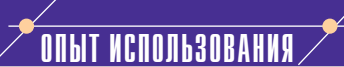

### СПДС GraphiCS в ОАО "ВНИПИгаздобыча"

Институт ВНИПИгаздобыча по праву считается ведущей научно-исследовательской  $\overline{M}$ проектной организацией нефтегазодобывающего комплекса России. Специалисты института проводят исследования газоконденсатных и нефтяных систем, разрабатывают проекты подсчетов запасов газа, нефти и сопутствующих компонентов, выполняют комплексные проекты разработки газовых, газоконденсатных и нефтегазоконденсатных месторождений. Разумеется, решение задач такого масштаба и такой сложности требует применения самых современных программных средств. В числе наиболее востребованных решений, используемых в повседневной практике, - приложение СПДС GraphiCS (разработка компании Consistent Software).

СПДС GraphiCS предоставляет проектировщику возможность автоматизировать отрисовку рутинных и графически насыщенных элементов рабочих чертежей, а также процесс создания спецификаций, ведомостей и таблиц. В результате производительность труда проектировщика возрастает в несколько раз. Приложение обеспечивает возможности гибкого управления объектами рабочего чертежа, позволяет создать единые рабочие настройки для коллективной работы.

Рис. 3

программное обеспечение

Рассказывает главный специалист строительного отдела ОАО "ВНИПИгаздобыча" Александр Алексеевич Филатов:

"С тех пор как в отделе появился первый персональный компьютер и на нем был установлен графический редактор (это был AutoCAD 10-й версии), мы не переставали искать варианты большей автоматизации работ. В основном это касалось таких элементарных вешей, как вставка формата чертежа, различные таблицы, условные обозначения, сварные швы - то есть всего того, что касается оформления документации. Мы использовали множество разнообразных LISP-приложений, но добиться того, чтобы всё было понятно и удобно для пользователей с разным уровнем подготовки и чтобы при этом результаты полностью соответствовали требованиям ЕСКД, казалось делом совершенно невыполнимым. Поэтопоявление программы **MV** СПДС GraphiCS было встречено опытными пользователями со вздохом облегчения.

Пользователи менее опытные отнеслись к новинке настороженно: какое-то время их приходилось уговаривать хотя бы попробовать новый инструмент в работе. Но очень скоро пришлось решать проблему уже совсем другого рода: когда сотрудники прочувствовали возможности СПДС GraphiCS, оказалось, что приобретенных рабочих мест явно недостаточно. Пришлось срочно покупать дополнительные!

Первая версия программы прошла мимо нас: таблиц там не было; что же касается других задач, то мы решали их с помощью уже упомянутых LISP-приложений. А вот начиная со следующей версии СПЛС GraphiCS по сути стал для нас корпоративным продуктом. В первые недели он использовался только строительным отделом, но чем больше становился объем выпускаемой с его помощью документации, тем активнее применяли программу и другие подразделения - поначалу вынужденно, а потом со всё большей заинтересованностью. Сейчас с использованием СПДС GraphiCS у нас выпускается до 60 процентов чертежей.

Самая новая, третья версия программы содержит обширную библиотеку блоков, которую можно редактировать и пополнять, что открывает большие возможности использования программы не только строителями".

92 **CAD master** 1'2006

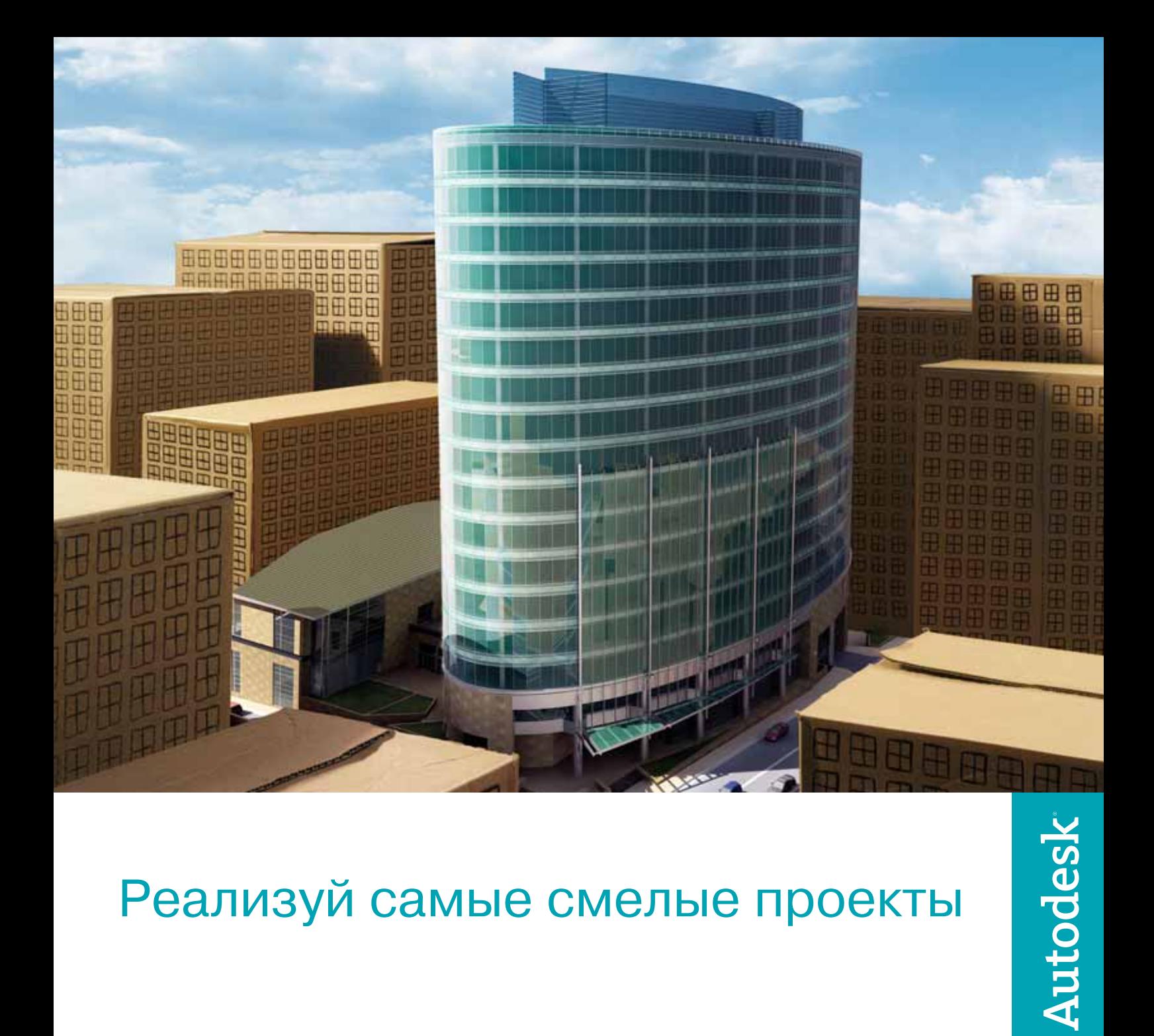

# Реализуй самые смелые проекты

Спроектировать запоминающееся офисное здание, которое оживило бы пейзаж центра города

### Воплощение:

Продукты и решения Autodesk для строительного проектирования ломают стереотипы и вдохновляют архитекторов на создание современных шедевров. Теперь архитекторам доступна вся возможная информация, проектная документация становится более эффективной, забыты прошлые проблемы с координацией проекта, а затраты становятся понастоящему целевыми. В любой точке мира решения и продукты Autodesk помогают архитекторам и инженерам реализовывать идеи, конкурировать и побеждать. Подробности - на www.autodesk.ru

Autodesk является зарегистрированной торговой маркой Autodesk, Inc. в США и/или других странах. Все другие товарные знаки, названия продуктов и компаний принадлежат соответствующим владельцам. © 2005 Autodesk, Inc. Все права защищены.

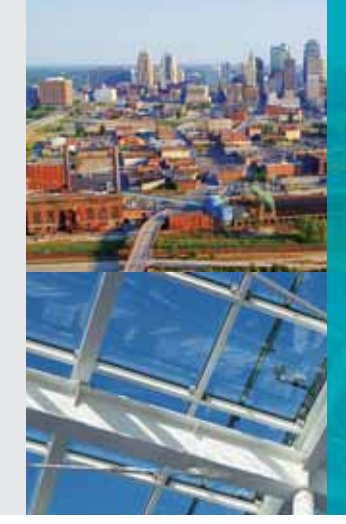

### КОЛИРОВАЛЬЙЫЕ КОМПЛЕКСЫ Manapathoe обеспечение

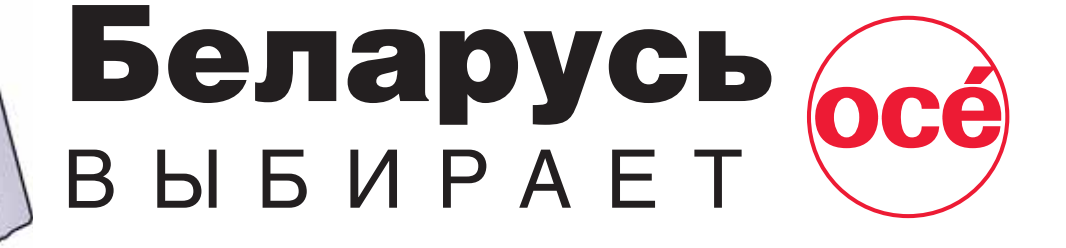

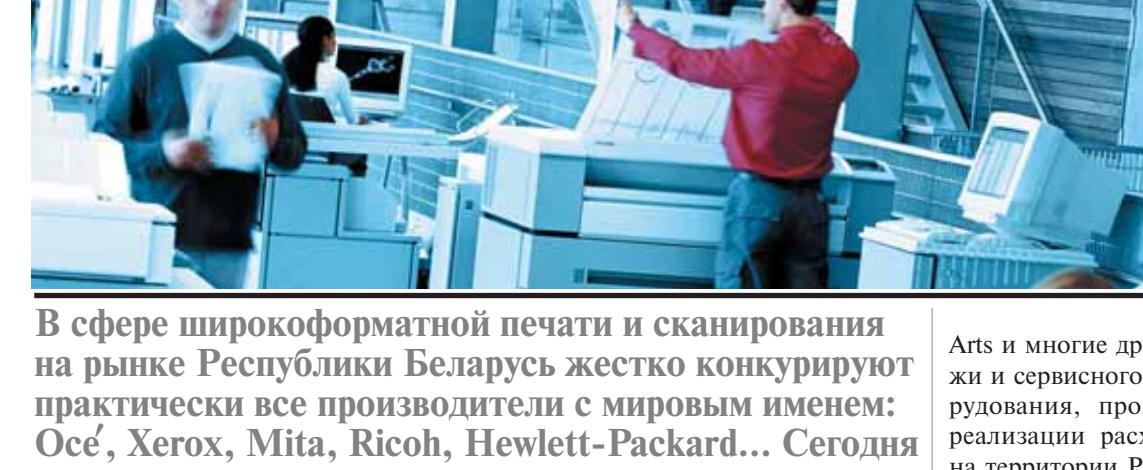

мы представляем одного из лидеров конкурентной гонки - компанию Oce Technologies.

омпания Oce' Technologies признанный мировой лидер в производстве оборудования для печати, сканирования и тиражирования технической документации, предлагающий широкий выбор высокопроизводительных инженерных систем. Устройства выполнены с применением уникальных технологий, надежны и стабильны в работе. Высокое качество печати и сканирования, минимальное количество конструктивных элементов с ограниченным сроком службы, отсутствие ограничений на объемы выполняемых работ делают продукцию Oce' Technologies особо привлекательной для потребителя. Все ре-

шения компании имеют дружественный пользовательский интерфейс, поэтому обучение пользователей и эксплуатация аппаратно-программных средств не вызывают трудностей.

В Республике Беларусь продукцию Oce Technologies представляет компания "Белфорт", поставляющая также сканеры Contex и Vidar, плоттеры Canon и Hewlett-Packard, ламинаторы Seal Image, программные продукты для машиностроения, ГИС, промышленного и гражданского строительства (решения от Autodesk и уникальные разработки компании Consistent Software -MechaniCS, программы серии Raster

Arts и многие другие). Право продажи и сервисного обслуживания оборудования, программных средств, реализации расходных материалов на территории Республики Беларусь предоставлены компании "Белфорт" дистрибьюторскими соглашениями с холдингом Consistent Software, подписанными в 2005 году.

Инженерные системы Oce' Technologies были выбраны не случайно этому предшествовала кропотливая работа по сравнению продукции Осе' с аналогичной продукцией других фирм-производителей.

Вот некоторые из полученных выводов, относящиеся к LED-плоттерам (основным устройствам инженерных систем):

• Бесконтактная технология закрепления изображения Instant Fusing, применяемая в наиболее популярных моделях инженерных систем TDS100/300/400/600, позволяет отказаться от принудительной вентиляции помещения, в котором располагаются плотте-

**CAD master** 1'2006

94

ры. Не требуется времени на прогрев оборудования.

- Простой тракт подачи носителей с рулонов, незначительное число движущихся деталей, выполненных из композиционных материалов, и как следствие - высокая надежность работы. Способность оборудования работать в три смены
- Низкая себестоимость отпечатка и возможность печати на широком спектре носителей, в том числе на бумаге вторичной переработки.
- Закрытая система подачи тонера, позволяющая добавлять его по мере необходимости, не останавливая процесс печати.
- Широкий выбор опционального оборудования и программных средств.

Таким образом, высокие потребительские свойства инженерных систем компании Oce Technologies, комплексность предлагаемых решений позволяют подобрать для любого пользователя такие аппаратнопрограммные средства, которые не только отвечают его текущим потребностям, но и обеспечивают последующее развитие. Только за последнее время в Республике Беларусь на базе Осе' было поставлено и внедрено в действующие процессы предприятий около пятидесяти цифровых инженерных комплексов и аналоговых копировальных аппаратов.

Одно из первых предприятий, на котором был установлен инженерный комплекс на базе оборудования Осе', - проектный институт "Белпромпроект". К концу 2005 года на этом оборудовании было напечатано (с использованием бумаги белорусских и российских производителей) около 60 000 метров проектной и технологической документации.

Ресурс расходных материалов (барабан с органическим фоточувствительным покрытием, девелопер, коротроны) обычно приводится производителем в виде рекомендации. В данном случае ресурс был превышен втрое, причем качество получаемых материалов и сейчас не вызывает никаких нареканий со стороны проектировщиков и сотрудников архива.

Среди пользователей Осе' - такие известные организации, как ГИАП, "Гродно **OAO** Могилевтелеком,

Азот", ЗАО "Атлант", Минский тракторный завод...

 $\sqrt{a}$ ппаратное обеспечение

В ноябре 2005 года на предприятии НРУПТН "Дружба" начала работу первая PRIZMA - комплекс, состоящий из широкоформатных устройств от разных производителей, объединенный с помощью контроллера Осе' и специализированного программного обеспечения. В этом комплексе объединены устройства шириной 914 мм: цифровой монохромный плоттер Oce' TDS, полноцветные сканер Contex Chameleon Tx 36" и плоттер Canon 7200W.

Таким образом, был внедрен комплекс, не только отвечающий потребностям в монохромной печати, но и обеспечивающий возможность сканирования, копирования, печати в полноцветном режиме. При этом предприятие получило возможность подключать в созданную технологическую цепочку дополнительные выводные или сканирующие устройства, а также оптимально распределять технические средства в пределах локальной сети.

Вместе с тем во многих организациях Беларуси и сегодня еще используются технологии вывода и копиродокументов на вания основе технологии РЭМ, светокопировальных машин и другого морально и технически устаревшего оборудования.

Понятно, что проблема технического переоснащения для таких предприятий более чем актуальна, а ее решение начинается с выбора новой техники. Опыт подсказывает, что это одна из тех серьезных задач, которые решаются только в совместной работе поставщика и заказчика: так формируется объективная картина потребностей организации - причем не только текущих, но и с учетом перспективы.

Общеизвестно, что на выбор конфигурации оборудования влияет множество факторов: это и характер выпускаемой документации, и потребность в сканировании, и объемы будущего тиражирования. В условиях недостаточного финансирования предприятий определяется узкое место, которое наиболее остро нуждается в обновлении материально-технической базы, а в дальнейшем новые компоненты добавляются к уже работающей системе.

Расширение "технического потенциала" за счет подключения новых блоков и устройств, как правило, интересует каждого потенциального пользователя. Возможности модернизации на базе инженерных систем компании Oce' Technologies общей технологической цепи ввода-вывода документации и правда весьма велики:

- подключение дополнительных печатающих или сканирующих модулей;
- $\bullet$ изменение существующей конфигурации - к примеру, ее наращивание от копира до полнофункциональной нифровой системы;
- включение в линию дополни- $\bullet$ тельных устройств: податчиков, фолдеров, финишеров;
- $\bullet$ полноценная поддержка аппаратно-программных средств других произволителей.

Второй из важнейших проблем, стоящих перед предприятиями и организациями Беларуси, следует признать необходимость создания электронных архивов. Архивы бумажных документов, особенно те, которые формировались на протяжении многих лет, занимают огромные площади, а поскольку эти архивы насчитывают десятки и сотни тысяч "единиц хранения", поиск необходимого документа серьезно затруднен.

Предлагаемые решения базируются на использовании системы TDMS, программы NormaCS и роботизированных библиотек Plasmon.

Как показывает практика, пользователи по достоинству оценили один из базовых принципов компании "Белфорт": не просто поставлять технику и программное обеспечение, а с самого начала совместно с заказчиком работать над проектом внедрения оборудования в действующий технологический процесс и оптимизации процесса ввода-вывода проектноконструкторской документации.

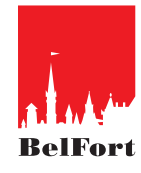

Павел Лотвин. директор департамента широкоформатных систем компании "Белфорт" Тел./факс: (37517) 509-5692 E-mail: pavel.lotvin@belfort.by

**CAD master** 1'2006

# Плоттеры uton СТАРЫЙ ДРУГ ЛУЧШЕ **НОВЫХ ДВУХ**

Широкоформатные плоттеры Mutoh Falcon уже многие годы по праву считаются надежными помощниками специалистов, связанных с проектированием. Они используются для печати чертежей, карт, результатов компьютерной визуализации... Обеспечивая максимальную точность, высокую цветопередачу, широкий цветовой охват, плоттеры предоставляют большие возможности для печати графической информации.

азалось бы, на сегодняшнем рынке нет недостатка в плоттерах для САПР и ГИС, различных по качеству, ширине, скорости печати и, конечно, цене. Однако все это разнообразие представлено только для моделей небольшой ширины, - как только возникает проблема выбора плоттера шириной 1,2-1,5 метра, спектр моделей сильно сужается.

**MOTTEPH** 

аппаратное обеспечение

Не стоит забывать, что широкоформатная печать зачастую является одним из многих этапов работы. Широкоформатный отпечаток зачастую является визуальным представлением результатов кропотливого предшествующего труда. К примеру, прежде чем создать и вывести на печать карту или сложный чертеж, необходимо проделать огромный объем работы - собрать необходимые данные, проанализировать их, учесть многочисленные коррективы и согласования...

Нередко возникает необходимость в печати промежуточных результатов работы: мониторы размером метр на метр вряд ли скоро станут стандартным оснащением рабочих мест инженеров, конструкторов и картографов, а потому плоттеры приходится использовать для получения "твердой копии" электронных данных - так эти данные проще анализировать.

Итак, в отличие от производства широкоформатной рекламы, где струйный плоттер является основным рабочим инструментом, в области САПР и ГИС ситуация обратная: плоттер - это один из инструментов, необходимых для работы. Отсюда и набор предъявляемых к нему требований: высокая надежность, простота эксплуатации и обслуживания, готовность вывести отпечаток в нужное время, с нужными качеством и точностью. Конечно, не последнюю роль играют себестоимость печати и цена самого аппарата.

Плоттеры Mutoh Falcon с их надежной конструкцией, удобством в работе, высокой геометрической точностью и прекрасным качеством отпечатков отвечают этим требованиям как нельзя лучше.

Специалистам хорошо знакомы четырехцветные модели Mutoh RJ-800 и RJ-4100. Благодаря высокой надежности многие эти плоттеры работают и сейчас. В настоящее время доступны две серии плоттеров Mutoh, отличающихся более широким цветовым охватом, большей шириной печати и лучшей производительностью - шестицветные RJ-6100 и восьмицветные Falcon II RJ-8000.

В серию RJ-6100 входят две модели шириной 46" (1089 мм) и 62" (1574 мм), а в серию Falcon II RJ-8000  $$ три модели шириной 50" (1273 мм), 64" (1653 мм) и 87" (2240 мм). Плоттеры Falcon II RJ-8000 отличаются большей скоростью печати и более богатым комплектом поставки.

Расскажем подробнее о технических характеристиках этих плоттеров.

Пьезоструйная печатающая система обеспечивает переменное разрешение печати: от 360 dpi для печати черновиков до 1440 dpi для достижения максимального качества печати

Ресурс печатающих головок практически равен ресурсу плоттера, благодаря чему резко снижаются затраты на обслуживание и ремонт, а также гарантируется высокая надеж-

**MOTTEPW** 

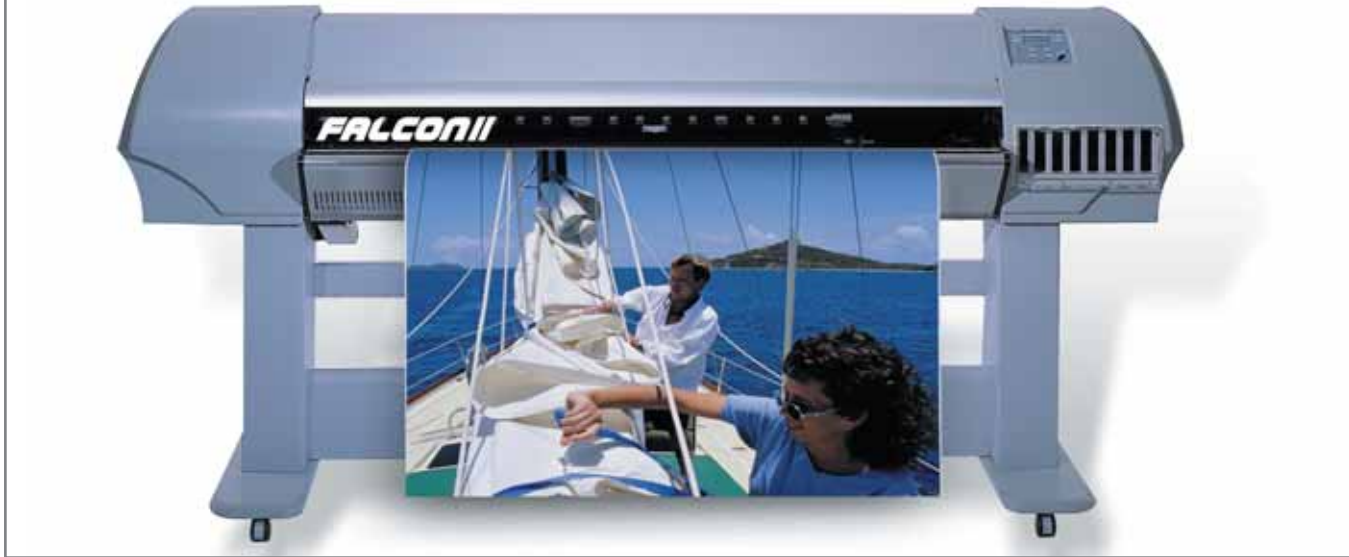

Плоттер Mutoh Falcon II

ность. Последнее особенно важно. так как пока еше лалеко не всегла возможно обеспечить быстрое и качественное обслуживание оборудования на месте установки.

При печати карт обычно требуется не только безукоризненное качество, но и высокая геометрическая точность. По этому параметру плоттеры Mutoh были и остаются лидерами: высокоточная система протяжки носителя обеспечивает минимальные геометрические искажения, а возможность настройки под каждый материал сводит погрешности практически к нулю - практика показала, что при правильной настройке ошибка не превышает долей миллиметра на каждом метре печати. Необходимо отметить, что для обеспечения максимальной геометрической точности необходимо использовать в качестве носителя специальную пленку, так как бумага меняет свои размеры в зависимости от температуры и влажности.

Благодаря высокому физическому разрешению плоттеры обеих серий обеспечивают идеальное качество печати мелких текстов, а также тонких коричневых линий, что особенно важно для карт. Кроме того, расширенная цветовая палитра позволяет достичь равномерной заливки при печати полутонов.

Прямой тракт подачи носителя и возможность регулировать высоту печатающей головки позволяют Mutoh Falcon работать с широким спектром носителей: бумагой, плен-

### Виктор Ваксин, Елена Толмачева ведущие инженеры ФГУП ГНЦ РФ ВНИИгеосистем:

"Одно из направлений деятельности нашего предприятия - электронная картография, создание ГИС, атласов, карт. Для вывода карт на печать у нас установлен приобретенный в Фирме ЛИР плоттер Mutoh Falcon RJ-6000 шириной 62" (1574 мм). В основном мы печатаем небольшими тиражами карты размером 1,5х1 м - впрочем, печатали и карту России (1,5х2 м). При правильной настройке плоттера и грамотно подобранной бумаге удается получить великолепные результаты: цветопередача полностью отвечает нашим пожеланиям, хорошо печатаются тонкие линии и мелкие буквы, не растекаются чернила".

### Плоттер Mutoh Falcon RJ-6000 62"

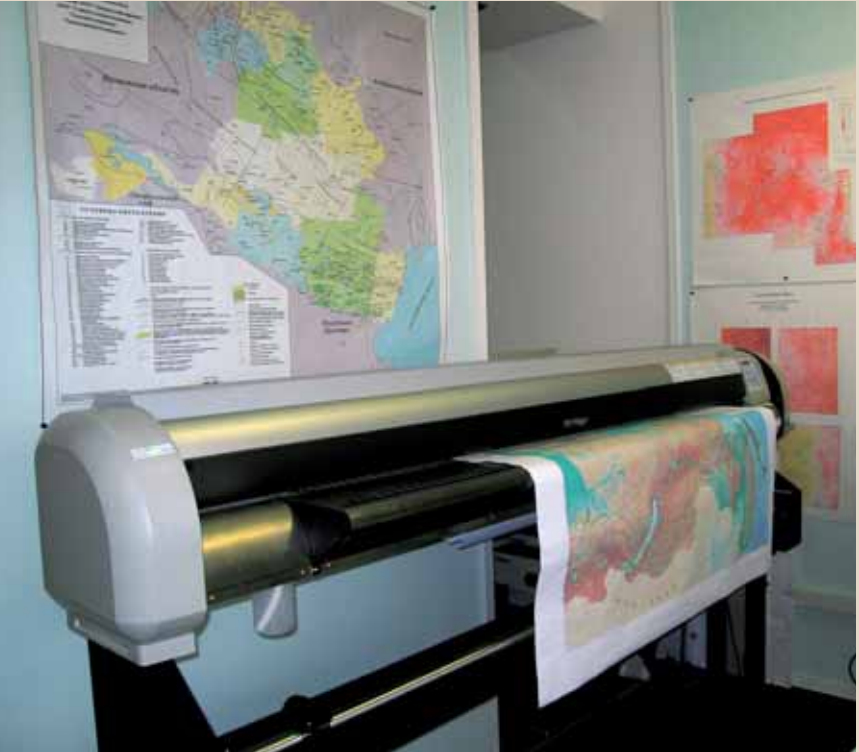

**Mutoh Falcon Graphics<br>Plus RJ-6100 62" Mutoh Falcon Graphics<br>Plus RJ-6100 46"** Технология печати Микропьезоструйная четырех или шестицветная печать с динамически изменяемым размером точки Форматы данных PASS, MH GL, MH GL/2 (MH RTL) Разрешение, dpi 360x360, 720x720, 1440x720 Высота печатающей головки Регулируемая, три уровня высоты, толщина носителя до 1,5 мм Ширина носителя, мм  $1089$  1089 1574 Ширина печати, мм 1069 1069 1554 Скорость печати, м<sup>2</sup>/ч • Производительный – 14,5 ● Быстрый – 3,65<br>● Качественный – Качественный – 0,65 Количество цветов **6 (CMYKLcLm**) Емкость чернильных резервуаров, мл 220 Система подачи чернил **6 нее**тов (стандартные CMYKLcLm или пигментные CMYKLcLm и CMYKOG). Непрерывная подача. Автоматическая система заправки и чистки Тип чернил На водной основе. Стандартные или пигментные, стойкие к выцветанию Интерфейс directional Centronics IEEE 1284, Ethernet 100 BASE TX (опция) Система подмотки Автоматическая, входит в комплект (для модели RJ 6100 46" опция) Обрезка Автоматическая/ручная

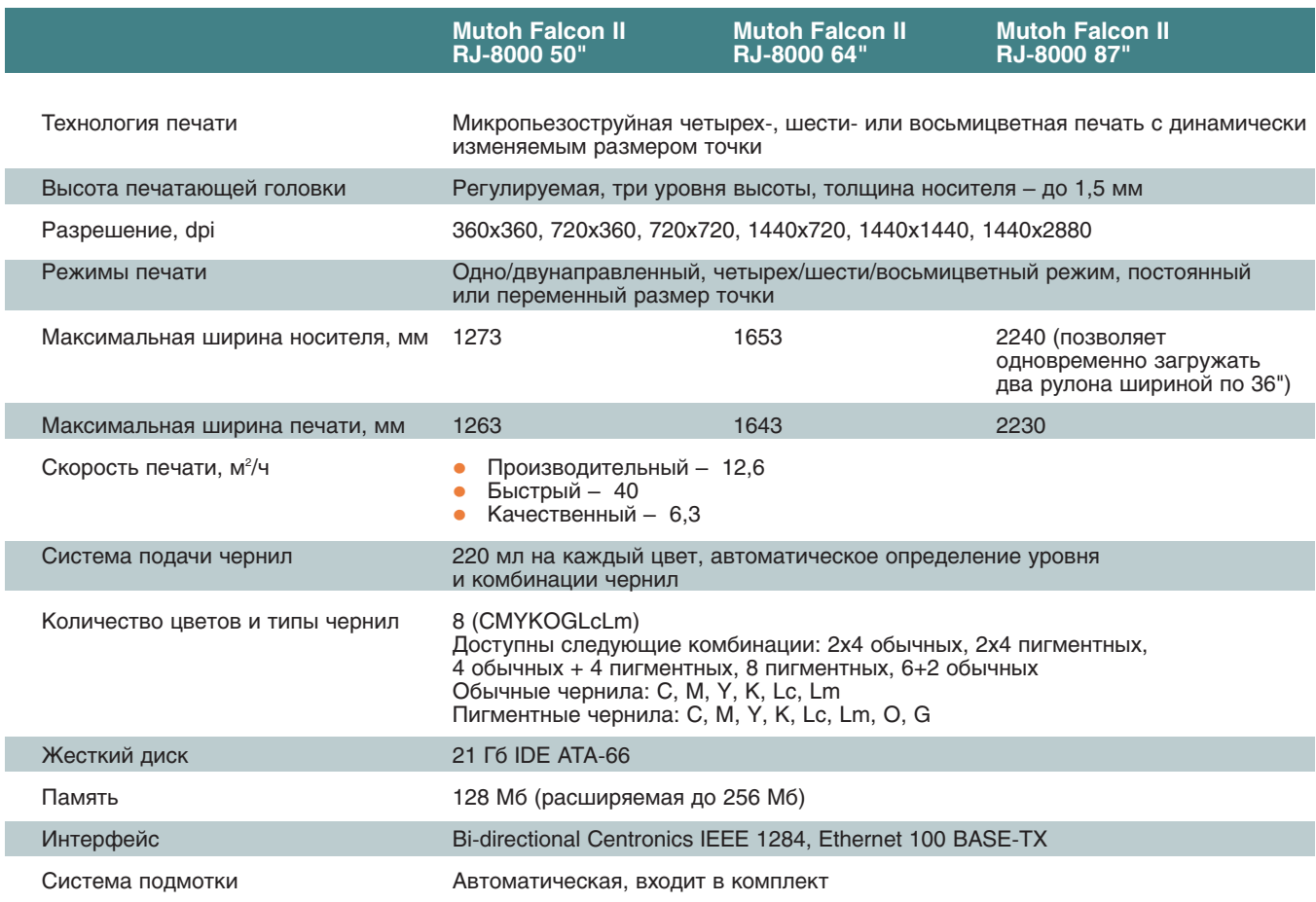

**98 CAD master** 1'2006

ПЛОТТЕРЫ аппаратное обеспечение

# **DESIGNmate Ex WHEN INNOVATION MATTERS**

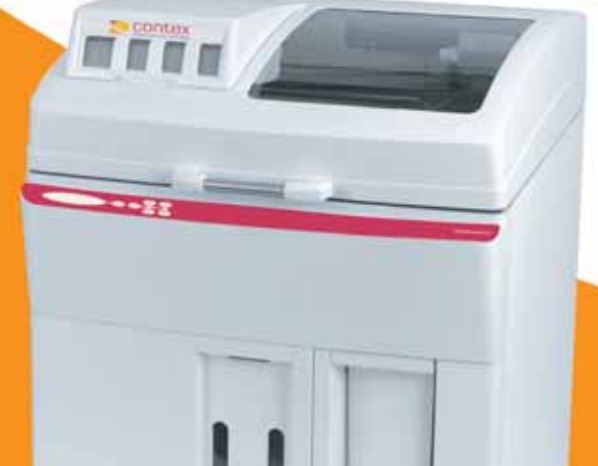

### Цветной **ЗD-принтер высокого разрешения**

• Приборостроение Архитектура и градостроение • Автомобилестроение • Образование и наука • Обувная промышленность • Молекулярное моделирование • Производство упаковки и тары • Производство прототипов и моделей "ГИС<br>• Медицина

• Дизайн и реклама

### Наиболее быстрый способ создания объемных цветных макетов на основе 3D-моделей

### Высокая производительность

Непревзойденные скоростные характеристики и возможность изготовления крупных изделий позволяют максимально задействовать эту технологию в вашей работе, создавать и анализировать макеты в любое время.

### Точная реализация

Благодаря высокой геометрической точности, аккуратности в деталях и корректному воспроизведению поверхности вы получаете макеты, максимально приближенные к компьютерным моделям.

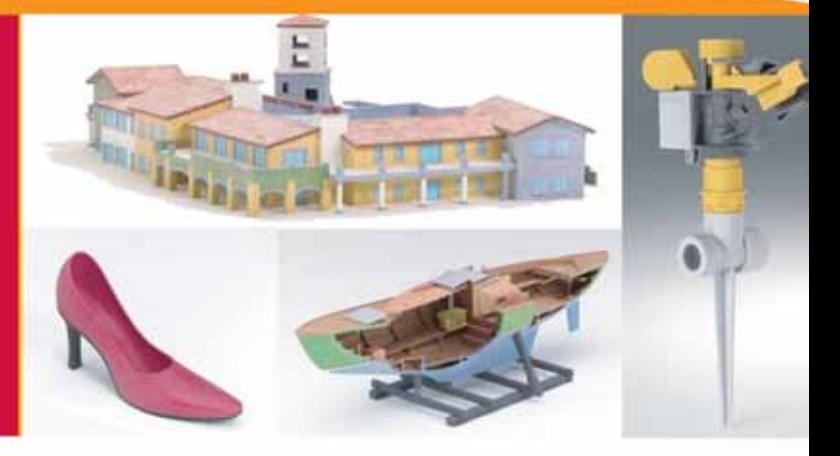

### Полноцветные модели

24-битовый алгоритм с высокой точностью цветопередачи позволяет создавать полноцветные образцы, которые обеспечивают наилучшее визуальное восприятие сложных моделей, правильную презентацию конструкций и сборочных единиц, натуральную окраску макетов и изделий.

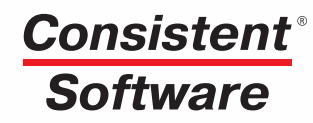

Компания Consistent Software - авторизованный дистрибьютор фирмы Contex Тел.: (495) 913-2222, факс: (495) 913-2221 www.consistent.ru, E-mail: info@consistent.ru

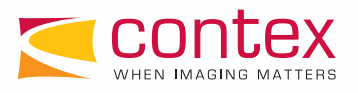

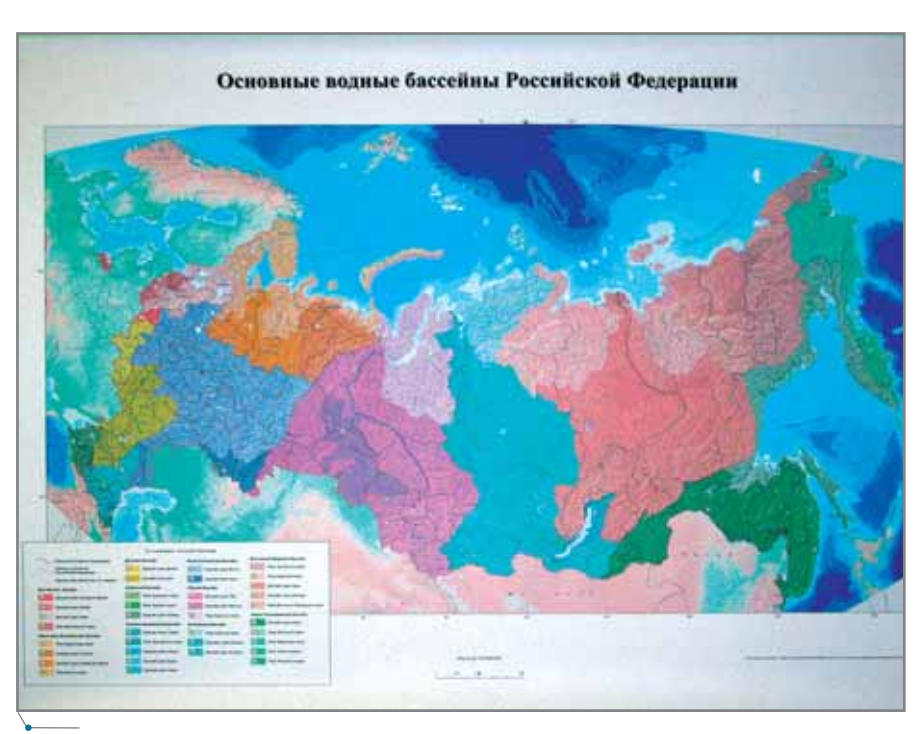

Высококачественная передача цвета

**MOTTEPH** 

 $\sqrt{a}$ ппаратное обеспечение

ками, калькой, ватманом. Конечно, для получения отпечатков максимально возможного качества необходимы материалы известных и проверенных поставщиков, таких как, например, Kodak и IntelliCoat.

На плоттерах Mutoh Falcon возможна печать больших объемов графики: чернила поставляются в картриджах по 220 мл на цвет и, кроме того, не возникает проблем при печати во время замены картриджей.

Если требуется обеспечить длительный срок хранения отпечатков (например, при создании архивов), можно использовать стойкие к выцветанию пигментные чернила. Цветовую палитру для этих чернил поль-

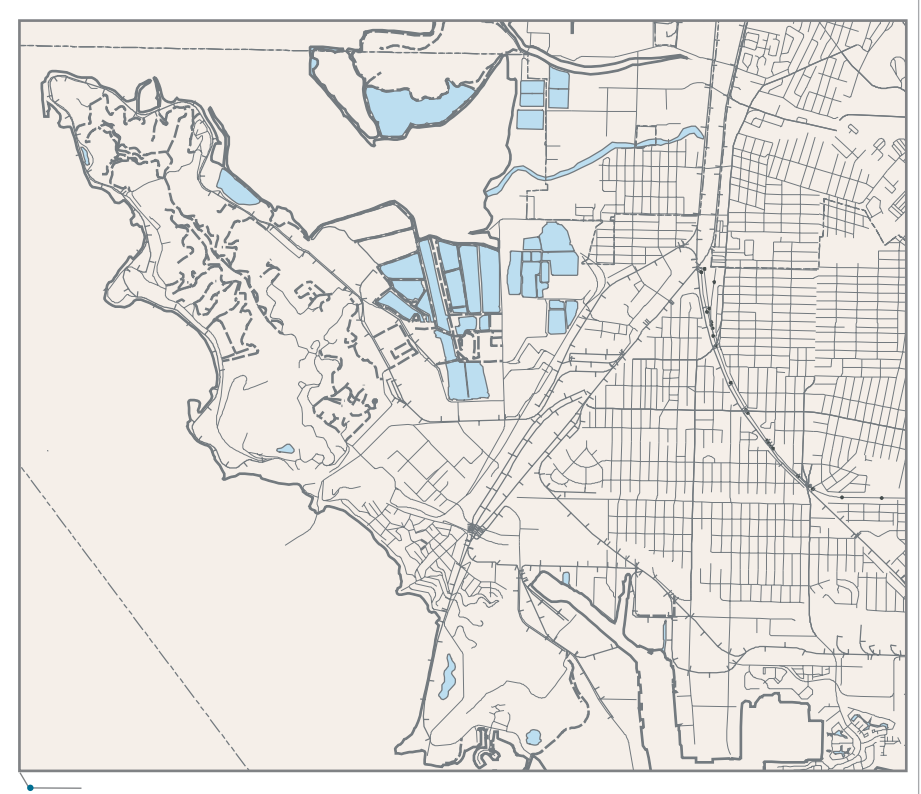

Геометрическая точность

**CAD master** 1'2006

своих задач: CMYKLcLm применяется для качественной передачи полутонов, а СМҮКОG (с добавлением оранжевого и зеленого цветов) - для точной цветопередачи. Стандартный параллельный ин-

зователь выбирает в зависимости от

терфейс Centronics и сетевой интерфейс Ethernet 100 Base-TX (для серии RJ-6100 - опция) обеспечивают быстрое и простое подключение к персональному компьютеру или компьютерной сети, а системы автоматической подмотки и непрерывной подачи чернил - удобную безостановочную печать.

Печать сложной векторной графики - трудная задача: с выводом карты, содержащей многие тысячи объектов, стандартный драйвер может и не справиться. Для решения этой проблемы кажлый плоттер Mutoh комплектуется специальным программным обеспечением - растровым процессором Onyx RIP-Center, который обеспечивает быструю и качественную печать даже самых сложных файлов.

Более подробная информация по плоттерам Mutoh Falcon собрана в представленных таблицах.

Как известно, требования к любому инструменту в общем-то одинаковы: он должен обеспечивать качественное выполнение своих функций, быть надежным и удобным в работе. Многолетняя практика показала, что плоттеры Mutoh как раз и являются таким рабочим инструментом - они хорошо выполняют свою работу, позволяя вам не тратить время на настройку, обслуживание и ремонт.

Mutoh Falcon - это универсальные и надежные плоттеры, благодаря которым вы можете увидеть в широком формате результаты своей работы. И, наконец, это возможность несколько разнообразить производственный процесс. Почему бы, например, не поздравить своего начальника или коллектив с наступаюшим праздником, создав на компьютере и напечатав на Mutoh Falcon красочный плакат с наилучшими пожеланиями?..

> Андрей Голинкевич, начальник отдела продаж широкоформатного оборудования Фирмы ЛИР Тел.: (495) 363-6790 E-mail: golink@ler.ru

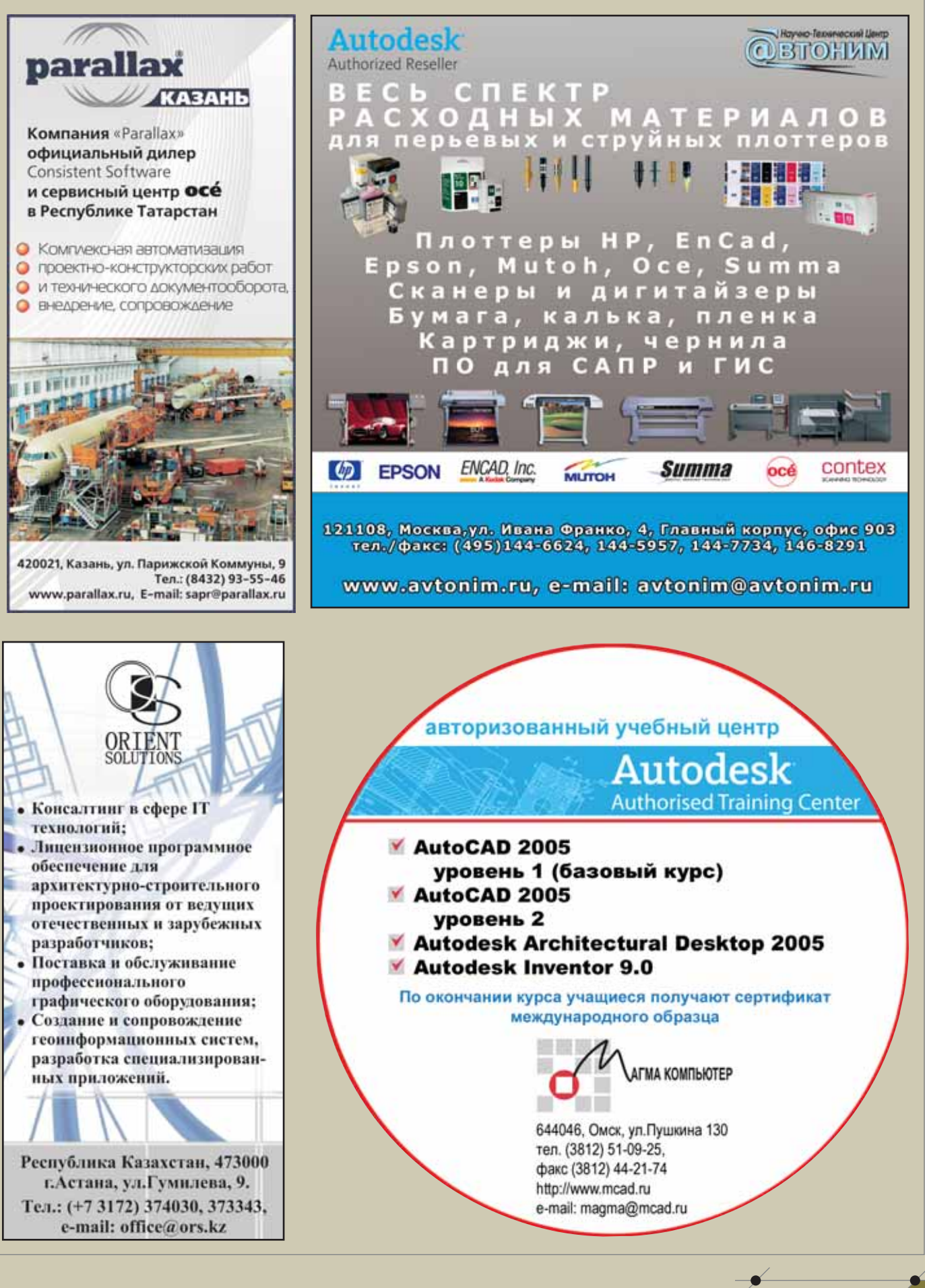

101

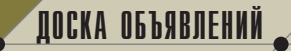

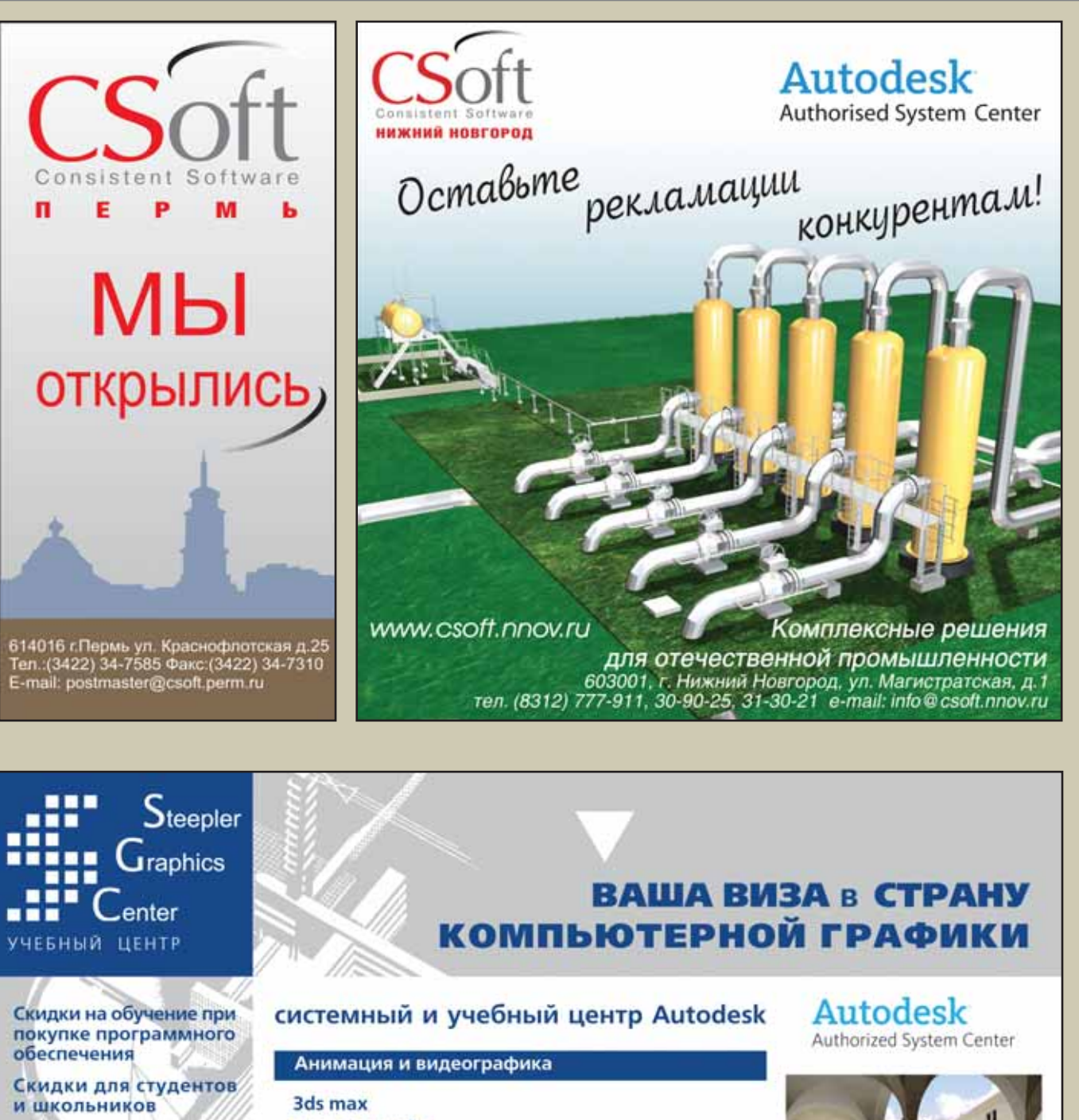

Россия, 115419, Москва, 2-й Рощинский проезд, д. 8, 11-й этаж т/ф: (495) 967-1659, 958-0314 E-mail: training@steepler.ru Internet: www.steepler.ru

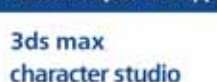

combustion

### Проектирование, архитектура и дизайн

- AutoCAD, AutoCAD LT
- · Level I
- **AutoCAD**
- · Level II
- **Autodesk Architectural Desktop Autodesk VIZ**
- **Archicad**

МЕЖДУНАРОДНЫЙ СЕРТИФИКАТ

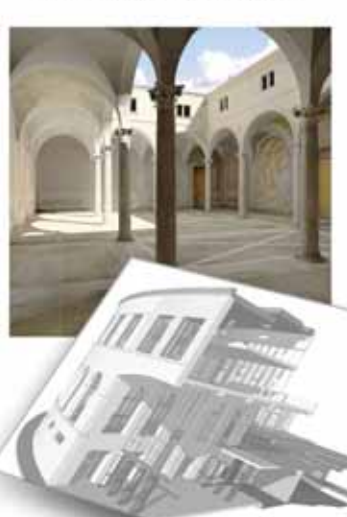

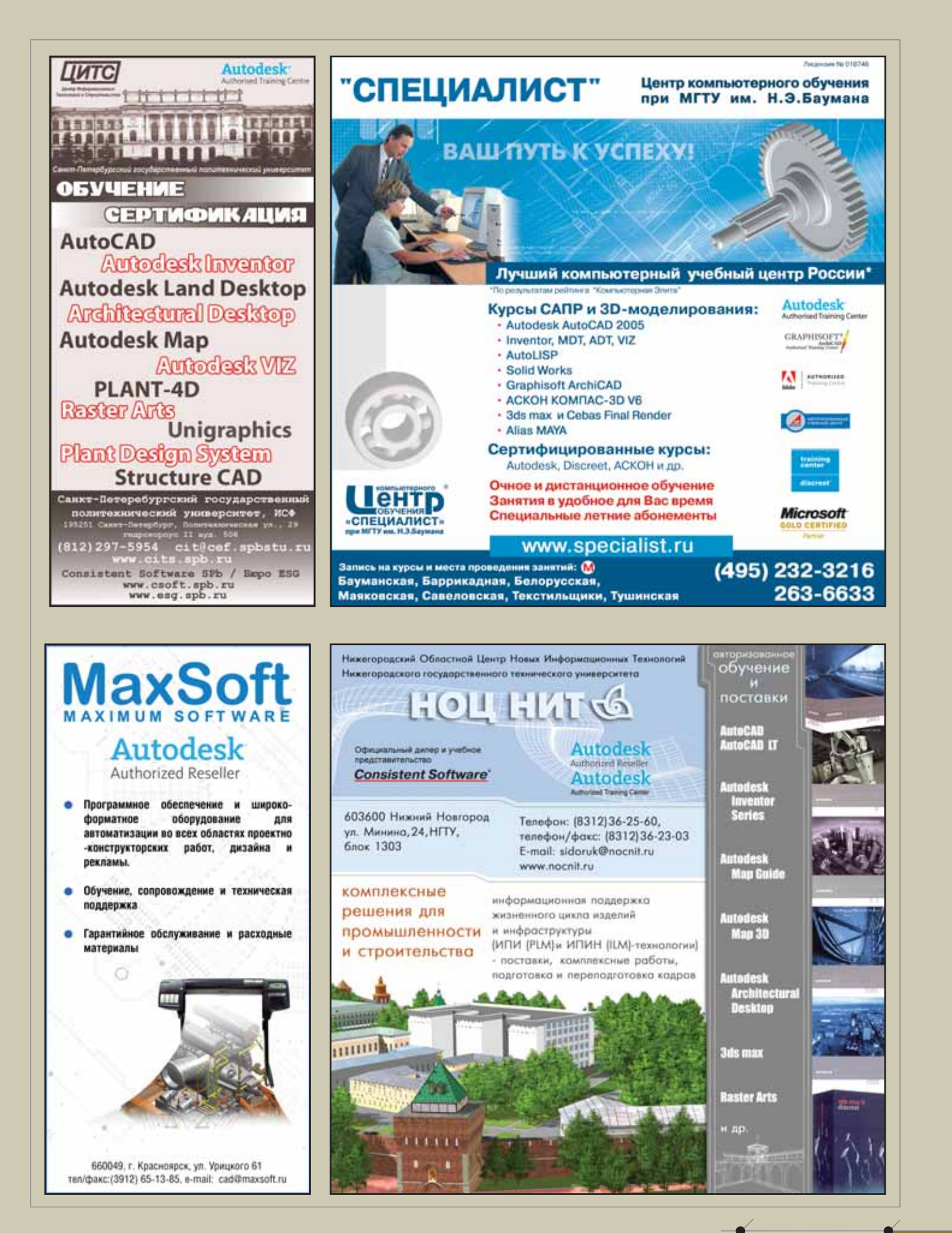

**CAD master 1'2006** 

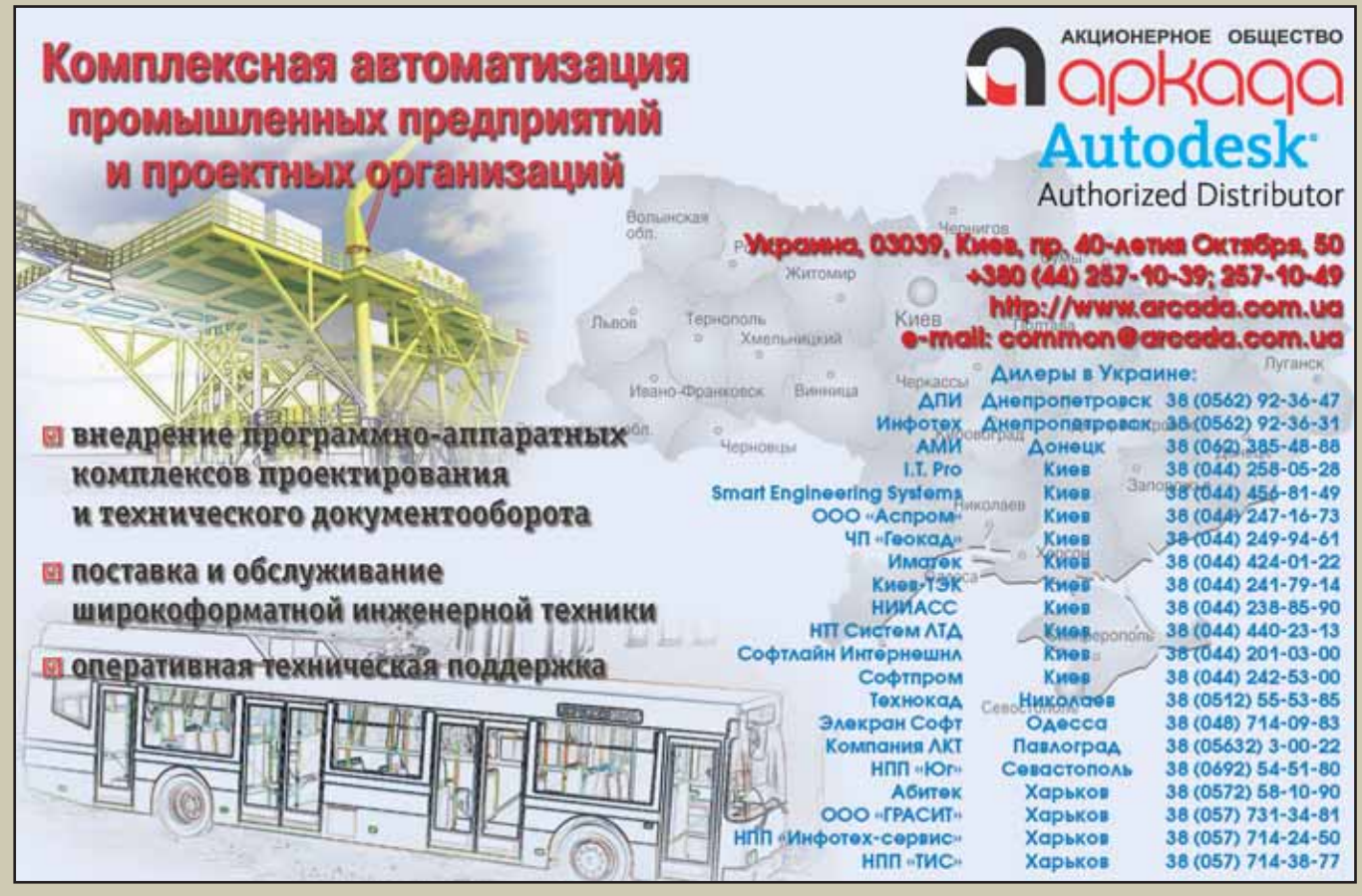

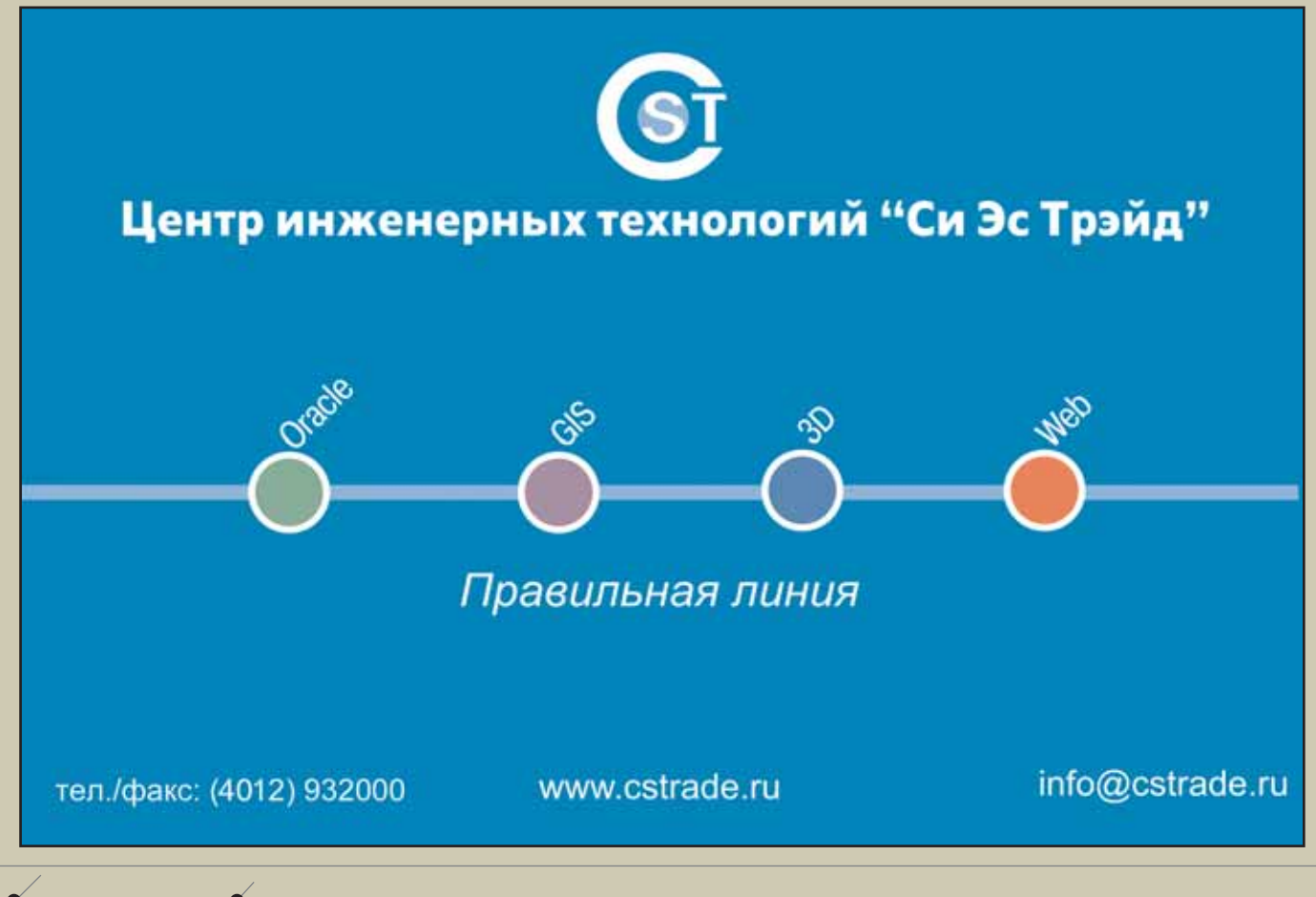

104 CAD master 1'2006

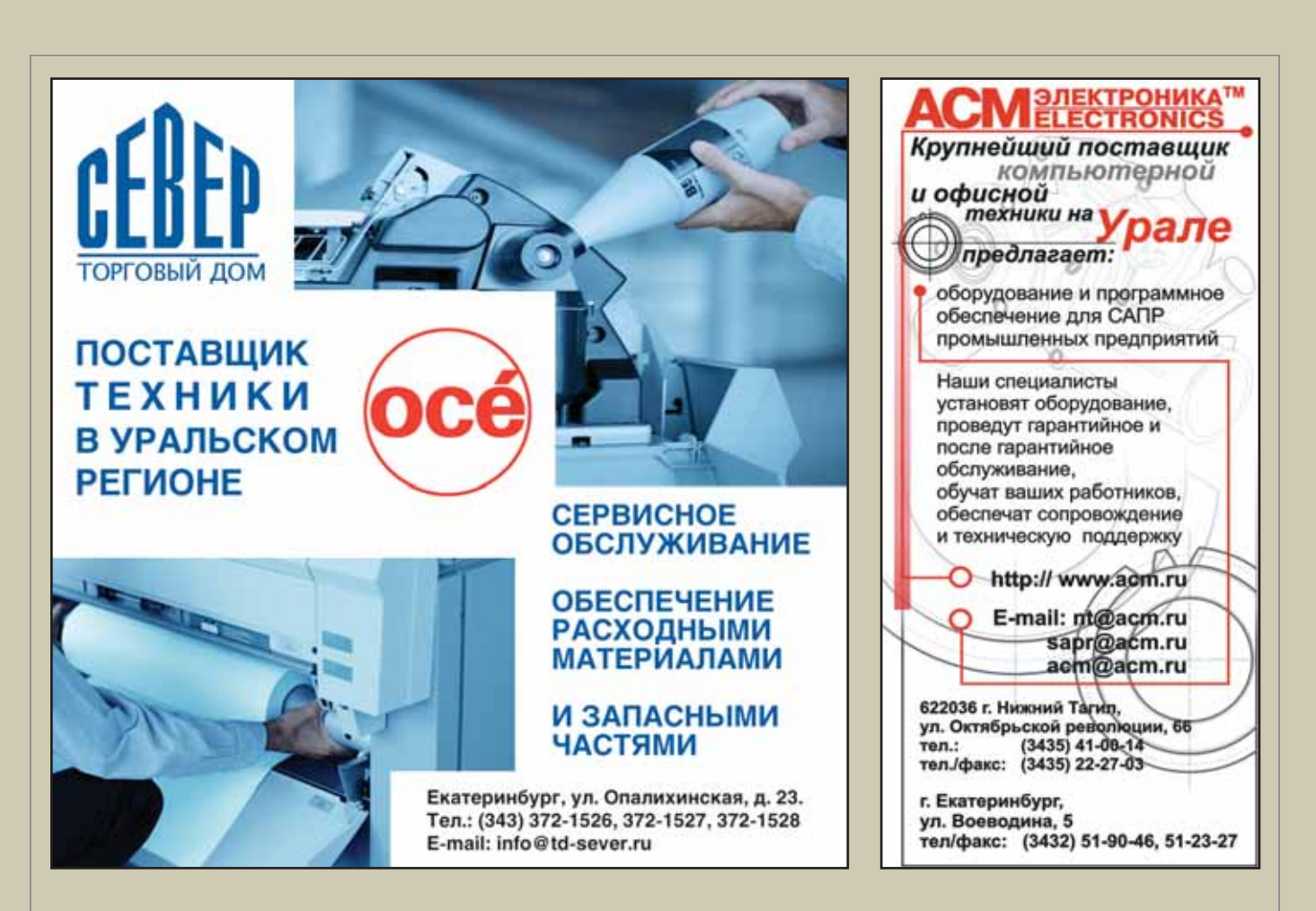

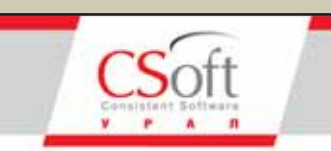

Комплексная автоматизация проектирования в областях:

- Изыскания
- Генплан
- Транспорт
- Архитектура и строительство
- Машиностроение
- Технологическое проектирование
- Электрика и КИПиА
- Геоинформационные системы
- Электронный документооборот
- Электронный архив

Управление проектами Консалтинговые услуги

Аппаратное обеспечение

Авторизованное обучение

Челябинск: пр.Ленина, д.83, оф.422 Ten.: (3512) 65-37-04, 65-70-92

**Екатеринбург:**<br>ул.Чебышева, д.6, оф.508<br>Тел.: (343) 375-65-05

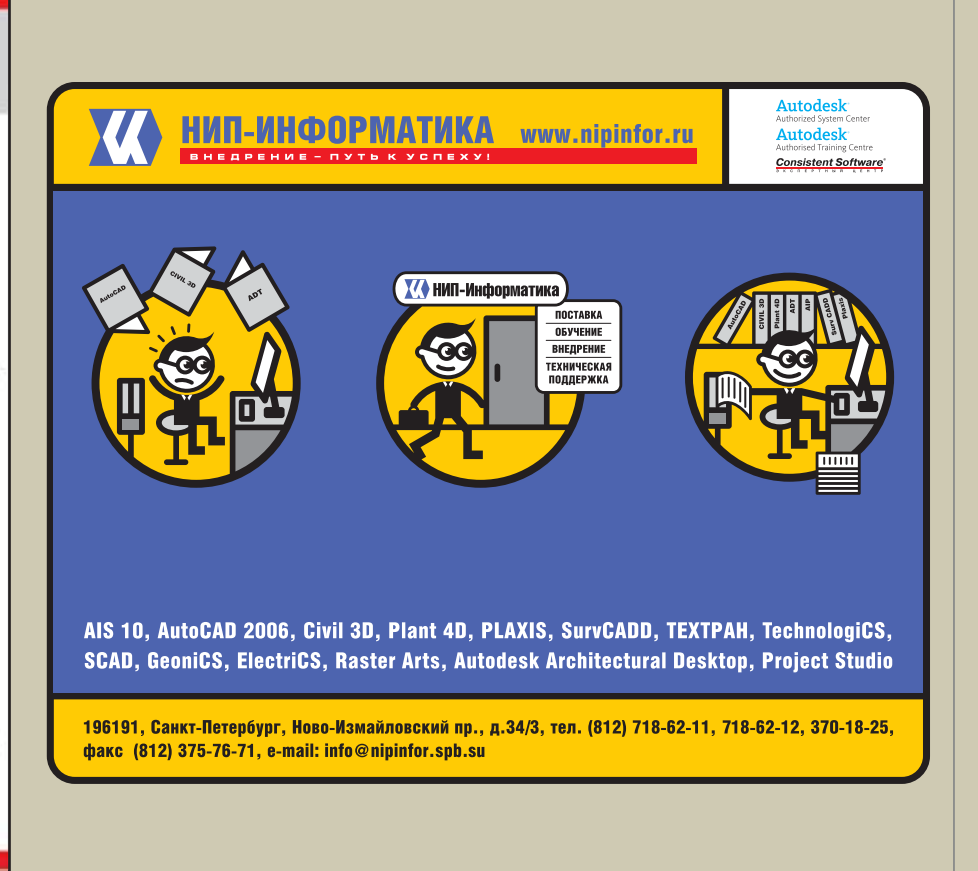

ДОСКА ОБЪЯВЛЕНИЙ

ДОСКА ОБЪЯВЛЕНИЙ

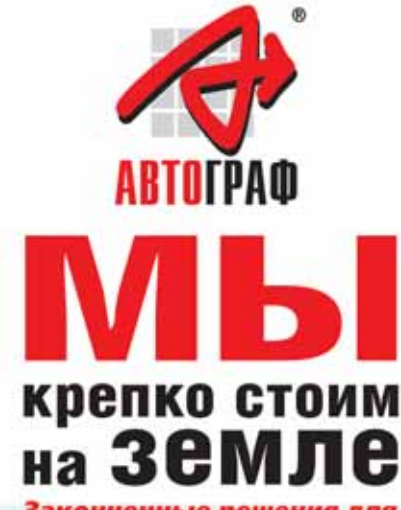

Законченные решения для градостроения, геодезии и картографии

### **AUTODESK LAND DESKTOP, AUTODESK CIVIL DESIGN, AUTODESK SURVEY, PLATEIA, GEONICS, RASTER ARTS**

- Автоматизированная обработка
- политических измерений<br>• Создание трехмерных моделей местности,<br>• садание трехмерных моделей местности,<br>• попографических карт<br>• Проектирование генеральных планов<br>• Проектирование генеральных планов<br>• Проектирование ген
- 
- Проектирование, учет и эксплуатация<br>инженерных сетей<br>• Земельный кадастр
- 
- Проектирование автомобильных дорог • Коррекция, редактирование и векторизация<br>сканированных документов
- Организация электронного

### **ШИРОКОФОРМАТНЫЕ** СКАНЕРЫ, ДИГИТАЙЗЕРЫ, ПЛОТТЕРЫ, ИНЖЕНЕРНЫЕ **КОПИРЫ**

### **ГЕОДЕЗИЧЕСКОЕ и GPS ОБОРУДОВАНИЕ**

Комплексная автоматизация проектных служб, поставка специализированных АРМ, обучение персонала, бесплатное сопровождение, техническая поддержка и консультации.

Россия, 121351. Москва. Молодогвардейская ул., д. 46, корп. 2 тел./факс: (495) 726-5466 (многоканальный) e-mail: root@autograph.ru web: www.autograph.ru

### ЗАО "АвтоГраф" Системный центр

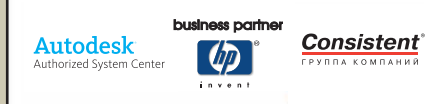

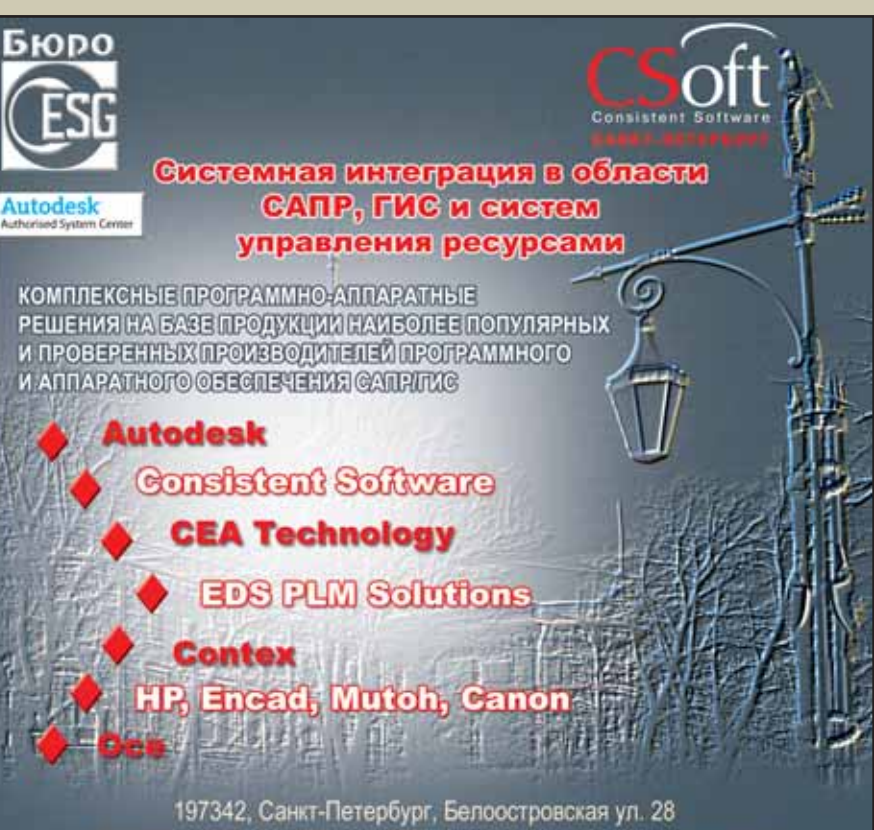

т. (812)496-6929, ф. (812)496-5272; www.csoft.spb.ru, www.esg.spb.ru sales@csoft.spb.ru, sales@esg.spb.ru

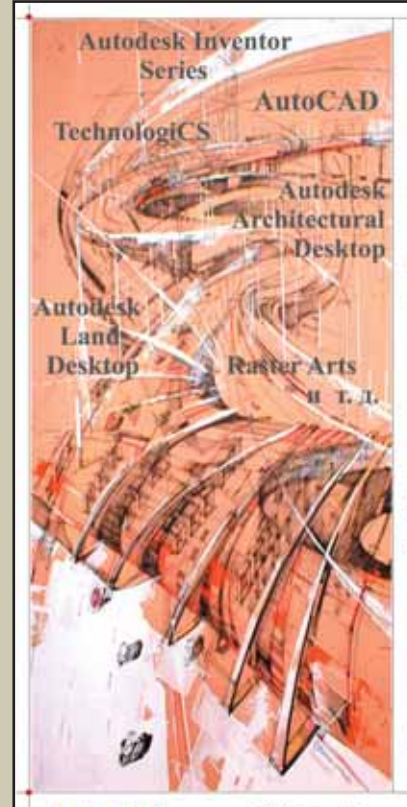

**Autodesk** ed System Center

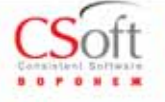

Представительство в Центрально-Черноземном регионе

### Программное обеспечение

- Для проектно-конструкторских работ в машиностроении и строительстве
- Для обработки геодезических измерений
- + Внедрение, обучение, сопровождение

### Профессиональное оборудование

- + Плоттеры, сканеры, DVD- библиотеки, цифровые инженерные машины TDS
- Геодезическое и GPS оборудование
- Компьютеры и серверы Аквариус
- Техническое сопровождение, гарантийное и сервисное обслуживание

### Комплекс программно-станочных решений для производства высокотехнологичных изделий

\* Пуско-наладочные работы, гарантийное и сервисное обслуживание

394055, г. Воронеж, ул. Моисеева, 45 телефон: (4732) 39-30-50 факс: (4732) 39-30-51 E-mail: cad@csoftv.vm.ru\_www.csoft.vrn.ru

**CAD master 1'2006** 

106
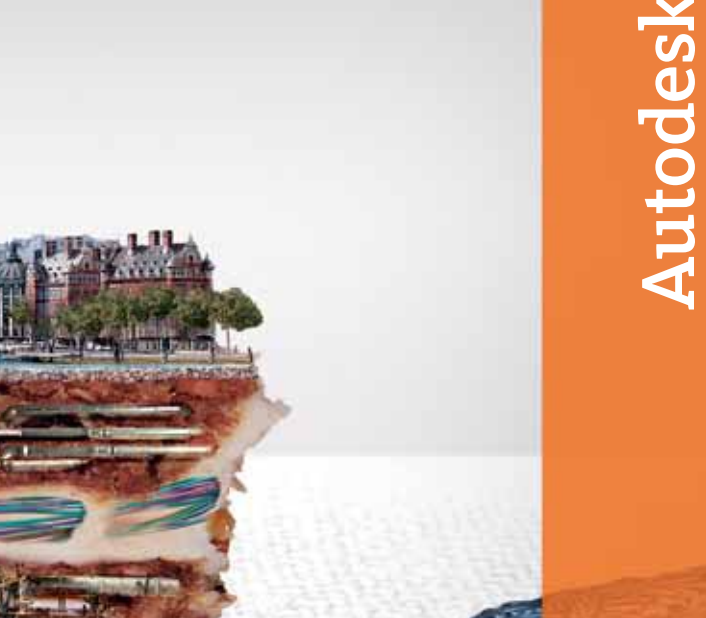

# on en maa ba ba sa sig

## Зри в корень.

Решения Autodesk в области картографии и ГИС раскрывают суть явлений.

### Идея:

Интегрировать данные САПР и ГИС из различных источников. Это нужно для моделирования сложной пространственной инфраструктуры и эффективного управления ею.

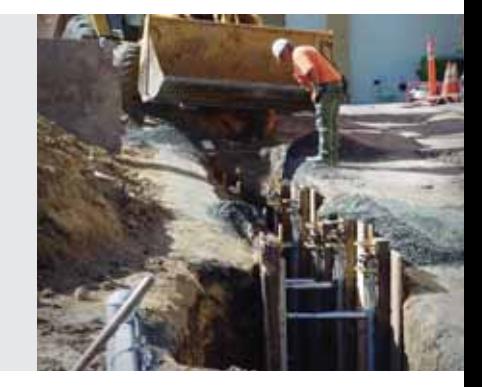

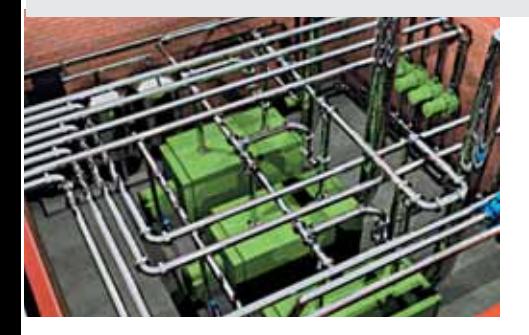

## Воплощение:

Воспользоваться решениями Autodesk в области картографии и ГИС. Возможность создавать информацию, управлять и обмениваться ею – залог правильных решений и эффективного управления. Во всем мире, от Лиссабона до Владивостока, программные продукты Autodesk помогают поставить информацию на службу обществу. Хотите подробностей? Зайдите на www.autodesk.ru/mapping.

Autodesk является зарегистрированным товарным знаком компании Autodesk, Inc. в США и/или других странах. Все остальные названия и товарные знаки принадлежат соответствующим владельцам. © 2005 Autodesk, Inc. Все права защищены.

# Цветной сканер по цене монохромного!

**Cougar Sx 25 - идеальное решение для сканирования в цвете** 

#### СРОК АКЦИИ ОГРАНИЧЕН! Предложение действительно до 1 мая 2006 года

#### ЦВЕТНОЙ СКАНЕР Cougar Sx 25

- Ширина поля сканирования 635 мм (формат А1)
- Скоростное монохромное и цветное сканирование
- Высокая точность цветопередачи
- Работа с цветными планшетами (толщина оригинала - до 15 мм)

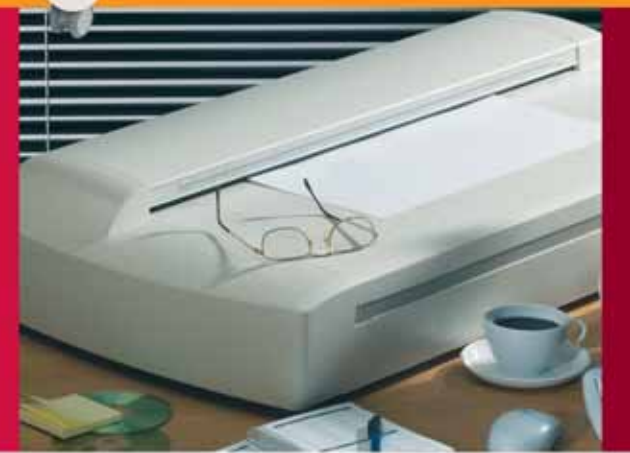

.<br>Уникальное предложение для ГИС, САПР, архитектуры, дизайна и графи-<br>ки. Сканирование стандартных планшетов и оригиналов формата А1. Высокое оптическое разрешение позволяет работать с картами, планшетами, инженерной графикой, архитектурными эскизами, синьками, сепиями, подробными картами, большими цветными постерами. Большой ресурс, профессиональная зеркальная оптика, сверхбыстрые интерфейсы. ПО для обработки цветных и монохромных растровых изображений - в комплекте поставки. Возможна поставка в составе цветного репрографического комплекса.

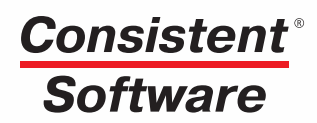

Компания Consistent Software - авторизованный дистрибьютор фирмы Contex Тел.: (495) 913-2222, факс: (495) 913-2221 www.consistent.ru, E-mail: info@consistent.ru

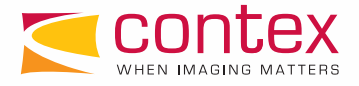